**IBM Tivoli NetView for z/OS** バージョン **6** リリース **2**

# カスタマイズ・ガイド

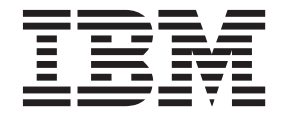

**SA88-4388-01 (**英文原典:**SC27-2849-02)**

**IBM Tivoli NetView for z/OS** バージョン **6** リリース **2**

# カスタマイズ・ガイド

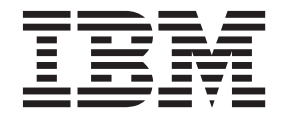

**SA88-4388-01 (**英文原典:**SC27-2849-02)**

#### - お願い 一

本書および本書で紹介する製品をご使用になる前に、 223 [ページの『特記事項』に](#page-244-0)記載されている情報をお読みください。

本書は、IBM Tivoli NetView for z/OS (製品番号 5697-NV6) の バージョン 6 リリース 2 および新しい版で明記さ れていない限り、以降のすべてのリリースおよびモディフィケーションに適用されます。

お客様の環境によっては、資料中の円記号がバックスラッシュと表示されたり、バックスラッシュが円記号と表示さ れたりする場合があります。

- 原典: SC27-2849-02 IBM Tivoli NetView for z/OS Version 6 Release 2 Customization Guide
- 発行: 日本アイ・ビー・エム株式会社
- 担当: トランスレーション・サービス・センター
- 第1刷 2014.2
- **© Copyright IBM Corporation 1997, 2013.**

## 目次

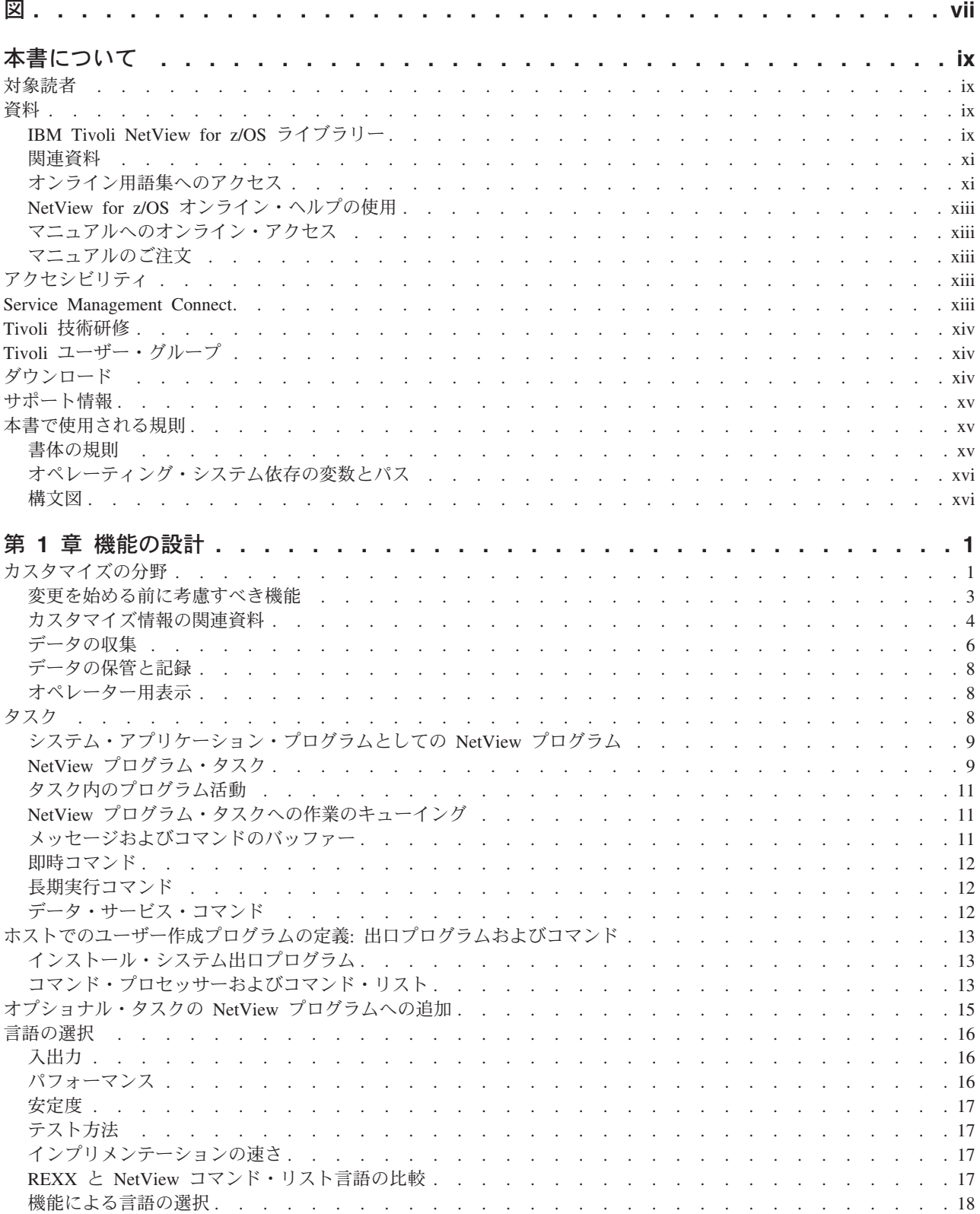

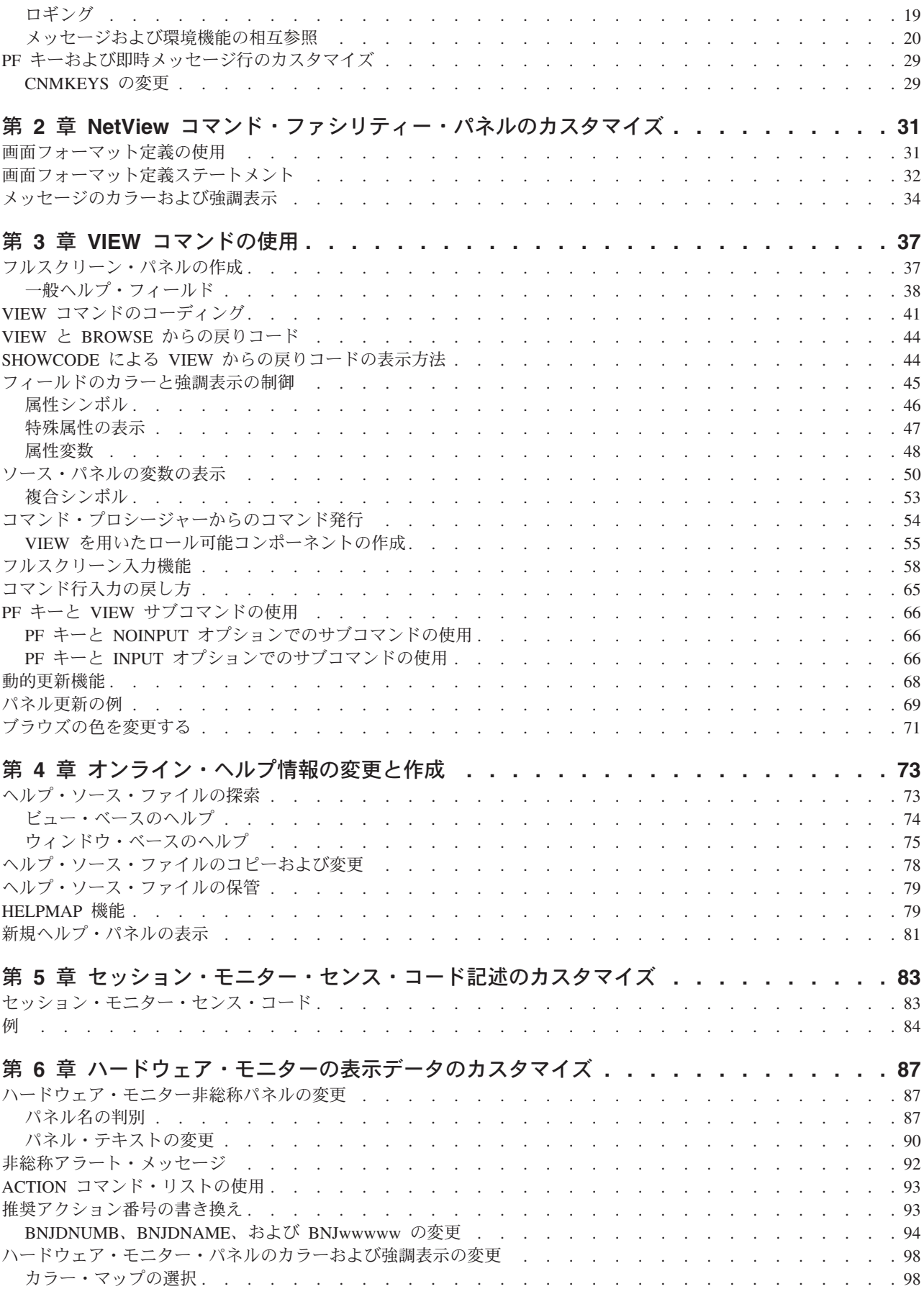

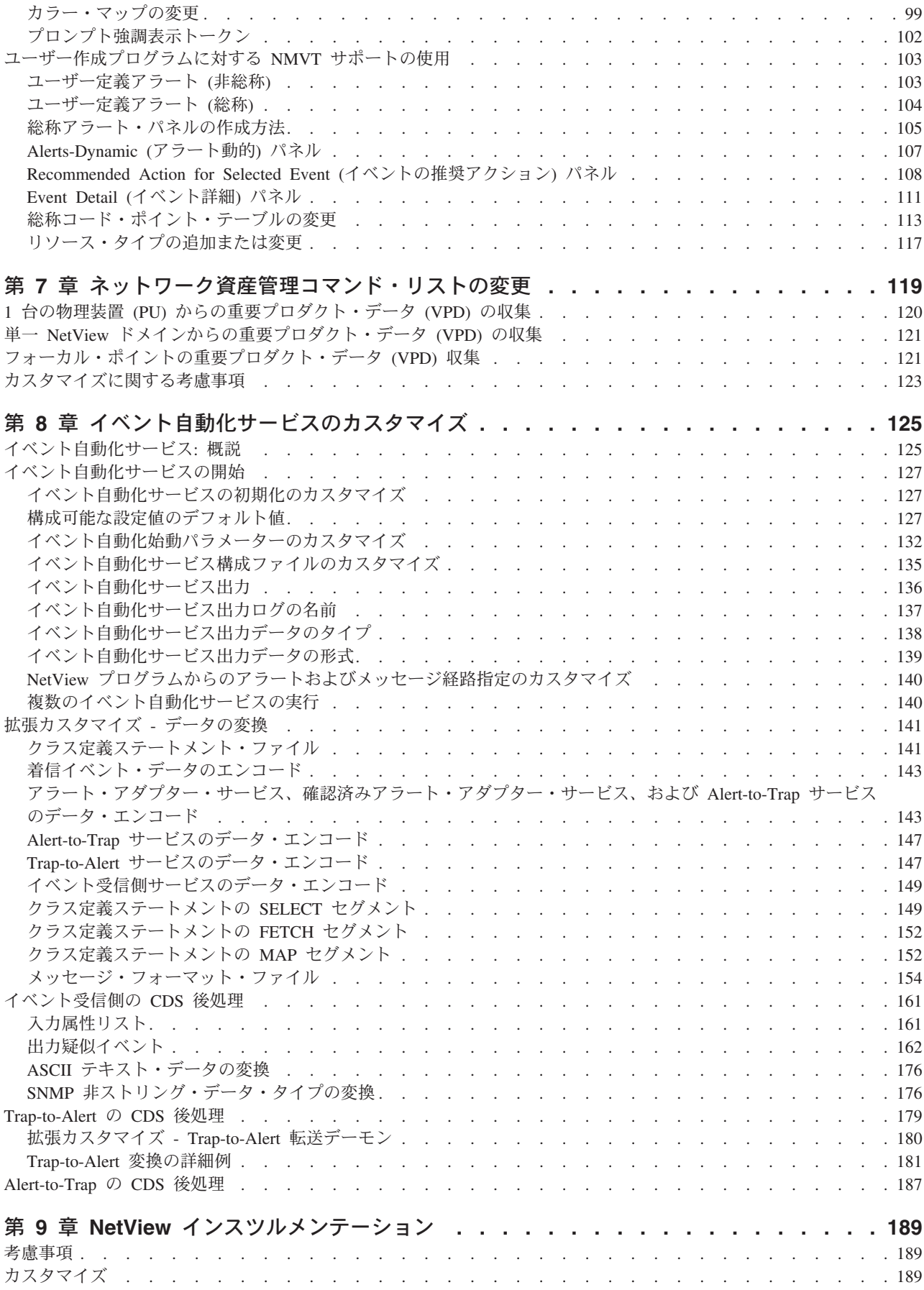

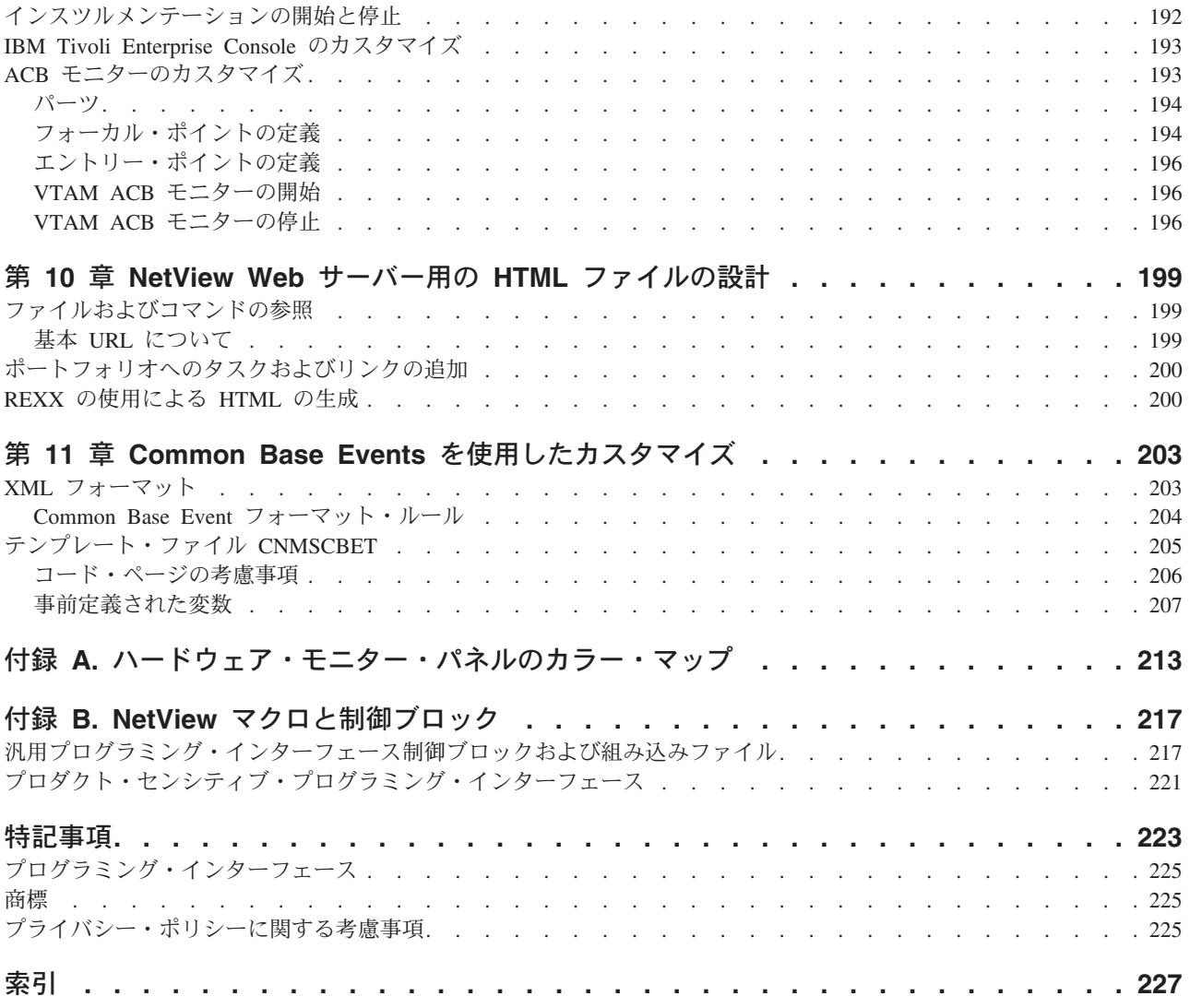

<span id="page-8-0"></span>図

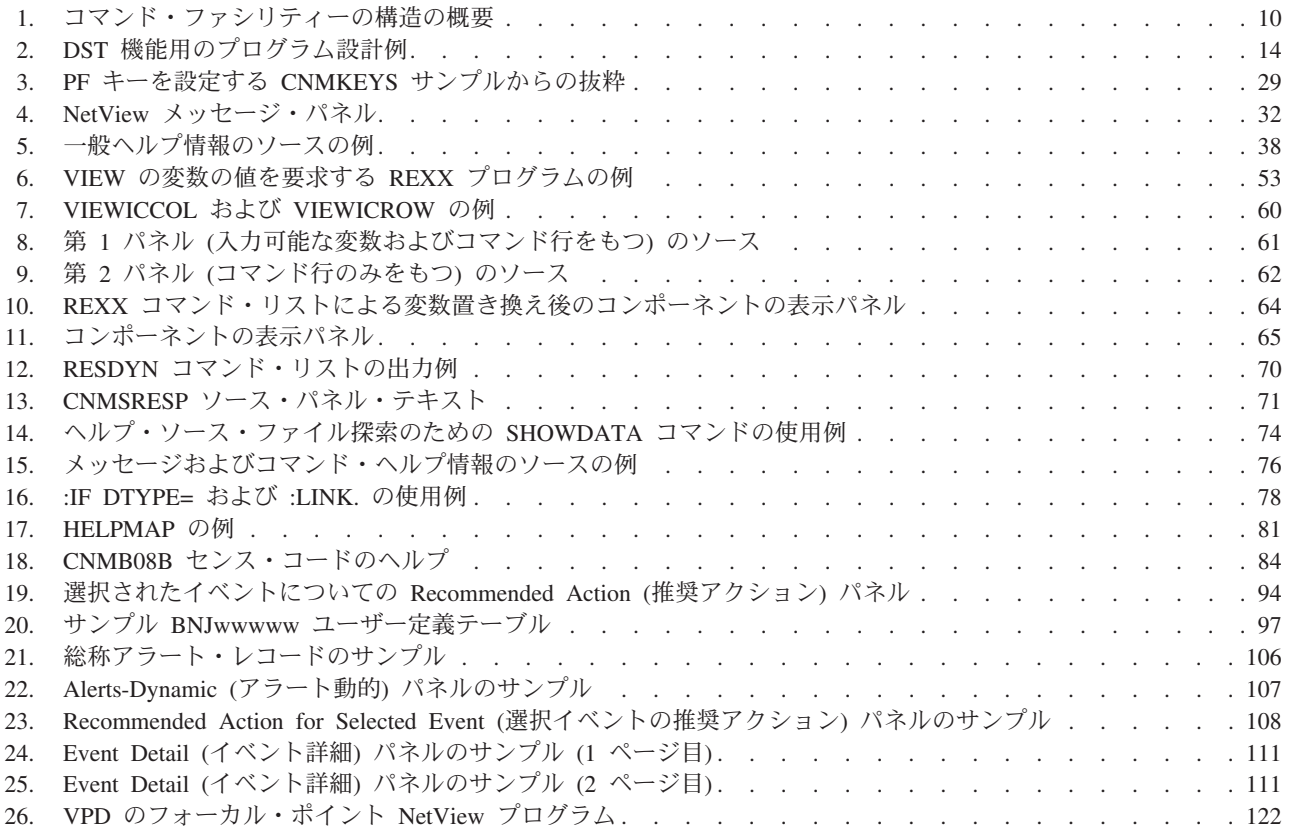

## <span id="page-10-0"></span>本書について

IBM® Tivoli® NetView® for z/OS® 製品の高度な機能により、マルチプラットフォー ムおよびマルチベンダーの複合ネットワークとシステムを一元的に管理して、高レ ベルの可用性を維持することができます。 この資料 ( *IBM Tivoli NetView for z/OS* カスタマイズ・ガイド ) では、カスタマイズ可能な NetView プログラムの各部分 について説明し、関連情報の資料を示しています。

## 対象読者

この資料の対象読者は、NetView プログラムをカスタマイズするシステム・プログ ラマーです。

## 資料

このセクションには、IBM Tivoli NetView for z/OS ライブラリーの資料や関連文書 がリストされています。また、Tivoli オンライン資料へのアクセス方法と、Tivoli の資料の注文方法についても説明します。

## **IBM Tivoli NetView for z/OS** ライブラリー

IBM Tivoli NetView for z/OS ライブラリーでは、以下の資料が入手可能です。

- v 「 アドミニストレーション・リファレンス 」(SA88-4383) では、システム管理 で必要とされる NetView プログラム定義ステートメントについて説明していま す。
- v 「 アプリケーション・プログラマーズ・ガイド 」(SA88-4384) では、NetView プログラム間インターフェース (PPI) と、NetView アプリケーション・プログラ ミング・インターフェース (API) の使用方法を説明しています。
- v 「自動操作ガイド」(SA88-4387) では、自動化された操作を使用してシステムと ネットワークの効率性およびオペレーターの生産性を改善する方法を説明してい ます。
- v 「 *Command Reference Volume 1 (A-N)* 」(SC27-2847) および「 *Command Reference Volume 2 (O-Z)* 」(SC27-2848) では、ネットワークとシステム操作およ びコマンド・リストとコマンド・プロシージャーで使用可能な NetView コマンド について説明しています。
- 「 カスタマイズ・ガイド 」(SA88-4388) では、NetView 製品のカスタマイズ方 法を説明し、関連情報の資料を掲載しています。
- v 「 *Data Model Reference* 」(SC27-2850) では、Graphic Monitor Facility ホスト・ サブシステム (GMFHS)、SNA トポロジー・マネージャー、およびマルチシステ ム・マネージャー・データ・モデルに関する情報を提供しています。
- v 「 インストール*:*追加コンポーネントの構成 」(GA88-4389) では、基本機能以外 の NetView 機能の構成方法を説明しています。
- v 「 インストール*:*グラフィカル・コンポーネントの構成 」(GA88-4390) では、 NetView グラフィック・コンポーネントのインストールおよび構成方法を説明し ています。
- v 「 *Installation: Configuring the GDPS Active/Active Continuous Availability Solution* 」(SC14-7477) には、GDPS アクティブ/アクティブ継続的可用性ソリューショ ンと一緒に使用される NetView 機能の構成方法について記述されています。
- v 「 インストール*: NetView Enterprise Management Agent* の構成 」(GA88-4401) では、NetView for z/OS Enterprise Management Agent のインストールおよび構成 方法を説明しています。
- v 「インストール*:*概説」(GI88-4261) では、基本 NetView プログラムをインストー ルおよび構成する方法について記述しています。
- v 「 インストール*:*マイグレーション・ガイド 」(GA88-4391) には、NetView プロ ダクトの現行リリースによって提供される新規機能および前のリリースからの基 本機能のマイグレーションについて記述されています。
- v 「*IP* 管理」(SA88-4386) では、NetView 製品を使用して IP ネットワークを管理 する方法を説明しています。
- v 「 *Messages and Codes Volume 1 (AAU-DSI)* 」(GC27-2856) および「 *Messages and Codes Volume 2 (DUI-IHS)* 」(GC27-2857) では、NetView 製品のメッセー ジ、NetView 異常終了コード、NetView メッセージに含まれるセンス・コード、 および総称アラート・コード・ポイントについて説明しています。
- v 「 プログラミング*:*アセンブラー 」(SA88-4392) では、アセンブラー言語を使用 して NetView 製品の出口ルーチン、コマンド・プロセッサー、およびサブタスク を作成する方法について説明しています。
- v 「 プログラミング*:*パイプ 」(SA88-4393) では、NetView パイプラインを使用し て NetView のインストールをカスタマイズする方法について説明しています。
- v 「 プログラミング*: PL/I* および *C* 」(SA88-4394) では、PL/I または C を使用 して NetView 製品のコマンド・プロセッサーとインストール・システム出口ルー チンを作成する方法について説明しています。
- v 「 プログラミング*: REXX* および *NetView* コマンド・リスト言語 」(SA88-4395) では、再構造化拡張実行プログラム言語 (REXX) または NetView コマンド・リ スト言語を使用して NetView 製品のコマンド・リストを作成する方法について説 明しています。
- v 「 *Resource Object Data Manager and GMFHS Programmer's Guide* 」 (SC27-2862) では、非 SNA ネットワークを RODM に定義する方法や、ネット ワーク自動化とアプリケーション・プログラミングで RODM を使用する方法な ど、NetView リソース・オブジェクト・データ・マネージャー (RODM) につい て説明しています。
- v 「 セキュリティー・リファレンス 」(SA88-4397) では、NetView 環境で許可検 査を実装する方法について説明しています。
- v 「 *SNA* トポロジー・ マネージャー インプリメンテーション・ガイド 」 (SA88-4398) では、サブエリア、拡張対等通信ネットワーキング (Advanced Peer-to-Peer Networking)、および TN3270 リソースの管理に使用可能な、NetView SNA トポロジー・マネージャーの計画および実装について説明しています。
- v 「 *Troubleshooting Guide* 」(GC27-2865) には、NetView プロダクトで発生する問 題の文書化、診断、および解決に関する情報が提供されています。
- <span id="page-12-0"></span>v 「 チューニング・ガイド 」(SA88-4399) では、NetView 製品とネットワーク環 境の特定のパフォーマンス目標を達成するのに役立つチューニング情報を提供し ています。
- v 「 *Automated Operations Network* ユーザーズ・ガイド 」(SA88-4385) では、イベ ント・ドリブン・ネットワーク自動化によってシステムとネットワークの効率性 を向上させる NetView Automated Operations Network (AON) コンポーネントの 使用方法について説明しています。また、AON コンポーネントの自動化操作機能 の調整方法と拡張方法についても説明しています。
- v 「 ユーザーズ・ガイド*: NetView* 」(SA88-4400) では、NetView 製品を使用して 複合的なマルチベンダーのネットワークおよびシステムを一元的に管理する方法 を説明しています。
- v 「 *NetView Enterprise Management Agent* ユーザーズ・ガイド 」(SA88-4402) に は、NetView Enterprise Management Agent を使用する方法について記述されてい ます。
- v 「 *NetView* 管理コンソール ユーザーズ・ガイド 」(SA88-4396) では、NetView 製品の NetView 管理コンソール・インターフェースについての情報を提供してい ます。
- v 「*Licensed Program Specifications*」(GC31-8848) では、NetView 製品のライセン ス情報を提供しています。
- v 「*Program Directory for IBM Tivoli NetView for z/OS US English*」(GI11-9444) に は、IBM Tivoli NetView for z/OS 製品のインストールに関する資料と手順につい ての情報を記載しています。
- v 「*Program Directory for IBM Tivoli NetView for z/OS Japanese*」(GI11-9445) に は、IBM Tivoli NetView for z/OS 製品のインストールに関する資料と手順につい ての情報を記載しています。
- v 「*Program Directory for IBM Tivoli NetView for z/OS Enterprise Management Agent*」(GI11-9446) には、IBM Tivoli NetView for z/OS Enterprise Management Agent のインストールに関する資料と手順についての情報を記載しています。
- v 「*IBM Tivoli NetView for z/OS V6R2 Online Library*」(LCD7-4913) には、NetView for z/OS ライブラリーにある資料が含まれています。資料は、PDF および HTML 形式で用意されています。

#### 関連資料

追加の製品情報は、NetView for z/OS Web サイト [\(http://www.ibm.com/software/](http://www.ibm.com/software/tivoli/products/netview-zos/) [tivoli/products/netview-zos/\)](http://www.ibm.com/software/tivoli/products/netview-zos/) 上で検索できます。

NetView ブリッジ機能については、「*Tivoli NetView for OS/390 Bridge Implementation*」(SC31-8238-03、V1R4 ライブラリーからのみ入手可能) を参照して ください。

## オンライン用語集へのアクセス

IBM Terminology Web サイトには、多数の IBM プロダクト・ライブラリーからの 用語が 1 つの便利なロケーションに統合されています。 Terminology Web サイト には <http://www.ibm.com/software/globalization/terminology/> でアクセスできます。

NetView for z/OS の用語と定義については、IBM Terminology Web サイトを参照し てください。このライブラリーでは、以下の用語が使用されています。

#### **NetView**

以下の製品の場合:

- v Tivoli NetView for z/OS バージョン 6 リリース 2
- v Tivoli NetView for z/OS バージョン 6 リリース 1
- v Tivoli NetView for z/OS バージョン 5 リリース 4
- v Tivoli NetView for z/OS バージョン 5 リリース 3
- Tivoli NetView for OS/390<sup>®</sup> バージョン 1 リリース 4
- サポートされなくなった NetView リリース

#### **CNMCMD**

CNMCMD メンバーと、%INCLUDE ステートメントを使用してその中に組 み込まれるメンバーの場合

#### **CNMSTYLE**

CNMSTYLE メンバーと、%INCLUDE ステートメントを使用してその中に 組み込まれるメンバーの場合

#### **DSIOPF**

DSIOPF メンバーと、%INCLUDE ステートメントを使用してその中に組み 込まれるメンバーの場合

#### **PARMLIB**

SYS1.PARMLIB および連結シーケンスの他のデータ・セットの場合

**MVS™** z/OS オペレーティング・システムの場合

#### **MVS** エレメント

z/OS オペレーティング・システムの基本制御プログラム (BCP) エレメント に関する用語

#### **VTAM®**

Communications Server - SNA Services に関する用語

#### **IBM Tivoli Network Manager**

以下のいずれかのプロダクトに関する用語

- IBM Tivoli Network Manager
- IBM Tivoli OMNIbus and Network Manager

#### **IBM Tivoli Netcool/OMNIbus**

以下のいずれかのプロダクトに関する用語

- IBM Tivoli Netcool/OMNIbus
- IBM Tivoli OMNIbus and Network Manager

特に断りのない限り、トピックでプログラムに言及する場合は、そのプログラムの 最新のバージョンとリリースを指します。トピックでバージョンのみが示されてい る場合は、そのバージョンのすべてのリリースを指します。

トピックでパーソナル・コンピューターまたはワークステーションの使用に言及す る場合は、プログラマブル・ワークステーションであればいずれも使用できます。

## <span id="page-14-0"></span>**NetView for z/OS** オンライン・ヘルプの使用

インストール済み環境と構成に応じて、以下の種類の NetView for z/OS メインフレ ーム・オンライン・ヘルプが用意されています。

- 一般ヘルプおよびコンポーネント情報
- コマンド・ヘルプ
- メッセージ・ヘルプ
- センス・コード情報
- v 推奨処置

## マニュアルへのオンライン・アクセス

資料 DVD「*IBM Tivoli NetView for z/OS V6R2 Online Library*」には、製品ライブラ リーにある資料が含まれています。資料は、PDF および HTML 形式で用意されて います。ドキュメンテーションの利用方法については、DVD 上の README ファ イルを参照してください。

IBM では、この製品の他すべての Tivoli 製品に関する資料が使用可能になった時 点および更新された時点で、Tivoli Documentation Central の Web サイト [\(https://www.ibm.com/developerworks/mydeveloperworks/wikis/home/wiki/Tivoli](https://www.ibm.com/developerworks/mydeveloperworks/wikis/home/wiki/Tivoli%20Documentation%20Central) [%20Documentation%20Central\)](https://www.ibm.com/developerworks/mydeveloperworks/wikis/home/wiki/Tivoli%20Documentation%20Central)に掲載しています。

注**:** PDF 文書をレターサイズ以外の用紙に印刷する場合は、Adobe Reader のメニ ューから「ファイル」**>**「印刷」を選択して表示されたウィンドウでオプションを設 定し、レターサイズのページをご使用の用紙に印刷できるようにしてください。

## マニュアルのご注文

日本 IBM 発行のマニュアルはインターネット経由でもご購入いただけます。詳し くは http://www.ibm.com/jp/manuals/ の「マニュアル・出版物情報」をご覧くださ い。(URL は、変更になる場合があります)

## アクセシビリティ

アクセシビリティー機能は、運動障害または視覚障害など身体に障害を持つユーザ ーがソフトウェア製品を快適に使用できるようサポートします。製品では標準のシ ョートカット・キーとアクセラレーター・キーが使用されており、これらはオペレ ーティング・システムによって文書化されます。詳しくは、ご使用のオペレーティ ング・システムが提供する資料を参照してください。

詳しくは、「ユーザーズ・ガイド*: NetView*」の付録『アクセシビリティー』を参照 してください。

#### **Service Management Connect**

サービス・マネジメント専門家と情報交換、学習、および共有を行います。これら の専門家は製品サポート技術のエキスパートであり、さまざまな見通しや専門知識 を提供します。

<span id="page-15-0"></span>Service Management Connect [\(http://www.ibm.com/developerworks/servicemanagement/](http://www.ibm.com/developerworks/servicemanagement/z/) [z/\)](http://www.ibm.com/developerworks/servicemanagement/z/) にアクセスします。 Service Management Connect は以下の方法で利用できま す。

- v Tivoli 製品の他のユーザーと IBM 開発者の間の公開された進行中の取り組みで ある透過的開発に参加する。初期設計、スプリント・デモ、製品ロードマップ、 プレリリース・コードにアクセスすることができます。
- v 専門家と 1 対 1 でつながり、Tivoli および NetView コミュニティーに関して共 同作業およびネットワーキングを行う。
- v ブログを読んで、他の人の専門知識や経験を参考にする。
- v WiKi やフォーラムを使用して、より広範囲にわたるユーザー・ コミュニティー と共同作業を行う。

## **Tivoli** 技術研修

以下は英語のみの対応となります。Tivoli 技術研修の情報については、以下の IBM Tivoli Education Web サイト ( [http://www.ibm.com/software/tivoli/education\)](http://www.ibm.com/software/tivoli/education) を参照し てください。

## **Tivoli** ユーザー・グループ

Tivoli ユーザー・グループは、独立した、ユーザーにより運営されたメンバーシッ プ組織であり、Tivoli ユーザーに対して、Tivoli Software ソリューションをインプ リメントする際にユーザーを支援する情報を提供します。このユーザー・グループ を介して、メンバーは情報を共有することができ、また、他の Tivoli ユーザーの知 識や経験を習得することができます。

## ダウンロード

クライアントとエージェント、NetView 製品のデモンストレーション、およびいく つかの無償の NetView アプリケーションは、以下の NetView for z/OS サポート Web サイトからダウンロードできます。

<http://www.ibm.com/software/sysmgmt/products/support/IBMTivoliNetViewforzOS.html>

「サポート・ショートカット」ペインで、「**Tivoli NetView for z/OS**」を展開し、 「**Fixes (downloads)**」をクリックして、ダウンロードを検索または選択できるペー ジに移動します。

これらのアプリケーションは、以下のタスクで使用できます。

- カスタマイズ・パラメーターと初期化ステートメントを前のリリースから CNMSTUSR メンバーに、およびコマンド定義を前のリリースから CNMCMDU メンバーにマイグレーションする
- v 自動化テーブルの統計情報を取得し、その統計を自動化テーブルのリストとマー ジする
- v ジョブ入力サブシステム (JES) ジョブの状況を表示するか、指定された JES ジ ョブを取り消す
- v プログラム間インターフェース (PPI) を使用して NetView プログラムにアラー トを送信する
- v PPI を使用した、MVS コマンドの送信および受信
- v タイム・シェアリング・オプション (TSO) コマンドを送信し、応答を受信する

## <span id="page-16-0"></span>サポート情報

IBM ソフトウェアに問題が発生した場合、迅速に解決する必要があります。IBM は、必要なサポートをユーザーに提供するために以下の方法を用意しています。

#### オンライン

Tivoli Software Support サイト [\(http://www.ibm.com/software/sysmgmt/](http://www.ibm.com/software/sysmgmt/products/support/index.html?ibmprd=tivman) [products/support/index.html?ibmprd=tivman\)](http://www.ibm.com/software/sysmgmt/products/support/index.html?ibmprd=tivman) にアクセスします。IBM Software Support サイト [\(http://www.ibm.com/software/support/probsub.html\)](http://www.ibm.com/software/support/probsub.html) にアクセ スします。

#### **IBM Support Assistant**

IBM Support Assistant は、 IBM ソフトウェア製品に関する疑問および問題 の解決に役立つ無償のローカル・ソフトウェア保守サービス・ワークベンチ です。Support Assistant により、問題判別のためのサポート関連の情報およ び保守サービス・ツールに迅速にアクセスできます。Support Assistant ソフ トウェアをインストールするには、<http://www.ibm.com/software/support/isa/> にアクセスします。

#### トラブルシューティング情報

NetView for z/OS 製品の問題解決について詳しくは、「*IBM Tivoli NetView for z/OS Troubleshooting Guide*」を参照してください。NetView for z/OS 製 品の追加サポートは、Yahoo の NetView ユーザー・グループ [\(http://groups.yahoo.com/group/NetView/\)](http://groups.yahoo.com/group/NetView/) で得られます。このサポートの対象 は NetView for z/OS ユーザーに限定されており、登録する必要がありま す。このフォーラムは、質問に答え、ガイダンスを与える NetView 開発者 がモニターしています。コードに関する問題が見つかると、解決策を得るた め正式な問題管理レコード (PMR) を開くよう求められます。

## 本書で使用される規則

このセクションでは、本書で使用される規則について説明します。

## 書体の規則

本書では、以下のような書体の規則を使用しています。

太字

- v 太字にしないと、周囲のテキストと見分けがつけにくい小文字のコマンド および大/小文字混合のコマンド
- v インターフェース・コントロール (チェック・ボックス、プッシュボタ ン、ラジオ・ボタン、スピン・ボタン、フィールド、フォルダー、アイコ ン、リスト・ボックス、リスト・ボックス内の項目、複数列のリスト、コ ンテナー、メニュー選択、メニュー名、タブ、プロパティー・シート)、 ラベル (「ヒント**:**」、および「オペレーティング・システムの考慮事項 :」など)

• 本文中のキーワードおよびパラメーター

<span id="page-17-0"></span>イタリック

- v 引用 (例: 資料、ディスケット、および CD のタイトル)
- v テキスト内で定義されている語 (例: 非交換回線は、*Point-to-Point* 回線 と呼ばれます)
- v 語および文字の強調 (語そのものを取り上げる場合の例: 「制限節を挿入 するには、単語 *that* を使用します。」、文字そのものを取り上げる場合 の例: 「LUN アドレスは文字 *L* で始まる必要があります。」)
- v テキスト中の新規用語 (定義リスト内を除く): ビュー は、データが入っ ているワークスペース内のフレームです。
- v 指定する必要がある変数および値: ... ここで、*myname* が表すものは...

#### モノスペース

- 例およびコード例
- 周囲のテキストと見分けがつけにくいファイル名、プログラミングのキー ワード、およびその他のエレメント
- ユーザー宛てのメッセージ・テキストおよびプロンプト
- ユーザーが入力する必要のあるテキスト
- 引数またはコマンド・オプションの値

## オペレーティング・システム依存の変数とパス

ワークステーションのコンポーネントの場合、この資料では、環境変数の指定とデ ィレクトリーの表記において UNIX の規則に従います。

Windows コマンド行を使用する場合、環境変数では **\$**変数 を **%**変数**%** に置き換 え、ディレクトリーのパスではスラッシュ (**/**) をそれぞれ円記号 (**¥**) に置き換えま す。環境変数の名前は、Windows 環境と UNIX 環境とで常に同じとは限りませ ん。例えば、Windows 環境の %TEMP% と UNIX 環境で同等なのは、\$TMPDIR です。

注**:** Windows システムで bash シェルを使用している場合は、UNIX の表記規則を 使用できます。

#### 構文図

構文図には、以下の構文エレメントが示されます。水平線 (メインパス) に従い、左 から右、上から下に向かって構文図を見てください。

- v 『シンボル』
- xvii [ページの『パラメーター』](#page-18-0)
- xvii [ページの『句読点と括弧』](#page-18-0)
- xviii [ページの『省略形』](#page-19-0)

構文の例については、 xviii [ページの『構文例』を](#page-19-0)参照してください。

#### シンボル

構文図では、以下のシンボルを使用しています。

**--**コマンド構文の先頭をマークします。

- <span id="page-18-0"></span>**-**コマンド構文が続くことを示します。
- **|** コマンド構文の断片または一部の開始および終わりをマークします。
- **-**コマンド構文の終わりをマークします。

#### パラメーター

構文図では、以下のタイプのパラメーターを使用しています。

必須 必須パラメーターはメインパス上に表示します。

オプション

オプション・パラメーターはメインパスの下に表示します。

#### デフォルト

デフォルト・パラメーターはメインパスの上に表示します。パラメーターの 説明では、デフォルト・パラメーターに下線が付けられています。

構文図では、強調表示、大括弧、または中括弧を使用していません。構文図におい て、主構文線に対する要素の相対位置は、要素が必須なのか、オプションなのか、 またはデフォルト値なのかを示します。

コマンドを発行するときには、コンマなど別の区切り文字が構文内で指定されてい ない限り、パラメーター間にスペースが必要です。

パラメーターは、キーワードまたは変数に分類されます。キーワードは大文字で表 記されます。ユーザーが指定する名前または値を表す変数は小文字で示され、斜体 かまたは (NetViewヘルプでは) 異なる色で表示されます。

以下の例では、USER コマンドがキーワード、user id パラメーターが必須の変数、 そして *password* パラメーターがオプションの変数です。

-- USER *user\_id*

*password*

#### 句読点と括弧

コロン、セミコロン、コンマ、負符号 (-)、および一重と二重の両方の引用符など、 構文図で示されているすべての句読点を含める必要があります。

オペランドに複数の値がある場合、一般にそれらの値は、括弧で囲んでコンマで区 切ります。単一の値の場合は一般に、括弧を省略できます。詳しくは xix [ページの](#page-20-0) [『複数のオペランドまたは値』を](#page-20-0)参照してください。

キーワードと変数を区切るためにコマンドで定位置コンマが必要な場合、定位置コ ンマは、キーワードまたは変数の前に置きます。

コマンドの例を示す場合は、定位置オペランドが存在しないことを示すためにもコ ンマを使用します。例えば、2 番目のコンマはオプションのオペランドが使用され ていないことを示します。

COMMAND\_NAME *opt\_variable\_1*,,*opt\_variable\_3*

-◂ <span id="page-19-0"></span>末尾の定位置コンマを指定する必要はありません。末尾の定位置コンマと非定位置 コンマは、無視されるか、またはコマンドが拒否されます。後ろにコンマがあるか どうかの各コマンド状態の制限により、コマンドは拒否されます。

#### 省略形

コマンドおよびキーワードの省略形は、各コマンドの説明の後の同義語テーブルに リストしています。

#### 構文例

次の例では、構文エレメントのさまざまな使用法を示します。

- 『必須の構文要素』
- v 『オプションの構文要素』
- v 『デフォルトのキーワードと値』
- xix [ページの『複数のオペランドまたは値』](#page-20-0)
- v xix ページの『1 [行より長い構文』](#page-20-0)
- xix [ページの『構文断片』](#page-20-0)

#### 必須の構文要素**:**

必須のキーワードと変数は、メイン構文線上に表示します。必須のキーワードと変 数をコーディングする必要があります。

-- REQUIRED\_KEYWORD *required\_variable* -

◂

-◂

-◂

-◂

必要な選択項目 (2 つ以上の項目) は、メインパスの上側にある垂直スタックに表示 されます。項目は英数字順に表示されています。

---REQUIRED OPERAND OR VALUE 1-REQUIRED\_OPERAND\_OR\_VALUE\_2

#### オプションの構文要素**:**

オプションのキーワードと変数は、メイン構文線の下に表示します。オプションの キーワードと変数は、コーディングしないことを選択できます。

LOPTIONAL OPERAND

--

-

必要な選択項目 (2 つ以上の項目) は、メインパスの下側にある垂直スタックに表示 されます。項目は英数字順に表示されています。

--OPTIONAL OPERAND OR VALUE 1- $\overline{\phantom{a}}$ OPTIONAL OPERAND OR VALUE 2 $\overline{\phantom{a}}$ 

デフォルトのキーワードと値**:**

デフォルトのキーワードと値は、次のいずれかの方法でメイン構文線の上に示しま す。

v デフォルト・キーワードは、メイン構文線の上にのみ示します。このキーワード を指定するか、デフォルトにすることができます。以下の構文例では、デフォル

<span id="page-20-0"></span>ト・キーワード KEYWORD1 をメイン構文線の上に、オプションのキーワードの 残りをメイン構文線の下に示しています。

• オペランドのデフォルト値がある場合は、そのオペランドをメイン構文線の上下 両方に示します。メイン構文線の下の値は、オペランドを指定する場合には、デ フォルト値または示されている別の値も指定しなければならないことを示しま す。オペランドを指定しない場合は、メイン構文線の上にあるデフォルト値が使 用されます。以下の構文例では、メイン構文線の上下にオペランド OPTION=\* のデフォルト値が示されています。

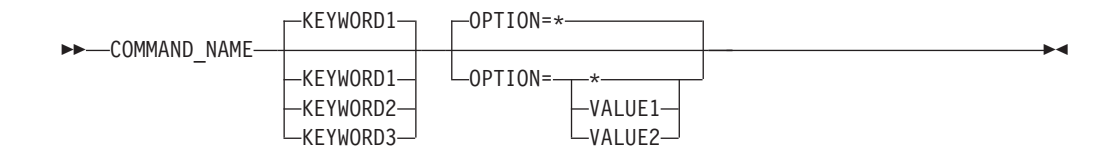

#### 複数のオペランドまたは値**:**

一群のオペランドまたは値の上にある左に戻る矢印は、複数選択が可能か、または 1 つの値を繰り返すことができることを示しています。

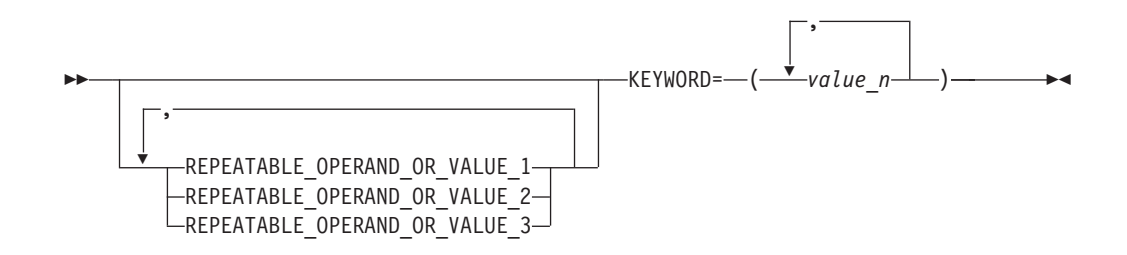

#### **1** 行より長い構文**:**

図が 1 行より長い場合は、続きのある各行が 1 つの矢印で終わり、次の行の先頭 が 1 つの矢印で始まります。

>>-OPERAND1-OPERAND2-OPERAND3-OPERAND4-OPERAND5-OPERAND6-OPERAND7------------->

#### 構文断片**:**

構文図によっては、構文の長い、複雑な、または繰り返されるセクションを表すた めに使用する構文断片が含まれています。構文断片は、メインの構文図に続きま す。各構文断片名は大/小文字混合で、メインの構文図と断片の見出しに表示されま す。以下の構文例は、Fragment1 と Fragment2 という名前の 2 つの断片が存在する 構文図を示しています。

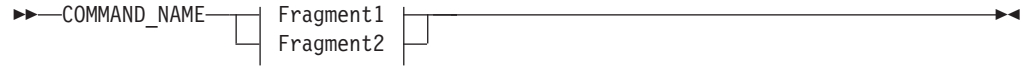

#### **Fragment1**

KEYWORD\_A=*valueA* KEYWORD\_B KEYWORD\_C

◂

<sup>-</sup> OPERAND8 -

## **Fragment2**

KEYWORD\_D KEYWORD\_E=*valueE* KEYWORD\_F

┥

## <span id="page-22-0"></span>第 **1** 章 機能の設計

NetView プログラムを使用すると、複雑なマルチベンダー・ネットワークおよびシ ステムを単一ポイントから管理できます。本章では、NetView プログラムに対する 追加または変更を行う前に、知っておく必要のある事項を説明します。また、タス クのカスタマイズに役立つ利用可能な機能を挙げています。

## カスタマイズの分野

NetView プログラムのカスタマイズは、ネットワークおよびシステムを構築すると きの種々の場面で必要なため、これらのトピックについては別の何冊かの NetView 資料で説明されています。 4 [ページの表](#page-25-0) 1 は、次に挙げる項目についての詳しい情 報が載っている NetView の資料を示しています。

別名 は、ネットワーク間の通信に使用されます。別名の使用によって、複数のネッ トワークに存在するリソース名が重複することによる問題を解決することができま す。送信側ネットワークからの論理装置 (LU)、サービス・クラス、送信側 LU (SRCLU)、または LOGON モード・テーブルなどのリソースの名前は、別名によ り、受信側ネットワーク内で固有な名前に変換されます。別名の定義方法について は、「*IBM Tivoli NetView for z/OS* インストール*:*概説」を参照してください。

フィルター操作 は、オペレーターに提示されるデータの量を制御するものです。ま た、フィルター操作は、ネットワーク・ログに記録されるデータの量も制御しま す。NetView 自動化テーブルを使用することにより、ネットワークの各オペレータ ーが受け取るメッセージのタイプとメッセージ・ログに記録されるデータ量を制御 することができます。自動化ステートメントの説明と、メッセージを抑止する (フ ィルターにかける) 自動化ステートメントの使用方法の説明については、「*IBM Tivoli NetView for z/OS* 自動操作ガイド」を参照してください。

また、ネットワーク・リソースによりハードウェア・モニターに送られたイベン ト・データもフィルターにかけることができます。記録フィルター は、どの情報を ハードウェア・モニターのデータベースに記録するかを制御します。ビューイン グ・フィルター は、ネットワークの各オペレーター用端末にどのレコードを表示す るかを決定します。ハードウェア・モニターのフィルター操作については、「*IBM Tivoli NetView for z/OS* ユーザーズ・ガイド*: NetView*」に詳しい情報が記載されて います。特定のイベントに関して記録フィルターを設定する自動化ステートメント の使用方法の説明については、「*IBM Tivoli NetView for z/OS* 自動操作ガイド」を 参照してください。また、SRF および SVF コマンドについては、NetView オンラ イン・ヘルプも参照できます。

フォーカル・ポイント・サポートを使用することにより、NetView プログラムをフ ォーカル・ポイント・ノードまたは分散されたエントリー・ポイント・ノードとし て定義することができます。フォーカル・ポイントは中央ネットワーク・ノードで あり、分散されたエントリー・ポイント・ネットワーク・ノードから情報を受け取 ります。エントリー・ポイントからフォーカル・ポイントに送られる情報には、メ

ッセージ、アラート、MSU などがあります。NetView フォーカル・ポイント・サポ ートについての詳細は、「*IBM Tivoli NetView for z/OS* 自動操作ガイド」を参照し てください。

自動操作 をインプリメントすることにより、ネットワークで発生したイベントに対 し自動的に応答することができます。システム・オペレーターおよびネットワー ク・オペレーターの生産性を向上させるための NetView 自動化ステートメントの定 義方法の詳細については、「*IBM Tivoli NetView for z/OS* 自動操作ガイド」を参照 してください。NetView プログラムの自動化に関する追加情報については、「*IBM Tivoli NetView for z/OS* 自動操作ガイド」を参照してください。

総称アラート およびコード・ポイント を使用すると、NetView プログラムによる 自動的な問題判別サポートが行われないネットワーク内のデバイスおよびアプリケ ーションに対しての問題判別サポートが可能になります。 87 [ページの『第](#page-108-0) 6 章 ハ [ードウェア・モニターの表示データのカスタマイズ』で](#page-108-0)は、NetView プログラム提 供のコード・ポイント・テーブル、およびユーザー定義のコード・ポイント・テー ブルを使用して、ハードウェア・モニターの Alerts-Dynamic、Alerts-Static、Alerts-History、Event Detail、および Most Recent Events の各パネルを作成する方法が説 明されています。

各国語サポート により、オペレーターは英語以外の言語で NetView プログラムと 対話できるようになります。その他のサポートされている言語でユーザー独自のメ ッセージ翻訳を作成する方法については、「*IBM Tivoli NetView for z/OS* インスト ール*:*追加コンポーネントの構成」を参照してください。日本語版では、日本語の NetView のパネルとメッセージを提供します。

オペレーター制御とセキュリティー については考慮の必要があります。NetView プ ログラムにアクセスできる人と、オペレーターがネットワークに与えることのでき る効果を制御するためには、あるレベルでのログオン検証、コマンド権限および制 御スパンについて考慮してください。NetView プログラムで使用可能なセキュリテ ィー検証のさまざまなレベルをインプリメントする方法、オペレーターが出すこと のできるコマンドを制限する (コマンド権限) 方法、およびオペレーターが制御でき るネットワーク・リソースの部分 (制御スパン) については、「*IBM Tivoli NetView for z/OS* セキュリティー・リファレンス」を参照してください。

*NetView* コマンド・ファシリティー・パネル のカラーおよび形式を変更することが できます。詳しくは、 31 ページの『第 2 章 NetView [コマンド・ファシリティー・](#page-52-0) [パネルのカスタマイズ』を](#page-52-0)参照してください。

オンライン・ヘルプ、オンライン・メッセージ・ヘルプ、NetView のヘルプ・デス ク、ハードウェア・モニター、およびユーザー作成のすべてのフルスクリーン・ア プリケーションのパネル は作成および変更することができます。これらのコンポー ネント用に新しいパネルを作成する方法、または NetView プログラム提供のパネル を変更する方法について詳しくは、 73 ページの『第 4 [章 オンライン・ヘルプ情](#page-94-0) [報の変更と作成』ま](#page-94-0)たは 87 ページの『第 6 [章 ハードウェア・モニターの表示デ](#page-108-0) [ータのカスタマイズ』を](#page-108-0)参照してください。

順次ログ (順次アクセス方式ログ・サポート) により、可変長レコードを複数のユー ザー定義ログに書き込むことができます。オペレーティング・システムの機能を使 用して、これらのログをブラウズまたは印刷することができます。順次ログ・タス

<span id="page-24-0"></span>クの定義方法については、「*IBM Tivoli NetView for z/OS* インストール*:*追加コンポ ーネントの構成」、「*IBM Tivoli NetView for z/OS* プログラミング*:*アセンブラ <sup>ー</sup>」、または「*IBM Tivoli NetView for z/OS* プログラミング*: PL/I* および *C*」を参 照してください。

セッション・モニター・データ は、セッション・モニター・データベース内に収集 され保存されます。 収集および保管されるセッション・データの量を制御するに は、いくつかのセッション・モニター定義ステートメントをカスタマイズしてくだ さい。詳しくは、「*IBM Tivoli NetView for z/OS* インストール*:*追加コンポーネント の構成」を参照してください。「*IBM Tivoli NetView for z/OS* インストール*:*追加コ ンポーネントの構成」には、応答時間モニター (RTM) 機能のパフォーマンス・ク ラスの定義方法も記載されています。各パフォーマンス・クラスについて目標と境 界が設定され、1 つのセッションに対し 1 つのパフォーマンス・クラスが選択され ます。

ユーザー作成機能 は、NetView プログラムに新規機能を追加、または既存の機能を 変更します。ユーザー独自のコマンド・リストやユーザー作成のコードを作成する ことができます。「*IBM Tivoli NetView for z/OS* プログラミング*: REXX* および *NetView* コマンド・リスト言語」では、 REXX または NetView コマンド・リスト 言語を用いて、ネットワークを制御したりオペレーターのジョブを簡単にするため のコマンド・リストを作成する方法を説明しています。コマンド・プロシージャー やインストール・システム出口などのコードの作成方法は、「*IBM Tivoli NetView for z/OS* プログラミング*: PL/I* および *C*」で説明されています。アセンブラー言語 によるコマンド・プロセッサー、インストール・システム出口ルーチン、およびユ ーザー・サブタスクの作成方法は、「*IBM Tivoli NetView for z/OS* プログラミング*:* アセンブラー」で説明されています。

NetView のリソース・オブジェクト・データ・マネージャー *(RODM)* は、ネットワ ーク構成とシステム・リソースに関する状況の情報を保管するデータ・キャッシュ です。 RODM により、RODM で定義されるリソースに関連するネットワーク管理 機能を自動化できます。さらに、RODM アプリケーションを作成して、ほかのネッ トワーク管理タスクおよび自動化タスクを実行することができます。詳しくは、 「*IBM Tivoli NetView for z/OS Resource Object Data Manager and GMFHS Programmer's Guide*」を参照してください。

#### 変更を始める前に考慮すべき機能

NetView の機能をカスタマイズする場合は、ユーザー独自のコマンド・プロシージ ャーを作成することも、NetView プログラムで提供される既存のコマンド・プロシ ージャーを変更することもできます。既存の機能を変更する方法には次のものがあ ります。

- v NetView プログラムにより書き込まれるシステム管理機能 (SMF) レコードをフ ィルター操作するまたは変更する。
- v オペレーター・メッセージの経路を定める方針を提供する。
- v オペレーター・メッセージの再フォーマット設定、分析、または編集を行う。
- コマンド権限を検査する。

追加できる機能としては、X.25 データ・ネットワーク・コンポーネントや音声ネッ トワーク・コンポーネントなどの、ネットワーク内の追加コンポーネントの管理な

<span id="page-25-0"></span>どがあります。既存の管理機能を使って、ユーザーの要件に合うように新規アプリ ケーションを作成し統合することができます。ユーザー定義の機能の例として、次 のものが挙げられます。

- ネットワーク内の特定のリソース、アプリケーションまたはコンポーネントの実 時間モニター
- v 傾向分析やその他の必要なデータ整理アプリケーションのための追加の SMF デ ータ収集および記録
- v 追加の応答時間問題検出およびアラートの提供
- v 異なるクラスの回線問題の検出

## カスタマイズ情報の関連資料

表 1 は、カスタマイズ項目をリストし、その項目に関係する情報が記載されている 資料名を示しています。

表 *1.* カスタマイズ項目と参考資料

| 項目                                                 | CGD              | <b>GET</b> | <b>OLH</b> | <b>CLS</b> | <b>PLC</b> | <b>ASL</b> | <b>AUT</b>   | <b>PIP</b> | <b>ASR</b>                      | <b>NUG</b>                             | <b>ADV</b>  |
|----------------------------------------------------|------------------|------------|------------|------------|------------|------------|--------------|------------|---------------------------------|----------------------------------------|-------------|
| 別名                                                 |                  | X          |            |            |            |            |              |            | X                               |                                        |             |
| コマンド・ファシリティー<br>画面フォーマット                           | $\mathbf{X}$     |            |            |            |            |            |              |            | $\mathbf{X}$                    | $\mathbf{X}$                           |             |
| 自動化                                                |                  |            |            |            |            |            | X            |            |                                 | X                                      | $\mathbf X$ |
| 総称アラート                                             | $\mathbf{X}$     |            |            |            |            |            | $\mathbf{X}$ |            |                                 |                                        |             |
| 各国語<br>サポート                                        |                  |            |            |            |            |            |              |            |                                 |                                        | $\mathbf X$ |
| オペレーター管理:<br>ログオン・セキュリティー<br>コマンド・セキュリティー<br>制御スパン |                  |            |            |            |            |            |              |            | X<br>$\mathbf X$<br>$\mathbf X$ |                                        |             |
| パネル:<br>ハードウェア・モニター<br>ヘルプ<br>ヘルプ・デスク<br>ユーザー作成    | X<br>X<br>X<br>X |            |            |            |            |            |              |            |                                 | $\mathbf{X}$<br>$\mathbf{X}$<br>X<br>X |             |

表 *1.* カスタマイズ項目と参考資料 *(*続き*)*

| 項目                                                                                                    | CGD | <b>GET</b> | <b>OLH</b> | <b>CLS</b> | <b>PLC</b> | <b>ASL</b> | <b>AUT</b> | <b>PIP</b> | <b>ASR</b> | <b>NUG</b> | <b>ADV</b> |
|----------------------------------------------------------------------------------------------------|-----|------------|------------|------------|------------|------------|------------|------------|------------|------------|------------|
| 順次ログ                                                                                                    | X   |            |            |            | X          | X          |            |            |            |            | X          |
| セッション・モニター・<br>データ:<br>応答時間モニター<br>モニター・<br>セッション認識                                                                                                    |     |            |            |            |            |            |            |            |            |            | X<br>X     |
| 抑止:<br>メッセージ<br>ハードウェア・モニター                                                                                                    |     |            |            | X          |            |            | X<br>X     |            | X          |            |            |
| ユーザー作成機能:<br>コマンド・リスト<br>ユーザー作成<br>プログラミング<br>(PL/I, C)<br>ユーザー作成<br>プログラミング<br>(アセンブラー)<br>NetView パイプライン                                                                                                    |     |            | X          | X          | X          | X          |            | X          |            |            |            |
| 凡例:<br>IBM Tivoli NetView for z/OS カスタマイズ・ガイド<br>CGD                                                                                                    |     |            |            |            |            |            |            |            |            |            |            |
| <b>GET</b><br>IBM Tivoli NetView for z/OS インストール:概説<br>NetView オンライン・ヘルプ<br><b>OLH</b><br>IBM Tivoli NetView for z/OS プログラミング: REXX および NetView コマンド・リスト言語<br><b>CLS</b><br><b>PLC</b><br>IBM Tivoli NetView for z/OS プログラミング: PL/I および C<br>IBM Tivoli NetView for z/OS プログラミング:アセンブラー<br><b>ASL</b><br>AUT<br>IBM Tivoli NetView for z/OS 自動操作ガイド<br>IBM Tivoli NetView for z/OS プログラミング:パイプ<br>PIP<br>IBM Tivoli NetView for JOS アドミニストレーション・リファレンス<br><b>ASR</b><br>IBM Tivoli NetView for z/OS ユーザーズ・ガイド: NetView<br><b>NUG</b> |     |            |            |            |            |            |            |            |            |            |            |
| IBM Tivoli NetView for z/OS インストール:追加コンポーネントの構成<br><b>ADV</b>                                                                                                    |     |            |            |            |            |            |            |            |            |            |            |

AON のカスタマイズについては、「*IBM Tivoli NetView for z/OS Automated Operations Network* ユーザーズ・ガイド」を参照してください。

<span id="page-27-0"></span>NetView 管理コンソールのカスタマイズについては、「*IBM Tivoli NetView for z/OS* プログラミング*: REXX* および *NetView* コマンド・リスト言語」を参照してくださ い。

Tivoli NetView for z/OS Enterprise Management Agent のカスタマイズについては、 「*IBM Tivoli NetView for z/OS NetView Enterprise Management Agent* ユーザーズ・ ガイド」を参照してください。

## データの収集

カスタマイズ・プロシージャーに有用なデータ収集源の代表的なものは次のとおり です。

- v NetView プログラムに用意されているインストール・システム出口インターフェ ース
- v 状況、構成、処理、または権限の情報を提供するシステム・サービスまたは NetView サービス
- システム・サービスまたは NetView サービスを使ってアクセスされるデータ・フ ァイルおよびネットワーク・デバイス
- v システムまたはアプリケーションに重要なイベントが発生していることをオペレ ーターに示すメッセージ

#### インストール・システム出口

NetView インストール・システム出口の中には、ネットワーク管理データへのアク セスを可能にするものがあります。これらのインストール・システム出口およびユ ーザー作成の機能を使用して、オペレーター・コマンド、メッセージ、およびログ オンのテキストを得ることができます。 VTAM 通信ネットワーク管理 (CNM) イ ンターフェースのデータと同様に、NetView プログラムが VSAM ファイルおよび SMF ログに書き込むデータは、他の NetView インストール・システム出口内でア クセスすることができます。

参照**:** NetView インストール・システム出口の詳細については、「*IBM Tivoli NetView for z/OS* 自動操作ガイド」、「*IBM Tivoli NetView for z/OS* プログラミン グ*:*アセンブラー」、および「*IBM Tivoli NetView for z/OS* プログラミング*: PL/I* お よび *C*」を参照してください。

#### サービス・ルーチン

システムまたは NetView サービスにより、次のような情報にアクセスすることがで きます。

- システム日付および時刻
- v プログラムのアドレス
- 指定ストレージ域のアドレス
- v 有効な NetView オペレーター
- v オペレーター制御スパン
- コマンド・リスト変数の値

参照**:** DSIDATIM、DSICES、DSIFIND、DSIQOS、DSIQRS、および DSIKVS など のマクロについては、「*IBM Tivoli NetView for z/OS* プログラミング*:*アセンブラ

<sup>ー</sup>」を参照してください。CNMINFC、CNMNAMS、CNMSCOP、および CNMVARS などのサービス・ルーチンについては、「*IBM Tivoli NetView for z/OS* プログラミング*: PL/I* および *C*」を参照してください。

## データ・ファイル

NetView プログラムには、ネットワーク管理データ・ファイルにアクセスするため の特殊なディスク・サービスおよび VSAM データ・サービスがあります。さら に、PL/I や C のような高水準言語 (HLL) で作成された機能により、NetView 区分 データ・セットの読み取りおよび VSAM 入出力要求のためのシステム割り振りお よびアクセス方式を呼び出すことができます。通信ネットワーク管理インターフェ ース・サービスもまた、ネットワーク内のデバイスから送られてきたデータへのア クセスを可能にします。

NetView PIPE コマンドを使用する場合、QSAM および < (ディスクから) ステージ を使用して、データ・ファイルを読み取ることができます。パイプ機能により、 DSIVSAM と DSIVSMX を使用して VSAM データにアクセスすることもできま す。DSIVSAM および DSIVSMX については、「*IBM Tivoli NetView for z/OS* プロ グラミング*:*パイプ」を参照してください。

REXX コマンド・リストは、順次データ・セットまたは区分データ・セット・メン バーから読み取るまたは書き込むために EXECIO コマンドを使用することができま す。

参照**:** VSAM および通信ネットワーク管理インターフェース・サービスについて は、「*IBM Tivoli NetView for z/OS* プログラミング*: PL/I* および *C*」を参照してく ださい。

パイプの詳細については、「*IBM Tivoli NetView for z/OS* プログラミング*:*パイプ」 を参照してください。

REXX ファイルの入出力については、「*IBM Tivoli NetView for z/OS* プログラミン グ*: REXX* および *NetView* コマンド・リスト言語」を参照してください。 NetView データ・セットまたはファイルへの読み取りアクセスを行うための DSIDKS の使 用、VSAM 入出力用の DSIZVSMS の使用、および CNM データ・サービス用の DSIZCSMS の使用については、「*IBM Tivoli NetView for z/OS* プログラミング*:*アセ ンブラー」を参照してください。

#### オペレーター・コマンドとメッセージ

コマンド・プロシージャー内でオペレーター・コマンドを出し、状況データを要求 することができます。その結果要求された状況データを含む応答メッセージは、コ マンド・プロシージャーにトラップされて処理されます。また、ユーザー作成のコ マンド・プロシージャーで、他のシステムおよびネットワーク・メッセージのデー タを処理することができます。このコマンド・プロシージャーは、NetView 自動操 作で呼び出されます。

参照**:** REXX および NetView コマンド・リスト言語のメッセージ処理について は、「*IBM Tivoli NetView for z/OS* プログラミング*: REXX* および *NetView* コマン ド・リスト言語」を参照してください。PL/I および C 言語のメッセージ処理につ いては、「*IBM Tivoli NetView for z/OS* プログラミング*: PL/I* および *C*」を参照し

てください。自動操作オプションの作成についての詳細は、「*IBM Tivoli NetView for z/OS* 自動操作ガイド」を参照してください。

## <span id="page-29-0"></span>データの保管と記録

NetView コマンド・プロシージャーを使用して、多くのユーザー作成機能のために 必要なデータを保管し検索することができます。REXX、NetView コマンド・リス ト言語、PL/I、または C で書かれているコマンド・プロシージャーは、グローバル 変数およびタスク変数を作成し、設定し、読み取ることができます。

データの永続保管およびデータ・ボリュームの増大を考えると、特定の情報に名前 を付けてコマンド・リスト変数として保管させるより、その情報をデータ・ファイ ルに記録した方がよい場合があります。NetView プログラムにより、このデータを ログに記録することが可能になります。例えば、NetView プログラムがログに記録 しているシステムまたはネットワークの活動と一緒に、ユーザー・アプリケーショ ンの活動をログに記録することができます。また、自分で収集したデータ用の別の ログを作成することができます。

参照**:** 順次ログの詳細については、「*IBM Tivoli NetView for z/OS* インストール*:*追 加コンポーネントの構成」および本書の 16 [ページの『言語の選択』を](#page-37-0)参照してくだ さい。

#### オペレーター用表示

VIEW コマンドを使用して、またはオペレーターにデータを表示するためにいくつ かの NetView システムのコンポーネントが使用するパネルを変更することで、 NetView プログラムのオペレーター用表示機能のいくつかをカスタマイズまたは拡 張することができます。詳細については、 37 [ページの『第](#page-58-0) 3 章 VIEW コマンドの [使用』](#page-58-0) および 73 ページの『第 4 [章 オンライン・ヘルプ情報の変更と作成』](#page-94-0) を 参照してください。

オペレーターに情報を表示するメッセージも使用することができます。メッセージ の使用により、ユーザー作成機能からのデータは、NetView 自動操作処理の対象と なり、ユーザー独自の機能の自動操作および手操作の両方が可能になります。

参照**:** DSIWCS、DSIMBS、DSIMQS、DSIPSS およびその他のメッセージ・サービ スについては、「*IBM Tivoli NetView for z/OS* プログラミング*:*アセンブラー」を参 照してください。CNMSMSG については、「*IBM Tivoli NetView for z/OS* プログラ ミング*: PL/I* および *C*」を参照してください。 REXX および NetView コマンド・ リスト言語によるオペレーター宛メッセージ (WTO) とその他のメッセージ・サー ビスについては、「*IBM Tivoli NetView for z/OS* プログラミング*: REXX* および *NetView* コマンド・リスト言語」を参照してください。

また、NetView コマンド・ファシリティー・パネルもカスタマイズすることができ ます。詳しくは、 31 ページの『第 2 章 NetView [コマンド・ファシリティー・パネ](#page-52-0) [ルのカスタマイズ』を](#page-52-0)参照してください。

## タスク

NetView プログラムに対して拡張機能を作成する場合には、NetView が z/OS に基 づいて設計されていることに留意してください。

参照**:** z/OS ライブラリーには、*dispatch*、*task* などの用語、および種々のシステ ム・サービス名がこのセクションでどのように使用されているかが説明されており 参考になります。

## <span id="page-30-0"></span>システム・アプリケーション・プログラムとしての **NetView** プロ グラム

NetView プログラムは、複数の並列タスクで構成され、マルチタスキング環境にお いてそれぞれを別個にディスパッチすることができます。そのうちの 1 つが遊休タ スクであれば、その他のタスクが実行される資格を有します。システムのマルチタ スキングのディスパッチャーは、NetView プログラムの ATTACH システム・サー ビスを使用してそれぞれの新しいタスクを作成します。WAIT システム・サービス は、各 NetView タスクが行う処理がなくなって遊休タスクになる場合に、それぞれ の NetView タスクによって呼び出されます。POST システム・サービスを使用する と、タスクを遊休状態から取り出すことができ、新しい入力データがそのタスクの ために処理できるようになったときに、そのタスクを指名することができるように なります。

## **NetView** プログラム・タスク

NetView プログラムが始動すると、そのメインタスクは、実行される機能に応じ て、異なるタイプのいくつかのサブタスクを生成します。異なるそれぞれのタス ク・タイプにより、そのタスクで利用可能な特定のシステム・インターフェースお よびオペレーター・インターフェース、および実行可能なトランザクションのタイ プが決まります。

各オペレーター端末タスク (OST) は、固有名で識別される NetView オペレーター 1 人をサポートします。オペレーター ID (OPID) は、NetView パラメーター・ライ ブラリーに定義されます。自動化操作プログラム (自動タスクと呼ばれる) が AUTOTASK コマンドの使用により活動化されるか、またはオペレーターが VTAM 接続の端末を使ってログオンすると、OPID が OST に割り当てられます。

各 NetView 間タスク (NNT) もオペレーターをサポートします。このタイプのタス クは、オペレーターが NetView プログラムへのログオンを端末からではなく、ほか の NetView プログラムから行う場合に使用します。ほかの NetView プログラム は、別の計算機で実行されているものでもかまいませんが、VTAM を介して接続さ れていなければなりません。オペレーターは START DOMAIN コマンドを使って、 別の NetView プログラムからログオンを行います。

各ハードコピー・タスク (HCT) は、VTAM を介して接続されている 3287 印刷装 置をサポートし、オペレーターにハードコピー・ログを提供します。コマンド・フ ァシリティーの構造の概要およびタスクの構造については、 10 [ページの図](#page-31-0) 1 を参照 してください。

<span id="page-31-0"></span>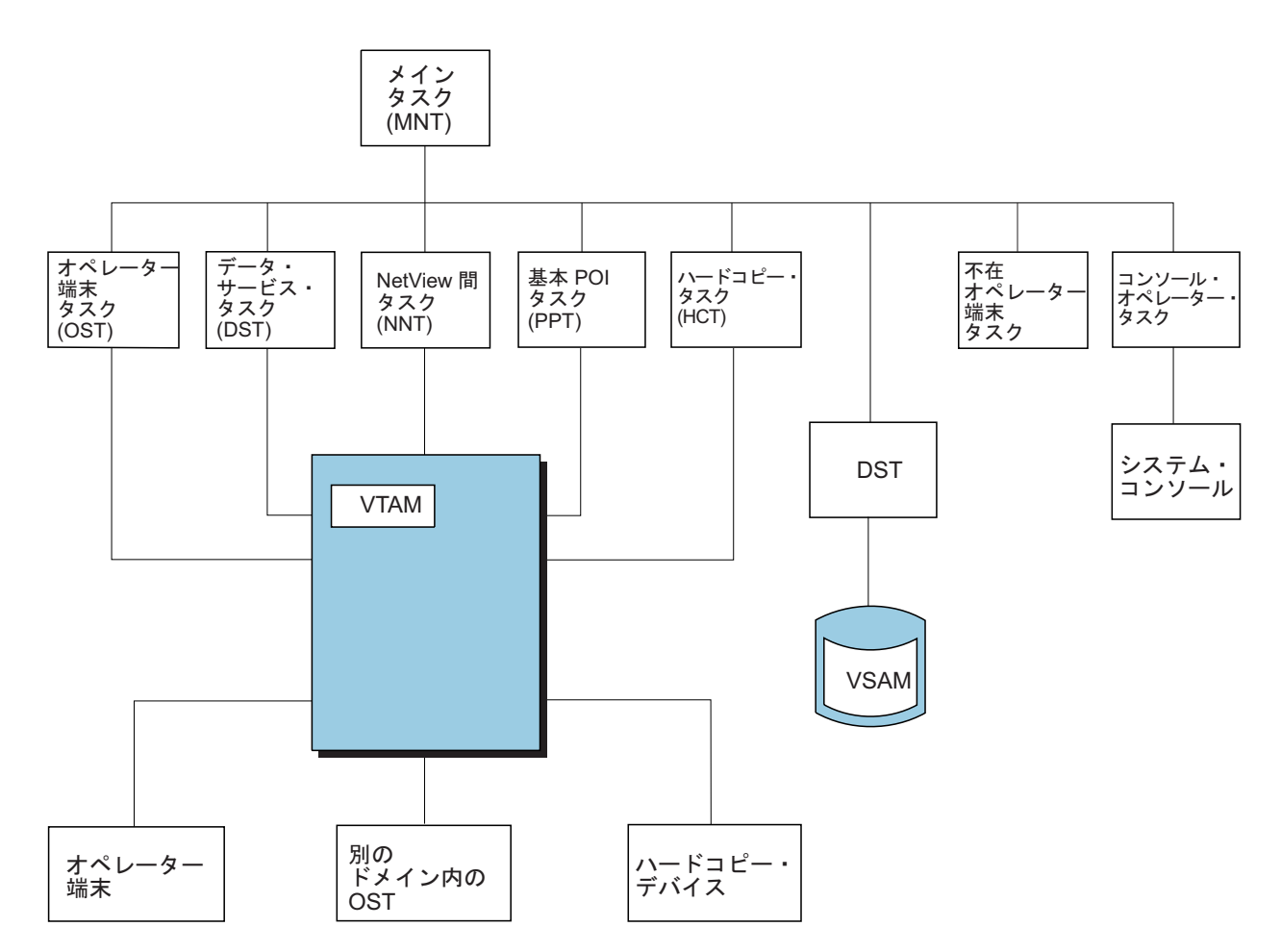

注: VTAM がアクティブでないときも NetView は実行できます。

図 *1.* コマンド・ファシリティーの構造の概要

各 NetView プログラムには、基本プログラム式オペレーター・インターフェース・ タスク (PPT) が 1 つだけあります。 VTAM の実行中、PPT は特殊な VTAM ア プリケーション制御ブロック (ACB) を開いて、 VTAM プログラム式オペレータ ー・インターフェース (POI) が VTAM からの非送信請求データを受け取れるよう にします。

注**:** 本書で使用する *VTAM* という用語は、z/OS Communications Server の VTAM コンポーネントを意味しています。

各オプショナル・タスク (OPT) は、TASK ステートメントにより、NetView パラメ ーター・ライブラリーに定義する必要があります。OPT 用に実行されるプログラ ム・モジュールは、 15 [ページの『オプショナル・タスクの](#page-36-0) NetView プログラムへ [の追加』で](#page-36-0)説明されているオプショナル・タスクの条件に適合するものであればど のようなプログラムでもかまいません。

各データ・サービス・タスク (DST) は、オプショナル・タスクの特定なものです。 15 [ページの『オプショナル・タスクの](#page-36-0) NetView プログラムへの追加』を参照して ください。DST 用の TASK ステートメントは、NetView パラメーター・ライブラ

リーに初期設定メンバーを指定することができます。このライブラリーからは、指 定された DST により実行される機能のパラメーターを定義するためのステートメ ントが読み出されます。

## <span id="page-32-0"></span>タスク内のプログラム活動

それぞれのタイプの NetView タスクは、活動化されると、ある要求が特定の作業単 位を実行するのを待ちます。その作業単位が完了すると、タスクは通常の待ち状態 になります。作業単位を実行する別の要求を受信すると、そのタスクは再び実行さ れます。各タスクは WAIT を出す場合、イベント制御ブロック (ECB) のリストを 使用します。NetView ではカスタマイズのマクロおよびサービスが提供され、暗黙 の待機はすべてタスクの ECB リストを介して確実に行われるようになり、これに より、NetView プログラム内のタスク要求インターフェースはすべて使用可能状態 が維持されます。

各 NetView タスクには、独自の終了 ECB と独自のメッセージ・キュー ECB があ ります。タスクのタイプ (例えば、OST、DST など) によっては、タスクの ECB リストにさらに ECB がある場合があります。これらの追加 ECB は、タスクが WAIT 状態から外されてポストされたときにテストを行い、実行する処理を表しま す。

## **NetView** プログラム・タスクへの作業のキューイング

1 つのタスクが通常の WAIT 状態である場合、NetView プログラム内のもう 1 つ のタスクが実行可能です。実行中の NetView タスクは、常に、システムのイベント により割り込まれたり、より優先順位の高いタスクによって、そのタスクが通常の WAIT を出すまで占有されたりする可能性があります。NetView プログラムの外部 のシステム機能も、特定の NetView タスクに関連したスケジュール済みの割り込み 出口ルーチンの実行により、NetView 処理に割り込むことができます。

タスクのデータは、タスクのメッセージ・キューまたは他の作業キューに入れるこ とができ、タスクはいつでもその作業を実行するようにポストすることができま す。このデータは、ほかの NetView タスクで作成されることもあります。これは、 DST がメッセージ・データを OST のキューに入れてオペレーターに表示するとき に行われることがあります。このデータは、VTAM RECEIVE 要求の完了などのイ ベントによってスケジュールされる、割り込み出口ルーチンを介して NetView プロ グラムに入力することができます。

## メッセージおよびコマンドのバッファー

種々のタスク・キューに入れられるデータは、メッセージ・バッファーまたはコマ ンド・バッファーと呼ばれる特殊なデータ構造にフォーマット設定されます。バッ ファーの最初にあるヘッダーは、バッファー内に収められているデータのタイプを 示し、またそのデータにアクセスするために特殊なフォーマットが必要であればそ のフォーマットを示します。コマンドは、NetView プログラムのカスタマイズ・プ ログラミングで提供するコマンド・プロセッサーと呼ばれるプログラムによって処 理されます。メッセージは、NetView タスクに作成された事前定義に応じて、また は NetView 自動化コマンド・プロセッサーのいずれかによって処理されます。ま た、メッセージ・バッファーはインストール・システム出口を介して NetView 処理 の種々の時点での自動化が利用可能です。

## <span id="page-33-0"></span>即時コマンド

即時コマンドは、オペレーターがそのコマンドを入力すると同時に処理を開始しま す。要求された機能は、そのタスクが長い作業キューの中にあっても即座に実行さ れます。

即時コマンドは OST および NNT サブタスク環境下で実行されます。他のコマン ドと異なり、即時コマンドは TVBINXIT ビットがオンに設定されて制御を受け取る ことができます。即時コマンドは、メインラインの処理に割り込みますが、別のコ マンドによって割り込まれることはありません。他の非同期活動の出口が即時コマ ンドに割り込むことができます。

## 長期実行コマンド

長期実行コマンドは、処理を中断してオペレーター・コマンドやデータ検索などの 他の活動ができるようにし、後で処理を再開することができるコマンドです。 NetView のコンポーネントは、すべて長期実行コマンドです。NetView コマンド・ リスト言語、REXX、PL/I、および C コマンド・プロシージャーも長期実行コマン ドです。DSIPUSH マクロにより、アセンブラー・コマンドを長期実行コマンドとし て実行できます。

長期実行コマンドは、OST、NNT、PPT、または DST (ログオフ・ルーチンの場合 のみ) のもとで実行されます。長期実行コマンドは、次のように呼び出すことがで きます。

- v オペレーターの入力により直接呼び出す。
- コマンド・リストにより呼び出す。
- v 他の長期実行コマンドにより呼び出す。

長期実行コマンドは、作業のスケジューリングが終わると、処理の完了前に制御を NetView プログラムに戻します。次に、NetView プログラムは、他に保留されてい る作業があればそれを処理します。

長期実行コマンド・プロセッサーは、他のタスクや領域のデータの検索時に、呼び 出し機能や呼び出しコマンド・リストが検索中に続行されないようにする場合によ く使われます。検索が実行されると、そのプロセッサーのタスクは、メッセージの 受信およびコマンドの受諾を続行できます。

## データ・サービス・コマンド

データ・サービス・コマンド・プロセッサー (DSCP) は、DST サブタスク環境下で 実行されます。DSCP は CNM データ・サービスおよび VSAM データ・サービス を行います。また、DSCP は、通信ネットワーク管理インターフェース・サービス も VSAM サービスも使用しない集中ユーザー定義機能または順次ユーザー定義機 能のために呼び出すこともできます。

## <span id="page-34-0"></span>ホストでのユーザー作成プログラムの定義**:** 出口プログラムおよびコマンド

NetView タスク環境内で作成できるユーザー作成プログラムには、次の 2 種類があ ります。

- インストール・システム出口
- v コマンド・プロセッサー

参照**:** プログラミング・インターフェースの詳細については、「*IBM Tivoli NetView for z/OS* プログラミング*: PL/I* および *C*」および「*IBM Tivoli NetView for z/OS* プ ログラミング*:*アセンブラー」を参照してください。ユーザー作成機能を設計する際 には、独自のプログラミングを NetView プログラムの全体的な構造に適合させるた めに、NetView プログラムでインストール・システム出口インターフェースおよび コマンド・プロセッサー・インターフェースを使用することができます。

## インストール・システム出口プログラム

インストール・システム出口は、NetView プログラムにおいて、ログオンおよびロ グオフ・データ、コマンド・バッファー、およびメッセージ・バッファーの処理過 程での数個所にあります。さまざまな出口は、バッファーの起点とその出口が存在 する NetView 処理の段階に基づいて駆動されます。特殊出口は DST のもとで駆動 され、初期設定、入力、および出力中にタスクのデータを処理します。

参照**:** NetView インストール・システム出口の要約については、「*IBM Tivoli NetView for z/OS* 自動操作ガイド」、「*IBM Tivoli NetView for z/OS* プログラミン グ*:*アセンブラー」、および「*IBM Tivoli NetView for z/OS* プログラミング*: PL/I* お よび *C*」を参照してください。

一般のインストール・システム出口は事前割り当てされたモジュール名 (DSIEX*nn*) によって識別されて呼び出され、DST 出口はタスク DSTINIT 初期設定ステートメ ントで固有に識別されます。

DSIEX21 が、DSITCPRF メンバーへのアクセスに使用されます。詳細については、 *IBM Tivoli NetView for z/OS* セキュリティー・リファレンス を参照してください。

## コマンド・プロセッサーおよびコマンド・リスト

NetView のコマンド・プロセッサーおよびコマンド・リストは、次のものにより開 始されます。

- オペレーターからの要求
- v NetView の任意のプログラムによる処理のため、タスクのキューに入れられたコ マンド・バッファー
- 別のコマンド・プロセッサーからのコマンドの呼び出し
- v NetView 自動化テーブルに指定されたアクション

参照**:** NetView コマンド・リスト言語または REXX で作成されたコマンド・リスト を NetView プログラムに対して定義するには、それらを NetView コマンド・リス ト・ライブラリー (*ddname* DSICLD) に入れます。特定のオペレーティング・シス テム用にコマンド・リストを作成する方法については、「*IBM Tivoli NetView for z/OS* プログラミング*: REXX* および *NetView* コマンド・リスト言語」を参照してく ださい。

<span id="page-35-0"></span>PL/I、C、およびアセンブラー・コマンド・プロセッサーを NetView ロード・ライ ブラリー (*ddname* STEPLIB) にリンク・エディットして、それらを NetView プロ グラムに定義しなければなりません。 NetView プログラムに対して PL/I、C、また はアセンブラーで作成されたコマンド・プロセッサーを定義するには、DSIPARM の CNMCMD メンバーにある CMDDEF ステートメントを使用します。コマンド・ プロセッサーは、NetView ロード・ライブラリーにリンク・エディットされます。

複数のインストール・システム出口プログラムおよびコマンド・プロセッサーで、1 つの機能のうちのいくつかの部分をインプリメントすることができます。コマン ド・プロセッサー全体に対して機能を分割する一般的な方法としては、処理を OST と DST に分割する方法があります。OST はデータをオペレーター端末から受け取 り、データをそこへ戻すため、コマンド・プロセッサーは次のことを行うように作 成されます。

- v オペレーターによりそのコマンドが入力された場合に呼び出されます。
- v コマンド・データを解析しデータ・サービス要求を形成します。
- データ・サービス・コマンドを収めるコマンド・バッファーをキューに入れて、 DST により処理されるようにします。
- v オペレーターにエラー・メッセージまたはコマンド確認メッセージを戻します。

DST は、コマンド・バッファーが最初のコマンド・プロセッサーにより作成され、 キューに入れられたために、呼び出された、別のコマンド・プロセッサーの機能を 完了します。DST のもとでは、VSAM の特殊データ・サービス、外部ログ、または VTAM 通信ネットワーク管理インターフェースを必要とする機能が実行され、コマ ンドをキューに入れたオペレーター・タスクにメッセージが戻されます。図 2 は、 通信ネットワーク管理インターフェースおよび VSAM サービスを使用する機能の 場合の代表的なプログラム設計を示しています。

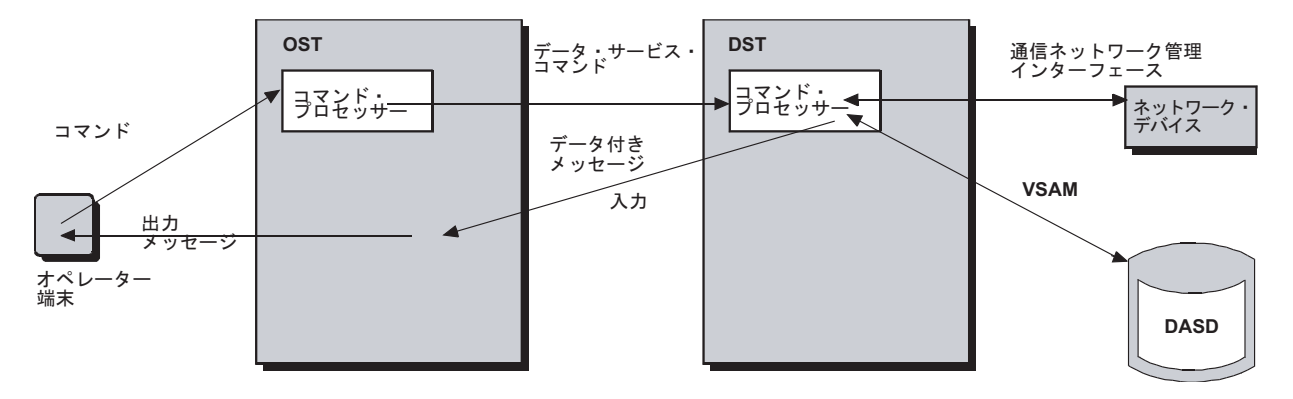

#### 図 *2. DST* 機能用のプログラム設計例

長期実行コマンドでは、複合機能を別々のトランザクションの順序列に分離するこ とができます。コマンド・プロセッサーは、アンカー・アドレスを保管する名前付 きのスタック項目を設定できます。関連するコマンド・プロセッサーは、後でこの アドレスを検索したり、同じ処理の別のフェーズも実行できます。

コマンドに命名する場合は、以下のガイドラインに従ってください。

- v 文字 (英字) で開始する。
- v コンマやコロンなどの特殊文字は使用しない。
- v NetView のコマンド名は使用しない (内部コマンドと CNMCMD に入れて出荷さ れたコマンドの両方とも)。NetView の内部コマンド名は、CSCFDST、 HMSTATS、LOGNMVT、LOGRU、MESSAGE、PIPE、および VIEW です。
- 次の NetView 接頭部は使用しない。
	- AAU
	- BNH
	- BNI
	- BNJ
	- BNK
	- BNT
	- CNM
	- DSI
	- DUI
	- DWO
	- EGV
	- EKG
	- EUY
	- EXQ
	- EYV
	- EZL
	- FKB
	- FKV
	- FKW
	- FKX
	- FLB
	- FLC
	- FMG
	- FNA
	- IHS

注**:** コマンド・プロセッサーまたはコマンド・リストで異なる方法によって発行さ れたメッセージは、コマンド・プロセッサーまたはコマンド・リストで要求された ものと同じ順序で宛先に表示されない場合があります。例えば、コマンド・リスト が指定文字 (DSIG) を介して制御権を取得し、CONSOLE=\*ANY\* 自動タスク上で 実行されるとします。コマンド・リストが **CONSOLE** ステージを使用して **PIPE** コマンドを発行し、次に **WTO** コマンドを発行した場合、**WTO** コマンドによって 発行されたメッセージが、**CONSOLE** を使用して **PIPE** コマンドで発行されたメッ セージよりも前にオペレーター・コンソールに表示されることがあります。

# オプショナル・タスクの **NetView** プログラムへの追加

NetView プログラムがオプショナル・タスク (OPT) またはサブタスクとして開始す る、まったく新しいサブタスクをアセンブラー言語で作成することができます。

OPT には、サブタスクの初期設定、インストール・システム出口、メッセージ、お よびコマンド処理機能および終了のためのコーディングを行う必要があります。既 存の DST にはすでにこれらのエレメントの一部が設定されているため、DST を開 始点として使用するとより実用的です。

参照**:** アセンブラー言語における OPT および DST の詳細については、「*IBM Tivoli NetView for z/OS* プログラミング*:*アセンブラー」を参照してください。

# 言語の選択

ご使用のシステムにとって必要な特定のカスタマイズには、特定のアプリケーショ ン・プログラム・インターフェースが最も適している場合があります。使用するイ ンターフェースを決めるときは、パフォーマンスへの影響、作成の容易さ、および 維持管理の上での効果を考えてください。このセクションでは、利用可能な言語に ついて説明し、言語選択の理由をリストしています。

# 入出力

REXX、PL/I、C、およびアセンブラーのすべてには、直接アクセス記憶装置 (DASD) からの読み取りまたは書き込みのための機能があります。NetView プログ ラムには、ネットワーク管理データ・ファイルにアクセスするための特殊なディス ク・サービスおよび VSAM データ・サービスがあります。さらに、PL/I や C で 作成された機能は、システム割り振り方式およびアクセス方式を呼び出して、デー タの読み書きを行うことができます。通信ネットワーク管理インターフェース・サ ービスもまた、ネットワーク内のデバイスから送られてきたデータへのアクセスを 提供します。

参照**:** VSAM および通信ネットワーク管理インターフェース・サービスについて は、「*IBM Tivoli NetView for z/OS* プログラミング*: PL/I* および *C*」を参照してく ださい。 NetView データ・セットまたはファイルへの読み取りアクセスを行うため の DSIDKS の使用、VSAM 入出力用の DSIZVSMS の使用、および CNM デー タ・サービス用の DSIZCSMS の使用については、「*IBM Tivoli NetView for z/OS* プログラミング*:*アセンブラー」を参照してください。

REXX ファイルの入出力については、「*IBM Tivoli NetView for z/OS* プログラミン グ*: REXX* および *NetView* コマンド・リスト言語」を参照してください。

# パフォーマンス

パフォーマンスを重視するアプリケーションは、コンパイルまたはアセンブルされ る言語で作成してください。一般に、コンパイル済みまたはアセンブル済みのコマ ンド・プロシージャーは、解釈コマンド・リスト (REXX および NetView コマン ド・リスト言語) より速く実行されます。

NetView 駆動式インストール・システム出口ルーチンはアセンブラー、PL/I、また は C で作成しなければなりません。また、NetView 制御ブロックにアクセスするす べてのコマンド・プロセッサーは、アセンブラーで作成しなければなりません。端 末入力またはメッセージによって駆動することができ、NetView 制御ブロックにア クセスする必要のないコマンド・プロシージャーは、通常、REXX または NetView コマンド・リスト言語で作成することができます。通常、REXX で作成されたコマ ンド・リストは、NetView コマンド・リスト言語で作成されたコマンド・リストよ りも実行時のパフォーマンスが若干よくなります。 17 [ページの『](#page-38-0)REXX と NetView [コマンド・リスト言語の比較』を](#page-38-0)参照してください。また、REXX コマン ド・リストのパフォーマンスは、REXX コマンド・リストをコンパイルすると向上 させることができます。

<span id="page-38-0"></span>REXX または NetView コマンド・リストの事前ロード (LOADCL コマンドについ ては NetView オンライン・ヘルプを参照) により、そのコマンド・リスト全体のパ フォーマンスを改善することができます。

参照**:** REXX コマンド・リストのコンパイルについては、「*IBM Tivoli NetView for z/OS* チューニング・ガイド」を参照してください。

補足のパフォーマンス推奨事項については、「*IBM Tivoli NetView for z/OS* インス トール*:*追加コンポーネントの構成」および「*IBM Tivoli NetView for z/OS* インスト ール*:*追加コンポーネントの構成」を参照してください。

### 安定度

長期間使用していくうちに、あるいは操作環境が変わったときに、ユーザーのプロ シージャーを変更する必要が生じた場合は、最初にコマンド・リストを使用して、 プロシージャーをインプリメントしてみてください。変更はコマンド・リストで行 うとより簡単に行えます。コマンド・リストでは、NetView プログラムを再始動し ないで変更内容を組み込み、オンラインでのテストを実施することができるからで す。プロシージャーの安定度に確信が持てたときに、プロシージャーをコンパイル 済み言語に変換することができます。

# テスト方法

コマンド・リストのテストでは、オペレーター・コマンドまたはコマンド・リス ト・ステートメントのいずれかを使用したトレースを実行することができます。リ モート対話式デバッガー (RID) は、NetView のオペレーター・コンソールに情報を 表示し、PL/I および C のユーザー作成コマンド・プロセッサーおよびインストー ル・システム出口をユーザーがデバッグする際の助けとなります。 NetView プログ ラムには、アセンブラー・プログラムのデバッグを支援する特別な機能はありませ  $h<sub>o</sub>$ 

# インプリメンテーションの速さ

コマンド・リストは作成したり、テストしたり、実行に移したりしやすいため、す ぐに操作する必要がある場合にはコマンド・リストを使用するのが適切です。

# **REXX** と **NetView** コマンド・リスト言語の比較

ユーザーのシステムすべてで REXX を実行できる場合は、コマンド・リストを作成 する際に NetView コマンド・リスト言語よりも REXX の方を選択してください。 REXX は構造化言語であり、ユーザーがサブルーチンを使用できるようにします。 REXX は容易に学べる言語であり、数式機能および改善されたストリング処理のよ うな追加機能を提供します。REXX は EXECIO を使用して、データ・セットから の読み取りと書き込みができます。また、REXX コマンド・リストのパフォーマン スは、その REXX コマンド・リストをコンパイルすると向上させることができま す。

REXX 言語のスキルは、NetView プログラム以外の環境でも使用することができま す。ただし、NetView プログラム用に作成された REXX プロシージャーは、その 機能内容からして、おそらく他の環境へは移すことはできません。複数の環境で

は、REXX はさらに有効です。REXX プログラミング・スキルを移行して、別の言 語を習得することなくNetView の問題点を解決することができるからです。

ご使用のシステムが複数のオペレーティング・システムを使用している場合、REXX をサポートするオペレーティング・システムとサポートしないオペレーティング・ システムが併用される場合があります。この場合ユーザーは、REXX と NetView コマンド・リストの両方のバージョンの命令を持つバイリンガル・コマンド・リス トを作成することができます。REXX が利用可能な場合、コマンド・リストは REXX で実行されます。利用可能でない場合、コマンド・リストは NetView コマ ンド・リスト言語で実行されます。

参照**:** REXX コマンド・リストのコンパイルについては、「*IBM Tivoli NetView for z/OS* プログラミング*: REXX* および *NetView* コマンド・リスト言語」を参照してく ださい。

バイリンガル・コマンド・リストの詳細については、「*IBM Tivoli NetView for z/OS* プログラミング*: REXX* および *NetView* コマンド・リスト言語」を参照してくださ い。

## 機能による言語の選択

表 2 は、使用する言語を選択するときにさらに考慮すべき機能についてリストして います。

表 *2.* 機能による言語の選択

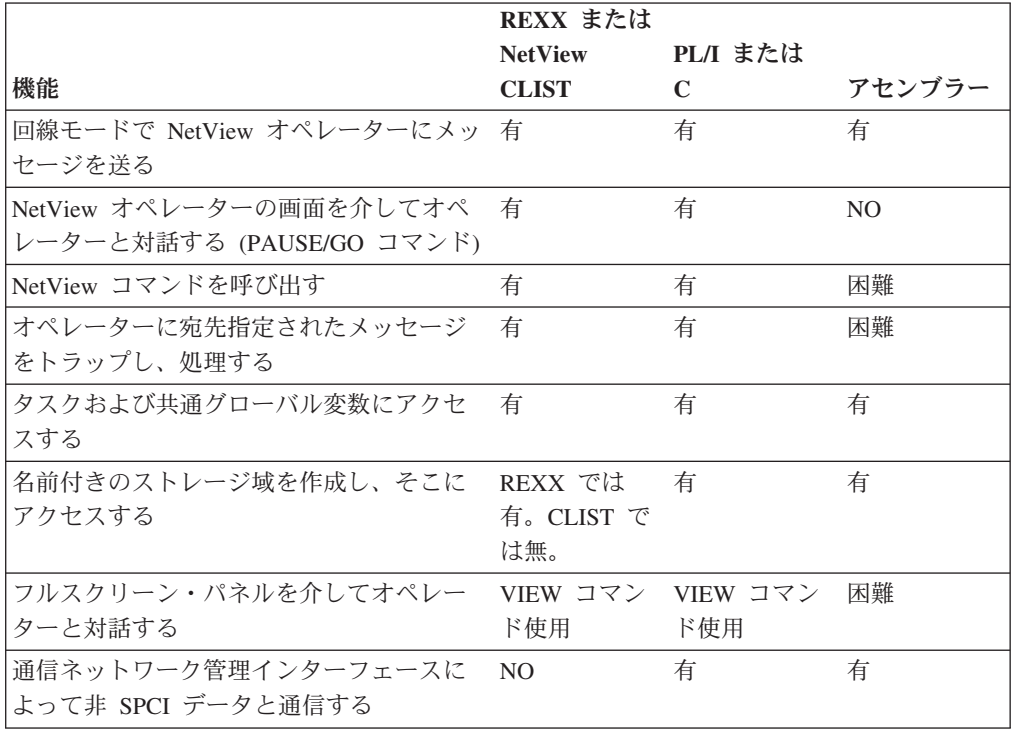

表 *2.* 機能による言語の選択 *(*続き*)*

|                                                 | REXX または       |                |        |
|-------------------------------------------------|----------------|----------------|--------|
|                                                 | <b>NetView</b> | PI または         |        |
| 機能                                              | <b>CLIST</b>   | C              | アセンブラー |
| DASD または VSAM ファイルにアクセス<br>する                   | 有              | 有              | 有      |
| 注: PIPE コマンドにはディスクから読み取<br>る機能があります。DSIVSAM および |                |                |        |
| DSIVSMX が VSAM ファイルへのアクセ<br>スを提供します。            |                |                |        |
| プログラム・デバッグ・サポートを提供す                             | 有              | 有              | NO.    |
| ろ                                               |                |                |        |
| NetView インストール・システム出口をイ<br>ンプリメントする             | N <sub>O</sub> | ほとんど可能         | 有      |
| NetView 制御ブロックにアクセスする                           | NO.            | N <sub>O</sub> | 有      |

参照**:** いろいろな言語で作成する場合の考慮事項については、個々のプログラミン グ言語の資料を参照してください。

# ロギング

NetView プログラムには、情報をログに記録する方法が何種類かあります。 表 3 は、一般のログ方式で利用できる機能のリストです。

表 *3. NetView* でのログ方式の機能

|                       | ネットワーク・                    |                                                                                    | 外部ユーザー定                                                                         | NetView 順次口                                                                  |
|-----------------------|----------------------------|------------------------------------------------------------------------------------|---------------------------------------------------------------------------------|------------------------------------------------------------------------------|
| 機能                    | ログ                         | 外部 SMF ログ                                                                          | 義ログ                                                                             | ゲ                                                                            |
| アクセス方式                | <b>VSAM</b>                | <b>VSAM</b>                                                                        | 順次                                                                              | <b>BSAM</b>                                                                  |
| 装置独立の機能               | N <sub>O</sub>             | N <sub>O</sub>                                                                     | 有                                                                               | 有                                                                            |
| 機能の提供                 | すべてのオペレ<br>ーター端末活動<br>の記録  | サービス・レベ<br>ルの確認と会計                                                                 | ユーザー定義の<br>機能                                                                   | ユーザー定義機<br>能のための基本<br>サービス                                                   |
| API–PL/I および<br>$C^*$ | <b>CNMSMSG</b>             | <b>CNMSMSG</b>                                                                     | <b>CNMSMSG</b>                                                                  | <b>CNMSMSG</b>                                                               |
| API アセンブラ             | <b>DSIWLS</b>              | <b>DSIWLS</b>                                                                      | <b>DSIWLS</b>                                                                   | <b>DSIWLS</b>                                                                |
| 記録の開始                 | <b>START</b>               | <b>IBM</b> Tivoli<br>NetView for z/OS<br>インストール:追<br>加コンポーネン<br>トの構成を参照<br>してください。 | <b>IBM</b> Tivoli<br>インストール:追 インストール:追<br>加コンポーネン 加コンポーネン<br>トの構成を参照<br>してください。 | <b>IBM</b> Tivoli<br>NetView for z/OS NetView for z/OS<br>トの構成を参照<br>してください。 |
| ブラウズ                  | NetView の<br><b>BROWSE</b> | N <sub>O</sub>                                                                     | オペレーティン<br>ゲ・システムの<br>ブラウズ                                                      | オペレーティン<br>グ・システムの<br>ブラウズ                                                   |
| 複数のログ・タ<br>スク         | N <sub>O</sub>             | N <sub>O</sub>                                                                     | N <sub>O</sub>                                                                  | 有                                                                            |

表 *3. NetView* でのログ方式の機能 *(*続き*)*

|                 | ネットワーク・        |               | 外部ユーザー定 NetView 順次ロ |              |
|-----------------|----------------|---------------|---------------------|--------------|
| 機能              | ログ             | 外部 SMF ログ 義ログ |                     | ゲ            |
| 可変長のブロッ         | N <sub>O</sub> | 有             | 有                   | 有            |
| クおよびレコー         |                |               |                     |              |
| $\mathbb{R}$    |                |               |                     |              |
| 1 次/2 次デー 有     |                | システム制御        | N <sub>O</sub>      | 有            |
| タ・セットまた         |                |               |                     |              |
| はファイル           |                |               |                     |              |
| SWITCH,         | 有              | N/A           | NO.                 | 有            |
| <b>RESUME.</b>  |                |               |                     |              |
| <b>AUTOFLIP</b> |                |               |                     |              |
| インストール・         | 多数             | <b>XITXL</b>  | <b>XITXL</b>        | XITBN, XITBO |
| システム出口          |                |               |                     |              |

参照**:** ネットワーク・ログについては、「*IBM Tivoli NetView for z/OS* 自動操作ガ イド」を参照してください。システム管理機能 (SMF) を使用する外部ログ、ユーザ ー定義のログ、または順次ログについては、「*IBM Tivoli NetView for z/OS* インス トール*:*追加コンポーネントの構成」を参照してください。

## メッセージおよび環境機能の相互参照

21 [ページの表](#page-42-0) 4、 22 [ページの表](#page-43-0) 5、および 23 [ページの表](#page-44-0) 6 は、NetView システ ム・データ、タスク・データ、およびメッセージ機能の相互参照テーブルです。こ のマトリックスを参照すると、使用する機能が自動化テーブル、REXX、NetView コマンド・リスト言語、またはアセンブラーで利用可能かどうかを判断することが できます。機能の名前も判別することができます。各マトリックスは、REXX 機能 の名前で英字順に配列されています。

#### 注**:**

- 1. アセンブラー言語コマンド・プロセッサーを作成する場合、正確なフィールド定 義のために、DSITIB マッピング・マクロ、DSIIFR マッピング・マクロ、およ び DSIAIFRO マッピング・マクロ内の BUFHDR マッピングを調べるときは、 「*IBM Tivoli NetView for z/OS* プログラミング*:*アセンブラー」を参照してくだ さい。
- 2. コマンド・リストを作成する場合、NetView コマンド・リスト言語制御変数およ び REXX 機能の詳細については、「*IBM Tivoli NetView for z/OS* プログラミン グ*: REXX* および *NetView* コマンド・リスト言語」を参照してください。
- 3. PL/I または C 言語で作成する場合、CNMINFC、CNMINFI、および CNMGETA サービス・ルーチンの詳細については、「*IBM Tivoli NetView for z/OS* プログラ ミング*: PL/I* および *C*」を参照してください。
- 4. 自動化テーブル・ステートメントを作成する場合、自動化テーブルの条件項目の 説明は、「*IBM Tivoli NetView for z/OS* 自動操作ガイド」を参照してください。

<span id="page-42-0"></span>表 *4.* 自動化変数の相互参照テーブル *(*システム・データ用*)*: 戻されるデータは、システムに関するものです。すべ てのタスクのすべてのメッセージに同じデータが戻されます。

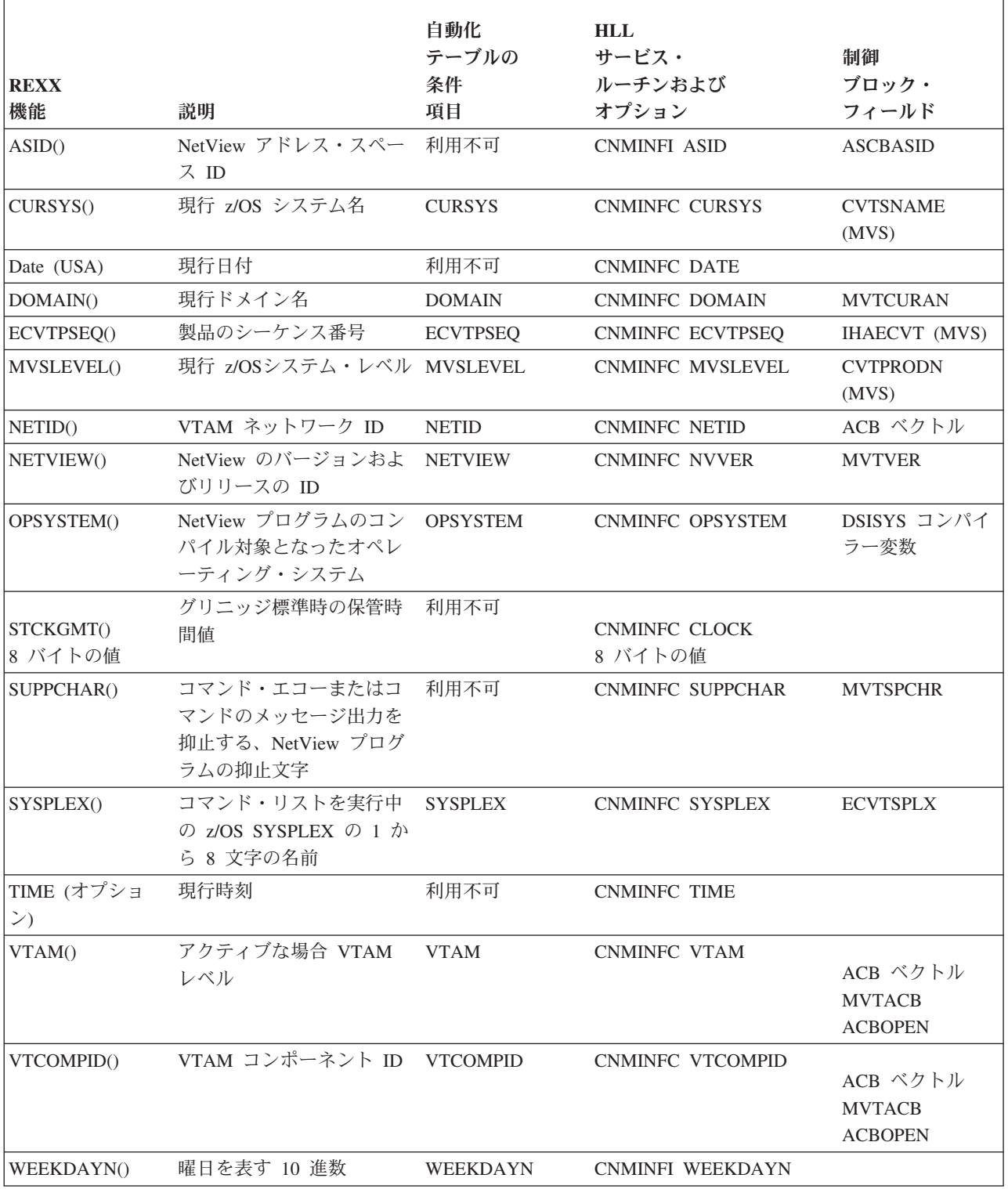

<span id="page-43-0"></span>表 *5.* 自動化変数の相互参照テーブル *(*システム・データ用*)*: 戻されるデータは、システムに関するものです。すべ てのタスクのすべてのメッセージに同じデータが戻されます。

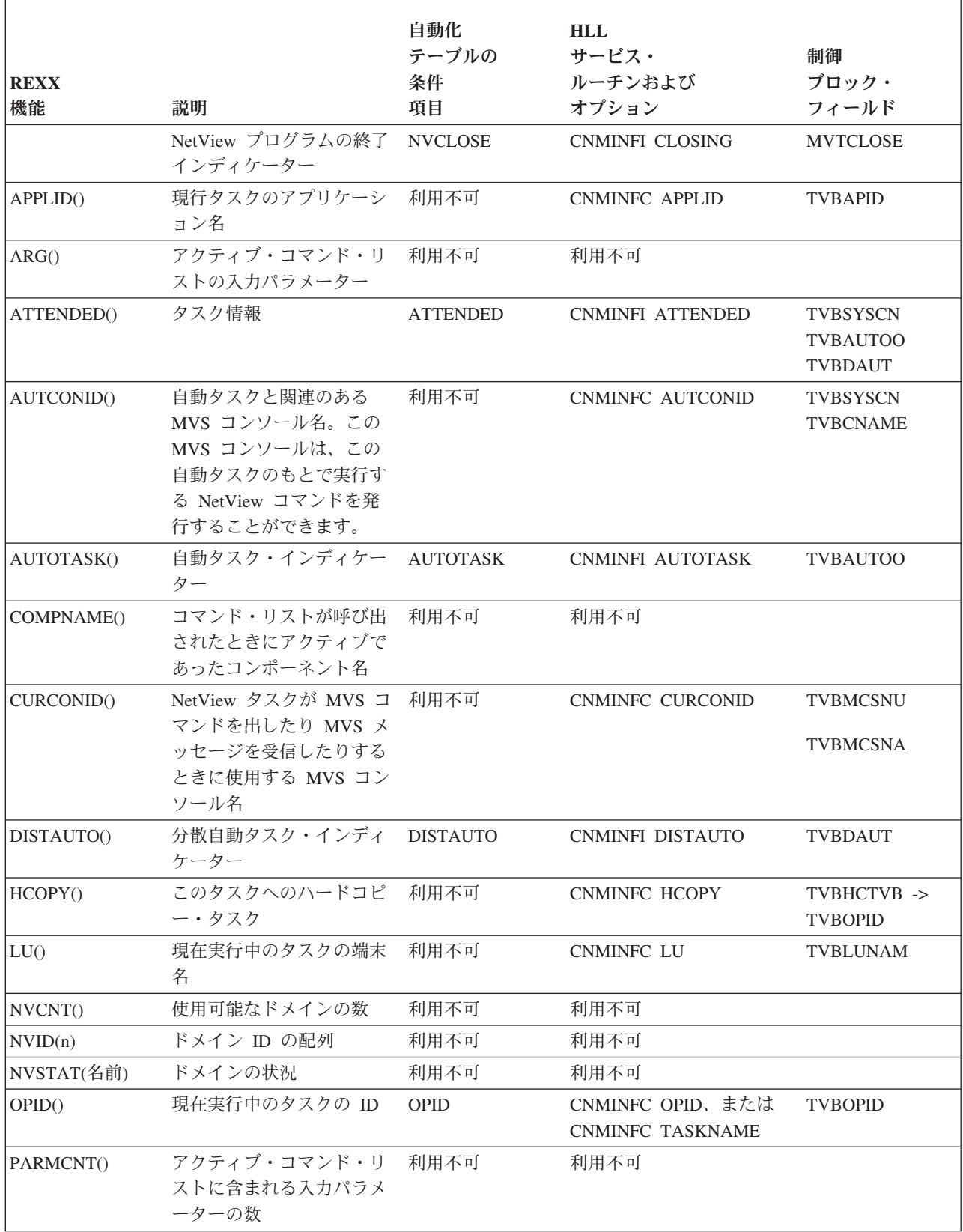

<span id="page-44-0"></span>表 *5.* 自動化変数の相互参照テーブル *(*システム・データ用*) (*続き*)*: 戻されるデータは、システムに関するもので す。すべてのタスクのすべてのメッセージに同じデータが戻されます。

| <b>REXX</b><br>機能 | 説明          | 自動化<br>テーブルの<br>条件<br>項目 | <b>HLL</b><br>サービス・<br>ルーチンおよび<br>オプション | 制御<br>ブロック・<br>フィールド        |
|-------------------|-------------|--------------------------|-----------------------------------------|-----------------------------|
| TASK()            | タスクのタイプ     | TASK                     | <b>CNMINFC TASK</b>                     | DSITVB 内の<br><b>CBHTYPE</b> |
| <b>WTO.REPLY</b>  | WTOR 応答テキスト | 利用不可                     | 利用不可                                    |                             |

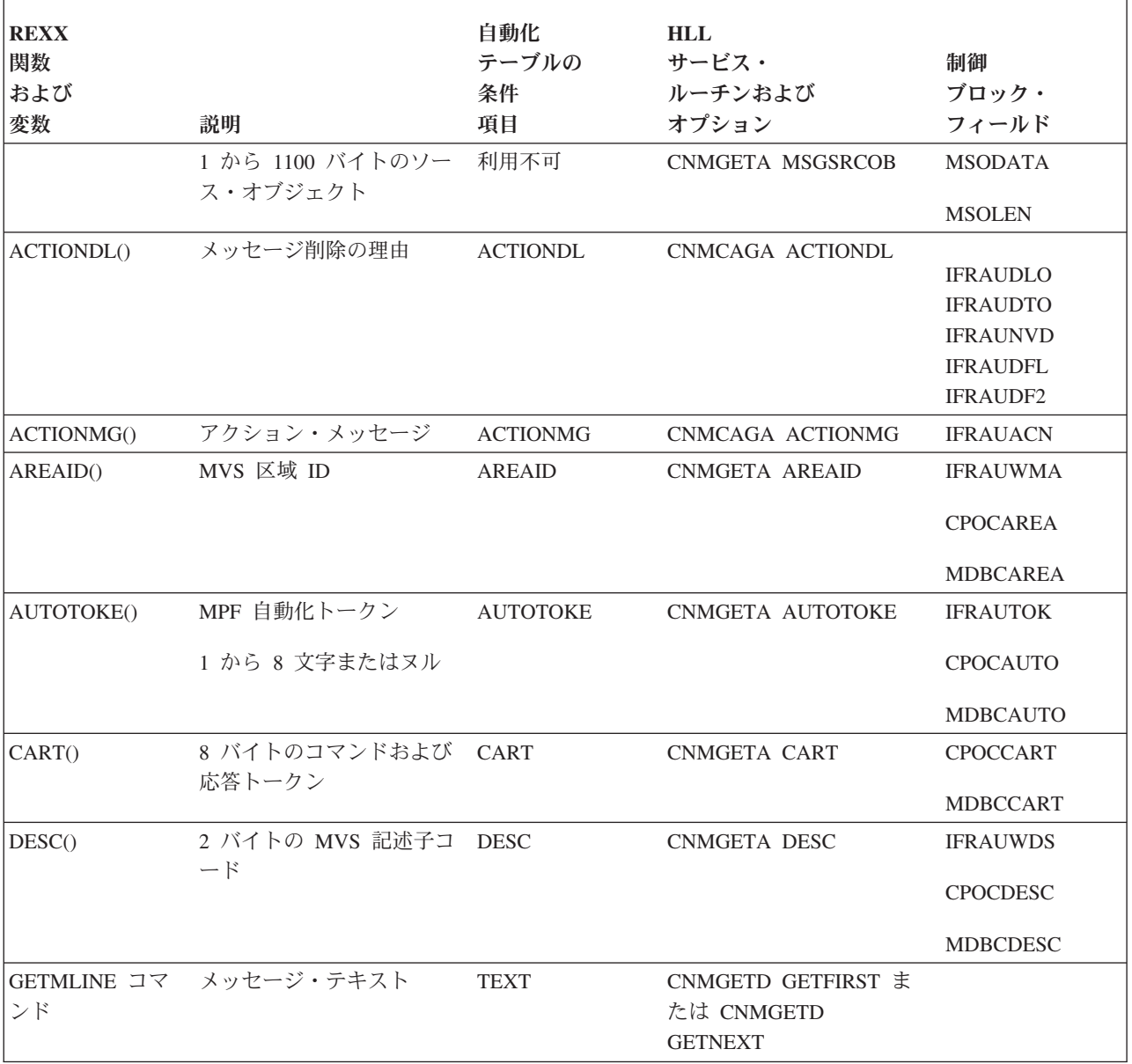

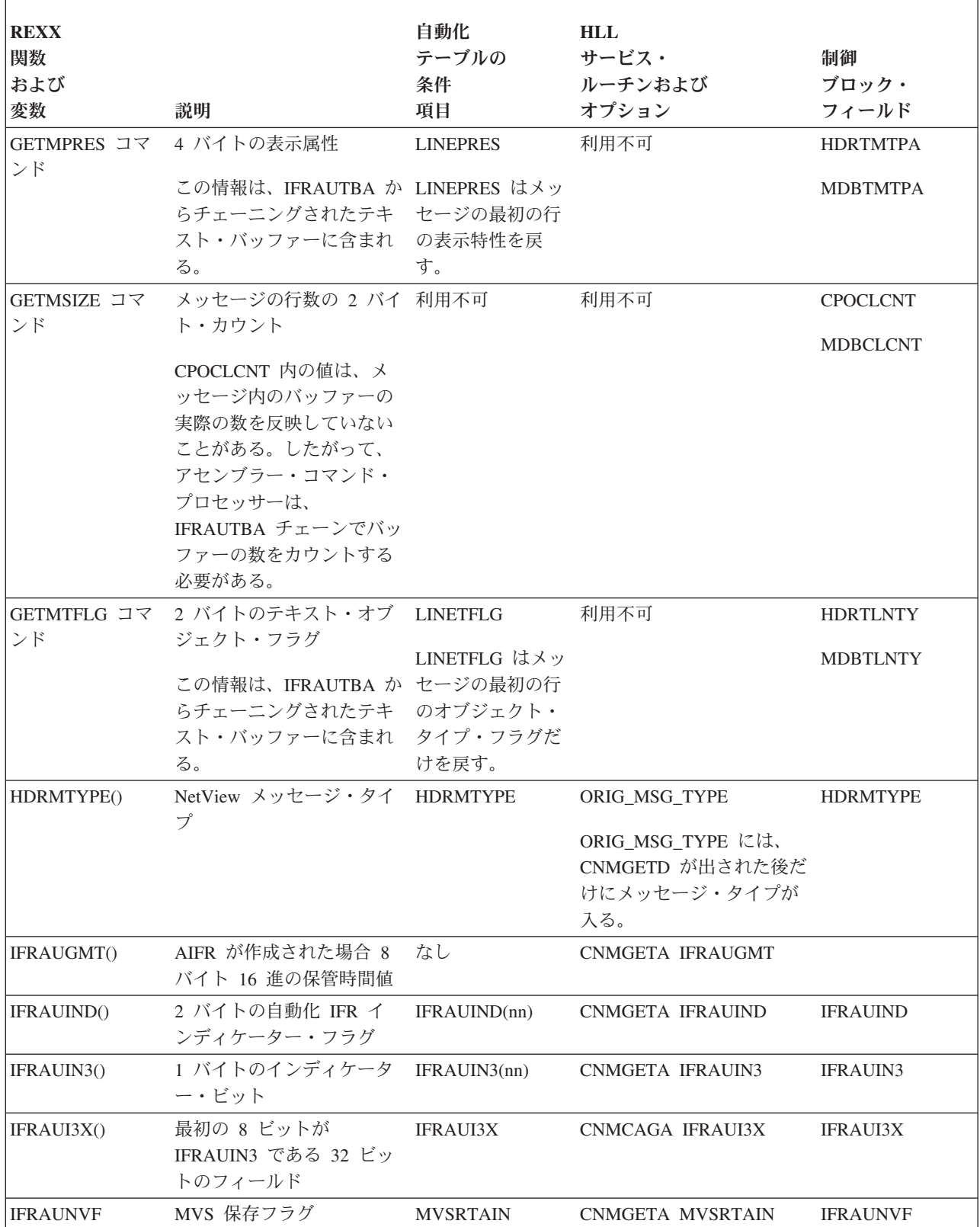

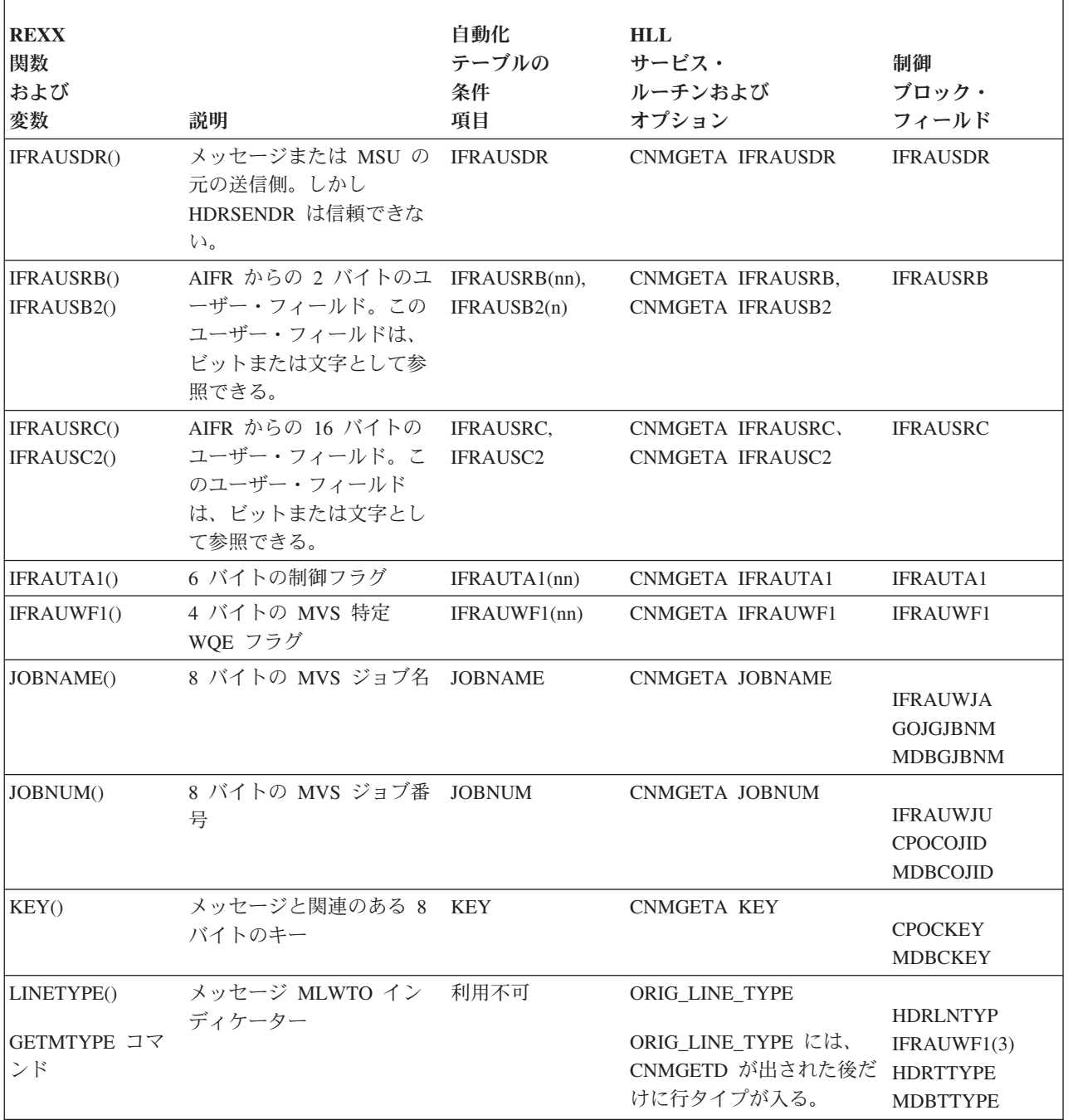

| <b>REXX</b><br>関数<br>および<br>変数 | 説明                                                                                                    | 自動化<br>テーブルの<br>条件<br>項目 | <b>HLL</b><br>サービス・<br>ルーチンおよび<br>オプション | 制御<br>ブロック・<br>フィールド                                                     |
|--------------------------------|----------------------------------------------------------------------------------------------------|--------------------------|-----------------------------------------|--------------------------------------------------------------------------|
| MCSFLAG()                      | 2 バイトの MVS MCS フ<br>ラグ<br>コマンド・リスト、PL/I、<br>および C では、MCSFLAG<br>は 8 つの MCSFLAG ビッ<br>トの選択値を戻す。自動化<br>テーブルでは、MCSFLAG<br>がアセンブラー制御ブロッ<br>ク・フィールドに一致する<br>16 ビットを戻す。 | <b>MCSFLAG</b>           | <b>CNMGETA MCSFLAG</b>                  | <b>IFRAUMCS</b>                                                          |
| MSGASID()                      | z/OS システム・アドレス・ 利用不可<br>スペース ID                                                                                                    |                          | <b>CNMGETA MSGASID</b>                  | <b>IFRAUASI</b><br><b>IFRAUWAS</b><br><b>CPOCASID</b><br><b>MDBCASID</b> |
| MSGAUTH()                      | MVS システム・メッセー MSGAUTH<br>ジが許可プログラムによっ<br>て発行されたかどうかを示<br>す。                                                                                                    |                          | <b>CNMGETA MSGAUTH</b>                  | <b>CPOCAUTH</b><br><b>MDBCAUTH</b>                                       |
| MSGCATTR()                     | 2 バイトの MVS メッセー MSGCATTR<br>ジ属性フラグ                                                                                                    |                          | <b>CNMGETA MSGCATTR</b>                 | <b>CPOCATTR</b><br><b>MDBCATTR</b>                                       |
| MSGCMISC()                     | 1 バイトの MVS の種々の MSGCMISC<br>ルーティング情報フラグ                                                                                                    |                          | CNMGETA MSGCMISC                        | <b>CPOCMISC</b><br><b>MDBCMISC</b>                                       |
| MSGCMLVL()                     | 2 バイトの MVS メッセー MSGCMLVL<br>ジ・レベル・フラグ                                                                                                    |                          | CNMGETA MSGCMLVL                        | <b>CPOCMLVL</b><br><b>MDBCAUTH</b>                                       |
| MSGCMSGT()                     | 2 バイトのメッセージ・タ MSGCMSGT<br>イプ・フラグ                                                                                                    |                          | CNMGETA MSGCMSGT                        | <b>CPOCMSGT</b><br><b>MDBCMSGT</b>                                       |
| MSGCNT()                       | メッセージ内のトークンの<br>数                                                                                                    | 利用不可                     | 利用不可                                    |                                                                          |
| MSGCOJBN()                     | 8 文字の元のジョブ名                                                                                                    | <b>MSGCOJBN</b>          | <b>CNMGETA MSGCOJBN</b>                 | <b>CPOCOJBN</b><br><b>MDBCOJBN</b>                                       |
| MSGCPROD()                     | メッセージを出したシステ<br>ムの MVS システム・プロ<br>ダクトのレベル                                                                                                    | <b>MSGCPROD</b>          | CNMGETA MSGCPROD                        | <b>CPOCPROD</b><br><b>MDBCPROD</b>                                       |
| MSGCSPLX()                     | 受信されたメッセージが発<br>信された MVS SYSPLEX<br>の 1 から 8 文字の名前                                                                                                    | <b>MSGCSPLX</b>          | CNMGETA MSGCSPLX                        | <b>CPOCSPLX</b>                                                          |
| MSGCSYID()                     | 10 進のシステム ID (DOM 利用不可<br>の場合)                                                                                                    |                          | <b>CNMGETA MSGCSYID</b>                 | <b>CPOCSYID</b><br><b>MDBCSYID</b>                                       |

表 *6.* 自動化変数の相互参照テーブル *(*メッセージ・データ用*) (*続き*)*: データは各メッセージまたは MSU ごとに異 なります。メッセージ ID とはメッセージ・データのことです。

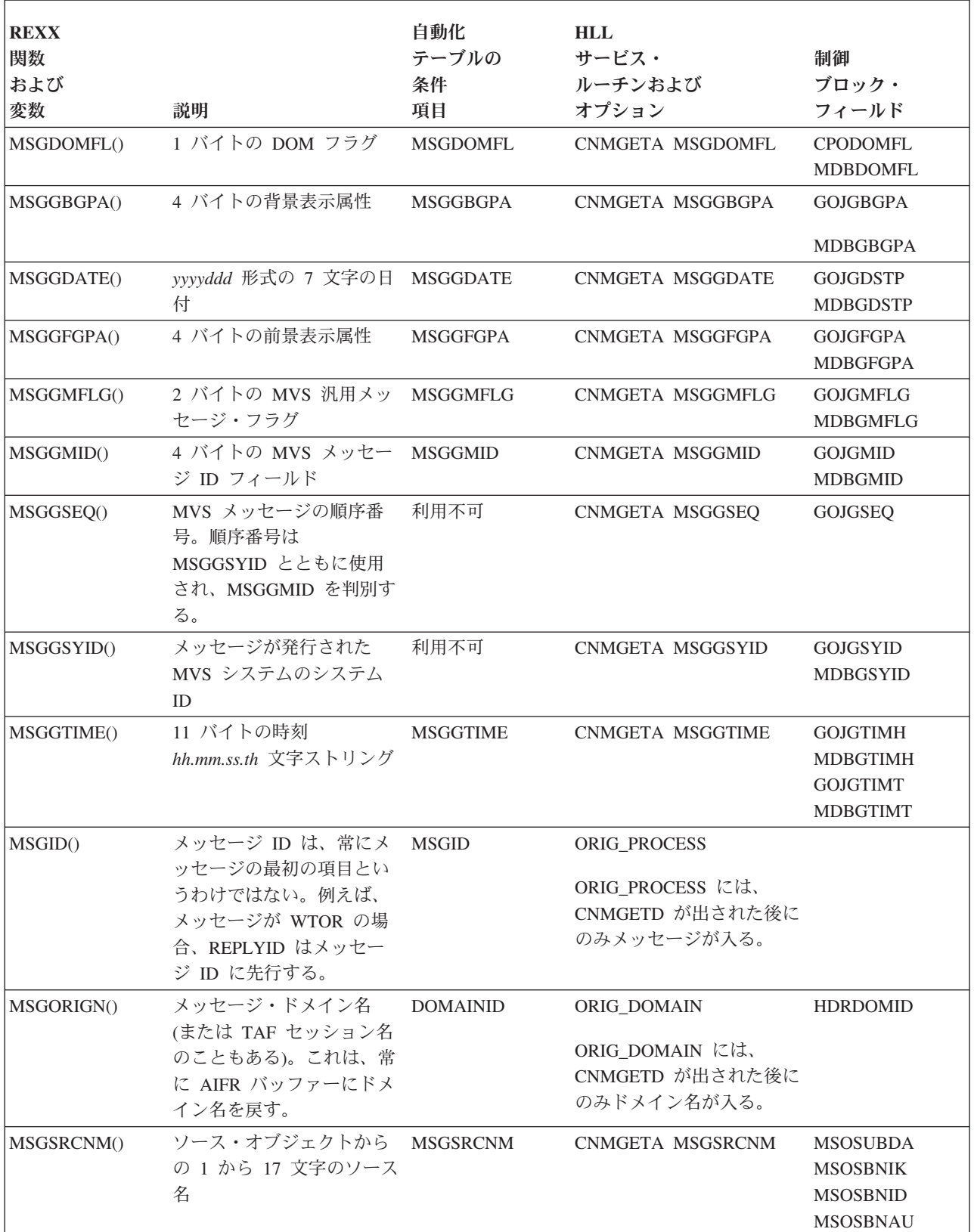

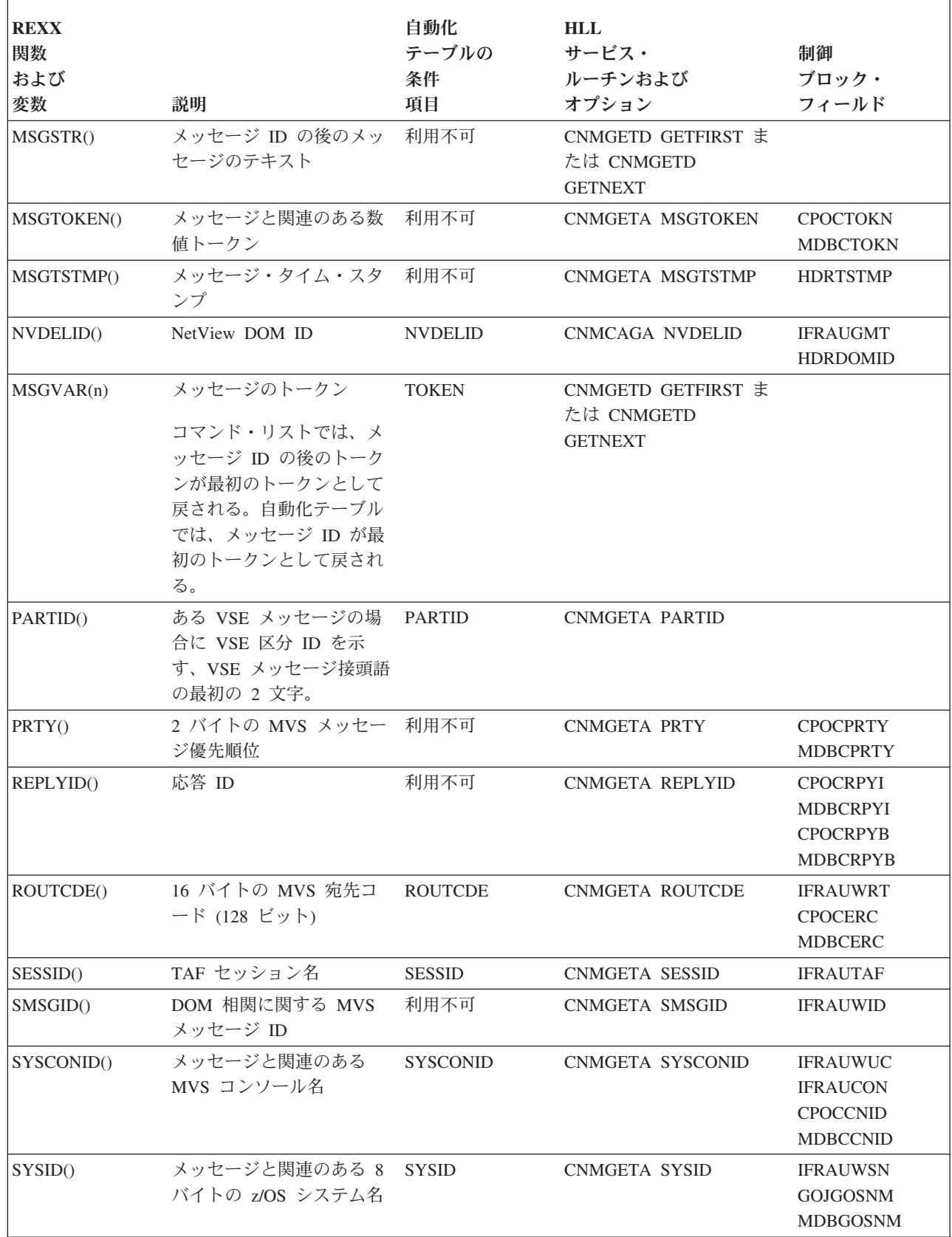

 $\|$ 

# <span id="page-50-0"></span>**PF** キーおよび即時メッセージ行のカスタマイズ

PF キー行で、検索し、置くことができるグローバル変数を、BROWSE、 STATMON、および VIEW コマンドにより表示されるパネル上に設定することがで きます。VIEW パネルでは、即時メッセージ行を PF キー行として使用することも できます。変数名には接頭部 (&)CNMIM が付けられ、その後にアプリケーション 名が続きます。有効な変数としては、CNMIMLBROWSE、CNMIMMBROWSE、 CNMIMSTATMON、CNMIMVIEW、および CNMIMWINDOW などがあります。

ビュー・パネルでは、VIEW アプリケーションで CNMIMDL に値が指定されなか った場合、VIEW がグローバル辞書 (タスク、次に共通) を検索して、CNMIM*xxx* という変数を探します。ここで、*xxx* は、VIEW が呼び出されたときに指定された アプリケーション名です。変数 CNMIM*xxx* が見つからなかった場合、VIEW は同 じ辞書で CNMIMVIEW を検索します。これは、VIEW アプリケーションに対する キーの設定方法と同様です。最終的にこれらの変数が 1 つもない場合は、メッセー ジ BNH257I のテキストを使用します。

# **CNMKEYS** の変更

-------------------- DEFINE TEXT FOR KEY LINES ------------------- \* \* The separator line above is required in any key definition file \* which defines "key line" texts. This separator line MUST begin \* with 9 dashes. All key definitions must precede this line, and \* all "key line" definitions must follow it. \* \* Optionally uncomment and modify the following statements, which \* assign values to the "key line" area of Statmon, Browse and View \* panels. The same rules are followed in this section as above with \* respect to commas and continuation lines. Keep the variable name \* between the delimiters, and PFKDEF will assign the rest of the line \* (including continuations) to that variable. Do not use leading \* blanks. \* \*/CNMIMSTATMON/1=HLP 2=END 3=RET 4=KYS 5=LOG 6=, \*ROL 7=BCK 8=FWD 9=SR 10=SV 11=SC 12=RTV \*/CNMIMLBROWSE/1=HLP 2=END 3=RET 4=KYS 5=RPF 6=, \*ROL 7=BCK 8=FWD 9=TOP 10=LFT 11=RGT 12=RTV \*/CNMIMMBROWSE/1=HLP 2=END 3=RET 4=KYS 5=RPF 6=, \*ROL 7=BCK 8=FWD 9=TOP 10=WIN 11=WHO 12=RTV \*/CNMIMVIEW/1=HLP 2=END 3=RET 4=KYS 5=LOG 6=, \*ROL 7=BCK 8=FWD 9=TOP 10=WIN 11=ENT 12=RTV \*/CNMIMWINDOW/1=HLP 2=RFR 3=RET 4=KYS 5=FIN 6=, \*ROL 7=BCK 8=FWD 9=TOP 10=LFT 11=RGT 12=RTV

図 *3. PF* キーを設定する *CNMKEYS* サンプルからの抜粋

PFKDEF コマンド・リスト (CNME1010) では、ターゲット・ファイルから得た 1 つ以上のタスク・グローバル変数を割り当て、該当する NetView アプリケーション のキー設定に一致させることができます。図 3 は、ブラウズ、状況モニター、およ びビューのパネルに対する PF キーの設定方法を示しています。

# 第 **2** 章 **NetView** コマンド・ファシリティー・パネルのカスタマ イズ

NetView コマンド・ファシリティー・パネルはカスタマイズすることができます。 カスタマイズ可能な機能は以下のとおりです。

- パネル上のフィールドのカラー
- メッセージ・テキストに先行する情報
- v 保留、アクション、通常、および即時クラスのメッセージのデフォルトのカラー
- コマンド域のカラー
- v 保留メッセージおよびアクション・メッセージに取っておくパネル区域の量

### 画面フォーマット定義の使用

画面フォーマット (SCRNFMT) 定義を使用して、コマンド・ファシリティー・パネ ルの属性およびメッセージのカラーのデフォルト値を指定することができます。画 面フォーマット定義を活動化するには、NetView の DEFAULTS および OVERRIDE コマンドを使用します。 DEFAULTS および OVERRIDE の使用方法について詳し くは、NetView オンライン・ヘルプを参照してください。画面フォーマット定義内 に指定できる各オプションの短い説明が、 32 [ページの『画面フォーマット定義ステ](#page-53-0) [ートメント』に](#page-53-0)リストされています。

参照**:** 画面フォーマット定義ステートメントの詳細記述については、「*IBM Tivoli NetView for z/OS* アドミニストレーション・リファレンス」を参照してください。 CNMSCNFT は、「*IBM Tivoli NetView for z/OS* インストール*:*追加コンポーネント の構成」で提供されているサンプルの画面フォーマット定義です。

#### 注**:**

- 1. カラーと強調表示は、ハードウェアとエミュレーターによってサポートされてい なければなりません。さらに、照会タイプのログモードで NetView システムに ログオンする必要があります。
- 2. アクティブ画面フォーマット定義を新しい画面フォーマット定義に置き換える場 合、すべての定義ステートメントが置き換えられます。新しい画面フォーマット 定義で指定されないすべての定義ステートメントには、 NetView プログラム提 供の値が使用されます。 NetView プログラム提供の各定義ステートメントの値 は、「*IBM Tivoli NetView for z/OS* アドミニストレーション・リファレンス」に リストされています。

例えば、画面フォーマット定義が DEFAULTS コマンドで活動化されているとし ます。続いて、オペレーターが OVERRIDE コマンドを使用して、カスタマイズ 画面フォーマット定義を活動化します。このオペレーターの画面フォーマット定 義で指定されなかったステートメントには、 DEFAULTS コマンドで活動化され た画面フォーマット定義の値ではなく、 NetView プログラム提供の値が使用さ れます。

# <span id="page-53-0"></span>画面フォーマット定義ステートメント

以下の画面は、NetView メッセージ・パネルでカスタマイズできるフィールドを示 しています。

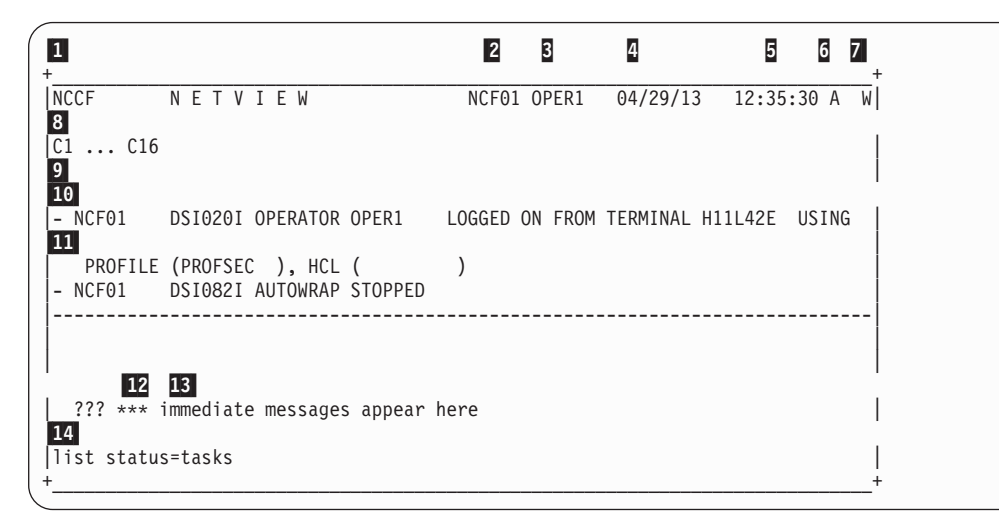

図 *4. NetView* メッセージ・パネル:

NetView メッセージ・パネル

以下の形式をカスタマイズすることができます。

■ タイトル域

SCRNFMT 定義内の TITLE ステートメントを使用して、画面上の NETVIEW という単語のカラーをカスタマイズすることができます。

#### -2 ドメイン **ID**

SCRNFMT 定義内の TITLEDOMID ステートメントを使用して、NetView ドメイン名のカラーをカスタマイズします。

-3 オペレーター **ID**

SCRNFMT 定義内の TITLEOPID ステートメントを使用して、オペレータ ー名のカラーをカスタマイズします。

-4 現行日付

SCRNFMT 定義内の TITLEDATE ステートメントを使用して、日付のカラ ーをカスタマイズします。DEFAULTS コマンドおよび OVERRIDE コマン ドを使用して、日付の形式をカスタマイズすることもできます。

-5 最後に表示された時刻のデータ

SCRNFMT 定義内の TITLETIME ステートメントを使用して、時刻のカラ ーをカスタマイズします。 DEFAULTS コマンドおよび OVERRIDE コマン ドを使用して、時刻の形式をカスタマイズすることもできます。

#### |6| および ||7| システムの状態

SCRNFMT 定義内の TITLESTAT ステートメントを使用して、パネル上の 右上隅の状況文字のカラーをカスタマイズすることができます。

#### -8 **COLUMNHEAD** 行

SCRNFMT 定義内の COLUMNHEAD ステートメントを使用して、接頭部 のラベルをもつ行を画面の上部に作成します。この行には、任意の順序で最

大 16 タグ (C1...C16) まで入れることができます。タグの全長は、各タグ 間の 1 つずつのスペースを含み、78 文字を超えてはなりません。タグの設 定には、SCRNFMT 定義を使用します。 PREFIX および NOPREFIX ステ ートメントは、現れるタグを制御します。画面に行が表示されないように選 択することもできます。

#### -9 出力域

SCRNFMT 定義の HELD、ACTION、NORMAL、および NORMQMAX ス テートメントを使用します。

注**:** HELD、ACTION、および NORMAL ステートメントは、メッセージの デフォルトのカラーを設定します。メッセージのカラーがすでに設定されて いる場合、デフォルトのメッセージ・カラーは現れません。詳しくは、 [34](#page-55-0) [ページの『メッセージのカラーおよび強調表示』を](#page-55-0)参照してください。

NORMQMAX ステートメントは、後で表示されるように待機される通常メ ッセージの数を指定します (保留およびアクション・メッセージを除きま す)。この場合の例は、他のパネルを作動させている間、またはパネルがロ ックされている間保持するメッセージの数です。

NORMQMAX を超過した場合、NetView プログラムは (必要なら) 入力メ ッセージを自動化し、ログに記録して、オペレーターの割り込みなしでそれ らを廃棄します。待機メッセージの数が NORMQMAX 値の半分になるま で、最も古いメッセージから廃棄されます。

オペレーターがコマンド・ファシリティーに戻る (つまりパネルがアンロッ クされた) 場合、メッセージ DSI593A は、廃棄されたメッセージの数を示 します。

NORMQMAX の値は、0 から 2147483647 までの範囲です。デフォルト値 は 3000 です。使用できるメッセージの最小値は 100 であるため、100 よ り少ない数を指定した場合、100 になります。 NORMQMAX 値に 0 を指 定すると、無限のキューを意味し、基本的に最大値 2147483647 を指定した のと同じになります。

考慮事項 **:** NORMQMAX の設定値が高すぎると、ストレージ不足の状態に なることがあります。反対に、設定値が低すぎると、メッセージ・トラフィ ック率が低いときでも、オペレーターはすべてのメッセージを見ることがで きなくなります。

NORMQMAX 値は、ハードコピー・プリンターおよび OST-NNT クロスド メイン・セッションにも適用されます。ハードコピー・プリンターは、低速 になったり用紙がなくなったりするとバックログになります。 OST-NNT セッションは、セッションを介するメッセージ・トラフィックがセッション の送信率を超えるとバックログになります。

#### -10 保留およびアクション・メッセージの区域

SCRNFMT 定義内で HOLDPCNT ステートメントを使用します。 NetView プログラムは、タイトル行、即時メッセージ域、コマンド域、および警告保 留メッセージ DSI151I 用に、画面の 10 行を使用します。保留メッセージ は、この 10 行に表示されません。HOLDPCNT を使用して、保留メッセー

<span id="page-55-0"></span>ジに使用したい残りの行 のパーセントを指定できます。例えば、24 行の画 面上で、HOLDPCNT に 100% を設定すると 14 行が保留メッセージに与え られます。

HOLDPCNT に 0 を指定すると、画面に表示される保留メッセージがない ことを意味します。HOLDPCNT がゼロ以外の場合、保留メッセージに使用 される最小行数は 2 行です。

HOLDWARN を使用して、画面に表示されないが保留メッセージがあると いう警告メッセージを得ることができます。

注**:** NetView プログラムは、メッセージのデータ行がない保留メッセージの 制御行を表示しません。これは、オペレーターが誤ってテキストを見ないで 保留メッセージを消してしまうことがないようにするためです。

|11| 字下げ

SCRNFMT 定義内の INDENT および MLINDENT ステートメントを使用し ます。

- 分離線 SCRNFMT 定義の LASTLINE ステートメントは、画面の新しいメッセージ と古いメッセージの間のダッシュ分離線のカラーを変更します。
- ■12 コマンド入力インディケーター SCRNFMT 定義の CMDLINE ステートメントを使用します。
- ロック**/**アンロック・インディケーター **(\*\*\*)** SCRNFMT 定義内の LOCKIND ステートメントを使用します。
- ■13 即時メッセージ域

SCRNFMT 定義内の IMDAREA ステートメントを使用します。

■14 コマンド域

SCRNFMT 定義内の CMDLINE ステートメントを使用して、コマンド入力 域に使用するカラーを変更します。 INPUT コマンドでコマンド域のサイズ を変更できます。

# メッセージのカラーおよび強調表示

メッセージに関して次の 4 つのカラーおよび強調表示属性を設定できます。

- v 前景色
- v 背景色
- v 輝度
- v 強調表示

注**:** 背景色は、ほとんどの 3270 デバイスおよびエミュレーターでサポートされま せん。この場合、黒が背景色として使用されます。

メッセージのカラーおよび強調表示の属性は複数の場所で設定できます。

- 自動化テーブル内
- MVS MPF テーブル内 (MVS システム・メッセージの場合)
- インストール・システム出口内
- 画面フォーマット定義内

リストされたすべてのオプションの中で、画面フォーマット定義は最も低い優先順 位を取ります。次の優先順位の規則が適用されます。

- v MVS システム・メッセージに関する MPF テーブルのカラーの輝度と強調表示 は、これらの属性に関する画面フォーマット定義をオーバーライドします。
- カラーの輝度と強調表示の自動化テーブルの指定は、次のものをオーバーライド します。
	- MPF テーブルで指定されたカラーの輝度と強調表示
	- カラーの輝度と強調表示の画面フォーマット定義
	- カラーの輝度と強調表示の DSIEX02A および DSIEX17 指定 (これらの出口は 自動操作の前に駆動されます。)
- v カラーの輝度と強調表示をインストール・システム出口で指定すると、これらの 属性に関する MPF および画面フォーマット定義をオーバーライドします。さら に、インストール・システム出口 DSIEX16 (自動化後処理) は、自動化テーブル で指定されたカラーの輝度と強調表示をオーバーライドできます。

これらの各表示属性は、それぞれ独立して処理されます。例えば、カラーのアクシ ョンが自動化テーブルと一致する MVS システム・メッセージは、MPF テーブル内 で指定された輝度と強調表示で表示されますが、カラーについては自動化テーブル 内で指定された値が使用されます。

# 第 **3** 章 **VIEW** コマンドの使用

本章では、汎用プログラミング・インターフェースとそれに関連する情報について 説明します。

VIEW コマンド・プロセッサーを用いて、ユーザー作成プログラムからフルスクリ ーン・パネルを表示することができます。 VIEW コマンドを使用することにより、 ユーザーは独自のパネルを設計したり、パネル・テキストのカラーや強調表示を制 御したりすることができます。

VIEW コマンドを使用すると、PL/I または C で書かれたコマンド・リストまたは コマンド・プロセッサーとオペレーターとが、フルスクリーン・パネルを使用して 対話することができます。コマンド・リストや PL/I または C 変数からのデータ は、パネルに置き換えることができます。

## フルスクリーン・パネルの作成

オペレーターのためにパネルを作成するには、データ・セットまたはファイルにテ キストおよびフォーマットを定義します。パネルのソースは、表示するパネルを定 義する、1 つのプロローグと、テキストおよび変数で構成されます。 38 [ページの図](#page-59-0) [5](#page-59-0) は、ヘルプ・ソース・ファイル内の情報の例を示しています。図の中の番号の付 いたフィールドの説明は、 38 [ページの『一般ヘルプ・フィールド』に](#page-59-0)あります。

ご使用の画面が多くの行またはメッセージで構成されている場合、フルスクリー ン・パネルに WINDOW コマンドを使用する方が簡単な場合があります。WINDOW を使用すると、その画面を変更し、サブコマンドを定義または指定変更することが できます。詳細については、WINDOW のオンライン・ヘルプを参照してくださ い。

NetView プログラムにより、VIEW コマンドを使用する多数のコマンド・リストが 提供され、フルスクリーン・パネルが表示されます。コマンド・リストから VIEW を呼び出して新しいパネルを表示するには、既存のコマンド・リストを変更する か、あるいは新しいコマンド・リストを作成する必要があります。 IBM 提供のコ マンド・リストを変更するときは、まずそれをユーザー・データ・セットにコピー してから、その名前を変更してください。

```
/*******************************************************************************
/* (C) COPYRIGHT IBM CORP. 2011 \Box/* DESCRIPTION: MENU FOR NCCF INFORMATION
/* CHANGE ACTIVITY:
/*******************************************************************************
HELP=CNM5H000 help panel title 2
1 CNM1OVER Cmd Facility Overview
2 CNMKTAAF TAF Help
3 CNMKNCSC Using NCCF Screens 3
4 CMD='HELP NCCF COMMANDS'
5 CNMZZZZZ Field Level Help
*** 4
+CNMKNCCF -5
            5 6 SCOMMAND FACILITY HELP MENU
$
$
¥Select+ To get information about
$<br>$
$ 31 $0perator's overview of the command facility<br>$ 22 $Using the terminal access facility (TAF)%2 $Using the terminal access facility (TAF)
\sim7
$ %3 $The command facility screen
$ %4 $Command facility commands and command lists
$
$ %5 $Field level help
$
$
$
+Type a number (1 through 5) and press ENTER.
$
$
% HELP NETVIEW --->$NetView Help Menu
$
$
$
&CNMIMDL 8
%Action == >^{\sim} \& CUR 9
```
図 *5.* 一般ヘルプ情報のソースの例:

一般ヘルプ情報のソースの例

# 一般ヘルプ・フィールド

ソース・ファイルにあるドル記号 (\$) やパーセント記号 (%) などの特殊文字につい ては、 45 [ページの『フィールドのカラーと強調表示の制御』に](#page-66-0)説明があります。

### ■ プロローグ

プログラマーのコメントを入れるオプショナル・セクションです。プロロー グの各行は、1 桁目と 2 桁目に /\* を入れて始めます。コメントを入れる ことができるのは、このセクションだけです。コメントが Help (ヘルプ) ま たは Option Definitions (オプション定義) のセクションに表示される場合 は、83 の戻りコードが戻され、パネルは表示されません。これらのセクシ ョンの後に表示されるコメントは、データとして扱われます。

#### ■ ヘルプ

パネルのオプショナル定義です。このフィールドはプロローグに続けて、次 のようにコーディングします。

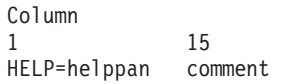

注: HELP CMD='command\_text' を使用することもできます。以下の <mark>3</mark> の 説明を参照してください。

■3】 オプション定義

オペレーターが選択できる選択項目のオプション・リストです。このリスト には、パネル名またはコマンドを入れることができます。パネル名またはコ マンドの後にオプションでコメントを 1 つ追加することができます。パネ ル名またはコマンドとコメントの間は、少なくとも 1 つのブランクで区切 る必要があります。このリストは 49 エントリーを超えてはなりません。リ ストは次の形式でコーディングします。

Column 1 3

n panel\_name or CMD='command\_text' comment

ここで *n* は、パネルを呼び出すとき、またはコマンドを発行するときにオ ペレーターが入力する文字です。

後続パネルを作成するには、次のように *n* をブランクにします。

<span id="page-60-0"></span>panel\_name comment

この場合、後続パネルは panel\_name で識別されます。

#### -4 テキスト・インディケーター

プロローグ、ヘルプ、およびパネル定義と、表示されるパネル・テキストを 分離するために必要な 3 つのアスタリスクです。これらのアスタリスクの 後に、以下のオプションを続けることができます。これらのオプションの順 序は任意ですが、1 つ以上のブランクで各オプションを区切る必要がありま す。

- v AT1 オプションは、カラーおよび強調表示属性のための属性セット 1 で す。詳細については、 40 [ページの表](#page-61-0) 7 および 46 [ページの表](#page-67-0) 11 を参照 してください。
- v AT2 オプションは、カラーおよび強調表示属性のための属性セット 2 で す。詳細については、 40 [ページの表](#page-61-0) 7 および 46 [ページの表](#page-67-0) 11 を参照 してください。
- v SFD (画面フォーマット・デフォルト) オプションは、VIEW パネルのあ るフィールドに対してカラーまたは強調表示のいずれかが指定されている か、あるいはデフォルトの X'00' (3270 用のデフォルト) に設定されてい る場合、DEFAULTS SCRNFMT コマンドまたは OVERRIDE SCRNFMT コマンドで NCCF 画面に指定されたカラーおよび強調表示が使用される ことを意味します。SFD が指定されていない場合、またはアクティブな SCRNFMT メンバーが有効でない場合、X'00' がデバイスに送られます。 VIEW パネル・フィールドが入力コマンド行として解釈される場合、 SCRNFMT CMDLINE で指定されたカラーおよび強調表示が使用されま す。その他のフィールドに対しては SCRNFMT NORMAL 指定が使用さ れます。サンプルの CNMSCNFT には、追加情報が含まれています。
- XVAR オプションは、ピリオドを含めて 31 文字まで入れることができ る変数を提供します。

Column 1 3

<span id="page-61-0"></span>このオプションを使用しないと、変数は最大 11 文字までしか入れること ができず、ピリオドを含むことはできません。XVAR オプションの詳細 については、表 7 および 53 [ページの『複合シンボル』を](#page-74-0)参照してくだ さい。

v OPTROW=*optchar* オプションを使用すると、*optchar* によって定義された 文字で始まる行をオプション行に指定することができます。オプション行 の最大数は、端末でサポートされる行数から 24 (ゼロの場合もあります) を引いた数で定義されます。この最大数を超えてパネルに定義されたオプ ション行は、表示されません。また、端末の行限界を超える行 (通常行ま たはオプション行) も表示されません。

オプション行では、すべての文字は *optchar* を補正するために左方に 1 つ位置がずらされ、最後の位置 (80 桁目) はブランクとして扱われま す。

OPTROW の使用方法の例については、WINDOW コマンド・リスト (CNME1505) とそのビュー・パネル CNMKWIND を参照してください。

v WIDE オプションを使用すると、81 桁以上をサポートする端末で全行幅 が使用できるようになります。WIDE が指定されると、各行で最後に指定 されたブランク以外のパネル変数は、その行幅に収められる限り置き換え られます。この変数は、端末で定義された行末まで切り捨てられません。

WIDE の使用方法の例については、WINDOW コマンド・リスト (CNME1505) とそのビュー・パネル CNMKWIND を参照してください。

表 *7.* テキスト・インディケーター・オプションを使用する例

| コード        | 結果                |
|------------|-------------------|
| $ ***$ AT1 | • 属性セット 1         |
|            | • 英語              |
|            | • 11 文字変数名、ピリオドなし |

3 つのアスタリスクの後に AT2 オプションが続く場合は、属性セット 2 がカラー と強調表示のために使用されます。例えば、次のようにします。

v 英語の場合は、\*\*\* AT2

v 属性セット 1 の場合は、\*\*\* または \*\*\* AT1 を使用します。

属性セット 1 で、変数が 31 文字の場合、英語では \*\*\* AT1 XVAR を使用します。

属性セット 1 および 2 の詳細については、 45 [ページの『フィールドのカラーと強](#page-66-0) [調表示の制御』を](#page-66-0)参照してください。

-5 名前

パネルの名前です。

### -6 ヘッダー

パネルの用途を説明するテキストです。

#### ■7 パネル・テキスト

表示されるパネルを構成する最大 24 行のテキストです。[『テキスト・イン](#page-60-0) [ディケーター』](#page-60-0)で説明されている OPTROW オプションも参照してくださ い。

コマンド・リスト変数は、パネル・テキストの任意の位置に表示することが できます。詳しくは、 50 [ページの『ソース・パネルの変数の表示』を](#page-71-0)参照 してください。

■8 メッセージ域

変数 &CNMIMDL を指定すると、NetView のエラー・メッセージがパネル の 23 行目に表示されます。アプリケーションで CNMIMDL 値が指定され ていなかった場合、VIEW がグローバル辞書 (タスク、次に共通) を検索し て、CNMIM*xxx* という変数を探します。ここで、*xxx* は VIEW が呼び出さ れたときに指定されたアプリケーション名です。この変数が見つからなかっ た場合、VIEW は同じ辞書で CNMIMVIEW を検索します。最終的に、こ れらの変数が 1 つもない場合は、メッセージ BNH257I のテキストが表示 されます。BNH257I のデフォルトの英文テキストは、『TO SEE YOUR KEY SETTINGS, ENTER 'DISPFK'』です。このメッセージ BNH257I のテキスト は、メッセージ変換テーブルで変更することができます。

66 ページの『PF キーと VIEW [サブコマンドの使用』に](#page-87-0)記載されている PF キーに割り当てられるサブコマンドのリストと、 29 [ページの『](#page-50-0)PF キー [および即時メッセージ行のカスタマイズ』を](#page-50-0)参照してください。

#### ■ コマンド行

NetView コマンドはコマンド行に入力します。NOINPUT オプションが指定 されている VIEW コマンドには、波形 (~) 属性シンボルによりコマンド行 が定義されます。&CUR オプションは、コマンド行内のカーソル位置を示 します。パネルごとに 1 つの入力フィールドと 1 つの &CUR オプション のみが処理されます。このオプションは、コマンドを入力フィールドに事前 定義する場合に便利です。このオプションを使用しない場合は、カーソルの デフォルト値は次の順序になります。

- 1. 'UY' を指定した最後の属性変数
- 2. 最初の波形フィールド (存在する場合)
- 3. 左上隅の最初の位置

# **VIEW** コマンドのコーディング

VIEW コマンドは次のようにコーディングしてください。

**VIEW**

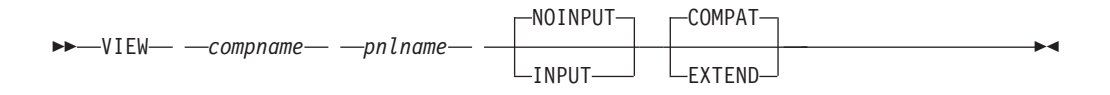

項目の意味*:*

*compname*

NetView プログラムにより PF キー定義と一緒に使用される名前 (1 から 8 文

字) を指定します。最初の文字は英字でなければなりません。ロール可能なアプ リケーションごとに異なる名前を使用する必要があります。

*pnlname*

表示されるパネルの名前 (1 から 8 文字) を指定します。

#### **NOINPUT**

これを指定すると、VIEW コマンドは、呼び出したプロシージャーに情報を戻 しません。デフォルト値は、NOINPUT です。パネルでコマンド行を定義した場 合は、NetView プログラムは入力データをコマンドとして扱います。NOINPUT オプションを使用すれば、UNIQUE コマンドを呼び出すためのコマンド・プロ シージャーは不要です。

NOINPUT を指定したときに NetView プログラムが提供する PF キーについて は、 38 [ページの図](#page-59-0) 5 を参照してください。

#### **INPUT**

これを指定すると、入力値および AID 情報が、VIEW コマンドを呼び出してい るプロシージャーに戻されます。INPUT を指定すると、さらに、カーソル位置 も、VIEW コマンドを呼び出しているプロシージャーから受け取られ、そのプ ロシージャーに戻されます。INPUT オプションで VIEW コマンドを使用する ときは、固有性 (ロール・スタックのコマンドのオカレンスが 1 つだけあるこ と) を維持するため UNIQUE コマンドを使用してください。詳しくは、 [56](#page-77-0) ペ ージの『UNIQUE [コマンドの使用』を](#page-77-0)参照してください。

#### **COMPAT**

この VIEW 呼び出しの機能が NetView プログラムのバージョン 5 リリース 1 より前のリリースの VIEW の振る舞いと互換性があることを指定します。機能 の詳細については、VIEW を使用するプログラムについて記述されていた、前 のリリースの資料を参照してください。COMPAT オプションはデフォルトで す。

#### **EXTEND**

この VIEW 呼び出しで、Tivoli NetView for z/OS バージョン 5 リリース 1 で 導入された拡張機能を使用することを指定します。この機能の例として、以下の ものがあります。

- v VIEW が、指定されたローカル変数値を取り出し、その値を、指定されたグ ローバル変数値の代わりに使用する機能。
- v メッセージがトラップされたときに、VIEW を RC=2 で割り込みする機能。

EXTEND オプションを使用して、更新処理を実行するために (グローバル変数 を使用する) 別々のプログラムを実行することなく、変数の動的更新を行うこと ができます。

EXTEND オプションは、NetView コマンド・リスト言語ではサポートされませ  $h<sub>o</sub>$ 

#### 使用上の注意

v 以下の表には、EXTEND オプションを指定した VIEW と COMPAT オプション を指定した VIEW の違いを要約しています。

| 機能                                                | VIEW=EXTEND 使用 VIEW=COMPAT 使<br>時の振る舞い                               | 用時の振る舞い                                                             |
|---------------------------------------------------|----------------------------------------------------------------------|---------------------------------------------------------------------|
| 変数の探索順序                                           | • ローカルで定義さ<br>れた変数<br>• 制御変数<br>• タスク・グローバ<br>ル変数<br>• 共通グローバル変<br>数 | VIEW 呼び出し<br>CLIST 内での変数定<br>義に応じて、ローカル<br>辞書またはグローバル<br>辞書から検索された値 |
| VIEW は、メッセージがトラップされたと<br>き RC=0 で割り込みされるか?        | 有                                                                    | NO.                                                                 |
| 適切なグローバル辞書に保管されたグローバ はい。(VIEW の前の<br>ル変数の値を変更するか? | GLOBALV で指定さ<br>れた場合)                                                | はい。(VIEW の前の<br>GLOBALV で指定さ<br>れた場合)                               |
| ローカル辞書に保管されたグローバル変数の 有<br>値を変更するか?                |                                                                      | いいえ。(NetView<br>CLIST 言語には関係<br>なし)                                 |

表 *8. EXTEND* オプションを指定した *VIEW* と *COMPAT* オプションを指定した *VIEW* <sup>の</sup> 比較

注**:** 本書では、これ以降の VIEW に関するすべての説明で、 Tivoli NetView for z/OS バージョン 5 リリース 1 で導入された拡張機能を前提としています。ただ し、この機能を使用するには、VIEW コマンドに EXTEND オプションを指定す る必要があります。

- v NOINPUT を指定することにより、オンライン・ヘルプ・パネルを表示するとき にコマンド・プロシージャーを使用できるようになります。ヘルプ・パネル階層 のコーディング方法については、 73 ページの『第 4 [章 オンライン・ヘルプ情報](#page-94-0) [の変更と作成』を](#page-94-0)参照してください。
- v VIEW コマンドでは、TRAP 処理から受信したメッセージのデータを直ちに表示 することができます。定期的に、メッセージ以外のソースから更新することも可 能です。詳しくは、 68 [ページの『動的更新機能』を](#page-89-0)参照してください。
- v VIEW コマンドは、コマンド・プロシージャーからの使用のみを目的として用意 されたものです。コマンド・リスト内でパネルを表示するためにビュー・コマン ドを使用すると、ビューを出てプロシージャーの終了までの間で最小限の処理が 行われます。ビューが終了しプロシージャーの終了までの間は、オペレーターの 入力は禁止されます。
- v VIEW NOINPUT コマンドが直前の VIEW コマンドと同じ *compname* を指定し て実行された場合、直前の VIEW コマンドはキャンセルされ、その VIEW コマ ンドを実行したコマンド・プロシージャーもキャンセルされます。

# **VIEW** と **BROWSE** からの戻りコード

表 9 では、VIEW および BROWSE コマンドで受け取られる戻りコードについてリ ストし、説明しています。また、必要な対応アクションについても簡単に説明しま す。

表 *9. VIEW* と *BROWSE* からの戻りコード

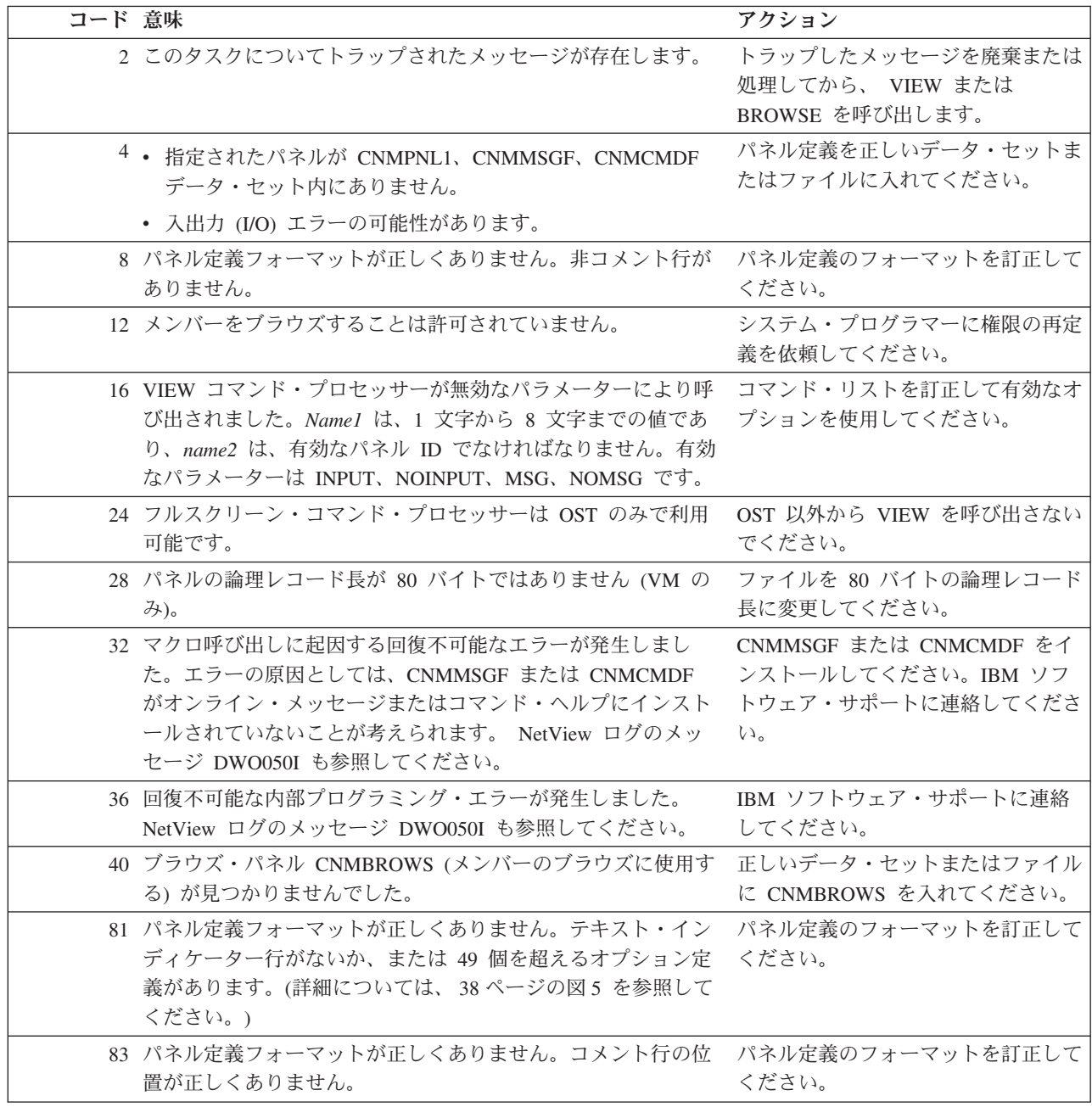

# **SHOWCODE** による **VIEW** からの戻りコードの表示方法

SHOWCODE コマンド・リストは、コマンド・プロシージャーで使用されて、VIEW コマンドから戻されるゼロ以外の戻りコードの説明を表示します。

SHOWCODE コマンドのコーディングは次のように行ってください。

#### <span id="page-66-0"></span>**SHOWCODE**

-- SHOWCODE *rc panelid* -

#### 各項目の意味は以下のとおりです。

*rc* 説明を表示させたい戻りコードをもつ変数の名前です。

*panelid*

戻りコードを出す前に VIEW コマンドが表示しようとしていたパネルの名前を 指定します。このパラメーターは戻りコード 4、8、12、28、81、および 83 の みで必要です。

SHOWCODE は、VIEW からのゼロ以外の戻りコードの説明をメッセージとして表 示します。表 10 は、戻りコードとそれに関連したメッセージ ID を示します。

表 *10.* ゼロ以外の *VIEW* 戻りコードとそれに関連したメッセージ *ID*

| 戻りコード メッセージ ID |
|----------------|
| 4 CNM335I      |
| 8 CNM336I      |
| 12 CNM337I     |
| 16 CNM338I     |
| 24 CNM340I     |
| 28 CNM341I     |
| 32 CNM342I     |
| 36 CNM343I     |
| 40 CNM9071     |
| 81 CNM388I     |
| 83 CNM390I     |

コマンド・プロシージャーから SHOWCODE を出す前に、戻りコードがゼロでない ことを確認してください。SHOWCODE を使用して VIEW からのエラー・メッセー ジを表示する例については、 69 [ページの『パネルを更新する](#page-90-0) REXX コマンド・リ [ストの例』](#page-90-0) を参照してください。

# フィールドのカラーと強調表示の制御

既存のパネルのカラーおよび強調表示を変更したり追加したりすることができま す。表示パネルのテキストのカラーと強調表示は、属性シンボルまたは属性変数に よって制御されます。ソース・パネルに属性シンボルがコーディングされると、属 性シンボルは表示パネルにブランクとして現れます。

特定の行の属性シンボルまたは属性変数の走査は、1 桁目に属性シンボルまたはパ ネル変数を含む場合にのみ行われます。そうでなければ、その行は現状のままのデ フォルトのカラーで表示され、変数置換は行われません。

注**:** カラーおよび強調表示は使用している端末によって異なります。

◂

# <span id="page-67-0"></span>属性シンボル

ソース・パネルに属性シンボルを指定して、テキストをカラー表示または強調表示 することができます。ソース・パネルを編集して、テキストの前のブランク・スペ ースを表 11 または 表 12 の 2 番目の欄から選択した属性シンボルで置き換えてく ださい。

変数は第 1 レベルでのみ解析されます。ネストされた VIEW 変数は、置き換えら れますが解析はされません。したがって、ネストされた変数の中にあるカラー属性 シンボルは、データとして表示されます。

パネルのヘッダーに指定したオプションにより、そのパネルに使用する 1 組の属性 定義が決まります。オプションが指定されていない (\*\*\*) 場合は、元のセット (属 性セット 1) を使用してください。属性セット 2 は、パネル定義のテキスト・イン ディケーター行にオプションが指定されている (\*\*\* AT2) 場合に使用してくださ い。テキスト・インディケーター行についての詳細は、 74 [ページの『ビュー・ベー](#page-95-0) [スのヘルプ』を](#page-95-0)参照してください。

| 属性セット 1 | シンボル                     | 16 進文字 | 輝度  | フィールド |
|---------|--------------------------|--------|-----|-------|
| 白       | $\%$                     | X'6C'  | 高輝度 | Text  |
| 反転の白色   |                          | X'D0'  | 高輝度 | Text  |
| 下線付き白色  |                          | X'5A'  | 高輝度 | Text  |
| 白       | $\tilde{\phantom{a}}$    | X'A1'  | 高輝度 | 入力    |
| 青緑色     | $\mathbb{S}$             | X'5B'  | 通常  | Text  |
| 下線付き青緑色 | ¥                        | X'E0'  | 高輝度 | Text  |
| 青色      | $+$                      | X'4E'  | 通常  | Text  |
| 反転の青色   |                          | X'C0'  | 高輝度 | Text  |
| 緑色      | $^{\circ}$               | X'7C'  | 通常  | Text  |
| 黄色      | $\overline{\phantom{a}}$ | X'5F'  | 通常  | Text  |
| 桃色      | I.                       | X'6A'  | 通常  | Text  |
| 赤色      | ¢                        | X'4A'  | 高輝度 | Text  |

表 *11.* セット *1* のカラーおよび強調表示属性

表 *12.* セット *2* のカラーおよび強調表示属性

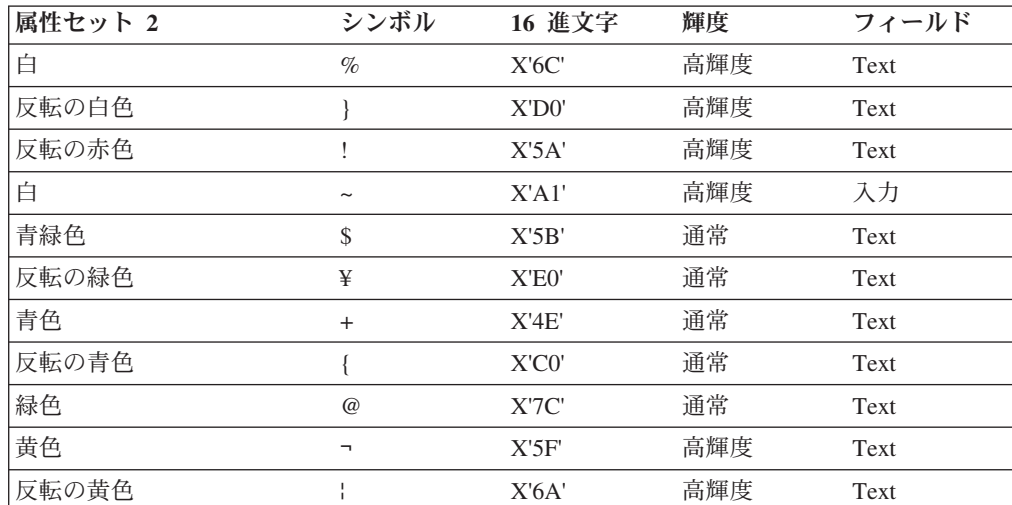

表 *12.* セット *2* のカラーおよび強調表示属性 *(*続き*)*

| $\overline{\phantom{a}}$<br>属<br>v<br><b>LA</b> | ,,<br>. $\mu$ | u.<br>المستقبل والتقري<br>1Œ.<br>10 | 輝度       | п.                    |
|-------------------------------------------------|---------------|-------------------------------------|----------|-----------------------|
| 明滅<br>$\sim$                                    |               | .                                   | 室堂<br>迪吊 | $\Delta V$<br>1 U.A.U |

# 特殊属性の表示

属性としても使用される特定のシンボルをカラー表示または強調表示された行に表 示する場合は、そのシンボルの前に二重引用符 (") を置いてください。例えば、左 側の括弧 ({) をテキスト内に表示したい場合は、ソース・パネルに "{ と入力しま す。二重引用符 (") を表示する場合は、"" と入力します。二重引用符 (") をソー ス・パネルで使用すると、二重引用符に続くテキストは、表示されたパネル内で左 方に移動します。これらのシンボルと同じ 16 進値がシフトアウト制御文字とシフ トイン制御文字で囲まれた 2 バイト文字テキストの一部としてコーディングされて も、その 16 進値は属性として扱われません。

### **+** 属性の使用

青色のカラーに使用する正符号 (+) の使い方には注意してください。NetView コマ ンド・リスト言語に定義される変数に青色のカラーを割り当てる場合は、次のよう に正符号を引用符で囲んでください。

 $&COLOR = '+'$ 

REXX 変数の **A** に青色を割り当てて、その内容である **G** を青に変更する場合は、 次のようにしてください。

 $A = '+G'$ 

引用符を付けないと、NetView プログラムは正符号を継続文字として解釈します。

#### **\$** および **@** 属性の使用

文字 \$ と @ は、コマンド・リストまたは REXX 変数内でデータとして使用され ることが多いため、パネルまたは変数内で定義した場合、VIEW によるこれらの文 字の扱い方は、他の文字とは異なります。パネルでは、これらのシンボルは、 [46](#page-67-0) ペ [ージの表](#page-67-0) 11 および 46 [ページの表](#page-67-0) 12 に説明されているように、属性シンボルとし て扱われます。変数内では、データとして扱われます。変数内で関連した属性を必 要とする場合は、@ と \$ の同義語として、それぞれ、より大記号 (>) と、より小 記号 (<) に置き換えます。ユーザーのコマンド・リストの中でそれぞれの同義語を 使用するようにしてください。以下の NetView コマンド・リストの例では、 AMOUNT フィールドはストリング \$1,000 を青緑色で、HEIGHT フィールドはス トリング @ 6 feet を緑で表示します。

 $\&$ AMOUNT = '<\$1,000' &HEIGHT = '>@ 6 feet'

同じ例が REXX ではどのようになるかを示します。

 $AMOUNT = ' < $1,000'$ HEIGHT = '>@ 6 feet'

より小記号とより大記号が変数内で使用されていない場合は、それらの記号は文字 として表示されます。

### 属性変数

属性変数は、ビュー・パネルを駆動するコマンド・プロシージャー内で割り当てら れます。属性シンボルをパネルまたは変数データに定義する代りの方法として、パ ネル変数に関連づけられている属性変数を定義する方法があります。属性変数は、 パネル変数とその変数に続く同一行のテキストに関する属性を記述します。属性変 数を使うと、属性の選択範囲が広がり、入力フィールドを定義することができるよ うになります。属性変数を使用したときは、関連づけられているパネルの変数の内 容に対して属性シンボルの探索走査はされません。

属性変数名は、パネル変数名の前にドル記号 (\$) を連結して形成されます。例え ば、NetView コマンド・リスト言語の場合は、パネル変数 &V1 に対する属性は、 &\$V1 という変数内で定義されます。

REXX、PL/I、および C では、アンパーサンド (&) は使用されません。PL/I または C プログラムでは、属性変数は、PL/I の CNMVARS、または C の *Cnmvars* を使 用して設定する必要があります。

次に属性変数の内容の構文を示します。

-- *attribute variable* = ' *tv tv tv...* ' -◂

tv は タイプ値 *(type value)* の対です。1 つの属性変数に同じタイプの対を複数使 用することができます。最後の対が受け入れられ、それより前の対は無視されま す。

タイプ値 の値は次のとおりです。

#### **tv =**

タイプ値

**A =**

アラーム

**AN** 音響アラームなし

**AY** パネルの表示時に音響アラーム (ビープ音)

注**:** アラーム指定は、即時メッセージ行 (\$CNMIMDL) の属性変数に対 してのみ適用されます。

- **C =**
	- カラー
	- **CB** 青色
	- **CD** カラー値が指定されていないデバイスのデフォルト・カラー。
	- **CG** 緑色
	- **CP** 桃色
	- **CR** 赤色
	- **CT** 青緑色
	- **CW** 白色または無色

**CY** 黄色

**F =**

フィールド

- **FA** 保護。表示されたパネルにデータを入力することはできません。FA が デフォルト値です。
- **FI** 無保護。表示されたパネルにデータを入力することができます。
- **H =**
	- 強調表示
	- **HB** 明滅
	- **HD** 強調表示値が指定されていない場合の、デフォルトの拡張強調表示。
	- **HR** 反転表示
	- **HU** 下線表示
- **I =**
	- 輝度
	- **ID** 無表示、表示不能
	- **IH** 高輝度
	- **IN** 通常輝度。輝度値が指定されていない場合のデフォルト値。
- **U =**
	- カーソル
	- **UN** カーソルはこのフィールドの最初に置かれません。UN がデフォルト値 です。
	- **UY** カーソルはこのフィールドの最初に置かれます。UY を複数の変数に指 定すると、最後の変数だけが受け入れられ、それより前の変数は無視さ れます。
		- 注**:**
		- 1. カーソルを特定の変数に関連付けたくない場合は、任意の行および 桁にカーソルを置くことができます。INPUT オプションを指定して VIEW を呼び出す手順で、VIEWICROW および VIEWICCOL 変数 を使用してください。VIEWICROW および VIEWICCOL 変数の詳 細については、 58 [ページの『フルスクリーン入力機能』を](#page-79-0)参照して ください。
		- 2. VIEWICROW および VIEWICCOL 変数を使用し、かつ属性変数に UY を指定する場合、カーソルはその属性変数によって位置指定さ れます。
		- 3. VIEWICROW および VIEWICCOL 変数を使用しないか、またはパ ネルの属性変数のいずれにもカーソルを指定しない場合、カーソル は最初の入力フィールドの先頭に置かれます。

1 つ以上のブランクを使用してタイプ値 の対を区切ります。次の例は、NetView コ マンド・リスト言語の例です。この例では、高輝度で赤色の保護フィールドとし て、&V1 を定義しています。また、高輝度で青緑色で、カーソルがそのフィールド にある保護フィールドとして、&V2 が定義されています。

<span id="page-71-0"></span> $&$V1 = 'FA IH$   $CR'$ &\$V2 = 'IN IH CT UY IH'

次の REXX の例では、V1 がカーソルなしの入力変数 (無保護フィールド) として 定義されています。V2 については、すべてデフォルト値が使用されています。

 $$VI = 'FI$  UN'  $$V2 = 11$ 

属性変数または属性シンボルによって定義された属性は、以下の中の 1 つが起こる まで適用されます。

- 行の終わり。
- v その行内でそれより後ろの位置に属性シンボルが明示的に置かれる。
- v その行内のそれより後ろの位置の変数が次のいずれかをもつ。
	- 新しい属性を指定する有効な属性変数。
	- 有効な属性変数はないが、1 つ以上の属性シンボルをもつ。

パネルで定義された定数または変数は、入力フィールドの一部となることができ、 その入力フィールドの一部に重ねてタイプ入力した場合のみ更新されます。入力フ ィールドにデータを入力すると、その入力フィールドの内容全体がパネル変数に割 り当てられます。

パネル変数により定義されたフィールドの最初のバイト (&) は、属性の指定に使用 され、このバイトの後に変数の内容が続きます。属性変数がパネル変数と対応して いるときは、パネル変数が検出されない (したがってブランクに置き換えられてい る) 場合でも、属性変数はこの最初のバイトで効力を発揮します。

注**:** 属性変数に構文エラーがあり、NetView ログがアクティブであれば、メッセー ジ CNM944I がログに書き込まれます。

# ソース・パネルの変数の表示

VIEW コマンドがパネル定義にコーディングされた変数名を解決しようとする場 合、VIEW コマンドは、値を持つ定義済み変数を見つけるまでそれ以降の環境を次 の順序で探索します。

- コマンド・プロシージャーで割り当てられた変数
- v 制御変数 (例えば &OPID)
- タスク・グローバル変数
- 共通グローバル変数

パネルに指定された変数名が前述の環境のいずれにも定義されていないと、その変 数名はブランクのストリングとして表示されます。制御変数またはグローバル変数 として定義された変数は、呼び出しコマンド・プロシージャーでも割り当てられる 場合があることに注意してください。パネルには、制御変数値やグローバル変数値 の代わりに、変数に割り当てられた値が表示されます。

関連した属性変数が定義されていない場合、変数の置き換えられた値に対して属性 シンボルの探索走査が行われます。検出された属性シンボルは、カラーの制御、強 調表示、およびデータ・フィールドに使われます。シンボルをシンボルとして表示
し、属性として使用しない場合、変数に関連する属性変数をコーディングします。 これで、データ内のシンボルを属性変数ではなくデータとして扱うことができま す。

属性シンボルをデータとして表示するときは、特殊な規則に従わなければなりませ ん。この規則についての詳細は、 47 [ページの『特殊属性の表示』お](#page-68-0)よび 48 [ページ](#page-69-0) [の『属性変数』を](#page-69-0)参照してください。

注**:** XVAR オプションがパネル・テキスト・インディケーター行にコーディングさ れていない場合は、VIEW パネル定義の変数名として 1 から 11 桁の英数字 (A か ら Z と 0 から 9) のみを使用してください。XVAR オプションがコーディングさ れている場合は、変数名は最大長 31 文字でピリオドを含むことができます。詳し くは、 53 [ページの『複合シンボル』を](#page-74-0)参照してください。英字には大文字を使用し ます。変数が VIEW を呼び出している言語により参照される場合は、変数名は、そ の言語によって設定された変数名の命名規則にも従わなければなりません。例え ば、PL/I、C、および REXX で使用される変数名は、英字で始まらなければなりま せん。

グローバル変数は VIEW を使用して検索され、表示されますが、VIEW コマンドを 実行する前に、コマンド・プロシージャーで参照される場合もあります。グローバ ル変数は、NetView コマンド・リスト言語では &TGLOBAL、 &CGLOBAL、また は GLOBALV、REXX では GLOBALV、PL/I では CNMVARS または GLOBALV、あるいは C では *Cnmvars* または *GLOBALV* で定義されます。

参照**:** グローバル変数の詳細については、「*IBM Tivoli NetView for z/OS* プログラ ミング*: REXX* および *NetView* コマンド・リスト言語」または「*IBM Tivoli NetView for z/OS* プログラミング*: PL/I* および *C*」を参照してください。

高水準言語プログラムにより呼び出された VIEW コマンドがローカルまたは属性変 数を探す場合は、その変数の設定には、PL/I の場合は CNMVARS、C の場合は *Cnmvars* を使用する必要があります。

REXX のユーザーは、VIEW コマンドを開始する前に変数 *varname* 用に以下のタ スクを実行することにより、VIEW コマンドを使用してグローバル変数の値を更新 することができます。

- 1. VIEW パネルのグローバル変数が使用するフィールドを、属性変数を使用する入 力フィールドとして定義する。
- 2. GLOBALV DEFT (または DEFC) *varname* コマンドを出して、グローバル変数 を定義する。
- 3. 共通グローバル辞書またはタスク・グローバル辞書に、*varname* が定義されてい る (ヌル以外の値で) ことを確認する。必要ならば、GLOBALV PUTT (または PUTC) *varname* コマンドを使用して、値を保管します。

上記のすべてのステップを実行すると、グローバル変数 *varname* が更新されます。 上記のステップすべてを行わないと、REXX ローカル変数 *varname* が表示され更新 されます。 VIEW がこの方法でグローバル変数にアクセスするときは、同じ名前を もつ REXX ローカル変数も VIEW により変更されます。グローバル変数の新規の 値にアクセスするには、REXX ユーザーは、例えば GLOBALV GETT (または GETC) コマンドを出して、その値のローカル・コピーを入手する必要があります。

VIEW パネルで NetView 制御変数 (例えば、APPLID または OPID) を指定し、そ のフィールドを入力フィールドとして定義すると、更新された値はコマンド・プロ シージャー環境にのみ保管されます。制御変数の値を更新することはできません。

次の REXX の例は、VIEW を使ってどのようにグローバル変数を更新するかを示 しています。

```
/* */
'GLOBALV GETT XYZ'
IF LENGTH(XYZ) = 0 THEN
DO
  XYZ ='GLOBALV PUTT XYZ'
END
$XYZ = 'FI''VIEW NAME1 TESTPANL INPUT EXTEND'
SAY 'XYZ IS NOW' XYZ
EXIT
```
変数に割り当てる値の長さがソース・パネルでの変数の長さを超える場合、また、 パネル定義で変数に英数字または特殊文字 (!、¢、¥、¦、@、#、\$、%、¬、&、"、+ など) が続く場合は、その値は切り捨てられます。変数の後ろに上記以外の文字 (ピ リオドまたはダッシュなど) が続く場合は、それらの文字の上に値が上書きされま す。

変数に割り当てられた値に 2 バイト・テキストが含まれる場合、この 2 バイト・ テキストは DBCS シフトアウト文字とシフトイン文字の間になければなりません。 パネルが一組の DBCS シフトアウト文字とシフトイン文字の間のすべての 2 バイ ト・テキストを表示することができない場合、VIEW は表示できる範囲ですべての テキストを表示し、さらにピリオド (.) を表示して、表示できずに切り捨てられた 文字があることを示します。

例えば、&DBCSTEXT という変数に「NetView ヘルプ・メニュー」という日本語の値 を定義した場合、パネル上のフィールドが短すぎる、オペレーターがパネルを右や 左にスクロールした、VIEW を使用するアプリケーションによってデータが切り捨 てられたなどの理由により、この値が切り捨てられる可能性があります。例えば、 NetView WINDOW コマンドは、VIEW を使用して 2 バイト文字の切り捨てを処理 します。以下に 2 バイト漢字文字の 16 進表示でテキスト長を示します。

....+....1....+....2....+....3..

04945494D4545444A4A4D444A4945450 E39363530343835323F373537373438F

パネルの定義で 32 文字未満の値を &DBCSTEXT の値に入れられるようにした場合、 あるいは、オペレーターがテキストをスクロールして、パネルに 32 文字未満の値 を表示できるようにした場合、VIEW は収められるすべての文字を表示します。 VIEW が 2 バイト文字の半分しか表示できない場合は、表示可能な文字部分をピリ オド (.) で置き換えます。置き換えるときの方法は、BROWSE がネットログの場合 に前後の 2 バイト・テキストを切り捨てるときと同じです。この例で、最初の 2 バイトが切り捨てられた場合は、VIEW は、最初の 2 バイト文字 (X'4399') のうち 表示できない後半部分をシフトアウト文字 (X'0E') で置き換えます。最初の 3 バイ トが切り捨てられた場合には、VIEW は、2 番目の 2 バイト文字全体 (X'4356') を ピリオドとシフトアウト文字 (X'4B0E') で置き換えることになります。

<span id="page-74-0"></span>2 バイトのシフトアウトおよびシフトイン文字の組み合わせが正しく定義されてい ない VIEW パネルをオペレーターが表示しようとすると、無効なデータ・ストリー ムがデバイスに送信されて、オペレーターがログオフされるなどの、予期できない 結果が発生します。2 バイトのシフトアウトおよびシフトイン文字が正しく組み合 わされていない DBCS 定義の例には、次のようなものがあります。

- シフトアウト文字またはシフトイン文字のどちらか一方の数が多い(対になって いない)
- v 複数の変数の間で一対が分割されている
- 変数とパネル定義の間で一対が分割されている
- パネルの複数行にまたがって一対が分割されている

## 複合シンボル

複合シンボルは少なくとも 1 つのピリオドと、少なくとも 1 つの他の文字を含み ます。数字またはピリオドで開始することはできません。1 つのピリオドのみの場 合は、そのピリオドは最後の文字となることはできません。

STEM (最初のピリオドまでおよび最初のピリオドを含むシンボルの一部) で開始さ れる名前は、定数シンボル、単純シンボル、またはヌルの名前 (ピリオドで区切ら れる) の PART が続きます。定数シンボルは数字 (0 から 9) またはピリオドで開 始します。単純シンボルはピリオドを含まず、数字 (0 から 9) では開始しません。

VIEW はパネル内にコード化された複合シンボルで開始します。次に、VIEW は PART をその値で置き換えることで、派生変数名を作成します。さらに、VIEW は、パネルに表示するために、この派生変数の値を要求します。

次の例は REXX プログラムからの部分的な抜粋です。

| $a=3$                                                               |                       | $/*$ assigns '3' to the variable 'A'*/ |                   |
|---------------------------------------------------------------------|-----------------------|----------------------------------------|-------------------|
| $b = 4$                                                             | $/* '4'$              | to 'B'                                 | $\star/$          |
| $c = 'Fred'$                                                        | $/* 'Fred'$           | to 'C'                                 | $\star/$          |
| a.b='Fred'                                                          | $/* 'Fred'$           | to 'A.4'                               | $\star/$          |
| a.fred=5                                                            | $/* '5'$ to           | 'A.FRED'                               | $\star/$          |
| $a.c='Bill'$                                                        | /* 'Bill' to 'A.Fred' |                                        | $\star/$          |
| $c.c = a.fred$                                                      | $/* '5'$<br>to        | 'C.Fred'                               | $\star/$          |
| $x.a.b='Annie'$                                                     | /* 'Annie' to 'X.3.4' |                                        | $\star/$          |
| $d = 11$<br>$/*$ $''$                                               |                       | to 'D'                                 | $\star/$          |
| $e = 14$                                                            | $/* '4'$              | to 'E'                                 | $\star/$          |
| x.d.e='Annie'                                                       | $/*$ 'Annie' to 'X4'  |                                        | $\star/$          |
| say a b<br>C<br>a.a                                                 | a.b                   | a.c c.a a.fred x.a.4                   | x.d.4             |
| $/*$                                                                |                       |                                        | $\star/$          |
| $/*$ Rexx will display the following values:                        |                       |                                        | $\star/$          |
| $\overline{4}$<br>$\overline{\mathbf{3}}$<br>$/*$                   |                       | Fred A.3  Fred Bill $C.3$ 5            | Annie<br>Annie*/  |
| $/*$ If these same variables are displayed on a View panel          |                       |                                        | $\star/$          |
| /* (preceded by '&' and in upper case) and if the View panel        |                       |                                        | $\star/$          |
| /* definition includes the XVAR option, View displays the following |                       |                                        | $\star/$          |
| $/*$ values:                                                        |                       |                                        | $\star/$          |
| 4<br>Fred<br>$/*$<br>-3                                             | Fred<br>5             | 5                                      | Annie<br>$\star/$ |

図 *6. VIEW* の変数の値を要求する *REXX* プログラムの例

### <span id="page-75-0"></span>インプリメンテーションの最大値

パネル・テキスト・インディケーターに XVAR オプションがある場合は、すべて の HLL と REXX 変数は 31 文字までに制限されます。ない場合は、限界は 11 で す。NetView コマンド・リスト言語は、複合変数または 12 文字以上の変数名はサ ポートしません。 REXX がストリングを表示する方法と VIEW がストリングを表 示する方法の違いに注意することが重要です。

#### 使用上の注意

- 1. VIEW は REXX で定義された大/小文字混合のシンボルをサポートしません。例 えば、 53 [ページの図](#page-74-0) 6 の a.c. は、VIEW では 5 として表示されますが、 REXX では Bill として表示されます。
- 2. VIEW は、複合変数の最終値が未定義、ヌル、または無効の場合は、その値をブ ランクで表示します。

53 [ページの図](#page-74-0) 6では a.a、c.a、および x.d.4 が VIEW ではブランクとして表 示されます。

- 3. VIEW は不明の複合変数 PART とヌル値をもつ複合変数 PART を区別しませ ん。PART がヌルまたは不明の場合、その NAME は複合変数を作成する際に使 用されます。 53 [ページの図](#page-74-0) 6 では、VIEW は &X..4 ではなく &X.D.4 を探索 するので、Annie を検出することができません。
- 4. 複合変数を使用するには、パネル定義のテキスト・インディケーター・セクショ ンに **\*\*\* XVAR** と入力します。詳しくは、[『テキスト・インディケーター』](#page-60-0)を 参照してください。

## コマンド・プロシージャーからのコマンド発行

コマンドがコマンド・プロシージャーから直接出されると、そのプロシージャー は、出したコマンドが完了するまで中断されます。呼び出されたコマンドが完了 し、戻りコードを利用できるようになると、そのプロシージャーは再開します。呼 び出されたコマンドが長期実行コマンドの場合は、そのコマンドと呼び出しプロシ ージャーが 1 つのグループを形成し、NetView ROLL コマンドにより 1 単位とし て処理されるようになります (ロール・グループ)。

注**:** BGNSESS FLSCN コマンドはこの例外で、このコマンドでは、DSIPUSH の MINOR オプションを使用してセッションが開始される前に、呼び出しプロシージ ャーを完了させることができます。DSIPUSH については、「*IBM Tivoli NetView for z/OS* プログラミング*:*アセンブラー」を参照してください。

複数のコマンドとプロシージャーのグループ化は、各パネルを別々のプロシージャ ーで構築して、関連パネルの階層を構築したい場合に有益です。オペレーターから 受けとったコマンドのような、無関係のコマンドを実行するときには、コマンドと プロシージャーをグループ化してはいけません。

呼び出しプロシージャーから無関係のコマンドを切り離すには、CMD コマンドを使 用します。例えば、変数 *cmdline* に、自分のパネルに入力されたオペレーターのコ マンドが入っているものとします。REXX コマンド・プロシージャー内で以下のコ マンドのいずれかを出すと、*cmdline* コマンドを非同期的にキューに入れることがで きます。

'CMD HIGH ' cmdline 'CMD LOW ' cmdline

CMD コマンドの HIGH または LOW パラメーターは、コマンドをキューに入れる 際の優先順位を示します。

注**:** HIGH パラメーターを指定して CMD コマンドを出すと、必ず他の処理に割り 込み、キューに入れられたコマンドが実行されます。

例えば、オペレーターが STATMON コマンドをパネルのコマンド行に入力するも のとします。 CMD コマンドを使用すると、STATMON コマンドを直接呼び出すの ではなく、STATMON コマンドをキューに入れることができます。これによって、 STATMON が完了していなくても、オペレーターは STATMON からコマンド・プ ロシージャーにロールバックすることができます。ROLL 機能について詳しくは、 「*IBM Tivoli NetView for z/OS* プログラミング*:*アセンブラー」を、また CMD コマ ンドについて詳しくは、NetView オンライン・ヘルプを参照してください。

コマンドを呼び出すのではなくキューイングすると、プロシージャーが、キューに 入れられたコマンドに起こりえるリセット状態になることを避けられます。

### **VIEW** を用いたロール可能コンポーネントの作成

NetView のコンポーネントは端末画面を制御するコマンドまたはコマンド・プロシ ージャーであり、オペレーターが任意の NetView コマンドを入力できるようにし、 このようなコマンドの完了時に再開することができます。 コマンド・プロシージャ ーでは、VIEW を使って、必要な画面制御を行うロール可能なコンポーネントを作 成することができます。

NOINPUT オプションを指定した場合、VIEW はユーザーに代ってオペレーター・ コマンド・インターフェースを処理します。VIEW コマンドに INPUT オプション を指定した場合は、VIEW は、名前付きの変数の形式でオペレーターの入力をプロ シージャーに返し、そのうちの 1 つまたは複数の変数がコマンドとして扱われる場 合があります。

これらの変数に含まれるコマンドは、NetView プログラムでは大文字でなければな りません。PL/I および C コマンド・プロシージャーでは、CNMCMD が出される 前にこれらのコマンド・ストリングが大文字であることを検査しなければなりませ ん。 NetView コマンド・リスト言語では、変数の内容を大文字に変換するために UPPER コマンドが提供されます。REXX コマンド・リストは、UPPER 命令を使用 して、コマンドが大文字であることを確認することができます。

#### **UPPER** コマンドの使用

UPPER コマンドを使用して、指定された変数の内容を大文字に変換します。

UPPER コマンドの形式は次のとおりです。

#### **UPPER**

-- UPPER *variable* -, ◀

#### 各項目の意味は以下のとおりです。

#### *variable*

英大文字に変換すべき、1 文字から 11 文字までの変数の名前を指定します。 反復区切り文字のコンマは、1 つの UPPER コマンドに複数の変数名を任意に 指定できることを示します。

#### 例**:**

UPPER CMDLINE CMD HIGH &CMDLINE

#### 使用上の注意

- 1. 変数名の前に先行するアンパーサンド (&) を指定しないでください。
- 2. 複数の変数が指定された場合は、変数の中の 1 つがエラー状態にあっても (検 出されない、長さが無効など)、すべての変数が変換されます。
- 3. UPPER コマンドは、NetView コマンド・リスト言語でのみ提供されます。類似 する機能が、REXX UPPER 命令をもつ REXX コマンド・リストで利用可能で す。
- 4. UPPER コマンドは、コマンド・ストリング内の他のコマンドと連結してはなり ません。

戻りコード**:** このコマンドの戻りコードは次のとおりです。

- **0** すべての指定変数が正常に完了した。
- **4** 少なくとも 1 つの変数が見つからない、または少なくとも 1 つの変数が無 効である。
- **8** 少なくとも 1 つの変数の長さが範囲を超えている。
- **12** 少なくとも 1 つの変数が見つからず、その他の変数の中で少なくとも 1 つ の変数の長さが範囲を超えている。
- **16** コマンド・プロシージャーから呼び出されていない。
- **20** 変数が指定されていない。

#### **UNIQUE** コマンドの使用

UNIQUE コマンドにより、発行側のコマンド・プロシージャーと同じメンバー名 (コマンド・リストおよび REXX の場合) またはモジュール名 (PL/I および C の場 合) のサブコンポーネントをもつコンポーネントをロール・スタック内で探索する ことができます。このようなコンポーネントが見つかると、UNIQUE コマンドによ り、2 つのコンポーネントのうちの 1 つだけ (発行元のコンポーネントまたは古い 方のコンポーネント) がそのロール・スタックに残されます。

UNIQUE コマンドの形式は次のとおりです。

#### **UNIQUE**

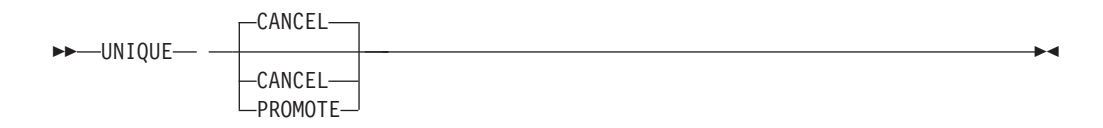

#### 各項目の意味は以下のとおりです。

#### **CANCEL**

ロール・スタックで現在実行中のコンポーネントと一致したエレメントがロー ル・スタックに入っているロール・グループのリセット (CANCEL) を指定しま す。CANCEL はデフォルト値です。(コマンドを出したコンポーネントはロー ル・スタック上に残ります。)

#### **PROMOTE**

ロール・スタックで現在実行中のコンポーネントと一致したエレメントがロー ル・スタックに入っているロール・グループを位置決めする (PROMOTE) こと を指定します。

#### 使用上の注意

- 1. UNIQUE コマンドはコマンド・リストから出された場合のみ有効です。
- 2. NetView プログラムでは、オペレーターは同じコマンド・プロセッサーの複数 のコピーを開始させることができます。NetView コンポーネントの作成時な ど、複数のコピーがない方がよい場合もあります。DSIPOP または DSIPUSH を PROMOTE オプションで使用することにより、アセンブラー・プログラマー は長期実行コマンドの固有性を保証することができます。また、UNIQUE コマ ンドの使用により、コマンド・プロシージャーでの固有性が保証されます。
- 3. ユーザーのプロシージャーから UNIQUE を出しても、そのプロシージャーの 現行のコピーが唯一のアクティブなコピーである場合は効果がありません (0 の戻りコードが出されます)。アクティブ な長期実行コマンドまたはプロシー ジャーとは、処理中のいずれかの段階にあって、完了していないものをいいま す。アクティブなプロシージャーには、他の長期実行コマンドにより中断され ている (またはブロックされている) ものも含まれます。同じプロシージャーの 別のコピーが同じタスクのもとに存在する場合は、UNIQUE コマンドは、その コピーを含むロール・グループ全体に影響します。
- 4. UNIQUE コマンドで CANCEL オプション (デフォルトの形式) を使用する と、古い方のコピーがリセット条件付きで制御権を得て、その間、呼び出しプ ロシージャーは一時的に中断されます。NetView プログラムは、プロシージャ ーがリセットされるときに通常出される取り消しメッセージを抑止します。プ ロシージャーの取り消されたコピーとそのグループ内の他のコピーが完了する と、発行元のコピーは UNIQUE コマンドの次の行から再開します。戻りコー ド 4 が設定されます。
- 5. UNIQUE コマンドで PROMOTE オプションを使用すると、呼び出しプロシー ジャーの前のコピーとそのロール・グループがロール・スタックの最初に移動 し、UNIQUE を出したコピーの完了時に再開可能な状態になります。戻りコー ド 4 が設定されます。UNIQUE の呼び出しプロシージャーを終了し、指示さ れたプロシージャーが制御を再獲得できるようにしなければなりません。制御 を再獲得できるようになったことを呼び出し側に知らせるために、終了コード -5 が使用されます。
- 6. UNIQUE を NetView コマンド・リスト言語で使用するときは、抑止文字 (&SUPPCHAR) をコーディングして、コマンドにエラーがある場合に起きる不 必要なコマンド・エコーを抑止してください。REXX プロシージャーでは、 SIGNAL ON HALT をコーディングして REXX の取り消しメッセージを抑止

してください。HALT サブルーチンは、戻りコード 5 を戻します。REXX プ ロシージャーに SIGNAL ON ERROR をコーディングすると、戻りコード 4 がエラー・ラベルを表します。

- 7. ROLL コマンドでは特殊な処理は必要ありません。このコマンドは、他の NetView コマンドと同じ方法で出すことができます。他の NetView アプリケー ションと整合するように、PF6 と PF18 で ROLL コマンドが出されるように 設定してください。
- 8. パラメーターの同意語がサポートされています。
- 9. パラメーター許可の制限は UNIQUE コマンドには適用されません。
- 10. コンポーネントが取り消されると、REXX、PL/I、および C コマンド・プロシ ージャーは終結処置を実行することができます。

戻りコード**:** このコマンドの戻りコードは次のとおりです。

- **0** 呼び出しプロシージャーが固有です。
- **4** 一致するプロシージャーが検出されました。アクションは正常に完了しまし た。
- **12** 無効な環境 (プロシージャーから呼び出されていない)。
- **16** 構文エラー、無効な引数。

## フルスクリーン入力機能

VIEW コマンドにより、呼び出しプロシージャーから下記の値を受け取ることがで きます。

- カーソル行位置
- カーソル桁位置

上記の情報は、INPUT キーワードを用いるとともに、呼び出しプロシージャーに VIEWICROW および VIEWICCOL をコーディングすることにより指定します。パ ネルが表示されると、カーソルは、VIEWICROW および VIEWICCOL で指定され た位置に置かれます。カーソルを変数に関連付けるために属性変数を使用した場合 は、その値が、VIEWICROW および VIEWICCOL で指定されたカーソル位置をオ ーバーライドします。 59 [ページの表](#page-80-0) 13 に、この 2 つの変数の説明があります。

VIEW コマンドにより、下記のものを呼び出しプロシージャーに戻すことができま す。

- パネル上の複数入力可能変数の内容
- v アテンション ID (AID) 情報
- カーソル位置
- VIEW コマンドによって出力されるパネル行数
- VIEW コマンドによって出力されるパネル桁数

上記の情報は、INPUT キーワードを用いるとともに、属性変数にタイプ値 の対 FI をコーディングすることにより指定します。

INPUT オプションを使用する場合は、FI を指定して属性変数を定義した場合にの み、入力フィールドを利用することができます。(タイプ値 の対の説明は、 48 [ペー](#page-69-0) [ジの『属性変数』を](#page-69-0)参照してください。)

<span id="page-80-0"></span>パネルが表示されると、パネルには、重ね打ちで変更できる変数値が表示されま す。変更した変数は、AID キーを押すと呼び出しプロシージャーに戻されます。 [60](#page-81-0) [ページの表](#page-81-0) 14 は、AID キー、および呼び出しコマンド・プロシージャーに戻った ときに設定される変数を説明しています。

表 *13.* 呼び出しコマンド・プロシージャーで指定される変数

| REXX、PL/I、および NetView コマンド・ |                       |                         |
|-----------------------------|-----------------------|-------------------------|
| $\mathbf C$                 | リスト言語                 | 説明                      |
| <b>VIEWICCOL</b>            | <b>&amp;VIEWICCOL</b> | VIEW を呼び出すコマンド・プロシージャ   |
|                             |                       | ーによって設定されるカーソル位置 (桁)。   |
|                             |                       | この変数を VIEWICROW とともに使用し |
|                             |                       | て、パネル上の任意の場所にカーソルを位置    |
|                             |                       | 付けます。許容値は、パネル上の桁数以下の    |
|                             |                       | 正または負の整数です。正の整数は、カーソ    |
|                             |                       | ルをパネルの左側に位置付け、負の整数は右    |
|                             |                       | 側に位置付けます。パネルの桁数より大きい    |
|                             |                       | 整数を指定すると、カーソルは最初の入力フ    |
|                             |                       | ィールドの先頭に置かれます。 60 ページの  |
|                             |                       | 図7を参照してください。            |
| <b>VIEWICROW</b>            | <b>&amp;VIEWICROW</b> | VIEW を呼び出すコマンド・プロシージャ   |
|                             |                       | ーによって設定されるカーソル位置 (行)。   |
|                             |                       | この変数を VIEWICCOL とともに使用し |
|                             |                       | て、パネル上の任意の場所にカーソルを位置    |
|                             |                       | 付けます。許容値は、パネル上の行数以下の    |
|                             |                       | 正または負の整数です。正の整数は、カーソ    |
|                             |                       | ルをパネルの上部に位置付け、負の整数は下    |
|                             |                       | 部に位置付けます。パネルの行数より大きい    |
|                             |                       | 整数を指定すると、カーソルは最初の入力フ    |
|                             |                       | ィールドの先頭に置かれます。60ページの    |
|                             |                       | 図 7を参照してください。           |

<span id="page-81-0"></span>パネルのサイズが 80 桁 x 24 行で、呼び出しプロシージャーで次のように指定したとしま す。 VIEWICCOL = 2 VIEWICROW = 2 この場合、カーソルは左から 2 桁目、上から 2 行目に置かれます。  $VIEWICCOL = -2$  $VIEWICROW = -2$ この場合、カーソルは右から 2 桁目、下から 2 行目に置かれます。 VIEWICCOL = 82 VIEWICROW = 22

この場合、カーソルは最初の入力フィールドの先頭に置かれます。これは、変数の 1 つにパ ネルのサイズより大きい値を指定したためです。

図 *7. VIEWICCOL* および *VIEWICROW* の例:

VIEWICCOL および VIEWICROW の例

表 *14.* 呼び出しコマンド・プロシージャーに戻ったときに設定される変数

| REXX、PL/I、および NetView コマンド・ |                        |                          |
|-----------------------------|------------------------|--------------------------|
| $\mathbf C$                 | リスト言語                  | 説明                       |
| <b>VIEWAID</b>              | <b>&amp;VIEWAID</b>    | 入力データを入れるときに使用する AID キ   |
|                             |                        |                          |
| <b>VIEWCURCOL</b>           | <b>&amp;VIEWCURCOL</b> | AID キーが押されたときのカーソル位置     |
|                             |                        | (桁)                      |
| <b>VIEWCURROW</b>           | <b>&amp;VIEWCURROW</b> | AID キーが押されたときのカーソル位置     |
|                             |                        | (行)                      |
| <b>VIEWCOLS</b>             | <b>&amp;VIEWCOLS</b>   | VIEW コマンドによって出力される桁数。    |
|                             |                        | パネル・テキスト・インディケーター行で      |
|                             |                        | WIDE または OPTROW のいずれもコーデ |
|                             |                        | ィングされていない場合、あるいは端末で      |
|                             |                        | 80 桁しかサポートされない場合は、デフォ    |
|                             |                        | ルト値は 80 桁となります。それ以外の場    |
|                             |                        | 合、VIEWCOLS の設定は端末のサポート桁  |
|                             |                        | 数になります。詳しくは、 73 ページの『第   |
|                             |                        | 4 章 オンライン・ヘルプ情報の変更と作     |
|                             |                        | 成』を参照してください。             |
| <b>VIEWROWS</b>             | <b>&amp;VIEWROWS</b>   | VIEW コマンドによって出力された、指定    |
|                             |                        | パネルの行数。ソース・パネルの通常のデー     |
|                             |                        | タ行数、ソース・パネルのオプションのデー     |
|                             |                        | 夕行数、および出力端末で利用可能な行数に     |
|                             |                        | よって決定されます。詳しくは、73 ページ    |
|                             |                        | の『第 4 章 オンライン・ヘルプ情報の変更   |
|                             |                        | と作成』を参照してください。           |

VIEWAID 変数の内容は PF1 から PF24、PA1、PA2、PA3、または ENTER キーと して定義します。

<span id="page-82-0"></span>PA1、PA2、または PA3 を押した場合は、AID (VIEWAID) 情報だけが呼び出しプ ロシージャーに戻されます。カーソル行、カーソル列などのパネルについて定義さ れた入力フィールドは戻されません。

注: SNA 端末で ATTN キーを押すと、INPUT/NOINPUT をもつ VIEW は終了しま す。

図8 から 65 ページの図 11 は、INPUT オプションを指定した VIEW を使用して ロール可能コンポーネントを作成するソース・パネルを示しています。図8 および 62 ページの図9 は、置き換えられる入力可能変数をもつソース・パネルを示してい ます。これらのパネルでは、属性セット 2 (46ページの表12を参照)の属性が使 用されています。

/\* FIRST PANEL DISPLAYED  $\star/$  $***$  AT2 +PANEL1 \$ \$ \$ 8 PPPPPPP AAAAAAA NN NN EEEEEEEE LL  $111 \quad $$  $\frac{1}{2}$ PP PP AA AA NNN NN EE LL .  $11 \t11 \t$ \$ \$  $|%$ PPPPPPPP AAAAAAAAA NN NN NN EEEEEEEE LL  $\sqrt[6]{}$ 11  $11$  $|%$ PP AA AA NN NNN EE \$ LL. <sup>\$</sup> \$  $\frac{1}{6}$  PP AA AA NN NN EEEEEEEE LLLLLLLL 11111111\$ \$ \$ INPUT VARIABLE 1 = &VARIN1 \$ \$ INPUT VARIABLE 2 = &VARIN2 \$ \$  $\hat{\mathbf{r}}$ You entered: &VAROUT1 \$ | You also entered: &VAROUT2 \$ \$Enter a command on the command line OR... \$Enter NEXT or press PF8 to view the next panel. \$ %Action==> &COMMAND  $\frac{9}{6}$  $PF2 = End$  $\mathbf{\hat{S}}$  $\mathsf{\$}$ PF6/PF18= Roll PF8=Next

図8. 第 1 パネル (入力可能な変数およびコマンド行をもつ) のソース:

第1パネル (入力可能な変数およびコマンド行をもつ)のソース

<span id="page-83-0"></span>/\* SECOND PANEL DISPLAYED \*\*\*\*\*\*/ \*\*\* AT2 +PANEL2  $\hat{\mathbf{r}}$ \$ \$  $\frac{1}{2}$ РРРРРРР AAAAAAA NN NN EEEEEEEE LL 22222222\$ PP PP AA AA NNN NN EE \$  $\frac{1}{6}$  $\Box$  $22 \text{ }$ PP PP AAAAAAAAA NN NN NN EEEEEEEE LL \$  $\%$ 22222222\$  $\dot{\$}$ AA AA NN NNN EE  $\frac{1}{2}$ **PP**  $\Box$ 22  $\frac{1}{2}$ \$  $\frac{1}{2}$ PP AA AA NN NN EEEEEEEE LLLLLLLL 22222222 \$  $\ddot{\S}$ \$ \$ \$ \$ \$ ¢ \$. \$Enter a command on the command line OR... \$Enter BACK or press PF7 to view the previous panel. \$. %Action==> &COMMAND  $\frac{0}{\sqrt{2}}$  $PF2 = End$ -S PF6/PF18= Roll PF7= Previous  $\mathbf{\hat{S}}$ 

図9. 第2 パネル (コマンド行のみをもつ) のソース:

第2パネル(コマンド行のみをもつ)のソース

『ロール可能コンポーネントを駆動する REXX コマンド・リストの例』 は、 INPUT オプションを指定した VIEW を呼び出して PANEL1 を表示する REXX コ マンド・リストの例です。このコマンド・リストは、ソース・パネルの入力可能変 数 VARIN1 および VARIN2 に初期値を割り当てます。また、このコマンド・リス トは、AID 情報とコマンド行入力を呼び出し側に戻します。

### ロール可能コンポーネントを駆動する REXX コマンド・リストの例

```
/* EXAMPLE: NETVIEW COMPONENT USING THE VIEW COMMAND
                                        \star/SIGNAL ON HALT
/* RESUME OLD COPY IF ONE EXISTS
                                       \star/'UNIQUE PROMOTE'
if rc = 4 then EXIT -5/* -5 will cancel caller if it exists */SIGNAL ON ERROR /* any nonzero rc other than as a result of the *//* UNIQUE command is an error
                       \star//* set up VAR1 and VAR2 as input capable fields
                                       \star/
SVARIN1 = 'FI IN CR HB UN'$VARIN2 = 'FI IH CG HR UN'
/* set up COMMAND as an input command line using an attribute
                                       \star//* variable. Also define the cursor to stop at this field.
                                       \star/$COMMAND = 'FI UY'
VARIN1 = 'INITIALIZE 1'
VARIN2 = 'INITIALIZE 2'
Do forever
COMMAND = '00'X/* COMMAND = nullchar (this clears *//* the command line and provides */
```

```
/* for insert capability) */
 'VIEW USERAPPL PANEL1 INPUT'
 UPPER COMMAND
 VAROUT1 = VARIN1
 VAROUT2 = VARIN2
 SELECT
   When viewaid = 'PF2' then exit
                                          /* Quit if PF2
                                                           \star/\frac{1}{x} Roll if PF6 \frac{x}{x}When viewaid = 'PF6' then CMD HIGH ROLL
   When viewaid = 'PFB' then call PANEL2
                                          /* Next panel if PF8 */When viewaid = 'ENTER' then
      SELECT
       when command = NEXT then call PANEL2
       /*Assume any other input given on command line is
                                                           \star//* to be issued to NCCF
                                                           \star/when COMMAND = ' ' then
           DO.
            'CMD HIGH' COMMAND
           END
       otherwise nop
      FND
  OTHERWISE nop
 Fnd
                                                    /* select */End
                                                 /* Do forever */PANEL2:
Do forever
                                 /* COMMAND = nullchar (this clears */COMMAND = '00'X/* the command line and provides *//* for insert capability) \star/
 'VIEW USERAPPL PANEL2 INPUT'
 UPPER COMMAND
 SELECT
   When viewaid = 'PF2' then exit
                                          /* Quit if PF2 */
   When view and i = 1 PFT then return
                                          /* Previous panel PF7*/
   When viewaid = 'PF6' then 'CMD HIGH ROLL
                                               /* Roll if PF6 */When viewaid = 'ENTER' then
      SELECT
       When COMMAND = 'BACK' then return
        /* Assume any other input given on command line is \star/<br>/* to be issued to NCCF \star/
       when COMMAND = ' ' then
          DO
            'CMD HIGH' COMMAND
           END
       otherwise nop
      END
  OTHERWISE nop
 End /* select */End /* Do forever */RETURN
FRROR:/* -1 means "FATAL ERROR IN NESTED PROCEDURE" */FXIT -1HALT:
                       /* -5 means "CANCEL REQUESTED"
EXIT-5
                                                           \star/64 ページの図 10 は、このコマンド・リストから作成した第 1 パネルの例です。こ
```
のパネルのソースについては、61ページの図8を参照してください。変数 VARIN1 および VARIN2 は、それぞれ、実際の値 INITIALIZE 1 と INITIALIZE 2 で置き換えられています。属性指定は \$VARIN1 および \$VARIN2 で定義されま す。(詳細は 48ページの『属性変数』を参照してください。)

<span id="page-85-0"></span>次に示す属性は、VARIN1 に関するもので、入力フィールドの長さは次の属性シン ボルが検出されるまで続きます。ここでは、属性シンボルは % です。

VARIN1 属性は次のとおりです。

- v 入力、タブ (無保護)
- v 通常輝度
- v 赤色
- v 明滅
- カーソルの位置指定なし

次の属性は VARIN2 に関するもので、入力フィールドの長さは行の終わりまで続き ます。

VARIN2 の属性

- v 入力、タブ (無保護)
- v 高輝度
- v 緑色
- v 反転表示
- カーソルの位置指定なし

COMMAND の属性は次のとおりです。

- v 入力、タブ (無保護)
- v このフィールドの先頭にカーソルを置く

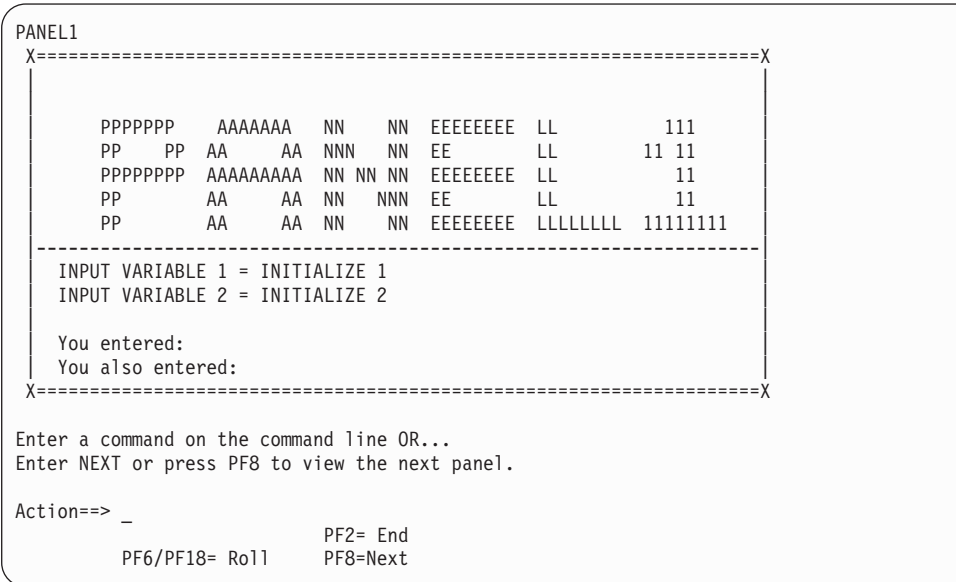

図 *10. REXX* コマンド・リストによる変数置き換え後のコンポーネントの表示パネル:

REXX コマンド・リストによる変数置き換え後のコンポーネントの表示パネル

65 [ページの図](#page-86-0) 11 は、コマンド・リストによる第 2 表示パネルです。このパネルの ソースについては、 62 [ページの図](#page-83-0) 9 を参照してください。

```
PANEL2
X====================================================================X
| |
| |
    PPPPPPP AAAAAAA NN NN EEEEEEEE LL 22222222<br>PP PP AA AA NNN NN EE LL 22
    PP PP AA AA NNN NN EE LL 22<br>PPPPPPPP AAAAAAAAA NN NN NN EEEEEEE LL 22222222
    PPPPPPPP AAAAAAAAA NN NN NN EEEEEEEE LL
    PP AA AANN NNN EE LL 22<br>| PP AA AANN NN EEEEEEEE LLLLLLLL 222
                   NN EEEEEEEE LLLLLLLL 22222222
| |
|--------------------------------------------------------------------|
| |
| |
| |
| |
| |
X====================================================================X
Enter a command on the command line OR...
Enter BACK or press PF7 to view the previous panel.
Action==> _
                PF2= End
     PF6/PF18= Roll PF7= Previous
```
図 *11.* コンポーネントの表示パネル:

コンポーネントの表示パネル

# コマンド行入力の戻し方

NOINPUT を指定して NetView プログラムの処理をコマンド行で開始させるとき は、パネル上に波形記号 (~) を定義して表示させる必要があります。

波形記号の定義により、NetView プログラムにコマンドとして戻される入力フィー ルドが定義されます。同じ行の波形の後に &CUR をコーディングすると、カーソ ルが置かれる位置が決定されます。

&CUR は部分コマンドの事前定義に使用すると便利です。例えば、次のようにしま す。

~ V NET,ACT,ID=&CUR

とコーディングすると、次のように表示されます。

V NET,ACT,ID=\_

残りの ID はオペレーターが完成させます。

パネルに複数の &CUR が定義されている場合は、最後の &CUR が処理され、その 前のものは無視されます。複数の波形記号 (~) がパネルに定義されている場合は、 最初の波形記号が処理され、それ以降のその他のものはパーセント符号 (%) に変え られます。

NetView プログラムに INPUT を指定する場合、コマンド行でのコーディングは、 他の入力可能フィールドのコーディングと同じように行ってください。&CUR およ び波形の定義は使用しないでください。パネルを表示するプロシージャーが、コマ

ンドを出します。CMD HIGH の出し方については、 54 [ページの『コマンド・プロ](#page-75-0) [シージャーからのコマンド発行』を](#page-75-0)参照してください。

## **PF** キーと **VIEW** サブコマンドの使用

PF キーおよび VIEW サブコマンドは、INPUT と NOINPUT の 2 つのビュー・オ プションにより処理が相違します。以下の 2 つのセクションで、この違いについて 説明します。

## **PF** キーと **NOINPUT** オプションでのサブコマンドの使用

NOINPUT オプションを VIEW で使用する場合、PF キーを PFKDEF コマンドを 使用して定義することができます。ユーザーが割り当てる値は、NetView コマンド か VIEW サブコマンドのどちらかになります。以下にリストした VIEW サブコマ ンドの中には、類似した NetView コマンドと同じ名前をもつものがあります。

ヘルプ 事前にコード化されたヘルプ・パネルを表示する。

HELP=helppan

- **End** 元のコンポーネントに出る。
- 戻り 選択を行ったパネル (1 つ前のパネル) に戻る。
- **Top** 複数ページ・パネルの最初のページに戻る。

#### **Bottom**

複数ページの最後のページへ進む。

#### **Backward**

複数ページ・パネルの前のページに戻る。

BACKWARD サブコマンドの PF キーを割り当てるだけでなく、コマンド 行に次のコマンドを入力して、特定のページ分後方スクロールすることがで きます。

**B** *n n* ページまたは *n* パネルだけ後方スクロールする。

#### **Forward**

複数ページ・パネルの次のページへ進む。

FORWARD サブコマンドの PF キーを割り当てるだけでなく、コマンド行 に次のコマンドを入力して、特定のページ分前方スクロールすることができ ます。

**F** *n n* ページまたは *n* パネルだけ前方スクロールする。

#### **Entry Point**

オペレーターがヘルプに入ったときに最初に見たパネルを表示する。

参照**:** 詳細については、「*IBM Tivoli NetView for z/OS* アドミニストレーション・ リファレンス」の PFKDEF コマンドを参照してください。

## **PF** キーと **INPUT** オプションでのサブコマンドの使用

INPUT オプションを指定して VIEW を使用する場合、PFKDEF コマンドを使って 定義された設定可能 PF キーを使用したり、あるいは、コマンド・リストの PF キ ーを解釈することができます。パネル定義およびパラメーターは、選択したオプシ ョンによってコーディングを変える必要があります。

#### 設定可能 **PF** キーの使用

設定可能 PF キーを VIEW で使用するには、次の各ステップを完了させます。

1. パネル定義において、入力フィールドにするための属性変数 (\$CNMIMDL) をも たない、CNMIMDL という変数を作成します。行の 1 桁目に &CNMIMDL を 入れて、即時メッセージ行を定義します。その行には、ほかになにも入れてはい けません。

VIEW アプリケーションで CNMIMDL 値が指定されていなかった場合、VIEW がグローバル辞書 (タスク、次に共通) を検索して、CNMIM*xxx* という変数を探 します。ここで、*xxx* は VIEW が呼び出されたときに指定されたアプリケーシ ョン名です。この変数が見つからなかった場合、VIEW は同じ辞書で CNMIMVIEW を検索します。これは、VIEW アプリケーションに対するキーの 設定方法と同様です。最終的にこれらの変数が 1 つもない場合は、メッセージ BNH257I のテキストを使用します。

- 2. パネル定義において、入力フィールドにするための属性変数 (\$CNMCMDL) を もつ、CNMCMDL という変数を作成します。CNMCMDL によってコマンド域 が定義されます。
- 3. オプションにより、CNMDIMD という別の変数を作成して、デフォルトの即時 メッセージを定義します。このメッセージは、CNMIMDL メッセージが表示さ れ、ほかに即時メッセージがないときに必ず、NetView プログラムによって表示 されます。CNMDIMD を作成しない場合、NetView プログラムは CNMIMDL のときと同じ方法でデフォルト値を使用します。

これらのすべての変数は、属性 (\$) 変数をサポートします。

例えば、VIEW の呼び出しで CNMIMDL にエラー・メッセージ、CNMDIMD にデ フォルトのメッセージが入り、\$CNMIMDL の設定を CR、\$CNMDIMD の設定を CG とする場合があります。エラー・メッセージは赤色で表示されますが、例え ば、ユーザーが RETRIEVE キーや遅延入力キーを押した場合は、赤色のメッセー ジでなく緑色のデフォルト・メッセージが表示されます。

REXX コマンド WINDOW は、PF キーを設定するための VIEW パネル・コーデ ィングのよい例です。 BROWSE WINDOW と入力して、このコマンドの REXX ソ ースを確認します。

#### 注**:**

- 1. ステップ 1 および 2 を行う VIEW の入力アプリケーションは、VIEW を呼び 出した後、常にその VIEWAID 変数を ENTER に設定します。これは、ユーザ ーがコマンド・テキストを入力して ENTER キーを押したかのように、その他の キーが変換されるためです。
- 2. VIEW パネルが出力された (例えば、オペレーターが入力した即時コマンドによ って) 後に、NetView プログラムによって即時メッセージ域が上書きされたこと を VIEW が検出すると、VIEW からコマンド・リストに制御が戻されるときに &CNMIMDL 変数がヌルにされます。

3. 特殊変数の CNMIMDL および CNMDIMD は、VIEW INPUT だけでなく VIEW NOINPUT でもサポートされています。CNMCMDL が特別な意味をもつ のは、VIEW INPUT においてのみです。

### 動的更新機能

VIEW コマンドを使用して、表示されているパネルの内容を動的に更新することが できます。更新は、以下で制御することができます。

• 呼び出しプロシージャー

EXTEND モードを使用している場合、VIEW は、メッセージ TRAP が満たされ ていることを検出すると、呼び出しプロシージャーに制御を戻し、 VIEW パネル に表示されているローカル変数値の更新を認めます。RESUME コマンドを使用し て制御が VIEW に戻されると、VIEW は新しい値で画面を最新表示します。

v 同じタスクで自動化またはプロシージャーを実行する

VIEW パネルで指定されている変数が呼び出しプロシージャーで定義されていな いと、 VIEW はタスク・グローバル変数から値を読み取ることを試みます。詳細 については、オンライン・ヘルプの GLOBALV コマンドおよび PIPE VAR ステ ージを参照してください。タスク・グローバル変数の値は、同じタスク (同じオ ペレーター ID) から呼び出されるどのプロシージャーでも更新でき、 VIEW は、プロシージャーが完了すると画面を直ちに最新表示します。

v **NetView** プログラムの任意のプロシージャー

VIEW パネルで指定されている変数が呼び出しプロシージャーで定義されておら ず、タスク・グローバル変数としても存在していないと、 VIEW は、共通グロー バル変数から値を読み取ることを試みます。詳細については、オンライン・ヘル プの GLOBALV コマンドおよび PIPE VAR ステージを参照してください。 NetView プログラムのどのプロシージャーでも、共通グローバル変数の値を更新 できます。ただし、VIEW が画面を最新表示するのは、VIEW を開始したタスク でイベント (メッセージの受信など) が発生した場合のみです。

パネルが表示されている間、タイマー、メッセージ、またはアラートからの自動操 作によってコマンド・プロシージャーが駆動され、それによって置換されたいくつ かの変数が表示されたパネルに更新されます。パネルが表示される OST のもとで 処理が行われると、変更された変数の新しい値でパネルを動的に更新します。

パネルの内容を見やすくし、パネルが動的に更新されている間にパネル内容を入力 しやすくするには、動的に変更されるパネル上のすべての変数について、属性変数 に値を割り当ててください。これによって、VIEW は、各更新ごとに画面全体の書 き直しをしないで、更新済み内容だけを画面に送ることができます。

VIEW は、共通変数、タスク変数、およびローカル変数、またはそれに関連した属 性変数に対する特定の変更を検出した場合、パネル全体を作成し直さなければなり ません。

画面全体が再表示されたとき、オペレーターが入力した変更は再表示された画面に 反映されません。以下は、こうした変更のリストです。

- v 特定のデータ変数の属性変数が変更され、フィールドが保護フィールドから無保 護フィールドへ、あるいは無保護フィールドから保護フィールドへ変更されたこ とを示している。
- v 特定のデータ変数の属性変数に有効な値が入っている。値は以前には存在してい なかったかあるいは無効であった。
- v 特定のデータ変数の属性変更の値が存在しなくなったか、あるいは無効となっ た。以前の値は有効であった。
- データ変数の値が変更され、データ変数に関連している有効な属性変数がなくな った。

表示パネルで使用する変数を更新した後で VIEW コマンドの処理を続けるには、 RESUME コマンドを使用します。

### パネル更新の例

以降に示す図は、パネル内容の動的更新を示しています。

『パネルを更新する REXX コマンド・リストの例』 は、出荷時にサンプル CNMS1101 に組み込まれている、 RESDYN というコマンド・リストの例です。 RESDYN は、VIEW コマンドでパネルに表示されるデータとして、RESOURCE コ マンド出力を使用します。表示データは、コマンド・リストを呼び出すときに指定 する時間間隔で更新されます。デフォルトの時間間隔は 10 秒です。この例にある RESDYN 機能 (オプション 12) 用に出された VIEW では、 NetView for z/OS バ ージョン 5 リリース 1 の拡張機能を使用するために EXTEND パラメーターを使 っています。

### パネルを更新する **REXX** コマンド・リストの例

```
/* -------------- Dynamic Resource Display (option 12) -------------- */
/* A demonstration of using VIEW and TRAP to dynamically update a *//* full screen display. We use the SPILL option of pipe's KEEP *//* (new for V5) to create a message after the specified refresh */
/* interval. This message is TRAPped, causing VIEW to return */* control to this procedure WITHOUT removing the displayed panel. */<br>/* The 'RESUME', below is a REINVOCATION of the original VIEW!!! *//* The 'RESUME', below is a REINVOCATION of the original VIEW!!!
/\star */
/* Note that the first call to "fillVars" passes an extra little *//* bit of pipe to the subroutine. The purpose is to get the first */<br>/* word of the second data line (STC name) for the panel. *//* word of the second data line (STC name) for the panel.
/\star */
/* ------------------------------------------------------------------ */
resdyn:
 interval = 10 \rightarrow refresh at 10 second intervals \rightarrow /
 privMsgID = 'CNMRESDYN' /* special purpose "msgid" for trapping */getSTC = '% STC:|DROP 1|TAKE 1|EDIT W1|VAR JBN'
 Call fillVars getSTC /* set local variables with data from RESOURCE */'TRAP AND SUPPRESS MESSAGES' privMsgID /* TRAP our special message */
  'PIPE VAR privMsgID | KEEP RESDYN' interval 'SPILL' /* make msg later */
  'VIEW RESDYN CNMSRESP EXTEND'
 DO WHILE (rc = 2) /* RC indicates "message trapped"? */
    'MSGREAD' /* just getting msg off trap queue */
   CALL fillVars
    'PIPE VAR privMsgID | KEEP RESDYN' interval 'SPILL' /* make msg later */
    'RESUME' /* Invoke VIEW, previously suspended */
     /* NOTE: RC, at this point, is RC from VIEW, which was resumed. *END
 'pipe hole | keep resdyn' \rightarrow empty safe created above \rightarrow /
```

```
return
/* ----------- Obtain data for RESDYN display (option 12) ----------- */
/* Notice that the stem variable "out." is in our local variable */<br>/* dictionary. VIEW could always read these value: */
/* dictionary. VIEW could always read these value;
/* we will have an opportunity to update them while VIEW is active. *//* --------------------------------------------------------------- */
fillVars:
                                        /* use extra first time only */
  'PIPE (NAME RESDYN END %)',
  '| NETVIEW RESOURCE',
  '| SEPARATE DATA', \frac{1}{1} SEPARATE DATA', \frac{1}{1} STC: FANOUT', \frac{1}{1} MAYBE need extra copies \frac{1}{1}/* MAYBE need extra copies */'| EDIT SKIPTO /=/ 2.* STRIPL 1 ',
  '| COLOR WHITE',
  '| $STEM OUT.',
  xtraStg
  TM = date() time()$TM = 'CB HR'return
```
図 12 は、RESDYN コマンド・リストからの出力の例です。

```
CNMSRESP NetView Resource Utilization 5 Sep 2011 15:26:41
        TOTAL CPU PERCENTAGE = 100.00
        T510EENV CPU PERCENTAGE = 33.62
        T510EENV CPU TIME USED = 41,175.45 SEC.
        REAL STORAGE IN USE = 23360K
        PRIVATE ALLOCATED < 16M = 752K
        PRIVATE ALLOCATED > 16M = 23180K
        PRIVATE REGION < 16M = 7144K
        PRIVATE REGION > 16M = 65536K
TO SEE YOUR KEY SETTINGS, ENTER 'DISPFK'
CMD ==
```
図 *12. RESDYN* コマンド・リストの出力例

71 [ページの図](#page-92-0) 13 は、前出のパネル (図 12) を表示するソース・パネル・テキスト です。

VIEW は、RESDYN コマンド・リストの介入なしに PF キーおよびコマンド行を管 理します。

```
*** AT2 XVAR SFD
+CNMSRESP NetView Resource Utilization + &TM
. የ
$
\boldsymbol{\hat{\mathsf{S}}}TOTAL CPU PERCENTAGE
                                 = 800T.1$
         &JRN
                   CPU PERCENTAGE = &OUT.2
$
         &JBN
                   CPU TIME USED = &OUT.3
         REAL STORAGE IN USE = &OUT.4
$
         PRIVATE ALLOCATED < 16M = &OUT.5
\frac{1}{2}$
         PRIVATE ALLOCATED > 16M = &OUT.6
$
         PRIVATE REGION < 16M = &OUT.7
                                 = 800T.8$
         PRIVATE REGION > 16M
$
$
$
$
$
\frac{1}{2}$
      $Display is updated approximately every 10 seconds.
$
&CNMIMDL
%CMD==>~&CUR
```
図 13. CNMSRESP ソース・パネル・テキスト

## ブラウズの色を変更する

『カラー属性を示す BROWSE コマンド・パネル定義』 に表示されているテンプレ ートは、区分データ・セットのメンバーをブラウズする際に使用されます。46ペー ジの表 11 と 46 ページの表 12 に示されているカラー属性のさまざまな応用に注目 してください。文字 %、\$、¬、および + はそれぞれ、それらの位置のすぐ右の画 面区域に特定の色を割り当てます。画面のカラー域を変更する場合は、カラー属性 を変更するだけです。ただし、変更できるのは既存の属性フィールドのみです。そ の他のフィールドを変更すると、ブラウズの際にエラーを生じます。

## カラー属性を示す BROWSE コマンド・パネル定義

```
/* BROWSE Command Panel for displaying member data
                                                        \rightarrow*** WIDE OPTROW=(
%NETVIEW.BRWS ------ BROWSE &BMEMBER (&BDDNAME) --- LINE &BTOP TO &BBOT OF &BTOT
                                             %&BSCL
                                                     &BSC +
¬&BMESSAGE
&BCOL
                                                         $
&BDATALINE
&BDATALINE
&BDATALINE
&BDATALINE
&BDATAI INF
&BDATALINE
&BDATALINE
&BDATALINE
&RDATAI TNF
&BDATALINE
&BDATALINE
&BDATALINE
&BDATALINE
&BDATAI INF
&BDATALINE
&BDATALINE
&BDATALINE
```
&BDATALINE (&BDATALINE (&BDATALINE  $\&CMD ==>^\sim\&BCOMMAND$  \ &CNMIMDL

# <span id="page-94-0"></span>第 **4** 章 オンライン・ヘルプ情報の変更と作成

NetView プログラムにはヘルプ機能が含まれます。これには次の 2 種類のヘルプ情 報があります。

ヘルプの 1 番目のタイプはビュー・ベースのヘルプ で、これは VIEW コマンドを 使用すると表示されます。2 番目のタイプはウィンドウ・ベースのヘルプ で、これ は WINDOW コマンドを使用すると表示されます。

本章では、ヘルプ情報の追加、削除、または変更方法について説明します。説明 は、ユーザーがこれを行うために使用する順序で配列されています。次のような順 序になります。

- 1. ヘルプ・ソース・ファイルを見付ける。
- 2. ソース・ファイルをコピーし、変更する。
- 3. コピーを保管する。
- 4. ヘルプを表示して、変更内容をテストする。

## ヘルプ・ソース・ファイルの探索

ソース・ファイルとは、表示されるパネルの内容を定義するものです。

各ヘルプ情報は別々のファイルに含まれ、区分データ・セット (PDS) のメンバーと して出荷されます。英語のヘルプ・ソース・ファイルは、 NETVIEW.V6R2M0.CNMPNL1 データ・セットに保管されています。

注**:**

- 1. 日本語のヘルプ・ソース・ファイルは、NETVIEW.V6R2M0.SCNMPNL2 デー タ・セットに保管されています。
- 2. コマンド・ヘルプおよびメッセージ・ヘルプは、Web サーバーに保管されてい ます。 NetView データ・セット・メンバーでコマンド・ヘルプおよびメッセー ジ・ヘルプをカスタマイズする場合は、Web サーバーのファイルにも同じ変更 を加えなければなりません。

ライブラリー名を変更していないことを確認してください。

新しいヘルプ・ソースを作成する前に、作成しようとするヘルプ・ソースに類似し た既存のオンライン・ヘルプを探してください。一般に、ヘルプ・ソース・ファイ ルを表示すると、その左上隅にファイル名が示されます。

コマンド・ヘルプ情報の場合は、HELPMAP をブラウズすることにより、変更した いソース・ファイルを見付けることができます。ウィンドウ・ベースのヘルプ・フ ァイルには、接頭部として文字 < が付いています。HELPMAP の詳細については、 79 [ページの『](#page-100-0)HELPMAP 機能』を参照してください。メッセージ・グループのヘル プ情報は、PDS のメンバーとして保管されます (それぞれのグループごとに 1 つの メンバーが保管される)。メンバー名は、メッセージ ID の最後の数字以降を切り捨 てることによって判別できます。例えば、メッセージ DSI001I および DSI002I の

ヘルプは、メンバー DSI00 に保管されます。メッセージ EKGV68001I のヘルプ は、メンバー EKGV6800 に保管されます。

メッセージ・ヘルプ・パネルまたはコマンド・ヘルプ・パネルが現在表示されてい る場合は、SHOWDATA コマンドを使用してソース・ファイルを見付けることがで きます。図 14 には、コマンド行に SHOWDATA を入力した後で戻される情報が表 示されています。

注**:** 図 14 では、次のことがあてはまります。

- 1. このパネルは CNMPNL1 データ・セットのメンバー EUYCLIST にあります。
- 2. SHOWDATA コマンドからの応答にリストされている !+! は、ヘルプ検索手順 による特殊な処理で生成されるもので、無視してかまいません。

| CNMPNL1.EUYCLIST                                             | HELP PIPE STAGES                                          | LINE 1 OF 41 |  |  |
|--------------------------------------------------------------|-----------------------------------------------------------|--------------|--|--|
| $\epsilon$                                                   | Read from a PDS member <                                  |              |  |  |
| \$STEM                                                       | Read and set stemmed variables and attributes. \$1        |              |  |  |
| \$VAR                                                        | Read and set variables and attributes $\ldots$ \$2        |              |  |  |
| <b>BETWEEN</b>                                               | Divide message streams into sections $\ldots$ $\ldots$ B2 |              |  |  |
| CASEI                                                        | Compare character strings C3                              |              |  |  |
| CHANGE                                                       | Replace string occurrences $\ldots$ C12                   |              |  |  |
| CHOP                                                         | Truncate lines after string $\ldots \ldots \ldots$ C14    |              |  |  |
| COLLECT                                                      | Create multiline messages $\ldots$ , C31                  |              |  |  |
| CONSOLE                                                      | Display messages in a pipeline $\ldots$ C32               |              |  |  |
| CORRCMD                                                      | Process a command in a pipeline $\ldots$ C33              |              |  |  |
| CORRWAIT                                                     | Allow asynchronous messages in a pipeline C34             |              |  |  |
| CONSOLE                                                      | Display messages in a pipeline $C59$                      |              |  |  |
| <b>DROP</b>                                                  | Drop messages from a pipe $\ldots$ D34                    |              |  |  |
| ENVDATA                                                      | Output environment data E15                               |              |  |  |
| EXPOSE                                                       | Exposes messages in a pipe $\ldots$ E23                   |              |  |  |
| FANIN                                                        | Read from multiple input streams $\ldots$ F1              |              |  |  |
| HELDMSG                                                      | Place held messages in a pipeline $\ldots$ H18            |              |  |  |
| HOLE                                                         | Discard messages or judge correlation H34                 |              |  |  |
| INTERPRT                                                     | Build stages from data I10                                |              |  |  |
| JOINCONT                                                     | Joins consecutive messages J1                             |              |  |  |
| CNMPNL1.EUYCLIST, for !+! PIPE, STAGES PIPE, COMMANDS STAGES |                                                           |              |  |  |
| $CMD==>$ showdata                                            |                                                           |              |  |  |

図 *14.* ヘルプ・ソース・ファイル探索のための *SHOWDATA* コマンドの使用例

## ビュー・ベースのヘルプ

ソース・ファイルには、表示されるパネルのテキストおよびそのパネルに関連した 定義ステートメントが収められています。定義ステートメントには、次のものが含 まれます。

- v プロローグ
- ヘルプ・パネルの名前
- 継続パネルの名前
- 関連ヘルプ・パネルのリスト

ビュー・ベースのヘルプ・パネルのソースを表示するには、次のように入力しま す。

BROWSE CNMPNL1.*panelid*

ここで *panelid* は、そのヘルプのソースの左上隅に表示される名前です。詳しく は、 37 [ページの『フルスクリーン・パネルの作成』を](#page-58-0)参照してください。

## ウィンドウ・ベースのヘルプ

76 [ページの図](#page-97-0) 15 は、ウィンドウ・ベースのヘルプ情報のソース・フォーマットの 例です。番号のついたフィールドの説明が図の後にあります。

<span id="page-97-0"></span>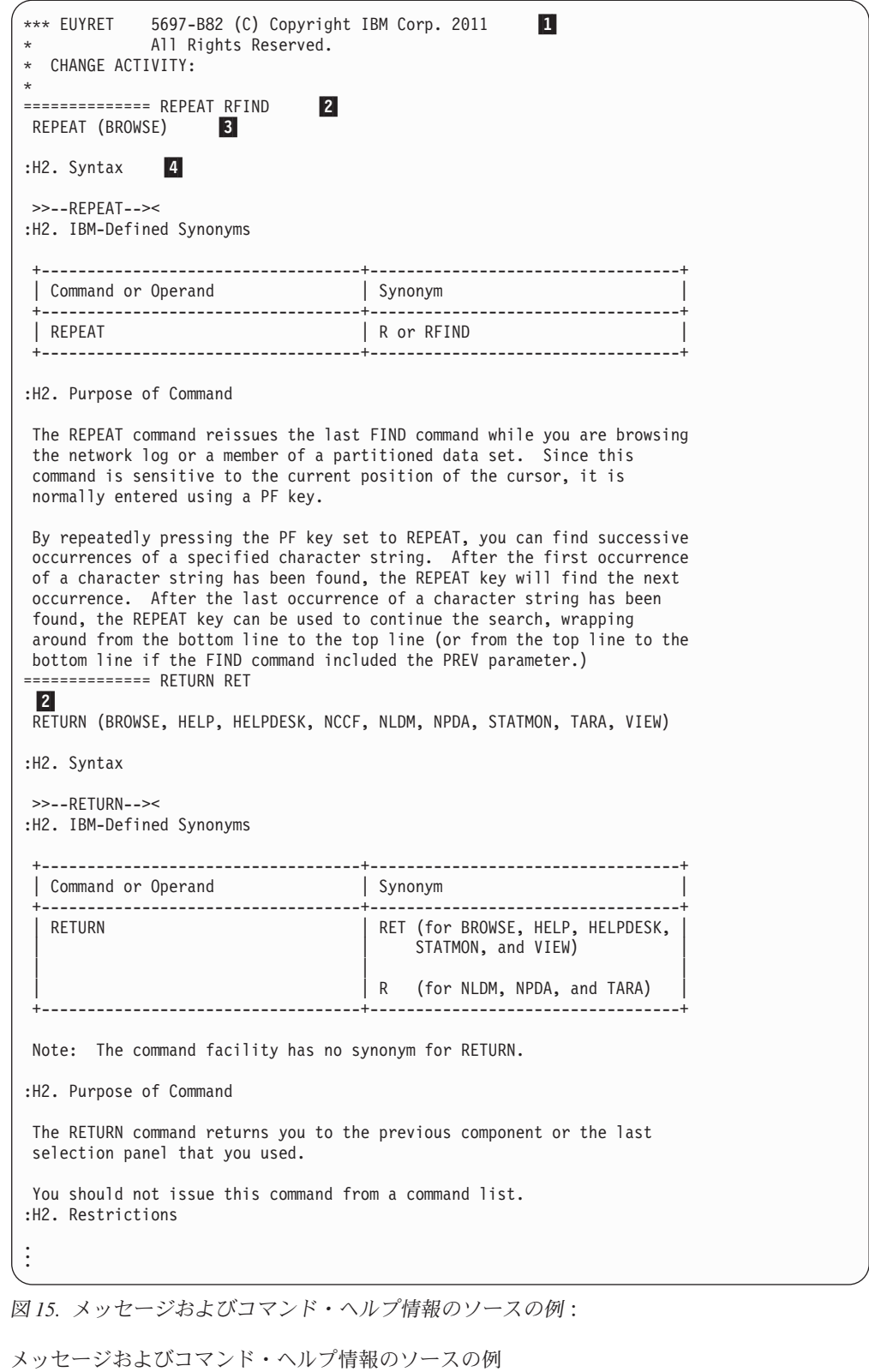

■ プロローグ

プログラマーのコメントを入れるオプショナル・セクションです。

■2 メッセージまたはコマンド

テキストが適用されるメッセージまたはコマンドです。ヘルプ情報が複数の

コンポーネントに使用されるコマンド用の情報である場合、コマンド名には 接頭部として当該コンポーネントの名前が付けられます。コマンド名の前に は、14 の等号 (=) とブランク・スペースを 1 つ置く必要があります。

-3 メッセージまたはコマンド・ヘルプの表題

このヘルプ・ソース・ファイルの表題です。

||4||タグ

情報の表示の仕方には、さまざまな方法があり、次のようなタグが使用され ます。

- v :H2. はコマンド名の強調表示に使用されます。
- v :XMP. および :EXMP. は例の前後に使用されます。
- v :IF DTYPE=PANEL および :ENDIF は、HELP によりフルスクリーン表 示が行われる場合に、画面に表示されるセクションを囲むマークです。
- v :IF DTYPE=MSGS および :ENDIF は、HELP により行モード表示が行わ れる場合に、画面に表示されるセクションを囲むマークです。これは、自 動タスクで HELP が呼び出された場合、またはフルスクリーン表示がサ ポートされていない場合に使用されます。
- v :LINK. は、あるトピックから別のトピックに移動するときに使用しま す。:LINK. タグは英大文字で 1 桁目から開始する必要があります。タグ は、このタグが関係する表示行の前に置かれます。この行はタブ停止位置 となり、WINDOW で強調表示されます。リンクのためにテキストの 2 行以上を強調表示する場合は、:LINK. タグをそれぞれの行の前に置かな ければなりません。 78 [ページの図](#page-99-0) 16 のコーディングの例を参照してく ださい。

オペレーターは、該当の行にカーソルを置くか、行を選択する FIND コ マンドを出して、リンクする行を選択します。オプションで、オペレータ ーがこのコマンドを出すときに入力できるキーワードを、ユーザーが指定 することができます。キーワードは括弧で囲み、:LINK. タグの直後に入 力します。

v :CMD. は、その行を選択すると即時に実行されるコマンドの前に使用さ れます。コマンド行には、変数テキスト (例えば、HELP *msgno*) を入れ ることができます。オペレーターはこの変数テキストを特定のデータでオ ーバーレイした上で、Enter キーを押して、コマンドを実行することがで きます。:CMD. タグには終了タグの :ECMD. があり、これをコマンド・ テキスト行の後に置かなければなりません。:CMD. とその終了タグは、 どちらも大文字で 1 桁目から入力する必要があります。

:IF DTYPE および :LINK ステートメントのコーディング方法を示すため、 78 [ページの図](#page-99-0) 16 に EUYSLIST の部分が示してあります。

```
.
.
.
============== COLLECT
COLLECT (NLDM,PIPE)
COLLECT is associated with more than one NetView component.
:IF DTYPE=PANEL
Select To Get Information About
:LINK.(A)HELP NLDM COLLECT
A NLDM COLLECT Use Session Monitor to collect response time data
:LINK.(B)HELP PIPE COLLECT
B PIPE COLLECT A Pipe stage which collects messages in a pipe
:LINK.(C)HELP PIPE STEM
C If you use the COLLECT command following a STEM command, see the
:LINK.(C)HELP PIPE STEM
   description of the COLLECT operand of the STEM command. Enter C.
:ENDIF
:IF DTYPE=MSGS
Enter HELP NLDM COLLECT for help on the Session Monitor COLLECT command
Enter HELP PIPE COLLECT for help on the COLLECT pipe stage
:ENDIF
.
.
.
```
図 *16. :IF DTYPE=* および *:LINK.* の使用例:

:IF DTYPE= および :LINK. の使用例

# ヘルプ・ソース・ファイルのコピーおよび変更

新しいヘルプ・ソース・ファイルを作成する前に、作成しようとするヘルプ・ソー ス・ファイルに類似した既存オンライン・ヘルプ・ファイルを探します。 73 [ページ](#page-94-0) [の『ヘルプ・ソース・ファイルの探索』を](#page-94-0)参照してください。

相当するパネルが見つかった場合には、画面エディターを使ってそれをコピーしま す。既存のテキストに上書きするか、テキストを追加して、パネルを変更してくだ さい。類似したオンライン・ヘルプ・ファイルが見付からない場合は、画面エディ ターを使用して新しいヘルプ・ファイルを作成します。

NetView プログラムの実行中にヘルプ・ソース・ファイルを変更または作成したい 場合は、パネル・データ・セットを 2 次エクステントなしで定義してください。そ のようにしないと、パネルは新しいエクステントにファイルされる可能性があり、 そのパネルを使用するには NetView プログラムをクローズさせて再開する必要があ ります。

新しいパネルを構成する場合の規則は、既存のパネルを変更する場合と同様です。 HELPMAP にリストされている完全修飾データ・セット名を使用しているのでなけ れば、ヘルプ・ソース・ファイルはすべて固定長のブロック化レコード・フォーマ ットであって、80 バイトの論理レコード長 (RECFM=FB、LRECL=80) でなければ なりません。詳しくは、 79 [ページの『](#page-100-0)HELPMAP 機能』を参照してください。 80 バイトの中にはヌル文字の数も入ります。また、新しく作成したパネルによって影 響を受けるコマンド・リストまたは他のパネルを変更する必要もあります。

ご使用のシステムに特定のトピックを組み込むように、HELPDESK をカスタマイズ することができます。NetView プログラムには、これらのトピックを作成するため に編集することができるテンプレート・ファイル CNMHDSKU が提供されていま す。

- <span id="page-100-0"></span>1. CNMHDSKU に新規トピックを追加する。
- 2. ファイル CNMHDSK0 の目次に新規トピック ID を追加する。

注**:** 既存の HELPDESK ファイル (CNMHDSK1 から CNMHDSK9) のいずれかをカ スタマイズする場合は、必要な情報を別々のファイルに指定して %INCLUDE ステ ートメントを使用してください。そうしない場合、その情報はそれぞれのリリース ごとに追加する必要があります。

ヘルプ・ファイルを作成または変更した後、そのヘルプ・ファイルは DDNAME CNMPNL1 に連結されたデータ・セットに保管します。これに代わる方法として、 SMP USERMOD を使ってパネルの変更を行うことができます。詳しくは、『ヘル プ・ソース・ファイルの保管』を参照してください。

## ヘルプ・ソース・ファイルの保管

ユーザーのパネル名に使用する接頭部が、NetView プログラム提供のパネル名の接 頭部と同じにならないようにしてください。

作成または変更したヘルプ・ソース・ファイルはすべて保管します。ヘルプ・ファ イルの保管方式には、次の 2 つがあります。

- v データ・セット NETVIEW.V6R2M0.CNMPNL1 の前に、変更済みヘルプ・ファイ ルをもつユーザー区分データ・セットを NetView の始動プロシージャーの CNMPNL1 DD ステートメントで連結します。Tivoli サポート・センターでパネ ルを変更した場合、その変更内容はユーザーのヘルプ・ファイルには追加されま せん。
- v 変更したヘルプ・ファイルをシステム修正変更プログラム (SMP) の USERMOD に組み込み、その USERMOD を適用すると、SMP が変更済みパネルを NETVIEW.V6R2M0.CNMPNL1 に保管できます。変更済みパネルに対して Tivoli サポート・センターがその後行う変更については、SMP が自動的にユーザーに知 らせます。SMP USERMOD の使用方法について詳しくは、 システム修正変更プ ログラム のライブラリーを参照してください。

#### 注**:**

- 1. 当製品の日本語版のデフォルト・データ・セットは、 NETVIEW.V6R2M0.SCNMPNL2 です。
- 2. 英語のヘルプ・ソース・ファイルは、NETVIEW.V6R2M0.CNMPNL1 データ・セ ットに保管されています。ライブラリー名を変更していないことを確認してくだ さい。

### **HELPMAP** 機能

HELP コマンドは、探索目標として引数を使用して、必要なコマンド・ヘルプ・メ ンバー名を求めるために HELPMAP を走査します。HELP は次のようにして引数を 使用します。

• 引数がない場合

引数なしで HELP を入力すると、現在使用しているコンポーネントに関するコン ポーネント・レベルの HELP が得られます。

目標引数がテーブル内に見つからない場合、HELP は括弧 () の対を探索し、関連 したパネル名を使います。

v 引数が 1 つの場合

引数が 1 つだけ与えられた場合、HELP は、可能であれば引数をコマンド同義語 として変換しようとします。

• 引数が 2 つまたは 3 つの場合

引数が 2 つまたは 3 つ与えられた場合、探索目標はコンマで引数を連結して作 成されます。例えば、次のようにします。

ONE,TWO,THREE

HELPMAPU は、コマンド用に作成されたユーザー定義のヘルプ・ファイルのため の特定の HELPMAP です。HELPMAP に含まれる %INCLUDE ステートメントは HELPMAPU を組み込んでおり、ユーザーが作成したヘルプ・ファイルのマッピン グを行うことができます。

注**:** ユーザー定義のヘルプ・ファイルを HELPMAP にマップしないでください。こ うした変更を行うと、IBM が HELPMAP に保守を適用する際に悪影響を及ぼしま す。

ヘルプの名前がどのようにリストされるかを示すため、 81 [ページの図](#page-102-0) 17 に CNMHELPF の部分が示してあります。接頭部に < 文字が付いているものはウィン ドウ・ベースのヘルプ・ファイルで、その他のものはビュー・ベースのヘルプ・フ ァイルです。

```
5697-B82 (C) COPYRIGHT IBM CORPORATION 2011
\ddot{\phantom{0}}ALL RIGHTS RESERVED.
\starNAME(CNMHELPF) SAMPLE(CNMHELPF) RELATED-TO(HELPMAP)
    DESCRIPTION: NETVIEW HELP MAPPINGS FOR
\starFULL BASE FUNCTION.
CNMKNEEW ()
<EUYACQ ACQ
<EUYACT ACT
<EUYACION ACTION NPDA, ACTION
\ddot{\phantom{0}}<EUYMENU MENU NLDM, MENU NPDA, MENU TARA, MENU
<EUYMEAGE MESSAGE
<EUYMONIT MONIT STATMON, MONIT
<EUYMOOFF MONOFF STATMON, MONOFF
<EUYMONON MONON STATMON, MONON
<EUYMRENT MRECENT MR NPDA, MRECENT NPDA, MR
<EUYMSG MSG
<EUYSLIST MVS
<EUYMVS NCCF, MVS COMMAND, MVS
<EUYSTART MVS, START
CNMKNCCF NCCF DSINCCF
\bullet
```
図 17. HELPMAP の例:

HELPMAP の例

HELPMAP には、完全修飾データ・セット名を単一引用符で囲んで追加することが できます。次の例を参考にしてください。

< 'USER.CNMPNL1(MYCMDHLP)' MYCOMAND

## 新規ヘルプ・パネルの表示

新規ヘルプ・パネルを作成した後、HELP コマンドを使用して、新規パネルとそれ に関連したコマンドまたはパネルを表示し、それらが正しく表示されることを確認 してください。

# 第 **5** 章 セッション・モニター・センス・コード記述のカスタマ イズ

NetView プログラムでは、セッション・モニターの SENSE コマンドにより VTAM センス・コードのヘルプを提供します。2 バイトまたは 4 バイトのセンス・コード のヘルプを要求することができます。センス・コードの説明を表すのに使用される 情報は、DSIPARM データ・セットにメンバーのセットとして保管されています。 これらのメンバーをカスタマイズしたり、あるいは追加メンバーを組み込んで、特 定のアプリケーションに意味を持つセンス・コードのヘルプを追加することができ ます。

### セッション・モニター・センス・コード

セッション・モニター・センス・コード記述は、CNMB*nnn* という名前の DSIPARM メンバーに保管されます。ここで、*nnn* は、このメンバーにおいて記述 される 2 バイトおよび 4 バイトのセンス・コードの先頭の 3 桁の 16 進数です。 例えば、センス・コード 08B2 および 08B60001 のヘルプは、DSIPARM メンバー CNMB08B に保管されます。NetView プロダクトとともに出荷される CNMB08B メンバーを、 84 [ページの図](#page-105-0) 18 に示します。

一般規則として、以下の規則があります。

- v 記述はまず、分離文字 \$\$\$KEY *xxxx*???? を使用して、センス・コード左端の 2 バイトによってグループ化されます。ここで、*xxxx* は左端にある 2 バイトの 16 進値です。2 バイトのセンス・コード *xxxx* (または 4 バイトのセンス・コード *xxxx*0000) の記述は、この分離文字の後にきます。
- 拡張センス・コード記述は、4 バイトのセンス・コードの右端 2 バイトで識別さ れ、分離文字 \$*nnnn* を使用してグループ化されます。ここで、*nnnn* は右端にあ る 2 バイトの 16 進値です。拡張された記述は、この分離文字の後にきます。
- v テキスト記述は、DSIPARM メンバーの 1 から 57 桁に入れられなければなりま せん。このテキストでは、DBCS は使用できません。

注**:** 既存の DSIPARM CNMB*xxx* メンバーに対する変更は、保守または NetView プ ロダクトの別のリリースによって置き換えられることがあります。 DSIPARM CNMB*xxx* メンバーの始めにあるコメントを更新して変更内容を入れたり、 NetView プログラム提供の DSIPARM データ・セットの前に連結したデータ・セッ トに、作成または変更したメンバーを格納することができます。これは、ユーザー の行った変更が以降の保守や製品変更によってオーバーレイされるのを防ぐのに役 立ちます。

```
5697-B82 (C) COPYRIGHT IBM CORP. 2011
    DESCRIPTION: SAMPLE -- SENSE CODES
\starCNMB08B CHANGED ACTIVITY:
\starCHANGE CODE DATE
                     DESCRIPTION
    $$$KEY 08B2????
Data transmission failure: the data transmission between
an application program in an SNA MS entry point and an
application program in a subentry point was incomplete,
causing abnormal termination of the function. Bytes 2
and 3 following the sense code contain sense code
specific information.
$0000
No specific code applies.
$0001
A time-out has occurred while waiting for transmission of
data between the two application programs. For example,
a service processor has timed out while waiting to
receive data from the main processor.
$0002
A time-out has occurred while waiting for transmission of
data between two applications.
$$$KEY 08B5????
Network Node Server Not Required: Sent by an APPN end
node control point to a network node control point (1) to
deactivate CP-CP sessions with the NNCP, or (2) to reject
a CP-CP session BIND from the NNCP. The end node no
longer requires network node services from the receiver.
Note: This sense data value is carried within the X'35'
control vector on an UNBIND(Type = X'01') for case (1)
above, or on an UNBIND(Type = X'FE') for case (2).
VTAM Hint: A possible cause of this error is that the
Network Node Server for the CP-CP session attempt is not
in the Network Node Server List.
$$$KEY 08B6????
CP-CP Sessions Not Supported: Sent by a network node
control point to reject a CP-CP session BIND from another
APPN control point; support for CP-CP sessions on that TG
was removed since the time when the TG was first
activated.
Note: This sense data value is carried within the X'35'
control vector on an UNBIND(Type = X'01'). Bytes 2 and
3 following the sense code contain sense-code-specific
information.
$0000
No specific code applies.
$0001
During link activation on a switched link, it
was discovered that the partner node does not
support CP-CP sessions on this TG.
```
 $\star$ 

図 18. CNMB08B センス・コードのヘルプ

## 例

以下に示すのは、DSIPARM のセンス・コード記述メンバーの追加および変更の例 です。

• センス・コード O8B2 または O8B20000 のヘルプに情報を追加するには、 NetView プログラム提供のヘルプを次のように変更します。

\$\$\$KEY 08B2???? Data transmission failure: the data transmission between an application program in an SNA MS entry point and an application program in a subentry point was incomplete, causing abnormal termination of the function. Bytes 2 and 3 following the sense code contain sense code specific information. The SNA MS entry points currently defined are SYSTEM1 and SYSTEM2.

2 行のヘルプ情報が、ご使用のシステムに固有のセンス・コードに関して追加さ れました。

v 新規センス・コード 08B3 または 08B30000 のヘルプを追加するには、 NetView プログラム提供のセンス・コード 08B2 の情報の直後に次の情報を追加します。 例えば、次のようにします。

\$\$\$KEY 08B3???? This sense code is generated by application XYZ when a failure occurs between components of the application.

2 行のヘルプ情報が、ご使用のシステムに固有のセンス・コードに関して追加さ れました。

v 新規センス・コード 08B60002 のヘルプを追加するには、 NetView プログラム 提供のセンス・コード 08B60001 の情報の直後に次の情報を追加します。例え ば、次のようにします。

\$0002 During link activation on a switched link, it was discovered that the partner node does not permit sessions with this partner.

3 行のヘルプ情報が、ご使用のシステムに固有のセンス・コードに関して追加さ れました。

v 新規センス・コード 08C1*xxxx* のヘルプを追加するには、CNMB08C という名前 の DSIPARM に新しいメンバーを作成し、次のステートメントを入れます。

\$\$\$KEY 08C1???? This sense code is generated by application ABC when a failure occurs in a component of the application. The third and fourth bytes of the sense code identify the failing component ID.

4 行のヘルプ情報が、ご使用のシステムに固有のセンス・コードに関して追加さ れました。
# 第 **6** 章 ハードウェア・モニターの表示データのカスタマイズ

本章では、総称アラートおよび非総称アラートの表示を変更する方法について説明 します。以前のリリースの NetView プログラムでは、Recommended Action (推奨ア クション) パネル、Event Detail (イベント詳細) パネル、およびアラート・メッセー ジはホストに保管されていました。各非総称アラート・パネルは、固有のパネル・ セットおよびメッセージ・セットをもっていました。これらの多くは、NetView プ ログラムの現行リリースに残されています。総称アラートでは、総称アラート・コ ード・ポイントを使用してハードウェア・モニター・パネルを動的に作成すること ができます。

この章では、以下の事項を説明します。

- v 非総称アラートの Recommended Action パネルおよび Event Detail パネル・テキ ストの変更方法
- v 非総称アラート・メッセージの変更方法
- 総称アラートからの推奨アクション番号の書き換え方法
- ハードウェア・モニター・パネル用カラーおよび強調表示の使用の制御方法
- 総称コード・ポイントの作成と変更またはハードウェア・モニターへのリソー ス・タイプの追加などの、ユーザー定義のエラーを含める方法

注**:** ハードウェア・モニター・ヘルプ・パネルおよびコマンド記述パネル用のカラ ー・マップは、NetView プログラムの以前のリリースでのみ利用可能です。

パネルまたはアラート・メッセージが 2 バイト文字を必要とする言語に変換されて いる場合は、2 バイト文字セット (DBCS) のストリングの保全性が維持されるよう 注意してください。

# ハードウェア・モニター非総称パネルの変更

Recommended Action パネルと Event Detail パネルは、総称アラート・レコードに 基づいていないイベント状態に関して定義されています。複数のイベント状態が同 じ Recommended Action パネルまたは Event Detail パネルを使用する場合、そのパ ネルは単一の実際のパネル名 のもとで物理的に定義されます。実際のパネルが他の 名前で表示される場合、その名前はパネルの別名 といいます。パネル名が実際の名 前であるか別名であるかを判別することは、パネル・テキストの変更の第 1 ステッ プとなります。

パネルのテキストに変更を行うと、これらの変更はこのパネルのすべての別名に反 映されます。また、パネルの別名を変更すると、前の別名をもつ新しいパネルが作 成されます。

## パネル名の判別

パネル名、およびそれが実際のパネル名であるか別名であるかを判別するには、変 更しようとするテキストに関連するイベントを知り、その上でこのイベントがどの

リソースに対してログに記録されているかを識別する必要があります。名前のタイ プを判別するための手引きとして、次のステップを使用してください。

- 1. リソースを識別するため、Alerts-Static、Alerts-History、または Most Recent Events パネルを表示します。
- 2. sel# C を入力します。sel# には、変更しようとするテキストに関連するイベン トのパネル上の選択番号が入ります。メッセージ BNJ962I により、そのイベン トに関連した 5 桁のコードが表示されます。メッセージ BNJ378I が表示される 場合は、そのイベントは汎用イベントであり、そのイベントに関連するパネルは 保管されていません。

5 桁のコードではなく、製品 ID またはアラート ID を受け取った場合は、それ に伴うレコードは総称アラートです。総称アラートには、ハードウェア・モニタ ーに固有の事前保管パネルはありません。総称アラートの詳細については [103](#page-124-0) [ページの『ユーザー作成プログラムに対する](#page-124-0) NMVT サポートの使用』を参照し てください。

- 3. NetView プログラムが戻す 5 桁のコード *xxxyy* を調べます。この変数の説明は 次のとおりです。
	- *xxx* リソースに対して NetView が指定した製品コードまたはブロック ID で す。
	- *yy* 個々のパネルの ID です。
- 4. 次のようにして、変更しようとするテキストがどのパネルに含まれているのかを 判別します。
	- v Recommended Action パネルの場合は、パネル名 (または、パネルの別名) は BNI*xxxyy* であり、*xxx* および *yy* はステップ 3 で識別したコードです。
	- v Event Detail パネルの場合は、パネル名 (または、パネルの別名) は BNK*xxxyy* であり、*xxx* および *yy* はステップ 3 で識別したコードです。
	- v 次のようにして、BNI*xxxyy* と BNK*xxxyy* のどちらがパネルの実際の名前で、 どちらが別名であるのかを判別します。
		- ISPF/PDF などのエディターを使用して、パネル名のディレクトリー・リス トを調べます。このリストは、NetView プログラム提供の NETVIEW.V6R2M0.BNJPNL1 という名前の区分データ・セット (PDS) 内 にあります。別名の場合は、*alias* という語がパネル名の横に表示されま す。
	- v 実行したいアクションについては、 90 [ページの『パネル・テキストの変](#page-111-0) [更』、](#page-111-0) 90 [ページの『別名のパネルから実際のパネルへの変更』、](#page-111-0) 90 [ページの](#page-111-0) [『実際のパネル名または別名の削除』、](#page-111-0)または 91 [ページの『実際のパネルま](#page-112-0) [たは別名のパネルの追加』の](#page-112-0)該当するセクションを参照してください。

『サンプル BNJBLKID テーブル』 は、BNJBLKID テーブルの例です。

## サンプル **BNJBLKID** テーブル

TITLE 'BNJBLKID: LIST OF ALIAS TABLES BY BLOCK ID' BNJBLKID CSECT EJECT DS 0F NUMENT DC AL4((TABEND-TABSTART)/LENG) NO. OF ENTRIES<br>TABSTART EQU \* **TABSTART** DC CL3'FED'

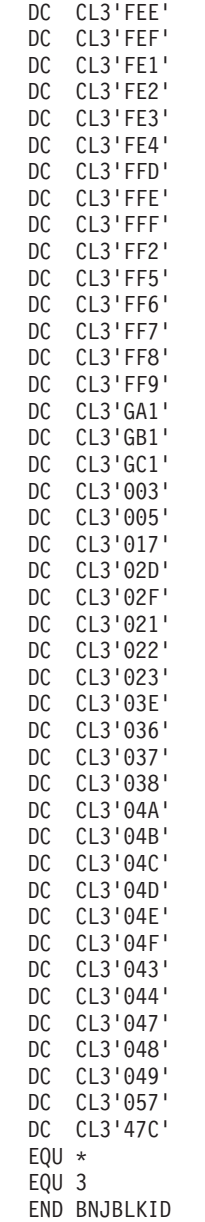

ENTRY BYTE LENGTH

『サンプル BNJALxxx テーブル』 は、BNJAL*xxx* テーブルの例です。

# サンプル **BNJAL***xxx* テーブル

TABEND<br>LENG

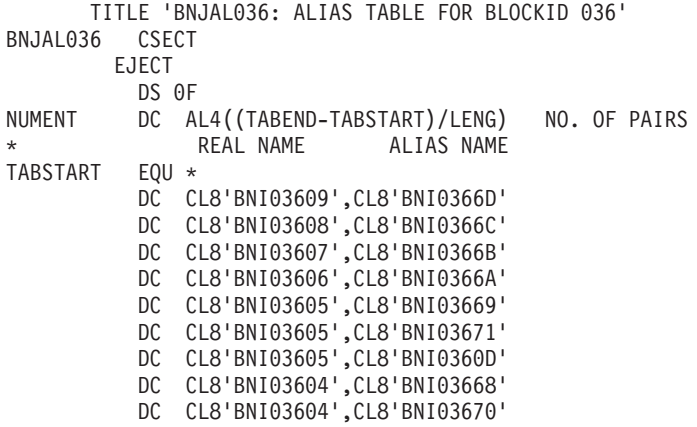

<span id="page-111-0"></span>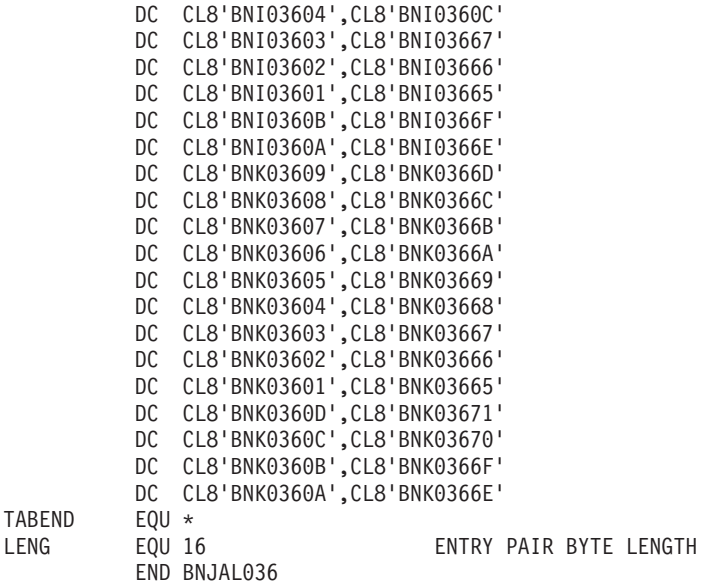

# パネル・テキストの変更

BNI*xxxyy* または BNK*xxxyy* が実際のパネル名 (別名ではない) である場合は、次の ステップを実行してパネルの表現を変更してください。BNI*xxxyy* パネルの非コメン ト行の行数は 14 行でなければなりません。BNK*xxxyy* パネルの非コメント行の行 数は 7 行でなければなりません。コメント行の 1 桁目にはアスタリスク (\*) が入 っています。

- 1. ISPF/PDF などのエディターを使用して、そのパネルをもつ PDS メンバーを編 集します。PDS 名は NETVIEW.V6R2M0.BNJPNL1 (インストール時に変更され ていない場合) であり、メンバー名はパネル名と同じです。
- 2. 変更したメンバーを保管します。

変更は、そのパネルまたはその別名を使用するすべてのイベント状態に適用されま す。

### 別名のパネルから実際のパネルへの変更

現在別名で表示されているパネルを実際のパネルにしたい場合は、次のステップを 行います。

- 1. ISPF/PDF などのエディターを使用して、別名のパネルを含む PDS メンバーを 編集します。PDS 名は NETVIEW.V6R2M0.BNJPNL1 (インストール時に変更さ れていない場合) であり、メンバー名の別名はパネル名と同じです。
- 2. 変更したメンバーを保管します。TSO が別名のパネルを実際のパネルに変換し ます。

新しい実際のパネルは、以前別名であった名前で作成されています。

参照**:** z/OS ユーティリティーおよび JCL の詳細については、 z/OS ライブラリー を参照してください。

### 実際のパネル名または別名の削除

実際のパネルまたは別名のパネル名を削除する場合は、以下の 1 つを行ってくださ い。

- <span id="page-112-0"></span>v 削除する実際のパネル名または別名をもつ PDS メンバーを削除します。PDS 名 は NETVIEW.V6R2M0.BNJPNL1 (インストール時に変更されていない場合) であ り、メンバー名はパネル名と同じです。
- v ユーティリティー IEHPROGM を使用します。例えば、このユーティリティーを 使って別名 BNK04B2E および BNK04B2F を削除する場合、次のようにコーデ ィングすることができます。

```
//DELMEBR2 JOB MSGLEVEL=(1,1)
//STEP1 EXEC PGM=IEHPROGM
//SYSPRINT DD SYSOUT=A
//DS1 DD VOL=SER=vsnum,DISP=SHR,UNIT=device_type
//SYSIN DD *
SCRATCH VOL=device_type=vsnum,DSNAME=panel_dsname,
        MEMBER=BNK04B2E
//STEP2 EXEC PGM=IEHPROGM
//SYSPRINT DD SYSOUT=A
//DS1 DD VOL=SER=vsnum,DISP=SHR,UNIT=device_type
//SYSIN DD *
SCRATCH VOL=device_type=vsnum,DSNAME=panel_dsname,
        MEMBER=BNK04B2F
/*
```
この例で、*device\_type* はデバイス・タイプ、*vsnum* はデータ・セットが常駐する ボリュームの通し番号、*panel\_dsname* はそのパネルが入っているデータ・セット の名前です。

参照**:** z/OS ユーティリティーおよび JCL の詳細については、 z/OS ライブラリ ーを参照してください。

### 実際のパネルまたは別名のパネルの追加

BNI*xxxyy* または BNK*xxxyy* を新しい (または代わりの) パネル名または別名とした い場合は、次のステップを行います。

- v ISPF/PDF などのエディターを使って新しいパネルを入力し、希望のパネルと似て いる既存のパネルをコピーします。その後で、このコピーしたパネルを変更しま す。
- v ユーティリティー IEBUPDTE を使って、新しいパネル名または別名を追加しま す。

例えば、IEBUPDTE を使って BNK04B2A の別名として BNK04B2E を追加する場 合は、次のようにコーディングします。

```
//PANELS JOB MSGLEVEL=1,MSGCLASS=A
//UPDATE1 EXEC PGM=IEBUPDTE,PARM=NEW
//SYSPRINT DD SYSOUT=A
//SYSUT2 DD DSN=panel_dsname,DISP=SHR,UNIT=device_type,
// VOL=SER=vsnum
//SYSIN DD *
./ ADD NAME=BNK04B2A
DETAIL DESCRIPTION: THE ERROR ANALYSIS MICROCODE
HAS DETECTED AN INVALID ERROR LOG ENTRY.
```
LOG ENTRY 0-3 4-7 8-11 \*\*\*\*\*\*\*\*\*\*\*\*\*\*\*\*\*\*\*\*\*\*\*\*\*\*\*\*\*\*\*\*\*\*\*\*\*\*\*\*\*\*\*\*\*\*\*\*\*\*\*\*

> . . .

```
*
*
***************LAST LINE OF PDS MEMBER*************
./ ALIAS NAME=BNK04B2E
/*
```
この例で、*panel\_dsname* はそのパネルが保管されているデータ・セットの名前、 *vsnum* はそのデータ・セットが常駐するボリュームの通し番号です。この例では新 規別名を 1 つだけ定義していますが、別名は最大 15 個まで有効です。

参照**:** z/OS ユーティリティーおよび JCL の詳細については、 z/OS ライブラリー を参照してください。

## 非総称アラート・メッセージ

\*

総称アラートと関連していない Alerts-Static、Alerts-History、Alerts-Dynamic、Event Detail、または Most Recent Events パネルの Event Description: Probable Cause (イ ベント記述: 推定原因) テキストを変更する場合は、次のステップを行ってくださ い。

- 1. そのテキストに関連するイベントを判別し、そのイベントがどのリソースに対し てログに記録されているかを識別します。
- 2. ステップ 1 で識別されたリソースの場合は、Alerts-Static、Alerts-History、 Alerts-Dynamic、Event Detail、または Most Recent Events パネルを表示します。
- 3. sel# C と入力します。sel# には、変更しようとするテキストに関連するイベン トの選択番号が入ります。メッセージ BNJ962I により、そのイベントに関連し た 5 桁のコードが表示されます。メッセージ BNJ378I が表示される場合、その イベントは汎用イベントです。

5 桁のコードではなく、製品 ID またはアラート ID を受け取った場合は、それ に伴うレコードは総称アラートです。総称アラートには、ハードウェア・モニタ ーに固有の事前保管された Event Description: Probable Cause (イベント記述: 推 定原因) テキスト・メッセージはありません。総称アラートの詳細については 103 [ページの『ユーザー作成プログラムに対する](#page-124-0) NMVT サポートの使用』を参 照してください。

- 4. NetView プログラムが戻す次の 5 桁のコード *xxxyy* を調べます。
	- *xxx* リソースに対して NetView が指定した製品コードまたはブロック ID で す。
	- *yy* 個々の 16 進数のパネル ID です。
- 5. 変更したいテキストを含む CSECT を検索し編集する場合は、ISPF/PDF などの エディターを使用します。CSECT の名前は BNJVM*xxx* (NETVIEW.V6R2.BNJSRC1 の PDS メンバー) であり、ここで、*xxx* はステップ 4 で判明したブロック ID です。
- 6. BNJVM*xxx* 内でメッセージ・テキストを探します。このテキストに対するメッセ ージ番号は、*yy* と同等の 10 進数です。*yy* は、ステップ 4 で判別した 16 進数 の ID です。
- 7. アセンブラー言語マクロ DSIMDS を変更します。

参照**:** 変更したいテキストに関する DSIMDS の構文については、「*IBM Tivoli NetView for z/OS* プログラミング*:*アセンブラー」を参照してください。

- 8. 変更された CSECT を保存します。
- 9. CSECT を再アセンブルし、同じ名前のロード・モジュールに CSECT をリン ク・エディットします。

# **ACTION** コマンド・リストの使用

ハードウェア・モニターに表示される推奨アクションの詳細は、ACTION コマン ド・リストを使用して取得することができます。ACTION コマンド・リストによっ て表示される Action Help パネルの変更方法については、 73 [ページの『第](#page-94-0) 4 章 オ [ンライン・ヘルプ情報の変更と作成』を](#page-94-0)参照してください。D*nnn*、E*nnn*、および I*nnn* は、Recommended Action パネルに表示される推奨アクションの番号です。 R*nnn* 番号は、解決アクション・パネルに示されるアクションです。ACTION コマ ンド・リストがこれらの推奨アクション番号とともに表示する記述は、次の説明の とおりです。

### **ACTION Dnnn**

NetView プログラムに付属する推奨アクションの詳細な説明が表示されま す。

#### **ACTION Ennn**

ユーザー定義の総称アラート・アクション用にご使用のシステムのシステ ム・プログラマーが作成した推奨アクションの説明が表示されます。

### **ACTION Innn**

NetView プログラムに付属する総称アラート・アクション用に作成された推 奨アクションの説明が表示されます。

#### **ACTION Rnnn**

NetView プログラムに付属する解決アクション用に作成された実際のアクシ ョンの説明が表示されます。

## 推奨アクション番号の書き換え

特定の総称アラートに対して表示される Recommended Action は送信側製品によっ て細部が異なるため、考えられるすべての一般的なアクションに対して Action Help パネルを用意することは不可能です。このため、総称アラート用に作成された NetView Action Help パネルでは、各推奨アクションの前に I 番号 (NetView プロ グラム提供のアクション) または E 番号 (ユーザー提供のアクション) が置かれて います。

ハードウェア・モニターの推奨アクション・パネルでは、各種の推奨アクションが 特別なアクション番号によって識別されています。 94 [ページの図](#page-115-0) 19 は、3 つの推 奨アクション (D225、D001、および D238) を示す Recommended Action パネルの サンプルの図です。

<span id="page-115-0"></span>

| N E T V I E W SESSION DOMAIN: CNM01 OPER1 05/17/10 14:40:53<br>$\star$ RECOMMENDED ACTION FOR SELECTED EVENT $\star$ PAGE 1 OF 2<br>NPDA-45A<br>CNM01 CENTRAL LN08PTP PU32768<br>$+ - - - - - - - +$<br>$+ - - - - - - - +$ |  |
|----------------------------------------------------------------------------------------------------|--|
| COMC  ----LINE----  CTRL  <br>DOMAIN<br>+--------+       +--------+                                                                                                    |  |
| USER CAUSED - LSL 2 REMOTE DSU/CSU IN TEST MODE<br>LSL 2 REMOTE DSU/CSU IN CONFIGURATION MODE<br>LINE SWITCHED TO INCORRECT POSITION<br>ACTIONS - D001 - CORRECT THEN RETRY                                                 |  |
| INSTALL CAUSED - LSL 2 REMOTE DSU/CSU ADDRESS INCORRECT<br>LSL 2 DSU/CSU'S SPEED MISMATCH<br>PHYSICAL LINE CONNECTIONS                                                                                                    |  |
| ACTIONS - D225 - CORRECT ADDRESS FROM DSU/CSU CONTROL PANEL<br>DO01 - CORRECT THEN RETRY<br>D238 - PERFORM REMOTE DSU/CSU PROBLEM DETERMINATION                                                                             |  |
| ENTER ST (MOST RECENT STATISTICS), DM (DETAIL MENU), OR D (EVENT DETAIL)                                                                                                    |  |
| ???<br>$CMD ==$                                                                                                    |  |

図 *19.* 選択されたイベントについての *Recommended Action (*推奨アクション*)* パネル:

選択されたイベントについての Recommended Action (推奨アクション) パネル

I 番号と E 番号のアクションには、NetView プログラム提供の関連付けられたパネ ルはありません。しかし、NetView プログラムにより、ユーザーは I 番号と E 番 号をアクション番号で書き換えることができ、送信側製品に特有のパネルを作成す ることができます。

これは、アクション番号をもつ製品設定 ID と相関関係のあるテーブル BNJDNUMB、またはアクション番号をもつ製品共通名と相関関係のあるテーブル BNJDNAME のどちらかを変更して行うことができます。BNJDNUMB は、 BNJDNAME の前に探索されます。

NETVIEW.V6R2M0.BNJPNL2 のテーブル BNJDNUMB または BNJDNAME を変更 し、PDS メンバー BNJ*wwwww* を作成します。

## **BNJDNUMB**、**BNJDNAME**、および **BNJwwwww** の変更

このセクションでは、区分データ・セット (PDS) メンバーを示すために名前 BNJDNUMB と BNJ*wwwww* を使用します。

### **BNJDNUMB**

BNJDNUMB は、プロダクト・セット識別 (PSID) とこの製品用に使用されるアク ション番号が入っている固有のファイルまたは PDS メンバー (BNJ*wwwww*) とを関 連づけます。BNJDNUMB を変更する場合は、ISPF/PDF などのエディターを使用し ます。

注**:** PSID が BNJDNUMB に存在せず、また製品共通名が BNJDNAME に存在しな い総称アラートを NetView プログラムが受け取ると、デフォルトの I 番号または E 番号は変更されません。

BNJDNUMB の形式は次のとおりです。

xxx yyyyyyyyy BNJwwwww comment .. . .. . .. .

#### 各項目の意味は以下のとおりです。

*xxx* BNJDNUMB 内の項目数です。この番号は 1 桁目から始まる 3 文字で指定 します (必要な場合は先行ゼロを置きます)。

*yyyyyyyyy*

PSID を表す文字を指定します (最大 9 文字)。この項目は 1 桁目から始め る必要があります。

**BNJ***wwwww*

PDS メンバーの名前が 11 桁目から始まる場合は、総称アラート推奨アク ション・コード・ポイントおよび関連したアクション番号を含んでいます。 例えば、BNJDNUM2、BNJDNUM3 などの名前が推奨される名前です。しか し、固有の名前を使用してもかまいません。BNJDNUM1 はすでにハードウ ェア・モニターが作成する総称アラートで使われています。

BNJDNUMB 内の項目は昇順で指定しなければなりません。コメント行の 1 桁目に はアスタリスク (\*) が入っています。

**PSID** の決定方法**:** 送信側製品は、ハードウェア製品であることもソフトウェア製 品であることもあるため、PSID の定義は次のように行います。

- v ハードウェア製品の場合、PSID は、X'00' サブフィールドにあるマシン・タイプ を示す 4 つの数字 (ハードウェア製品 ID。総称アラートの最初の X'10' サブベ クトルの最初の X'11' サブベクトルにあります) により定義されます。
- v ソフトウェア製品の場合、PSID は、X'02' サブフィールドにある 9 文字の大文 字の英数字で構成されるサービス可能コンポーネント ID (ソフトウェア製品サー ビス可能コンポーネント ID。総称アラートの最初の X'10' サブベクトルの最初の X'11' サブベクトルにあります) により定義されます。

注**:** X'02' サブベクトルが存在しない場合は、X'08' サブベクトルにある 7 文字の 大文字の英数字で構成されるライセンス・プログラム番号 (ソフトウェア製品プ ログラム番号。総称アラートの最初の X'10' サブベクトルの最初の X'11' サブベ クトルにあります) を使用してください。

ハードウェア・モニター・データベースのログに記録されている総称アラートの PSID を決定するには、次の 2 種類の方法があります。

- v Alerts-Static、Alerts-History、または Most Recent Events パネルから sel# C を選 択して、その PSID をもつメッセージを表示します。
- v Event Detail メニューから選択して、PSID パネルの 1 ページ目を表示します。 このパネルは送信側 PSID を表示します。

#### **BNJDNAME**

BNJDNAME は、製品共通名と、この製品を使用するためのアクション番号を含む 固有ファイルまたは PDS (BNJ*wwwww*) を相関させます。BNJDNAME を変更する 場合は ISPF/PDF などのエディターを使用します。

BNJDNAME の形式は次のとおりです。

yyyyyyyyyyyyyyyyyyyyyyyyyyyyyy BNJwwwww comment

各項目の意味は以下のとおりです。

- *xxx* BNJDNAME 内の項目数です。この番号は 1 桁目から始まる 3 文字で指定 します (必要な場合は先行ゼロを置きます)。
- *yyy...y* ソフトウェア製品共通名を表す 30 文字までを指定するか、あるいはハード ウェア共通名を指定する 15 文字までを指定します。

#### **BNJ***wwwww*

xxx

PDS メンバーの名前が 32 桁目から始まる場合は、総称アラート推奨アク ション・コード・ポイントおよび関連したアクション番号を含んでいます。 BNJDNUM2、BNJDNUM3 などの名前が推奨される名前です。しかし、固有 の名前を使用してもかまいません。BNJDNUM1 はすでにハードウェア・モ ニターが作成する総称アラートで使われています。

*comment*

コメントは 45 桁目から始まらなければなりません。

NetView プログラムは、この PDS メンバーに次のデータを提供します。

#### サンプル **BNJDNAME** テーブル

001<br>NETVIEW

BNJDNUM1 NETVIEW PRODUCT

製品共通名の決定方法**:** 送信側製品は、ハードウェアであることもソフトウェアで あることもあるため、製品共通名は次のように定義されます。

- v ハードウェア製品の場合、ハードウェア共通名は、X'0E' サブフィールドにある EBCDIC 文字 (ハードウェア製品共通名。総称アラートの最初の X'10' サブベク トルの最初の X'11' サブベクトルにあります) により定義されます。
- v ソフトウェア製品の場合、ソフトウェア共通名は、X'06' サブフィールドにある EBCDIC 文字 (ソフトウェア製品共通名。総称アラートの最初の X'10' サブベク トルの最初の X'11' サブベクトルにあります) により定義されます。

ハードウェア・モニター・データベースのログに記録されている総称アラートの製 品共通名を判別するには、Event Detail メニューから 2 を選択します。この選択に より、送信側製品の共通名 (ハードウェアまたはソフトウェア) が表示されます。

#### **BNJwwwww**

各 BNJ*wwwww* メンバーは総称アラート推奨アクション・コード・ポイントおよび 関連したアクション番号を含んでいます。BNJDNUMB テーブルで指定された BNJ*wwwww* ファイルまたはメンバーを作成する場合は、ISPF/PDF などのエディタ ーを使用してください。各 BNJ*wwwww* PDS メンバーは、DD ステートメント BNJPNL2 の連結ストリング内の最初のデータ・セットに保管するようにしてくださ い。この DD ステートメントは、NetView 始動プロシージャーに入っています。

NetView プログラムが実行している間は、パネルを変更または作成する際に 2 次エ クステントをもつパネル・データ・セットを定義しないようにしてください。 NetView プログラムが実行している間に 2 次エクステントを定義すると、2 次エク ステント障害が発生し、エラー・リカバリーと要求の単一インスタンスの消失の原 因となります。要求を実行する 2 番目の試みがなされると、エラー・リカバリーは 要求の実行時に成功します。しかし、データ・セット全体について NetView プログ ラムの再生処理が必要になります。

BNJ*wwwww* の形式は次のとおりです。

xxxx yyyyyyyy dnum . .. . .. . ..

各項目の意味は以下のとおりです。

*xxxx* 4 文字の総称アラート推奨アクション・コード・ポイント (総称アラート体 系により定義された推奨アクション・コード・ポイントの EBCDIC 版) で す。このフィールドは 1 桁目から始めてください。

*yyyyyyyy*

- 8 文字のアラート ID 番号です (X'92' サブベクトル体系で定義されたアラ ート ID の EBCDIC 版)。このフィールドはオプションです。このフィール ドを指定する場合は、11 桁目から始めてください。
- *dnum* 4 文字の固有アクション番号です。このフィールドは 21 桁目から始めてく ださい。アクション番号は、EBCDIC 文字の任意の組み合わせで指定するこ とができます。指定できるアクション番号はこれらの 4 文字を使用して関 連するパネルを表示する ACTION コマンド・リストの機能によって制約さ れます。

各 BNJ*wwwww* ファイルまたはメンバー内の項目は 16 進数の昇順で指定してくだ さい。 16 進数でないものを使用すると、その数はスキップされます。

BNJDNUMB または BNJDNAME に指定された BNJ*wwwww* ファイルまたはメンバ ーは、一致するものが検出されるまで、またはファイルの最後に達するまで、順次 に検索されます。最初の \* が 1 桁目で検出されると、順次検索は停止します。

特定のアクション・コード・ポイントに対するアラート ID フィールドには、固有 のアラート ID とともに、ブランクを置くことができます。

図 20 は、サンプル BNJ*wwwww* ユーザー定義テーブルを示したものです。

1002 D562 1002 93987791 D890 1002 D2556B79

図 *20.* サンプル *BNJwwwww* ユーザー定義テーブル

アラート D2556B79 では、コード・ポイント 1002 はそのアクション番号として D777 を使用します。アラート 93987791 では、コード・ポイント 1002 はそのアク ション番号として D890 を使用します。この送信側製品からのその他のアラートの 場合はすべて、コード・ポイント 1002 はそのアクション番号として D562 を使用 します。

## ハードウェア・モニター・パネルのカラーおよび強調表示の変更

ハードウェア・モニター表示画面では、表示テキストのカラー、強調表示、および 輝度を変更することができます。また、表示装置が音響アラームを出すようにする こともできます。 NetView プログラムにより割り当てられるこれら 4 種の属性を 変更する場合は、表示画面ユーザーの要望を考慮してください。

注**:** 属性の長さ、行の位置、桁の位置は変更しないでください。変更結果は予測で きません。

表示テキストのストリングの前にブランクがある場合は、そのストリングの属性 (最大で 4 種類) を変更することができます。

カラー テキストは、赤、黄色、青、白、緑、青緑色、または桃色で表示されます。 強調表示

テキストは、下線表示、明滅、または反転表示されて表示されます。

輝度 テキストが高輝度になります (単色の端末の場合のみ)。

#### アラーム

テキストの表示にともなってユーザー端末の音響アラームが鳴ります。

これらの属性は、特定の表示装置またはすべての表示装置に対して変更することが できます。例えば、すべての表示装置のプロンプト行に同じカラーを選択すること ができます。

これらの属性を変更するプロシージャーは、カラー・マップから始まります。カラ ー・マップは、種々の属性を表している文字をカラー・バッファーに組み込むため のテーブルです。カラー・バッファーに入れられた文字は、テキストの外観を制御 します。

自動化テーブルを使用して、ハードウェア・モニター表示装置の特定のアラートの カラーと強調表示を設定または変更することもできます。

参照**:** 詳細については、「*IBM Tivoli NetView for z/OS* 自動操作ガイド」を参照し てください。

## カラー・マップの選択

ハードウェア・モニター表示画面を変更するための第 1 ステップは、変更しようと する表示画面を制御するカラー・マップを決定することです。 213 [ページの『付録](#page-234-0) A. [ハードウェア・モニター・パネルのカラー・マップ』に](#page-234-0)は、パネル名、パネル番 号、およびハードウェア・モニター・パネル用のカラー・マップの表が示されてい ます。

必要なカラー・マップを識別した後で、そのマップを ISPF/PDF などのエディター で編集してください。カラー・マップを含んでいる PDS の名前は NETVIEW.V6R2M0.BNJPNL2 です (インストール時にその名前が変更されていない 場合)。メンバー名はそのカラー・マップ名と同じです。

注**:** 特定の属性を各パネルの同じ部分に適用させたい場合は、カラー・マップ BNJOVERW を変更して他のすべてのパネル特有のカラー・マップに上書きしま す。BNJOVERW の結果は、実動システムでの使用の前に必ず各パネルでテストし てください。このマップにより予期せぬ結果が生じることがあります。

## <span id="page-120-0"></span>カラー・マップの変更

カラー・マップを選択した後で、それを変更することができます。カラー・マップ には、マップ・エレメントと呼ばれる一連のデータ行が収められています。カラ ー・マップの先頭行には、常に、その後に続くマップ・エレメントの数が表示され ます。マップ・エレメントは 1 桁目から始まり、41 桁目から始まるコメントと対 になっています。

各マップ・エレメントは、特定の表示画面の行、属性、行内での属性の位置、およ び文字長に対する指定をします。マップの各項目の後にはコンマが続き、最後の項 目の場合はコンマでなくピリオドになります。

注**:** 属性の長さ、行の位置、桁の位置は変更しないでください。変更結果は予測で きません。

『サンプル・カラー・マップ』 は、サンプル・カラー・マップの図です。

### サンプル・カラー・マップ

 $13, 1$  $1, 1, 1, 79,$  BLU, 2 1,2,1,14,BLU, SCRN ID 2,2,16,64,HIG,WHI, SCRN TITLE 1,3,1,7,BLU, DOMAIN 1,3,9,71,TUR, 1,5,1,79,BLU, HEADING 99, SIZE-0-7, 2, 3 2,6,1,4,HIG,WHI, SEL # 1,6,6,74,TUR, DATA  $1,$ SIZE-4,1,50,BLU, $4$  $2$ , SIZE-4, 52, 1, HIG, WHI, 1,SIZE-4,54,26,BLU, PROMPT LINE 1,SIZE-3,1,79,BLU. PROMPT LINE

NUMBER OF ELEMENTS IN TABLE NETVIEW HEADER 3 REPETITION PROMPT LINE<br>PROMPT LINE

■ カラー・マップの最初の項目は、後に続くデータの行、またはマップ・エレメ ントの数を表しています。1 つのマップには、任意の数のマップ・エレメントを指 定することができます。サンプル・マップでは、マップ・エレメント数は 13 で す。

2 、 3 、および |4 | では、次に示す 3 種類のマップ・エレメントを記述してい ます。

■ このタイプのマップ・エレメントには、次の形式の属性情報が入ります。

- v 最初の項目には、そのマップ・エレメント内の属性の数が入ります。属性数は 1 から 4 の値です。1 つのマップ・エレメントは 1 つの属性セットのみもつこと ができます。例えば、桃色のカラー、または属性の任意の組み合わせ (桃色のカ ラーと下線表示など) となります。サンプルのマップ・エレメントは、属性を 1 つ (青色 (BLU) のカラー) もっています。
- 2 番目の項目には、その属性を反映させる表示画面上の行番号が入ります。サン プルでは、属性は 1 行目に表示されます。

v 3 番目の項目には、その属性文字をもつ表示画面上の桁の番号が入ります。サン プルでは、属性文字は 1 桁目に配置されるため、表示テキストは 2 桁目から始 まります。

注**:** 変更しようとする表示テキストの前にブランク・スペースがあることを確認 してください。ブランク・スペースがないと、カラー・バッファーで属性を表し ている文字によって表示テキストの文字の一部が上書きされ、一部の文字がブラ ンクになります。例えば、次のようなストリングでは、コロンをテキストと別の カラーにすることはできません。

EVENT DESCRIPTION:PROBABLE CAUSE

- 4 番目の項目には、その属性の最大文字長が入ります。サンプルでは、指定され た属性は、画面上の 79 文字 (つまり 2 桁目から 80 桁目) に適用されます。
- v 最後の項目には、属性または複数の属性を並べたものが入ります。サンプルで は、青色のカラーが指定された属性です。属性は 4 つまで指定することができま す。ただし、各カテゴリーについては 1 つの属性しか指定できません。同じ文字 またはストリングに複数の属性を適用したい場合は、各カテゴリーごとに次の順 序で属性を指定しなければなりません。
	- 1. アラーム。ALM と指定すると音響アラームが鳴ります。
	- 2. 輝度
		- HIG と指定するとカラーが高輝度になります。
		- NOH と指定するとカラーが通常の輝度に戻ります。
	- 3. 強調表示
		- UND と指定すると文字またはストリングに下線が引かれます。
		- BLI と指定すると文字またはストリングが明滅表示されます。
	- 4. カラー
		- RED と指定すると赤色になります。
		- YEL と指定すると黄色になります。
		- BLU と指定すると青色になります。
		- WHI と指定すると白色になります。
		- GRE と指定すると緑色になります。
		- TUR と指定すると青緑色になります。
		- PIN と指定すると桃色になります。

このマップ・エレメントにより、1 行目の 2 桁目から 80 桁目のテキストが青色に なります。このマップ・エレメントに関するコメントに書かれているように、この 青色のストリングのテキストは表示画面のヘッダーになります。

-3 このタイプのマップ・エレメントは、反復因数オプションを使用して、特定の 行に対して指定された属性 (1 つまたは複数) を後続の行にコピーします。この反復 マップ・エレメントでは、次の形式を使用します。

- v 番号 99 は、エレメントを反復することを示します。
- v SIZE-*x*-*y* の説明:
	- SIZE はそのパネル内の総行数を表します。SIZE という単語はそのまま使用し ます。これを数字で置き換えないでください。
- *x* は、パネル・データの最後とプロンプト行の間の未使用のまたはブランク行 の数を表します。このサンプルでは、パネル・データの最後とプロンプト行の 間にはブランク行または未使用行がないことを表しています。
- *y* は、前の行の属性 (1 つまたは複数) がコピー、すなわち反復されるストリ ングの最初の行の番号を示します。サンプルでは、6 行目の属性が、それに続 く 7 行目以降の行で繰り返されることを表しています。
- 最後の項目 (2) は、反復される 6 行目の属性の数を示します。サンプルでは、6 行目にマップされている 2 つの属性が反復されることになります。

サンプル・カラー・マップでは、このマップ・エレメントにより、6 行目に指定さ れた 2 つの属性が、7 行目からプロンプト行までの後続行にコピーされます。

■ このタイプのマップ・エレメントは、変数行配置オプションを使用してその属 性をもつ行を指定します。このオプションには次の形式を使用します。

- v 最初の項目 (1) は、マップ・エレメント内の属性の数を示します。属性数は 1 か ら 4 です。このサンプルでは、このマップ・エレメントは 1 つの属性 (青色 (BLU) のカラー) をもちます。
- v 2 番目の項目 (SIZE-*x*) には、その属性を反映する表示画面上の行が示されます。 内容は次のとおりです。
	- SIZE はその表示内の総行数を表します。SIZE という単語はそのまま使用しま す。これを数字で置き換えないでください。
	- *x* には、コマンド行までの行数が入ります。例えば、Alerts-Static (アラート静 的) の表示画面の場合は次のようになります。
		- SIZE-4 は最初のプロンプト行を表します。
		- SIZE-3 は 2 番目のプロンプト行を表します。
		- SIZE-2 はメッセージ行を表します。
		- SIZE-1 は NetView 状況表示行を表します。
		- SIZE-0 はコマンド行を表します。

サンプルでは、属性は最初のプロンプト行に表示されます。

注**:** コマンド行が NetView 状況表示行の 80 バイト目に定義されていることを 確認してください。80 バイト目に定義されていないと、一部のバイトが上書 きされます。

v 3 番目の項目 (1) は、その属性文字をもつ表示画面上の桁番号を示します。サン プルでは、属性文字は 1 桁目に配置されるため、表示テキストは 2 桁目から始 まります。

注**:** 変更しようとする表示テキストの前にブランク・スペースがあることを確認 してください。ブランク・スペースがないと、カラー・バッファーで属性を表し ている文字によって表示テキストの文字の一部が上書きされ、一部の文字がブラ ンクになります。

- v 4 番目の項目 (50) は、属性の最大文字長を示します。サンプルでは、指定された 属性は画面上の 50 文字に適用されます。
- v 最後の項目 (BLU) には、属性または複数の属性を並べたものが示されます。属性 は 4 つまで指定することができます。ただし、各カテゴリーについては 1 つの 属性しか指定できません。同じ文字またはストリングに対して複数の属性を設定

したい場合は、 99 [ページの『サンプル・カラー・マップ』](#page-120-0) ページに示されてい る順序で属性を指定する必要があります。サンプルでは、青色のカラーが指定さ れた属性です。

このサンプルのマップ・エレメントでは、最初のプロンプト行の 2 桁目から 51 桁 目のテキストが青色になります。

# プロンプト強調表示トークン

プロンプト強調表示トークン・テーブル BNJPROMP は、 NETVIEW.V6R2M0.BNJPNL2 という名前の PDS の中にあります。このテーブルは 変更することができます。このテーブルの最大サイズは、15 バイトの文字フィール ドで構成されるプロンプト 25 個分です。このテーブルを変更する場合は、そのテ ーブルに関する注釈用のコメント欄を利用してください。性能上の理由により、こ のテーブルは Alert Dynamic (アラート動的) パネルを作成中は処理されません。カ ラーは 20 桁目から始まる 3 バイトの文字フィールドです。選択できるカラー は、カラー・マップで有効なカラーです。表 15 は、プロンプト強調表示トークン・ テーブルの形式のサンプルを示します。

| プロンプト・トークン       | カラー | コメント                |
|------------------|-----|---------------------|
| SEL#             | WHI | PROMPT SEL#         |
| <b>LDM</b>       | WHI | PROMPT LDM          |
| LSL1             | WHI | PROMPT LSL1         |
| LSL <sub>2</sub> | WHI | PROMPT LSL2         |
| <b>RESNAME</b>   | WHI | PROMPT RESNAME      |
| <b>RESNAME1</b>  | WHI | PROMPT RESNAME1     |
| <b>RESNAME2</b>  | WHI | PROMPT RESNAME2     |
| 'A'              | WHI | PROMPT A            |
| 'B'              | WHI | <b>PROMPT B</b>     |
| 'P'              | WHI | PROMPT P            |
| 'EV'             | WHI | PROMPT EV           |
| 'ST'             | WHI | PROMPT ST           |
| 'DM'             | WHI | PROMPT DM           |
| 'M'              | WHI | PROMPT M            |
| 'DEL'            | WHI | PROMPT DEL          |
| 'S'              | WHI | PROMPT <sub>S</sub> |
| 'D'              | WHI | PROMPT D            |
| 'R'              | WHI | PROMPT R            |

表 *15.* プロンプト強調表示トークン

このテーブルは、初期設定時にストレージに読み込まれます。プロンプト強調表示 トークンは、再定義したり、最大 25 個まで新しく追加したりすることができま す。初期設定時にテーブルが正しく読み込まれないと、メッセージが出されます。

# <span id="page-124-0"></span>ユーザー作成プログラムに対する **NMVT** サポートの使用

ネットワーク管理ベクトル転送 (NMVT) サポートを使用すると、ユーザー作成プロ グラムによって総称アラートを使ってハードウェア・モニターにエラーを報告する ことができます。総称アラートの前に、Recommended Action パネル、Event Detail パネル、およびアラート・メッセージが NetView プログラムのホストに保管されま す。各非総称アラート・パネルは、固有のパネル・セットおよびメッセージ・セッ トをもっていました。

注**:** 元の NMVT のエンコードにはアラートを含む多くの SNA 主ベクトルを含んで います。MDS\_MU と CP\_MSU のような以降のエンコードには同じ主ベクトルが多 く含まれ、このセクションの用語 NMVT でカバーされます。

コーディングされた総称アラートは、NMVT に収められています。総称アラート・ コード・ポイントは動的にハードウェア・モニター・パネルを作成するために使用 されます。非総称アラートは、主としてマイグレーションのために使用されます。 新しいユーザー定義のアラートを作成する場合は、総称アラートを使用してくださ い。

参照**:** NMVT の主ベクトルおよびサブベクトルの詳細は、 *SNA* ライブラリーを参 照してください。

このセクションでは、サンプル総称アラート、およびハードウェア・モニターによ って作成された関連パネルについて説明します。( 106 [ページの図](#page-127-0) 21 から 111 [ペー](#page-132-0) [ジの図](#page-132-0) 25 を参照してください。) このセクションでは、各パネルがどのように作成 されるかについても説明します。

## ユーザー定義アラート **(**非総称**)**

ユーザー定義のアラートを生成するために、NMVT の主ベクトル X'0000' の一部で ある 16 個のブロック ID (X'F00' から X'F0F') が予約されています。

ハードウェア・モニターは、NMVT の最初の製品 ID (X'11') サブベクトルのソフト ウェア製品プログラム番号 (X'08') サブフィールド内の対応する 7 文字のソフトウ ェア ID として使用するために、USER0xx から USERFxx を予約しています。ここ で、xx はブランク・スペース X'40' 文字で、名前を 7 文字にする埋め込みに使用 されます。これらは、ブロック ID X'F00' から X'F0F' までにマップされます。

ハードウェア・モニターにより、NMVT の基本アラート (X'91') サブベクトル内で 1 バイトのアラート記述コードを使用することができます。このコードにより、そ のアラートをより詳しく記述することができます。アラート記述コードは、2 バイ トのアラート記述コード・フィールドの 2 バイト目に置いてください。ハードウェ ア・モニターはそのフィールドの 1 バイト目を無視します。

### **NMVT** からパネル **ID** へのマッピング

ソフトウェア製品プログラム番号およびアラート記述コードから得られたブロック ID を使用することにより、ハードウェア・モニターは NMVT を以下のものへマッ プします。

• 14 行パネル

14 行パネルは、NMVT に関するハードウェア・モニターの Recommended Action パネル上に表示されます。 この 14 行パネルの PDS メンバー名は、BNIF00*xx* から BNIF0F*xx* までの範囲になります。ブロック ID の範囲は X'F00' から X'F0F' で、*xx* は 16 進値のアラート記述コードです。行の長さは最大 80 文字で す。

• 7 行パネル

7 行パネルは、NMVT に関するハードウェア・モニターの Event Detail パネル 上に表示されます。7 行パネルの PDS メンバー名は、BNKF00*xx* から BNKF0F*xx* までの範囲です。ブロック ID の範囲は X'F00' から X'F0F' で、*xx* は 16 進値のアラート記述コードです。

最初の 3 個の X'A0' 修飾子サブベクトルまたは X'A1' 修飾子サブベクトルの最 初の 8 個の変換済みの文字が、Event Detail パネルの直後の 8 行目に表示され ます。7 行目のタイトルを使って Event Detail メッセージを書き込み、修飾子の 説明を記述してください。

• 48 バイト・アラート記述

48 バイトのアラート記述は、Alerts-Dynamic、Alerts-Static、Alerts-History、Event Detail、および Most Recent Events パネルに表示されます。ブロック ID に関す るこの 48 バイト・テキストの記述は、BNJVMF00 から BNJVMF0F までのリン ク・エディット・ロード・モジュール名をもつ NetView メッセージ CSECT に 収められています。

### パネル・フォーマット

それぞれの新しい Recommended Action パネルまたは Event Detail パネルには、既 存のパネルと同じ形式を使用し、パネルを NetView パネル・ライブラリーまたは連 結されたユーザー・ライブラリーに追加してください。

新しい 48 バイト・アラート記述 CSECT には、既存の BNJVM*xxx* CSECT と同じ 形式を使用してください。BNJVM*xxx* CSECT は、マクロ DSIMDS を使用してコー ディングされます。48 バイト・アラート記述に対しては、変数置換は利用できませ ん。

## ユーザー定義アラート **(**総称**)**

総称アラートでは、コーディングされたアラート・データをアラート内に移送する ことができ、パネルを保管させる必要がありません。コーディングされるデータ は、次のいずれかです。

- v 事前定義テーブルへの索引。パネルを作成するために使用されている短いテキス ト単位をもっています。
- パネルに直接現れるテキストのデータ。

コード化データはカスタマイズすることのできるコード・ポイント・テーブル内で 保守されます (コード・ポイント・テーブルをカスタマイズする際の情報は、 [113](#page-134-0) [ページの『総称コード・ポイント・テーブルの変更』を](#page-134-0)参照してください)。コー ド・ポイントで索引付けされているテキスト・ストリング、およびアラートに送ら れたテキストのデータの表示は、どの製品がそのアラートを送っていても同じ形式

になります。また、各製品は Tivoli が定義した用語を使用しているため、異なる製 品であっても類似の問題の定義には同じ用語が使われています。

総称アラートが生成する Alerts、Recommended Action、および Detail panels は、ハ ードウェア・モニターの非総称アラート・サポートと同じですが、保管されたパネ ルを使用するのではなく、パネルが動的に作成されます。コード・ポイントは、 Tivoli およびユーザーにより定義されたテーブルへの索引となります。

アラート記述および推定原因コード・ポイントは、ハードウェア・モニターの Alerts-Dynamic、Alerts-Static、Alerts-History、Event Detail、および Most Recent Events パネルの作成用に使用されます。ユーザー原因、インストール原因、障害原 因、および推奨アクション・コード・ポイントは、ハードウェア・モニターの Recommended Action パネルの作成用に使用されます。明細データ・コード・ポイン トは、ハードウェア・モニターの Recommended Action または Event Detail パネル に表示できる修飾子を識別するために使用されます。Alerts、Recommended Action、 および Detail パネルを定義する場合、製品は、製品に依存しない同じアーキテクチ ャー準拠の用語セットを使います。NMVT に移送されたテキスト・データは、Event Detail パネルに表示されます。

NetView プログラムはカスタマイズすることのできる総称コード・ポイント・テー ブルを用意しています (コード・ポイント・テーブルのカスタマイズの詳細につい ては、 113 [ページの『総称コード・ポイント・テーブルの変更』を](#page-134-0)参照してくださ い)。NetView 製品が提供する総称コード・ポイント・テーブルは、次のとおりで す。

- v BNJ92TBL アラート記述コード・ポイント
- v BNJ93TBL 推定原因コード・ポイント
- v BNJ94TBL ユーザー原因コード・ポイント
- v BNJ95TBL インストール原因コード・ポイント
- v BNJ96TBL 障害原因コード・ポイント
- BNJ81TBL 推奨アクション・コード・ポイント
- v BNJ82TBL 明細データ・コード・ポイント
- v BNJ85TBL ― 詳細データ・コード・ポイント、サブフィールド X'85'
- v BNJ86TBL 実際のアクション・コード・ポイント

## **GENALERT** コマンドの使用方法

GENALERT コマンドを使用して独自のアラートを作成することができます。 GENALERT コマンドは NetView オンライン・ヘルプで説明されています。 GENALERT コマンドで使用できるコード・ポイントおよびコード・ポイント・フォ ーマットについて詳しくは、「*IBM Tivoli NetView for z/OS Messages and Codes Volume 2 (DUI-IHS)*」の総称アラート・コード・ポイントに関する付録を参照して ください。

## 総称アラート・パネルの作成方法

106 [ページの図](#page-127-0) 21 は、総称アラート NMVT の例です。総称アラート・レコードに 収められている情報を使用して固有のパネルを作成します。

<span id="page-127-0"></span>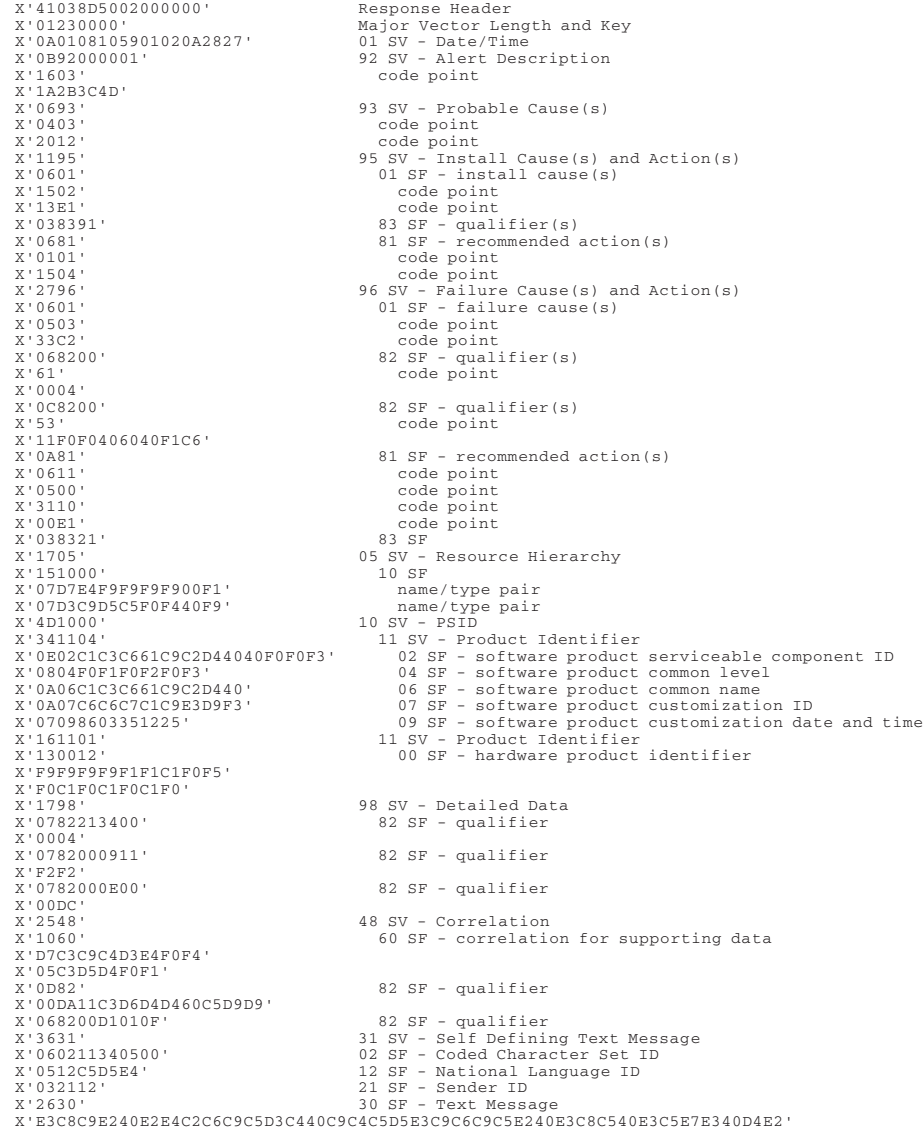

図 *21.* 総称アラート・レコードのサンプル

107 [ページの図](#page-128-0) 22 から 111 [ページの図](#page-132-0) 24 で、総称アラートの NMVT に収めら れている情報を使って、それぞれの固有パネルがどのように作成されているかを説 明します。 107 [ページの図](#page-128-0) 22 は、Alerts-Dynamic パネルのサンプルを示していま す。図中の参照番号に対する説明は、パネルの後にあります。

# <span id="page-128-0"></span>**Alerts-Dynamic (**アラート動的**)** パネル

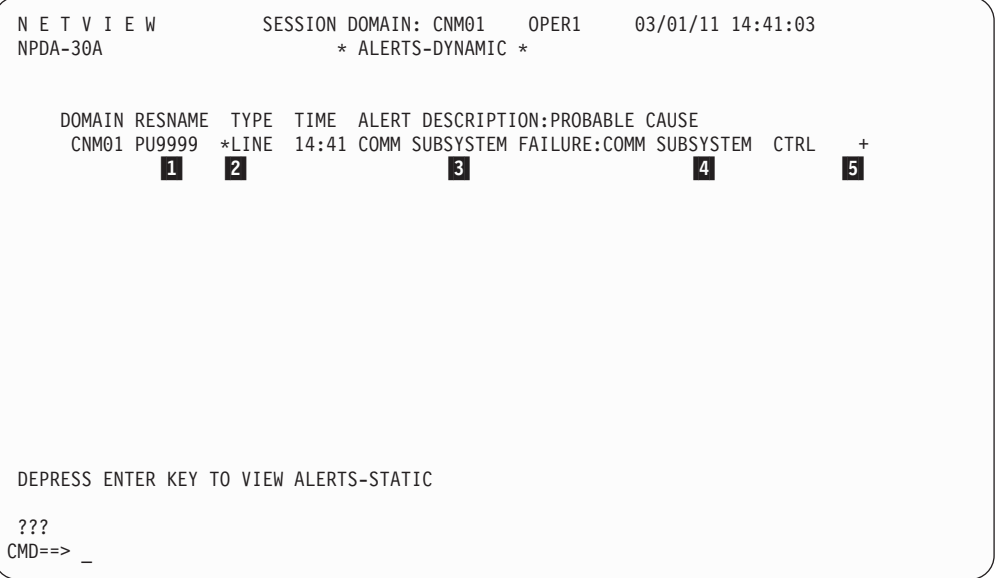

図 *22. Alerts-Dynamic (*アラート動的*)* パネルのサンプル:

Alerts-Dynamic (アラート動的) パネルのサンプル

Alerts-Dynamic パネルの各項目は、複数のサブベクトル (X'92'、X'93'、および X'05') から作成されています。 106 [ページの図](#page-127-0) 21 の結果が図 22 になります。

■ RESNAME (リソース名) と TYPE (タイプ) は、X'O5' サブベクトル内の最後の名 前/タイプの組になります。サンプル表示画面では、RESNAME (リソース名) が PU9999 であり、TYPE (タイプ) が LINE (回線) になっています。

■2 \*は、TYPE (タイプ) の前の RESNAME (リソース名) がその TYPE (タイプ) に属 していないことを示します。TYPE (タイプ) は、常にその階層内の最後の名前に関連 付けられますが、名前については、X'05' がどのようにコーディングされているかに よって異なります。リソース名表示不可インディケーター・ビットは、最後の名前/ タイプの組 (サブベクトル X'05'、サブフィールド X'10' の 2 番目の名前/タイプの 組の 8 バイト目第 2 ビット) で 1 に設定されます。

■3 ALERT DESCRIPTION (アラート記述) は、X'92' サブベクトルのコード・ポイント X'1603' から取得されます。このコード・ポイントは、アラート記述テキスト・メッ セージをもつテーブルへの索引として使用されます。サンプルでは、ALERT DESCRIPTION (アラート記述) として COMM SUBSYSTEM FAILURE (コマンド・サブシ ステム障害) が表示されています。

■4 PROBABLE CAUSE (推定原因) は、X'93' サブベクトルのコード・ポイント X'0403' から取得されます。このコード・ポイントは、推定原因テキスト・メッセー ジをもつテーブルへの索引として使用されます。サンプルでは、PROBABLE CAUSE (推定原因) として COMM SUBSYSTEM CTRL (コマンド・サブシステム制御) が表示さ れています。

■5 + は、 107 [ページの図](#page-128-0) 22 の X'93' サブベクトルに複数の推定原因コード・ポ イントが存在するために表示されています。+ は、イベント詳細パネルで他の推定 原因を見ることができることを示しています。

図 23 は、Recommended Action パネルのサンプルを示しています。図中の参照番号 に対する説明は、パネルの後にあります。

# **Recommended Action for Selected Event (**イベントの推奨ア クション**)** パネル

```
NETVIEW SESSIONDOMAIN: CNM01 OPER1 03/01/11 14:41:17<br>NPDA-45A * RECOMMENDED ACTION FOR SELECTED EVENT * PAGE 10
              * RECOMMENDED ACTION FOR SELECTED EVENT * PAGE 1 OF 1<br>PU9999 LINE04 1
 CNM01 PU9999 LINE04 1
              +--------+
  DOMAIN | PU |----LINE---- <mark>2</mark>
                +--------+
 \text{USER} \text{CAUSED - NONE} 3
 INSTALL CAUSED - INCORRECT MICROCODE FIX 4
                  INCORRECT SOFTWARE GENERATION: ACF/IBM
                                                              5
        ACTIONS - I013 - VERIFY X.25 SUBSCRIPTION NUMBER 6
                   I085 - APPLY CORRECT SOFTWARE LEVEL
 FAILURE CAUSED - COMMUNICATIONS SUBSYSTEM 7
                   LINE ADAPTER MICROCODE
                         ADAPTER NUMBER 04 8
                         LINE ADDRESS RANGE 00 - 1F \vert 9 \vertACTIONS - 1032 - DUMP CHANNEL ADAPTER MICROCODE 10
                   I026 - RUN APPROPRIATE TRACE
                   I136 - CONTACT COMMUNICATIONS SYSTEMS PROGRAMMER
                   I010 - PERFORM 9999 PROBLEM DETERMINATION PROCEDURES
                                    -
11
ENTER DM (DETAIL MENU) OR D (EVENT DETAIL)
???
CMD==>
```
図 *23. Recommended Action for Selected Event (*選択イベントの推奨アクション*)* パネルのサン プル:

Recommended Action for Selected Event (選択イベントの推奨アクション) パネルのサンプル

Recommended Action パネルは、いくつかのサブベクトル (X'94'、X'95'、および X'96') とサブフィールド (X'01'、X'81'、X'82'、および X'83') から作成されていま す。

■ リソース名 (PU9999 と LINE04) は、X'O5' の階層名リストのサブベクトルから 取得されます。 106 [ページの図](#page-127-0) 21 では、インディケーター・ビット X'05' サブベ クトルの階層完了インディケーター・ビット (バイト 2、ビット 0) が X'0' に設定 されているため、X'05' サブベクトルから取り出した名前だけが使用されています。 このビットが 1 に設定されている場合は、NetView プログラムにより、VTAM が 指定した名前に X'05' サブベクトル内の名前が連結されます。

■ リソース・タイプ (PU および LINE) は、X'05' サブベクトルの X'10' サブフィ ールド内のタイプ・コード (X'F1' および X'F9') が、表示可能なリソース・タイプ に変換されることによって得られます。リソース・タイプの変更について詳しく は、 117 [ページの『リソース・タイプの追加または変更』を](#page-138-0)参照してください。

■3| X'94' サブベクトル (NONE) により、ユーザー原因の情報が表示されます。 [106](#page-127-0) [ページの図](#page-127-0) 21 には、X'94' サブベクトルがないため、ユーザー原因の情報は表示さ れません。

■ インストール起因の推定原因としては次の 2 つが表示されます。 INCORRECT MICROCODE FIX INCORRECT SOFTWARE GENERATION:

これらは、X'95' サブベクトルの X'01' サブフィールド内のコード・ポイント (X'1502' および X'13E1') から作成されています。 X'13E1' コード・ポイントの E は、インストール原因を完結するために X'83' サブフィールドが必要であることを 示しています。

■5 インストール原因に関する修飾子 (ACF/IBM) は、X'95' サブベクトルの X'83' サブフィールドにより表示されます。X'83' サブフィールドには、修飾子が最初の製 品 ID サブベクトル (X'11') の製品 ID サブフィールド (X'06' ソフトウェア製品共 通名) から得られたことを示す値 X'91' が入っています。

-6 インストール原因のアクションとしては次の 2 つが表示されます。

I013 - VERIFY X.25 SUBSCRIPTION NUMBER I085 - APPLY CORRECT SOFTWARE LEVEL

これらは、X'95' サブベクトルの X'81' サブフィールド内のコード・ポイント (X'0101' および X'1504') から得られます。

-7 障害原因の推定原因として次の 2 つが表示されます。

COMMUNICATIONS SUBSYSTEM LINE ADAPTER MICROCODE

これらは、X'96' サブベクトルの X'01' サブフィールド内のコード・ポイント (X'0503' および X'33C2') から得られます。X'33C2' コード・ポイントの C は、障 害原因を完結するために 2 つの明細データ・サブフィールド X'82' または X'85' の いずれかのサブフィールドが必要であることを示しています。この例では X'82' サ ブフィールドが使用されています。 X'82' または X'85' サブフィールドのいずれか が使用できますが、この 2 つの組み合わせは無効です。サブベクトル内では、すべ ての詳細修飾子が X'82' サブフィールドまたは X'85' サブフィールドでなければな りません。

■ ADAPTER NUMBER 04 は、X'96' サブベクトルの最初の X'82' サブフィールドから 分割されていることを示しています。この番号は次のようにして示されます。

- **00** PSID サブベクトルからはなんの情報も得られていないことを示していま す。
- **61** アダプター番号に対応するコード・ポイント。
- **00** 16 進データが続くことを示しています。
- **04** 表示される 16 進データ。

■ LINE ADDRESS RANGE 00 - 1F は、X'96' サブベクトルの 2 番目の X'82' サブフ ィールドから分割されています。この範囲は次のようにして示されます。

- **00** PSID サブベクトルからはなんの情報も得られていないことを示していま す。
- **53** 回線アドレス範囲に対するコード・ポイント。
- **11** EBCDIC データが続くことを示しています。

#### **F0F0406D40F1C6**

表示される EBCDIC データ。

-10 障害原因のアクションとして次のものが表示されます。

- I032 DUMP CHANNEL ADAPTER MICROCODE
- I026 RUN APPROPRIATE TRACE
- I136 CONTACT COMMUNICATIONS SYSTEMS PROGRAMMER
- I010 PERFORM 9999 PROBLEM DETERMINATION PROCEDURES

これらは、X'96' サブベクトルの X'81' サブフィールド内のコード・ポイント (X'0611'、X'0500'、X'3110'、および X'00E1') から得られます。 X'00E1' コード・ポ イントの E は、障害原因を完結するために X'83' サブフィールドが必要であること を示しています。

-11 障害原因に関する修飾子 (9999) は、X'96' サブベクトルの X'83' サブフィー ルドが存在することにより表示されます。X'83' サブフィールドには、修飾子が PSID サブベクトル (X'11') の最初のハードウェア PSID サブフィールド (X'00') か ら得られたことを示す値 X'21' が入っています。

111 [ページの図](#page-132-0) 24 および 111 [ページの図](#page-132-0) 25 は、Event Detail (イベント詳細) パ ネルのサンプルを示しています。図中の参照番号に対する説明は、図の後にありま す。

<span id="page-132-0"></span>**Event Detail (**イベント詳細**)** パネル

```
NETVIEW SESSION DOMAIN: CNM01 OPER1 03/20/11 14:41:32
 NPDA-43S \rightarrow EVENT DETAIL \rightarrow PAGE 1 OF 2
  CNM01 PU9999 LINE04 1
            +--------+
  DOMAIN | PU |----LINE---- -
2
           +--------+
 DATE/TIME: RECORDED - 01/02 10:41    CREATED - 03/20/11 10:40:39    <mark>3</mark>
 EVENT TYPE: PERMANENT 4DESCRIPTION: COMMUNICATIONS SUBSYSTEM FAILURE 5
PROBABLE CAUSES:
    COMMUNICATIONS SUBSYSTEM CONTROLLER 6
   TOKEN-RING LAN
QUALIFIERS:
    1) 9999 COMMUNICATION CONTROL UNIT 0004 7
ENTER A (ACTION) OR DM (DETAIL MENU)
???
CMD==>
```
図 *24. Event Detail (*イベント詳細*)* パネルのサンプル *(1* ページ目*)*:

Event Detail (イベント詳細) パネルのサンプル (1 ページ目)

```
NETVIEW SESSION DOMAIN: CNM01 OPER1 03/20/11 14:41:49
NPDA-43S * EVENT DETAIL * PAGE 2 OF 2
 CNM01 PU9999 LINE04
           +--------+
 DOMAIN | PU |----LINE----
           +--------+
QUALIFIERS (CONTINUED):
   2) EVENT CODE 22
   3) REASON CODE 00DC
 CONTROL PROGRAM TEXT: <mark>8</mark>
   THIS SUBFIELD IDENTIFIES THE TEXT MS
 CORRELATION FOR SUPPORTING DATA 9
  PCID: PCIDLU01 NETWORK QUALIFIED NAME: CNM01
   1) LOG ID COMM_ERR
   2) LOG RECORD NUMBER 15
UNIQUE ALERT IDENTIFIER: PRODUCT ID - ACF/IBM ALERT ID - 1A2B3C4D
                                   |10|10 10 \sim 10 10 \sim 10 10 \sim 10 10
                                                              11
ENTER A (ACTION) OR DM (DETAIL MENU)
???
CMD==>
```
図 *25. Event Detail (*イベント詳細*)* パネルのサンプル *(2* ページ目*)*:

Event Detail (イベント詳細) パネルのサンプル (2 ページ目)

Event Detail (イベント詳細) パネルは、サブベクトルの X'92'、X'93'、X'98'、X'01'、X'31'、X'48' と、サブフィールドの X'82' から作成され ています。

■ リソース名 (PU9999 と LINE04) は、X'O5' の階層名リストのサブベクトルから 取得されます。 106 [ページの図](#page-127-0) 21 では、X'05' サブベクトルの階層完了インディ ケーター・ビット (バイト 2、ビット 0) が X'0' に設定されているため、X'05' サ ブベクトルから取得された名前だけが使用されます。このビットが 1 に設定されて いる場合は、NetView プログラムにより、VTAM が指定した名前に X'05' サブベク トル内の名前が連結されます。

■ リソース・タイプ (PU と LINE) は、X'05' サブベクトルの X'10' サブフィール ド内のタイプ・コード (X'F1' と X'F9') を表示可能なリソース・タイプに変換する ことによって取得されます。リソース・タイプの変更について詳しくは、 117 [ペー](#page-138-0) [ジの『リソース・タイプの追加または変更』を](#page-138-0)参照してください。

■3 DATE/TIME RECORDED (日付/時刻記録) は、そのレコードがハードウェア・モニ ターのデータベースにログされた時刻です。CREATED フィールドは、送信側製品 がそのレコードを作成した時刻を示します。これは X'01' サブベクトルの X'10' サ ブフィールドから取り出されます。

■ EVENT TYPE (イベント・タイプ) は、X'92' サブベクトルの 4 バイト目 (アラー ト・タイプ) から得られます。

<mark>5</mark> DESCRIPTION (記述) は、アラート・パネルの記述と同様に、X'92' サブベクトル のコード・ポイント (X'1603') から得られます。ただし、この画面ではより長いテキ ストが表示されます。

-6 PROBABLE CAUSES (推定原因) は、X'93' サブベクトルのコード・ポイント (X'0403' および X'2012') から取り出されます。この画面では、前出のアラート・パ ネルの場合より長いテキストが表示されます。また、すべての推定原因が表示され ます。

▼ QUALIFIERS (修飾子) は X'82' または X'85' サブフィールドから得られます。 NetView プログラムは、X'98' サブベクトル内の X'01' サブフィールドとそれに関連 したサブフィールド (X'82' および X'85' を含む) を無視します。

X'82' または X'85' サブフィールドのいずれかが使用できますが、この 2 つの組み 合わせは無効です。サブベクトル内では、すべての詳細修飾子が X'82' サブフィー ルドまたは X'85' サブフィールドでなければなりません。

この例は X'82' サブフィールドを使用し、修飾子は次のような意味をもちます。

X'98' サブベクトルの最初のサブフィールド

- **21** データは PSID サブベクトル (X'11') の最初のハードウェア PSID サブフィ ールド (X'00') から取り出されることを示しています。
- **34** 通信制御装置を示すコード・ポイント。
- **00** 16 進データが続くことを示しています。
- **0004** 表示される 16 進データ。

X'98' サブベクトルの 2 番目のサブフィールド

**00** PSID サブベクトルからなんのデータも取り出されないことを示していま す。

- <span id="page-134-0"></span>**09** イベント・コードを示すコード・ポイント。
- **11** EBCDIC データが続くことを示しています。
- **F2F2** 表示される EBCDIC データ。

X'98' サブベクトルの 3 番目のサブフィールド

- **00** PSID サブベクトルからなんのデータも取り出されないことを示していま す。
- **0E** 理由コードを示すコード・ポイント。
- **00** 16 進データが続くことを示しています。
- **00DC** 表示される 16 進データ。

イベント詳細パネルの 2 ページ目 ( 111 [ページの図](#page-132-0) 24 参照) には、次の情報が収 められています。

■ CONTROL PROGRAM TEXT (コントロール・プログラム・テキスト) は、テキストの タイトルであり、サブベクトル X'31' のサブフィールド X'21' の存在により表示さ れます。テキスト自体は X'31' サブベクトルのサブフィールド X'30' から直接取り 出されて画面に表示されます。

■ CORRELATION FOR SUPPORTING DATA (サポートするデータとの相関) は、X'48' サ ブベクトルから表示されます。サブフィールド X'60' は、ネットワーク修飾の手順 相関 ID を使って 1 つのセッションを固有に識別することを指定します。

X'82' または X'85' のいずれかのサブフィールドがデータのサポートのために使用さ れます。この例では、2 つの X'82' サブフィールドを使用してサポートするデータ を識別しています。

X'82' または X'85' のいずれかのサブフィールドが使用できますが、この 2 つの組 み合わせは無効です。サブベクトル内では、すべての詳細修飾子が X'82' サブフィ ールドまたは X'85' サブフィールドでなければなりません。

■10 製品 ID (ACF/IBM) は、最初の PSID (X'10') サブベクトル内の最初の製品 ID (X'11') サブベクトルから直接取り出されます。 106 [ページの図](#page-127-0) 21では、ソフトウェ ア製品サービス可能コンポーネント ID (X'02') サブフィールドが使用されていま す。

-11 アラート ID 番号 (1A2B3C4D) は、サブベクトル X'92' の 7 から 10 バイト 目から取り出されます。

## 総称コード・ポイント・テーブルの変更

このセクションでは、NetView プログラムと一緒に出荷される総称アラート・コー ド・ポイント・テーブルを変更する方法を説明しています。NetView 初期設定の前 または後で、テーブルを変更することができます。後の場合は、変更を動的に活動 化するために CPTBL コマンドを使用します。CPTBL コマンドは NetView オンラ イン・ヘルプで説明されています。

## テーブルの形式

各テーブルには異なるタイプのコード・ポイントが入っています。テーブルは次の とおりです。

- v BNJ92TBL: アラート記述コード・ポイント
- v BNJ93TBL: 推定原因コード・ポイント
- v BNJ94TBL: ユーザー原因コード・ポイント
- v BNJ95TBL: インストール原因コード・ポイント
- v BNJ96TBL: 障害原因コード・ポイント
- v BNJ81TBL: 推奨アクション・コード・ポイント
- v BNJ82TBL: 明細データ・コード・ポイント
- v BNJ85TBL: 明細データ・コード・ポイント、X'85' サブフィールド
- v BNJ86TBL: 実際のアクション・コード・ポイント

テーブル名の 4 文字目と 5 文字目は、コード・ポイントをもつサブベクトルまた はサブフィールドを識別するものです。

コード・ポイント・テーブルの最初の項目は制御項目です。1 桁と 2 桁は、どのコ ード・ポイント・テーブルが作成または更新されるかを指定するサブベクトル番号 を表します。可能な値は 92、93、94、95、96、81、82、85、または 86 です。初期 設定の間は、この番号はテーブル名に一致しなければなりません。3 桁目はブラン クでなければならず、残りのすべての桁は未使用で無視されます。(この部分をコメ ントのために使用しないでください。この部分は今後他の目的のために使用される 予定です。) CPTBL コマンドを使用すると、コード・ポイント定義を含むファイル の名前は事前定義された名前の 1 つでなくともかまいません。NetView プログラム はこの制御項目を使用して、テーブル・タイプを判別します。

コード・ポイント・テーブルにおける、後続の各項目の形式は次のとおりです。

v 1 から 4 桁目には、4 文字の 16 進コード・ポイント番号が含まれます。有効な 文字は 0 から 9 と A から F です。ユーザー用にコード・ポイント X'E000' か ら X'EFFF' までが予約されています。この範囲以外のコード・ポイントを使用す る場合は、Tivoli サポート・センターに相談してください。

所定のテーブルの中でコード・ポイントが複数回定義されると、最初の項目が使 用され、後続の項目は無視され、通知メッセージが生成されます。

- v 6 桁目には、埋め込みフラグ (Y) が含まれます。そのフラグは、X'82'、X'83'、ま たは X'85' サブフィールドと関連した修飾子データが、コード・ポイント・テキ ストの前に置かれているか、コード・ポイント・テキスト内に埋め込まれてい る、または同じ行のコード・ポイント・テキストの後に続くことを示します。Y 以外のすべての文字は、埋め込みフラグがオフであることを示します。埋め込み フラグがオンになると、総称アラートに含まれる埋め込み情報が、ドル記号 (\$) がマークされている場所に埋め込まれます。埋め込みテキストは、 BNJ81TBL、BNJ86TBL、BNJ94TBL、 BNJ95TBL、および BNJ96TBL でのみサ ポートされます。推定原因およびアラート記述には変数置換は利用できないた め、BNJ92TBL および BNJ93TBL では埋め込みフラグは無視されます。
- v 8 から 72 桁目には、このコード・ポイントのテキスト記述が含まれます。テキ スト変数の最大長は次のとおりです。
- 推定原因 所定のコード・ポイントの最初の項目は 40 文字、2 番目の項目は 20 文字。(2 番目の項目の説明は、 116 ページの『BNJ92TBL [コード・ポイン](#page-137-0) <u>[ト・テーブルの例』の](#page-137-0) <mark>4</mark> を参照してください。</u>)
- アラート記述 所定のコード・ポイントの最初の項目は 40 文字、2 番目の項 目は 25 文字。(2 番目の項目の説明は、 116 [ページの『](#page-137-0)BNJ92TBL コード・ [ポイント・テーブルの例』の](#page-137-0) <mark>4</mark> を参照してください。)
- 明細データ 40 文字
- その他 108 文字

テキストを次の行に続ける場合は 2 桁目からコーディングしてください。

• 73 から 80 桁目は無視されるため、オプションのシーケンス番号のために使用す ることができます。

注**:**

- 1. テーブル BNJ82TBL のコード・ポイントは左寄せして 0 (ゼロ) で埋めてくだ さい。例えば、コード・ポイント 12 を入力する場合は 1200 と入力します。
- 2. NetView BNJ81TBL コード・ポイント・テーブルに追加するコード・ポイント項 目のテキストは、E*nnn* で始めてください。 NetView BNJ86TBL コード・ポイ ント・テーブルに追加するコード・ポイント項目のテキストは、R*nnn* で始めて ください。 E*nnn* および R*nnn* を使用すると、そのコード・ポイントは ACTION コマンド・リストでサポートすることができます。(ACTION コマン ド・リストの詳細については、NetView オンライン・ヘルプを参照してくださ い。)BNJ81TBL と BNJ86TBL のアクション・テキストはこの方法で開始してく ださい。この方法で開始されずに、BNJDNUMB が推奨アクション番号を生成す るために使用されると、BNJDNUMB は推奨アクション・テキストの最初の 4 バイトをオーバーレイします。
- 3. ハードウェア・モニターは特定のコード・ポイントのためのテーブルを探索しま す。一致するものが見つからない場合は、ハードウェア・モニターは汎用コー ド・ポイントのためのいくつかのテーブルを探索します。

汎用コード・ポイントは最後の 2 バイトを 0 (ゼロ) に設定しているコード・ポ イントです。例えば、特定のコード・ポイントが 1620 の場合、汎用コード・ポ イントは 1600 です。汎用コード・ポイントが見つからない場合は、そのテキス トが元のコード・ポイントと一致したものとして返されます。汎用コード・ポイ ントは適用されるすべての特定コード・ポイントに有効なテキストを含んでいま す。汎用コード・ポイントは BNJ82TBL と BNJ85TBL では使用できません。 (汎用コード・ポイントについては、 *SNA* ライブラリーを参照してください。)

4. コード・ポイント・テーブルはすべて大文字で表示されます。ただし、ユーザー 独自のコードを小文字または大/小文字混合で入力する場合には、NetView プロ グラムがそのテキストを大文字に変換することはありません。

## **%INCLUDE** ステートメントの使用

コード・ポイント・テーブルで %INCLUDE ステートメントを使用すると、ユーザ ーのコード・ポイント情報をより容易に保守できるように編成することができま す。

<span id="page-137-0"></span>各コード・ポイント・タイプごとに 1 つのメイン・テーブルをもつようにすること ができます。このテーブルには、NetView プログラムと一緒に出荷されるコード・ ポイント、および、ユーザー定義のサブテーブルと他のプロダクトで定義するサブ テーブル用の %INCLUDE ステートメントを含めることができます。

Tivoli では、BNJ*xx*TBL テーブル (*xx* はテーブル番号) の変更をお勧めしません。 これらのテーブルは各コード・ポイントのメイン・テーブルとして使用してくださ い。 これらのテーブルのカスタマイズが必要な場合は、この目的のためにメイン・ テーブル (BNJ*xx*TBL) によって組み込まれている BNJ*xx*UTB (*xx* はテーブル番号) を使用してください。

## **BNJ92TBL** コード・ポイント・テーブルの例

コード・ポイント・テーブルの例は『BNJ92TBL コード・ポイント・テーブルの 例』 に示されています。図中の参照番号に対する説明は、図の後にあります。

## **BNJ92TBL** コード・ポイント・テーブルの例

\* An asterisk in column 1 indicates a comment line. \* The following line is the control entry indicating table type. -192 \* Blank lines are allowed for readability. 2 %INCLUDE BNJ92UTB -3 -4 0100 SIMPLE CODE POINT TEXT: 5 E123 THIS TEXT IS EXACTLY FORTY CHARS LONG XX; E123 THIS IS THE SAME IN 25 XX; -6FFFF

■ 最初の非コメント行は制御項目です。

■ コード・ポイント・テーブルは %INCLUDE ステートメントを使用して、他の ファイルをコード・ポイント・テーブルに埋め込むことができます。

-3 コード・ポイント (0100) は、4 文字の 16 進数で、1 桁目から始めます。

■ 8 桁目から 72 桁目のテキスト記述は、ハードウェア・モニター画面に表示さ れます。

■5 ハードウェア・モニターはさまざまなパネル・フォーマットを持ち、 アラート 記述 (92) と推定原因 (93) のためのさまざまな長さのテキストを使用することがで きます。おのおのの項目のテキストの最大長は 40 文字です。テキストがアラート 記述で 25 文字を超えるか、または推定原因で 20 文字を超える場合は、簡略化さ れたテキストが必要です。テキスト項目が 40 文字を超える場合は、エラーが生じ ることがあります。

■6 テーブル内の項目で、コード・ポイント FFFF をもち、テキストがないものは すべて無視されます。(マイグレーションは可能です。) コード・ポイント FFFF と テキストをもつ項目は、その他のコード・ポイントとして扱われます。

## **BNJ94TBL** コード・ポイント・テーブルの例

コード・ポイント・テーブルのもう 1 つの例を 117 [ページの『](#page-138-0)BNJ94TBL コード・ [ポイント・テーブルの例』](#page-138-0) に示します。

#### <span id="page-138-0"></span>**BNJ94TBL** コード・ポイント・テーブルの例

\* An asterisk in column 1 indicates a comment line.

\* The following line is the control entry indicating table type.

1 %INCLUDE BNJ94UTB

94

2 0100 Y CODE POINTS TEXT WITH DETAIL INSERTS \$ AND \$

**3** 0200 CODE POINTS TEXT ILLUSTRATING CONTINUATION OF THE TEXT TO A SECON D LINE

4 0100 DUPLICATE TEXT

■ コード・ポイント・テーブルは %INCLUDE ステートメントを使用して、他の ファイルをコード・ポイント・テーブルに埋め込むことができます。

■ 埋め込みフラグ (6 桁目の Y) は、ドル記号 (\$) がマークされている場所に修 飾子データが埋め込まれることを示します。

■3| 次の行テキストが継続する場合は、2 桁目から開始します。最初の行のテキス トは 8 桁目から開始され、72 桁まで続きます。

■ このコード・ポイントはすでにテーブルで定義されているため、この項目は無 視され、通知メッセージが生成されます。

### 変更済みコード・ポイント・テーブルの活動化

CPTBL コマンドは AUTOTBL コマンドに非常に類似しており、NetView プログラ ムが初期設定された後でコード・ポイント・テーブルに行われた変更を動的に活動 化するために使用されます (CPTBL コマンドの説明は、NetView オンライン・ヘル プを参照してください)。CPTBL コマンドにテスト・オプションを使用して、活動 化の前にコード・ポイント・テーブルの構文を検査してください。

# リソース・タイプの追加または変更

メンバー BNJRESTY を変更することによって、ハードウェア・モニターの階層表 示画面に新しいリソース・タイプを追加することができます。

BNJRESTY はデータ・セット NETVIEW.V6R2M0.BNJPNL2 のメンバーであり、 NetView 始動プロシージャーの定義ステートメント BNJPNL2 によって定義されま す。

『BNJRESTY の内容のサンプル』 に、BNJRESTY の形式が示されています。図中 の参照番号に対する説明は、図の後にあります。

### **BNJRESTY** の内容のサンプル

#### -1 -2-3

10 DISK your comments

■ 2 文字の 16 進数が、1 桁目から NetView プログラムの X'05' サブベクトルに 渡されます。有効な文字は、0 から 9 と A から F です。重複する 16 進コードを 指定すると、システムは重複したコードのうち先に入力されたものを使用します。 X'E0' から X'EF' までは、ユーザー定義のリソース・タイプ用に予約されていま す。

■2| 4 桁目から 7 桁目の 4 文字は、リソース・タイプとして扱われます。有効な 文字は、0 から 9、A から Z、および印刷可能なすべての特殊文字です。4 文字に 満たないリソース・タイプは、4 桁目から始めて右側をブランクで埋めなければな りません。リソース・タイプには、コンマ (,)、ピリオド (.)、等号 (=) などの区切 り文字を使用しないでください。

-3 オプションのコメントはリソース・タイプの後のどこからでも開始することが できます。

ハードウェア・モニター・タスク BNJDSERV がアクティブである間に BNJRESTY が変更されると、新規のリソース・タイプは認識されません。その場合は、STOP TASK=BNJDSERV に続けて STARTCNM NPDA を使用して NetView プログラム がすべての新規リソース・タイプを認識できるようにするか、変更された BNJRESTY メンバーを活動化するために RTTBL コマンドを使用してください。

NetView プログラムは、NetView プログラムのアクティブ化時または RTTBL コマ ンドの呼び出し時に BNJRESTY で無効な項目を検出すると、エラー・メッセージ をコマンド・ファシリティー・コンソールに表示します。NetView プログラムは、 IBM 提供のリソース・タイプを使用します。

# 第 **7** 章 ネットワーク資産管理コマンド・リストの変更

ネットワーク資産管理プログラムにより、ハードウェアおよびソフトウェアのデバ イスのサブセットから、インベントリー・データを自動的に集めることができま す。ネットワーク資産管理プログラムを使用して、ハードウェア製品の製造番号、 機械タイプ、型式番号やソフトウェア情報などの重要プロダクト・データ (VPD) を 収集することができます。この情報には、バージョンやリリース・レベルなども含 まれます。ただし、NetView プログラムは、ネットワーク資産管理プログラムをサ ポートするデバイスが戻したデータの検査は行いません。単にデータを収集してロ グに記録するための方法を提供するだけです。

参照**:** レコード・フォーマットについては、「*IBM Tivoli NetView for z/OS* アドミ ニストレーション・リファレンス」を参照してください。NetView プログラム提供 のコマンド・リストについては、 NetView オンライン・ヘルプを参照してくださ い。

REQUEST/REPLY PSID 体系をサポートするデバイスはすべて、VPD を NetView プログラムに報告することができます。これらの体系をサポートしないデバイスの VPD を送信請求しようとすると、キーボードがロックされたり、無関係なデータが 画面に現れたりします。RESET キーを押したり、画面を消去したりする必要はあり ますが、このようなアクションが NetView プログラムの VPD の収集に影響を及ぼ すことはありません。

参照**:** REQUEST/REPLY PSID 体系については、 *SNA* ライブラリーを参照してくだ さい。

次に示すのは、REQUEST/REPLY PSID 体系をサポートする物理装置 (PU) の例で す。

- 3720/NCP
- 3725/NCP
- 3745/NCP
- v 3174 このデバイス自体およびこれに接続された (3191、3192、および 3194 ディ スプレイ装置の各種モデルなど) 種々のデバイスについてデータを報告します。

OS/2 で実行されるパーソナル・コンピューターが、これらのプロダクトに必須で す。

参照**:** デバイスの VPD を入力するための命令は、そのデバイスのユーザーズ・ガ イドに解説されています。

ネットワーク資産管理は、VPDCMD コマンドを使用して VPD を所定のデバイスか ら収集し、VPDLOG コマンドを使用してレコードを作成し、外部ログ記録機能 (SMF など) に記録します。サービス水準報告プログラム (SLR) を使用して対話式 でデータを表示させたり、報告書を生成したり、VPDALL コマンドを使用して NetView ドメイン内のすべてのデバイスに対して VPDPU および VPDDCE コマン

ド項目を生成したりすることもできます。交換回線を必要とするリソースがある場 合は、VPD を収集する前に交換回線がアクティブになっているか確認してくださ い。

ネットワーク資産管理プログラムは次のコマンド・リストを提供します。

#### **VPDPU**

このコマンド・リストは、1 台の PU およびそれに接続されたデバイスの VPD を収集し、ログに記録します。このコマンド・リストは、オペレータ ーのコンソールまたは別のコマンド・リストから入力することができます。

#### **VPDDCE**

このコマンド・リストは、指定された NCP と指定された PU との間の直 接パス内にある DCE からの VPD の送信請求およびログに記録を行いま す。このコマンド・リストは、オペレーターのコンソールまたは別のコマン ド・リストから入力することができます。

#### **VPDACT**

これは、VPDALL コマンドが CREATE オプションを指定されて出された ときに生成するコマンド・リストのデフォルト名です。VPDALL は、 VTAMLST の VTAM 構成メンバーを入力データとして読み取り、VPDACT (デフォルト名) と呼ばれるコマンド・リストを生成します。 VPDACT に は、ドメイン内のデバイスについての VPDPU および VPDDCE 項目のリ ストが入っています。後で VPDACT を出して、NetView ドメイン内のサポ ートされるデバイスから VPD を収集してログに記録することができます。

#### **VPDLOGC**

これは、START および END レコードを作成し、ログに記録するコマン ド・リストです。START レコードは、VPD の送信請求の始めに VPDACT コマンド・リストに対して生成されます。END レコードは、VPD の送信請 求の終わりに VPDACT コマンド・リストに対して生成されます。このコマ ンド・リストは、オペレーターのコンソールまたはユーザー作成のコマン ド・リストからは出さないでください。

### **VPDXDOM**

これは、クロスドメイン・リソースから VPD を送信請求するために使用さ れるサービス・コマンド・リストです。このコマンド・リストは、NetView 自動化テーブルを介して実行されます。このコマンド・リストは、オペレー ターのコンソールまたはユーザー作成のコマンド・リストからは出さないで ください。

参照**:** レコード・フォーマットについては「*IBM Tivoli NetView for z/OS* アドミニ ストレーション・リファレンス」を、また VPD コマンド・リストの説明について は NetView オンライン・ヘルプを参照してください。補足情報については、「*IBM Tivoli NetView for z/OS* 自動操作ガイド」を参照してください。

# **1** 台の物理装置 **(PU)** からの重要プロダクト・データ **(VPD)** の収集

以下のリストは、1 台の物理装置 (PU) とそれに接続されたデバイスからの重要プ ロダクト・データ (VPD) の収集手順を説明しています。 1. リソース名を指定し、VPDPU または VPDDCE コマンド・リストを出します。

- 2. このコマンド・リストは、指定したリソースからのデータを送信請求する VPDCMD コマンドを出し、応答メッセージを待ちます。
- 3. PU が、その PU の VPD、または PU と PU に接続するデバイスの VPD で応 答します。
- 4. コマンド・リストは応答メッセージをトラップし、機械タイプ、型式番号、製造 番号などの VPD をコマンド・リスト変数に保存します。
- 5. 完了メッセージを受け取ると、コマンド・リストはレコードを作成し、それを外 部ログ機能に書き込みます。
- 6. 完了前に異常なイベントが発生すると、コマンド・リスト・エラー・メッセージ が出され、コマンド・リストは終了します。異常イベントは、ログ障害、非アク ティブの VPDTASK、あるいは異常終了の可能性があります。

# 単一 **NetView** ドメインからの重要プロダクト・データ **(VPD)** の収集

以下のリストは、単一 NetView ドメインからの VPD の収集手順を説明していま す。

1. NetView オペレーターは次のコマンドを入力します。

VPDALL CONFIG(ATCCON01),CREATE,CLIST(VPDACT),ADD

2. VPDALL コマンド・リストは VTAMLST の構成メンバー (この例では ATCCON01) から指定されたノードを読み取ります。VPDALL は、VTAMLST ノードからすべてのリソース名を抽出し、VPD を収集できるようにします。そ の後、VPDALL は、VPDACT というコマンド・リストに、VPDPU および VPDDCE 項目を作成します。VPDALL は、交換回線上の DCE も動的再構成デ ック (DRD) もサポートしません。

注**:** ドメイン全体からのデータを収集するには、構成メンバーにそのドメイン内 のすべてのリソースの定義がなければなりません。

- 3. VPDACT は、リソース名の追加または削除により変更することができます。
- 4. VPDACT コマンド・リストが実行されると、VPDLOGC が呼び出されて START レコードを生成します。その後、VPDACT は、VPDPU および VPDDCE コマンド・リストを呼び出し、それらが完了すると、VPDLOGC を呼 び出して END レコードを生成します。

# フォーカル・ポイントの重要プロダクト・データ **(VPD)** 収集

122 [ページの図](#page-143-0) 26 は、VPD 収集のためのフォーカル・ポイント NetView プログ ラムを示しています。

<span id="page-143-0"></span>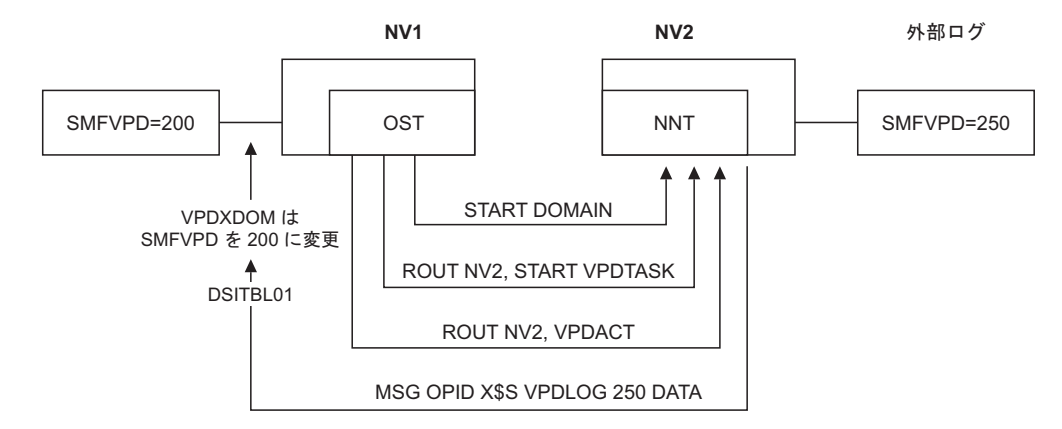

図 *26. VPD* のフォーカル・ポイント *NetView* プログラム

以下のステップは、図 26 に示されているサンプル・フォーカル・ポイント NetView プログラムの VPD の収集手順を説明しています。

1. NV1 が、インストール時に共通グローバル変数 SMFVPD を 200 に設定しま す。NV2 が共通グローバル変数を 250 に設定します。

注**:** CNMSTYLE が共通グローバル変数 SMFVPD を 37 に設定します。

2. NV1 が、VPD 収集のためのフォーカル・ポイント NetView プログラムとして 指定されます。NV1 の場合のみ、NetView 自動化テーブル (DSITBL01) では、 VPDXDOM コマンド・リストを実行するように指定されたステートメントをア ンコメントしてください。

参照**:** 詳細については、「*IBM Tivoli NetView for z/OS* インストール*:*追加コン ポーネントの構成」を参照してください。

- 3. フォーカル・ポイント NetView NV1 から DSIELTSK を開始させます。
- 4. NV1 が START DOMAIN コマンドを使って、NV2 との OST-NNT 直接セッ ションを確立します。
- 5. NV1 が START VPDTASK を出します。
- 6. NV1 が ROUTE NV2、START VPDTASK を出します。
- 7. NV1 が ROUTE NV2、VPDACT を出します。これで、NV2 の VPDACT コマ ンド・リストが NNT のもとで実行されます。
- 8. NV2 では、VPDACT それ自体が NNT のもとで実行されていることを確認 し、次のメッセージを生成します。

MSG OPID X\$S VPDLOG 250 '1 STRING1 10 STRING2...'

ここで、X\$S は、NetView 自動化テーブルにより認識される特別なストリング です。

9. NV2 の VPDACT コマンド・リストが生成されたメッセージを NV1 のオペレ ーターに書き出すと、そのメッセージにより NetView 自動化テーブルが起動さ れて、NV1 の VPDXDOM コマンド・リストが実行されます。

参照**:** VPXDOM コマンド・リストの詳細については、「*IBM Tivoli NetView for z/OS* 自動操作ガイド」を参照してください。

10. VPDXDOM が入力されると、メッセージ・ストリングは次のようになります。
DSI039I MSG FROM OPID : X\$S VPDLOG 250 1 STRING1...

- 11. VPDXDOM は、NV1 が SMFVPD を共通グローバル変数として設定したこと を確認し、SMFVPD を 250 (NV2) から 200 (NV1) に変更します。
- 12. VPDLOGC が、NV1 の SMF レコード番号 200 にデータ・レコードをログに 記録します。
- 13. VPD 送信請求が完了するまでクロスドメイン・セッションがアクティブになっ ていることを確認します。

## カスタマイズに関する考慮事項

NetView プログラム提供の VPD コマンド・リストは、ユーザーの要件に合わせて カスタマイズできます。

ネットワーク資産管理プログラム・コマンド・リストを変更して、違うレコード・ フォーマットを作成するときは、1 レコードあたり 256 バイトを超えないようにし てください。NetView プログラムのコマンド・ストリングの上限は 240 文字です。 VPD コマンドを最大限に活用するために、コマンド・プロセッサーを作成すること も可能です。

参照**:** コマンド・プロセッサーについては、「*IBM Tivoli NetView for z/OS* プログ ラミング*:*アセンブラー」を参照してください。

SMF のレコード・フォーマットを変更する場合、レコード番号 37 を使うことはで きません。SMF レコード番号の定義は、ユーザー定義された 128 から 255 までの 範囲でグローバルに行わなければなりません。SLR を使用している場合は、SLR テ ーブルは各自で修正した SMF レコード・フォーマットに合わせて作成しなければ なりません。

参照**:** &WAIT および RESET の使用上の制限について、また、直前のネットワーク 資産管理コマンド・リストの実行中に 2 番目のネットワーク資産管理コマンド・リ ストやネットワーク資産管理コマンドを出す際の考慮事項については、NetView オ ンライン・ヘルプ、および「*IBM Tivoli NetView for z/OS* プログラミング*: REXX* および *NetView* コマンド・リスト言語」を参照してください。

性能を向上させるためには、次のことを行います。

- v VPDACT を読み込むコマンド・リストを作成し、ワークロードを複数の自動タス クに分散させます。複数の OST または自動タスクに負荷を分けることにより、 複数の VPDPU または VPDDCE 項目を同時に実行できるようになります。この ようにしない場合は、VPDPU および VPDDCE 項目は順次に実行されます。
- v いくつかの構成メンバーを作成します (例えば、1 つのメジャー・ノードごとに 1 つのメンバー)。または VPDALL を使用して、いくつかのコマンド・リストを 作成します。
- v 各コマンド・リストは複数のタスク (OST と自動タスクなど) で実行することが できます。

# 第 **8** 章 イベント自動化サービスのカスタマイズ

イベント自動化サービス (E/AS) により、すべてのネットワーク・イベントを好み のプラットフォームから管理できます。 イベント・サーバー (Tivoli Netcool®/OMNIbus または Tivoli Enterprise Console® などの) あるいは NetView for z/OS プログラムのいずれを使用しても、ユーザーのネットワークにおける包括的な イベント・リストを表示することができます。

# イベント自動化サービス**:** 概説

イベント自動化サービスは以下のサービスで構成されます。

v アラート・アダプター・サービス

アラート・アダプター・サービスは、イベント・アダプターであり、NetView for z/OS アラートを Event Integration Facility (EIF) イベントに変換し、それらのイ ベントを の指定されたイベント・サーバーに転送します。アラート・アダプタ ー・サービスは、フィルターに掛けられた SNA アラートを NetView ハードウェ ア・モニターから直接収集して、適切なイベント・クラスまたはサブクラスのイ ンスタンスに変換します。アラートをNetView プログラムから受信するために、 イベント自動化サービスは NetView PPI に登録します。フィルターに掛けられた アラートは、NetView ハードウェア・モニターから収集され、PPI 経由でアラー ト・アダプター・サービスに送信されます。変換されるすべてのアラートは、「 *IBM Systems Network Architecture Management Services Reference* 」に記述されて いる形式に一致します。

• 確認済みアラート・アダプター・サービス

確認済みアラート・アダプター・サービスは、NetView for z/OS アラートを EIF イベントに変換するイベント・アダプターです。この結果得られたイベントは、 指定のイベント・サーバーに転送されます。 その後、イベント・サーバーは、 EIF イベントの受け入れを示す確認で応答します。

確認済みアラート・アダプター・サービスは、フィルターに掛けられた SNA ア ラートを NetView ハードウェア・モニターから直接収集して、適切なイベント・ クラスまたはサブクラスのインスタンスに変換します。アラートをNetView プロ グラムから受信するために、イベント自動化サービスは NetView PPI に登録しま す。フィルターに掛けられたアラートは、NetView ハードウェア・モニターから 収集され、 PPI 経由で確認済みアラート・アダプター・サービスに送信されま す。アダプターが待ち受ける確認は、確認済みアラート・アダプターのサンプ ル・クラス定義ステートメント・ファイル IHSABCDS の注に記述されていま す。変換されるすべてのアラートは、「 *IBM Systems Network Architecture Management Services Reference* 」に記述されている形式に一致します。

• メッセージ・アダプター・サービス

メッセージ・アダプター・サービスは、イベント・アダプターであり、NetView メッセージ自動化から転送されるすべてのメッセージを EIF イベントに変換しま す。この結果得られたイベントは、指定のイベント・サーバーに転送されます。

メッセージ・アダプターは、フィルターに掛けられたメッセージを、NetView 自 動化テーブルから直接収集して、適切なイベント・クラスまたはサブクラスのイ ンスタンスに変換します。メッセージをNetView プログラムから受信するため に、イベント自動化サービスは NetView PPI に登録します。フィルターに掛けら れたメッセージは、NetView メッセージ自動化テーブルから収集され、PPI 経由 でメッセージ・アダプターに送信されます。

• 確認済みメッセージ・アダプター・サービス

確認済みメッセージ・アダプター・サービスは、イベント・アダプターであり、 NetView メッセージ自動化から転送されるすべてのメッセージを EIF イベントに 変換します。この結果得られたイベントは、指定のイベント・サーバーに転送さ れます。 その後、イベント・サーバーは、EIF イベントの受け入れを示す確認で 応答します。アダプターが待ち受ける確認は、確認済みメッセージ・アダプター のサンプル・メッセージ・フォーマット・ファイル IHSANFMT の注に記述され ています。

確認済みメッセージ・アダプターは、フィルターに掛けられたメッセージを、 NetView 自動化テーブルから直接収集して、適切なイベント・クラスまたはサブ クラスのインスタンスに変換します。メッセージをNetView プログラムから受信 するために、イベント自動化サービスは NetView PPI に登録します。フィルター に掛けられたメッセージは、NetView メッセージ自動化テーブルから収集され、 PPI 経由で確認済みメッセージ・アダプターに送信されます。

• イベント受信側サービス

イベント受信側サービスは、イベント・サーバーからイベントを受信し、それら を SNA アラートに変換します。 変換されたアラートは、次に、NetView ハード ウェア・モニターに転送され、そこでフィルターに掛けられて NetView 自動化テ ーブルに経路指定されます。

• Alert-to-trap サービス

alert-to-trap サービスは、SNMP サブエージェントであり、NetView for z/OS ア ラートを SNMP トラップに変換し、そのトラップを SNMP エージェントに転送 します。 alert-to-trap サービスは、フィルターに掛けられた SNA アラートを NetView ハードウェア・モニターから直接収集して、適切な SNMP トラップ・ インスタンスに変換します。アラートをNetView プログラムから受信するため に、イベント自動化サービスは NetView PPI に登録します。フィルターに掛けら れたアラートは、NetView ハードウェア・モニターから収集され、PPI 経由で alert-to-trap サービスに送信されます。変換されるすべてのアラートは、「 *IBM Systems Network Architecture Management Services Reference* 」に記述されている 形式に一致します。

v Trap-to-alert サービス

trap-to-alert サービスは、SNMP マネージャーからイベントを受信し、それらを SNA アラートに変換します。変換されたアラートは、次に、NetView ハードウェ ア・モニターに転送され、そこでフィルターに掛けられて NetView 自動化テーブ ルに経路指定されます。

# イベント自動化サービスの開始

イベント自動化サービス (E/AS) は、MVS システム・コンソールから始動プロシー ジャーを使用するか、または UNIX システム・サービス・コマンド・シェルからコ マンド・ファイルを使用して開始できます。E/AS にインストールされているサンプ ルの始動プロシージャーは IHSAEVNT です。UNIX システム・サービス・コマン ド・シェルから E/AS を開始するために使用されるコマンド・ファイルは IHSAC000 です。

E/AS が開始される環境 (つまり MVS システム・コンソールであるか、または UNIX システム・サービス・コマンド・シェルであるか) によって、以下のように E/AS の特定の操作特性が決まります。

- v デフォルトの構成ファイルの位置。
- v 特定の始動パラメーターを指定できるかどうか。
- v トレース/エラー・データのデフォルトの出力ログ。

E/AS の他のすべての操作特性は、始動環境に関係なく同一です。

E/AS のインストール方法と開始方法については、「*IBM Tivoli NetView for z/OS* イ ンストール*:*追加コンポーネントの構成」を参照してください。

# イベント自動化サービスの初期化のカスタマイズ

イベント自動化サービス (E/AS) には、構成可能な設定値が多数あります。いくつ かのものは、E/AS を正常に初期化するために、E/AS 管理者によって設定されなけ ればなりません。詳細については、*IBM Tivoli NetView for z/OS* インストール*:*追加 コンポーネントの構成 を参照してください。

構成可能な設定値は、E/AS 管理者が構成ファイル、始動パラメーター、および E/AS 変更コマンドを使用して設定することができます。構成可能な設定値のいくつ かは、これらの方式のうちの複数のものを使用して設定することができます。構成 可能な設定値は、優先順位の高いものから順に、以下の順序で設定されます。

- v E/AS 変更コマンドは、初期化後に E/AS に対して発行されます。構成可能な設 定値に影響を与える E/AS 変更コマンドは、E/AS の現行の実行中に限りその値 を変更します。
- v E/AS 始動パラメーターとして指定された構成可能な設定値。
- v 構成ファイルで指定された構成可能な設定値。
- v 構成可能な設定値のデフォルト値。

E/AS 変更コマンドについては、「*IBM Tivoli NetView for z/OS Command Reference Volume 1 (A-N)*」で詳しく説明されています。

## 構成可能な設定値のデフォルト値

下記の表に、構成可能な設定値とそのデフォルト値がすべてリストされています。

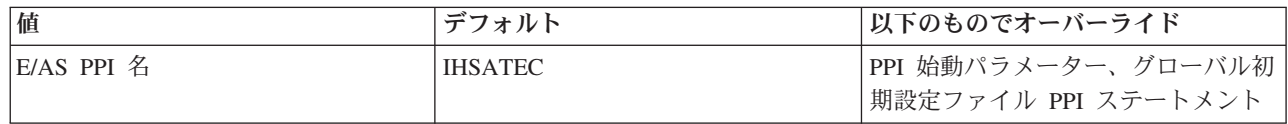

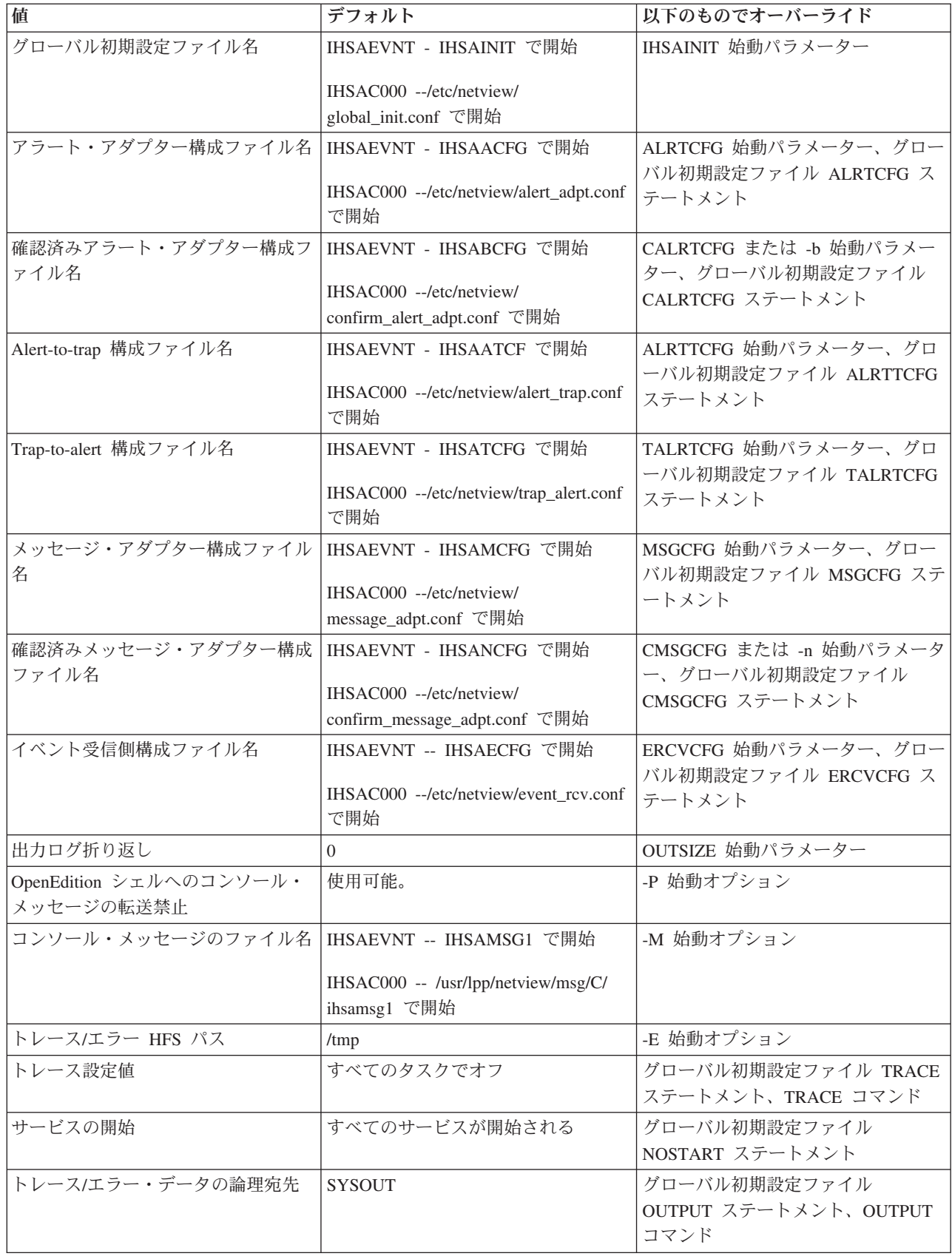

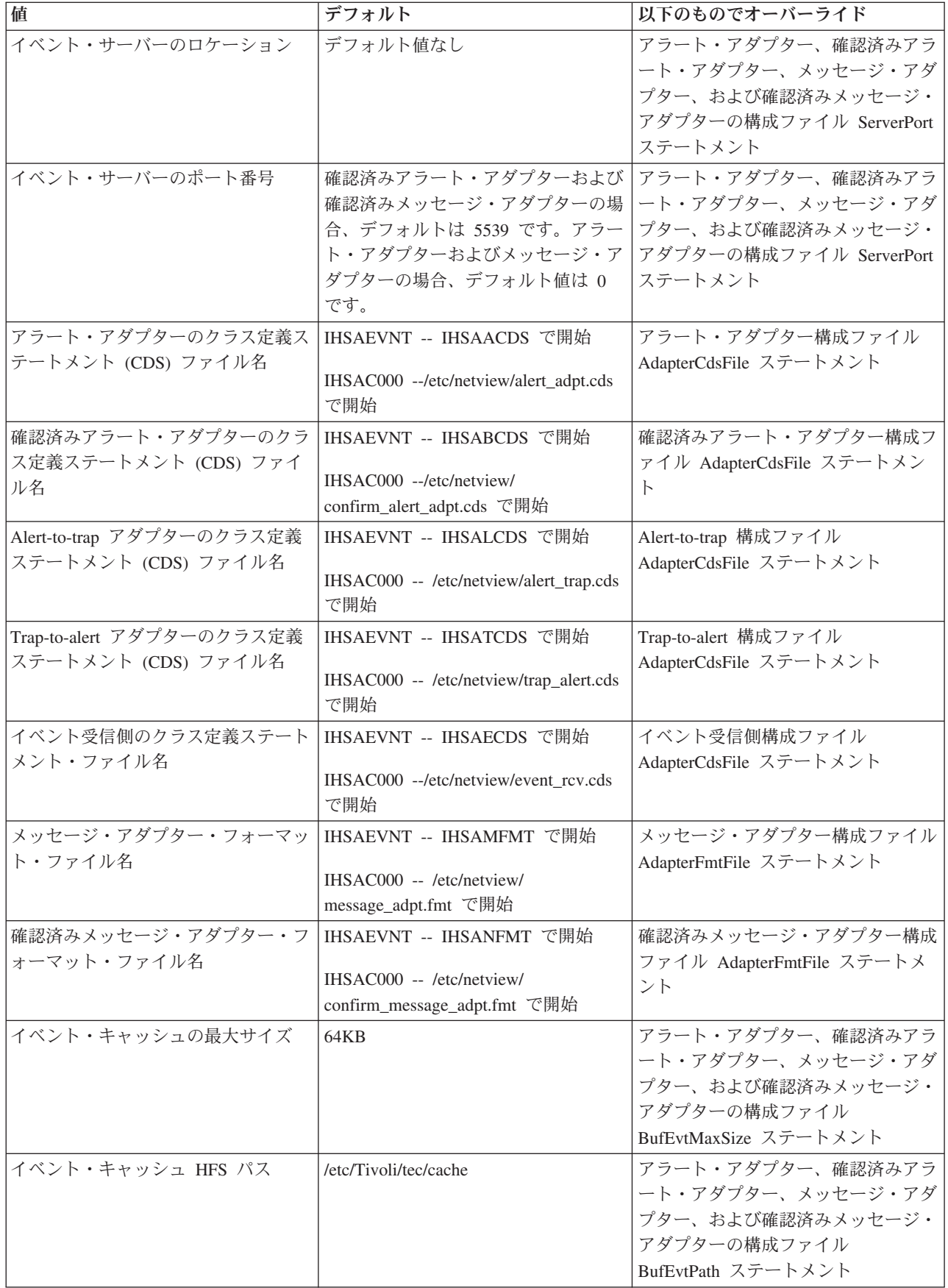

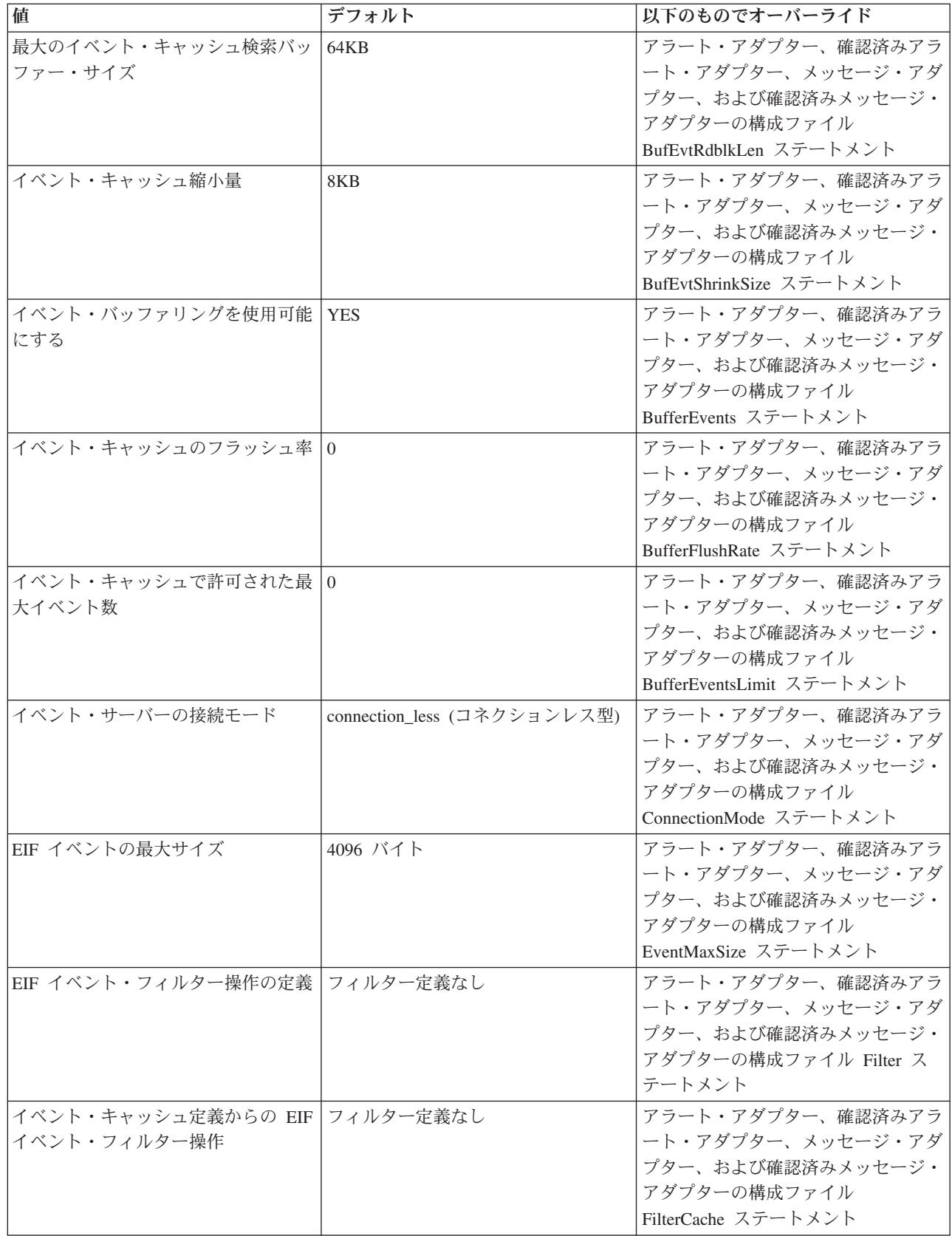

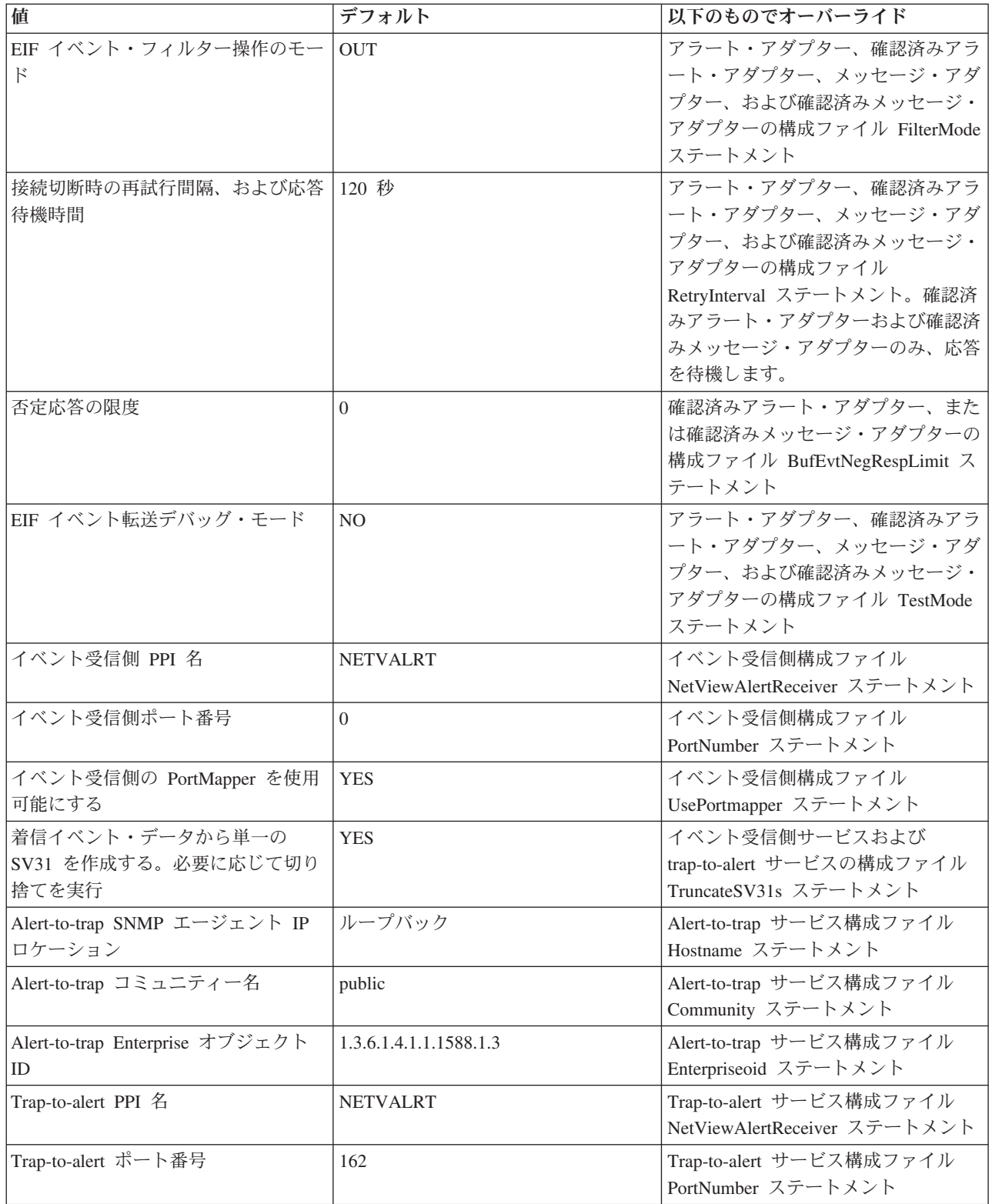

# <span id="page-153-0"></span>イベント自動化始動パラメーターのカスタマイズ

MVS システム・コンソールから E/AS を開始する場合は IHSAEVNT 始動プロシ ージャーに、または IHSAC000 コマンドの場合は UNIX システム・サービス・コ マンド行に、始動パラメーターを指定することができます。始動パラメーターの一 般形式は次の 2 つです。

- parameter=value
- -option [value]

以下で特に記載されていない限り、どちらの形式もいずれの始動環境からでも使用 することができます。ただし、option/value 形式を IHSAEVNT 始動プロシージャー に渡すには、オプション (option) と値 (value) のリストを単一の parameter/value 形 式でエンコードする必要があります。IHSAEVNT 始動プロシージャーには、これを 行うための下記のパラメーターがあります。

OELINE

option/value 形式のパラメーターを IHSAEVNT 始動プロシージャーに渡すための OELINE パラメーターの使用例を以下に示します。

s IHSAEVNT,OELINE='-opt1 value1 -opt2 value2...'

OELINE パラメーターを用いて渡すオプション (option) と値 (value) は、単一引用 符で囲みます。

option/value 形式は大/小文字の区別があります。以下のオプションは、示されている とおりに必ず正確に指定してください。値は英大文字に変換されません。オプショ ンによっては、そのオプションだけを指定します。そのオプションには値がありま せん。

始動パラメーターは以下のものです。

#### **INITFILE=***file* または **-i** *file*

この始動パラメーターでは、グローバル初期設定ファイルの名前を *file* で 指定します。**INITFILE=***file* 形式を使用する場合、IHSAEVNT 始動プロシ ージャーの IHSSMP3 データ・セット定義に関連する 1 文字から 8 文字の PDS メンバー名を *file* に指定します。E/AS を UNIX システム・サービ ス・コマンド行から開始している場合は、この形式は無効です。 **-i** *file* 形 式を使用する場合、指定するファイルは、完全修飾 MVS データ・セット、 または HFS パスとファイル名です。MVS データ・セット名は単一引用符 で囲み、完全修飾データ・セットにします。例えば、次のようにします。

INITFILE=IHSAINIT

-i 'NETVIEW.V6R2M0.SCNMUXCL(IHSAINIT)'

-i /etc/netview/global\_init.conf

#### **MSGCFG=***file* または **-m** *file*

この始動パラメーターでは、メッセージ・アダプター構成ファイルの名前を *file* で指定します。**MSGCFG=***file* 形式を使用する場合、IHSAEVNT 始動プ ロシージャーの IHSSMP3 データ・セット定義に関連する 1 文字から 8 文 字の PDS メンバー名を *file* に指定します。 E/AS を UNIX システム・サ ービス・コマンド行から開始する場合、この形式は使用できません。**-m** *file* 形式を使用する場合、完全修飾 MVS データ・セット、または HFS パスと

ファイル名を *file* に指定します。MVS データ・セット名は単一引用符で囲 み、完全修飾データ・セットにします。例えば、次のようにします。

MSGCFG=IHSAMCFG

-m 'NETVIEW.V6R2M0.SCNMUXCL(IHSAMCFG)' -m /etc/netview/message\_adpt.conf

### **CMSGCFG=***file* または **-n** *file*

この始動パラメーターでは、確認済みメッセージ・アダプター構成ファイル の名前を *file* で指定します。 **CMSGCFG=***file* 形式を使用する場合、指定 するファイルは IHSAEVNT 始動プロシージャーの IHSSMP3 データ・セッ ト定義に関連した 1 から 8 文字の PDS メンバー名です。イベント自動化 サービスを UNIX システム・サービス・コマンド行から開始する場合、こ の形式は使用できません。**-n** *file* 形式を使用する場合、指定するファイル は、完全修飾 MVS データ・セット、または HFS パスとファイル名です。 MVS データ・セット名は単一引用符で囲み、完全修飾データ・セットにし ます。例えば、次のようにします。

CMSGCFG=IHSANCFG -n 'NETVIEW.V6R2M0.SCNMUXCL(IHSANCFG)' -n /etc/netview/confirm message adpt.conf

### **ALRTCFG=***file* または **-a** *file*

この始動パラメーターでは、アラート・アダプター構成ファイルの名前を *file* で指定します。**ALRTCFG=***file* 形式を使用する場合、IHSAEVNT 始動 プロシージャーの IHSSMP3 データ・セット定義に関連する 1 文字から 8 文字の PDS メンバー名を *file* に指定します。E/AS を UNIX システム・ サービス・コマンド行から開始する場合、この形式は使用できません。**-a** *file* 形式を使用する場合、指定するファイルは、完全修飾 MVS データ・セ ット、または HFS パスとファイル名です。MVS データ・セット名は単一 引用符で囲み、完全修飾データ・セットにします。例えば、次のようにしま す。

ALRTCFG=IHSAACFG

-a 'NETVIEW.V6R2M0.SCNMUXCL(IHSAACFG)'

-a /etc/netview/alert adpt.conf

#### **CALRTCFG=***file* または **-b** *file*

この始動パラメーターでは、確認済みアラート・アダプター構成ファイルの 名前を *file* で指定します。**CALRTCFG=***file* 形式を使用する場合、指定す るファイルは IHSAEVNT 始動プロシージャーの IHSSMP3 データ・セット 定義に関連した 1 から 8 文字の PDS メンバー名です。イベント自動化サ ービスを UNIX システム・サービス・コマンド行から開始する場合、この 形式は使用できません。**-b** *file* 形式を使用する場合、指定するファイルは、 完全修飾 MVS データ・セット、または HFS パスとファイル名です。MVS データ・セット名は単一引用符で囲み、完全修飾データ・セットにします。 例えば、次のようにします。

CALRTCFG=IHSABCFG

-b 'NETVIEW.V6R2M0.SCNMUXCL(IHSABCFG)'

-b /etc/netview/confirm\_alert\_adpt.conf

### **ALRTTCFG=***file* または **-a** *file*

この始動パラメーターでは、alert-to-trap サービス構成ファイルの名前を *file* で指定します。**ALRTTCFG=***file* 形式を使用する場合、指定するファイルは IHSAEVNT 始動プロシージャーの IHSSMP3 データ・セット定義に関連す

る 1 文字から 8 文字の PDS メンバー名を *file* に指定します。E/AS を UNIX システム・サービス・コマンド行から開始する場合、この形式は使用 できません。**-a** *file* 形式を使用する場合、指定するファイルは、完全修飾 MVS データ・セット、または HFS パスとファイル名です。MVS データ・ セット名は単一引用符で囲み、完全修飾データ・セットにします。例えば、 次のようにします。

ALRTTCFG=IHSAATCF -l 'NETVIEW.V6R2M0.SCNMUXCL(IHSAATCF)' -1 /etc/netview/alert trap.conf

#### **TALRTCFG=***file* または **-t** *file*

この始動パラメーターでは、trap-to-alert サービス構成ファイルの名前を *file* で指定します。**TALRTCFG=***file* 形式を使用する場合、IHSAEVNT 始動プ ロシージャーの IHSSMP3 データ・セット定義に関連する 1 文字から 8 文 字の PDS メンバー名を *file* に指定します。E/AS を UNIX システム・サ ービス・コマンド行から開始する場合、この形式は使用できません。**-t** *file* 形式を使用する場合、指定するファイルは、完全修飾 MVS データ・セッ ト、または HFS パスとファイル名です。MVS データ・セット名は単一引 用符で囲み、完全修飾データ・セットにします。例えば、次のようにしま す。

#### TALRTCFG=IHSATCFG

-t 'NETVIEW.V6R2M0.SCNMUXCL(IHSATCFG)'

-t /etc/netview/trap\_alert.conf

#### **ERCVCFG=***file* または **-e** *file*

この始動パラメーターでは、イベント受信側構成ファイルの名前を *file* で 指定します。**ERCVCFG=***file* 形式を使用する場合、IHSAEVNT 始動プロシ ージャーの IHSSMP3 データ・セット定義に関連する 1 文字から 8 文字の PDS メンバー名を *file* に指定します。E/AS を UNIX システム・サービ ス・コマンド行から開始する場合、この形式は使用できません。**-e** *file* 形式 を使用する場合、指定するファイルは、完全修飾 MVS データ・セット、ま たは HFS パスとファイル名です。MVS データ・セット名は単一引用符で 囲み、完全修飾データ・セットにします。例えば、次のようにします。

#### ERCVCFG=IHSAECFG

-e 'NETVIEW.V6R2M0.SCNMUXCL(IHSAECFG)'

-e /etc/netview/event rcv.conf

### **PPI=***ppiname* または **-p** *ppiname*

この始動パラメーターでは、E/AS PPI メールボックスの名前を *ppiname* で 指定します。例えば、次のようにします。

PPI=IHSATEC -p IHSATEC

### **OUTSIZE=***size* または **-O** *size*

この始動パラメーターは、出力ログ折り返しを可能にするもので、出力ロ グ・ファイルの最大サイズを K バイトで指定します。*size* に 0 が指定さ れていると、出力ログ折り返しを使用できません。E/AS 出力について詳し くは、 136 [ページの『イベント自動化サービス出力』](#page-157-0) を参照してくださ い。

OUTSIZE=0 -O 0

<span id="page-156-0"></span>**-M** *msgfile*

この始動パラメーターでは、E/AS メッセージ・ファイルの位置を指定しま す。 *msgfile* には完全修飾 MVS データ・セット、または HFS パスとファ イル名を指定します。MVS データ・セット名は単一引用符で囲み、完全修 飾データ・セットにします。例えば、次のようにします。

-M 'NETVIEW.V6R2M0.SDUIMSG1(IHSAMSG1)' -M /usr/lpp/netview/msg/C/ihsamsg1

**-P** E/AS を IHSAEVNT 始動プロシージャーから開始する場合、この始動パラ メーターは使用できません。これは、UNIX システム・サービス・コマン ド・シェルのもとで E/AS が開始された場合に、MVS システム・コンソー ル・メッセージを UNIX ステム・サービス・コマンド・シェルに転送しな いようにするためのものです。デフォルトで、MVS システム・コンソール に対して発行されたメッセージは、UNIX システム・サービス・コマンド・ シェルでも発行されます。

**-E** *path*

E/AS を IHSAEVNT 始動プロシージャーから開始する場合、この始動パラ メーターは使用できません。この始動パラメーターでは、トレース/エラ ー・ログ・ファイルの HFS パスを指定します。*path* には HFS パスを指定 します。例えば、次のようにします。

-E /tmp

## イベント自動化サービス構成ファイルのカスタマイズ

E/AS は構成ファイルを使用します。これらのファイルとそのデフォルトの名前は以 下のとおりです。

• グローバル初期設定ファイル

IHSAINIT または /etc/netview/global\_init.conf

• アラート・アダプター構成ファイル

IHSAACFG または /etc/netview/alert\_adpt.conf

• 確認済みアラート・アダプター構成ファイル

IHSABCFG または /etc/netview/confirm\_alert\_adpt.conf

v alert-to-trap サービス構成ファイル

IHSAATCF または /etc/netview/alert\_trap.conf

• trap-to-alert サービス構成ファイル

IHSATCFG または /etc/netview/trap\_alert\_trap.conf

• メッセージ・アダプター構成ファイル

IHSAMCFG または /etc/netview/message\_adpt.conf

• 確認済みメッセージ・アダプター構成ファイル

IHSANCFG または /etc/netview/confirm\_message\_adpt.conf

• イベント受信側構成ファイル

IHSAECFG または /etc/netview/event\_rcv.conf

<span id="page-157-0"></span>グローバル初期設定ファイルは、これらのサービス全部に必要な、構成可能な設定 値を変更するために使用されます。その他の構成ファイルそれぞれは、そのサービ ス固有の構成可能な設定値を変更するために使用されます。これらのファイル内の ステートメントはすべて、1 行に収まっていなければなりません。これらのファイ ルのそれぞれにコメントを入れることができます。コメント・ステートメントは番 号記号 (#) で開始します。

E/AS が IHSAEVNT 始動プロシージャーから開始される場合は、デフォルトで、指 定された 8 文字の PDS 名を用いてファイルが探し出されます。ファイルは、 IHSAEVNT 始動プロシージャーの IHSSMP3 データ・セット定義ステートメントで 指定されたデータ・セット内に存在していなければなりません。E/AS が UNIX シ ステム・サービス・コマンド・シェルから開始される場合は、デフォルトで、指定 された HFS 名を用いてファイルが探し出されます。

構成ファイル内のすべてのステートメントをコメントにすることができます。構成 ファイル内のすべてのステートメントがコメントであれば、その構成ファイルは、 構成可能な設定値を変更しません。構成ファイル内にコメントしか入っていなくと も、E/AS を正しく初期化するためには、4 個の構成ファイルすべてが存在していな ければなりません。E/AS は、構成ファイルが見つからない場合、初期化を行いませ ん。

構成ファイル・ステートメントの詳細については、「*IBM Tivoli NetView for z/OS* アドミニストレーション・リファレンス」を参照してください。

# イベント自動化サービス出力

イベント自動化サービス (E/AS) のすべての出力は、2 つの宛先 (汎用トレース機能 (GTF) と E/AS 出力ログ) のうちの一方または両方に送信されます。デフォルト で、データは E/AS 出力ログに送信されます。E/AS 出力の宛先は、OUTPUT コマ ンドまたはグローバル初期設定ファイルの OUTPUT ステートメントを用いて変更 することができます。詳しくは、「*IBM Tivoli NetView for z/OS Command Reference Volume 1 (A-N)*」および「*IBM Tivoli NetView for z/OS* アドミニストレーション・ リファレンス」を参照してください。

3 つのサービスのそれぞれに関連する出力ログと、E/AS アドレス・スペース全体に 関連する出力ログがあります。出力ログ折り返しが使用不可であれば、これらの出 力ログは物理的に 1 個のシステム・ファイルで表されます。出力ログ折り返しが使 用可能であれば、これらの出力ログは物理的に 2 個のシステム・ファイル (1 次フ ァイルと 2 次ファイル) で表されます。

折り返しが使用不可のときは、すべての出力ログ・データが 1 次ファイルに書き込 まれます。

折り返しが使用可能のときは、1 次ファイルまたは 2 次ファイルのいずれかに書き 込むことができる合計バイト数を制限するために折り返しサイズが使用されます。 この折り返しサイズを超えると、出力ログが出力されていた現行ファイル (1 次フ ァイルまたは 2 次ファイルのいずれか) はクローズされ、それまで使用中でなかっ たもう一方のファイル (1 次ファイルまたは 2 次ファイルのいずれか) が開かれ て、ログが継続されます。出力ログが開かれると、それまでログに記録されていた すべてのデータは破棄されます。したがって、使用可能な出力ログ・データの最大

量は、折り返しサイズの 2 倍であり (1 次ファイルと 2 次ファイルの両方が満杯 の場合)、使用可能な出力ログ・データの最小量は折り返しサイズです (1 次ファイ ルまたは 2 次ファイルのいずれかに切り替わったばかりで、切り替わったファイル に入っていた以前のデータがすべて破棄された場合)。

出力ログ折り返しの設定方法について詳しくは、 132 [ページの『イベント自動化始](#page-153-0) [動パラメーターのカスタマイズ』の](#page-153-0) OUTSIZE パラメーターを参照してください。

# イベント自動化サービス出力ログの名前

| |

> E/AS が IHSAEVNT 始動プロシージャーにより開始されると、出力ログの名前は、 IHSAEVNT プロシージャー内の以下のデータ・セット定義ステートメントによって 定義されます。

- v IHSA (1 次ファイル) と IHSAS (2 次ファイル): アラート・アダプター・サービ ス用の出力ログ・ファイルを定義します。
- v IHSB (1 次ファイル) と IHSBS (2 次ファイル): 確認済みアラート・アダプタ ー・サービス用の出力ログ・ファイルを定義します。
- v IHSC (1 次ファイル) と IHSCS (2 次ファイル): E/AS アドレス・スペース用の 出力ログ・ファイルを定義します。
- IHSE (1 次ファイル) と IHSES (2 次ファイル): イベント受信側サービス用の出 力ログ・ファイルを定義します。
- v IHSL (1 次ファイル) と IHSLS (2 次ファイル): alert-to-trap サービス用の出力ロ グ・ファイルを定義します。
- v IHSM (1 次ファイル) と IHSMS (2 次ファイル): メッセージ・アダプター・サー ビス用の出力ログ・ファイルを定義します。
- v IHSN (1 次ファイル) と IHSNS (2 次ファイル): 確認済みメッセージ・アダプタ ー・サービス用の出力ログ・ファイルを定義します。
- v IHST (1 次ファイル) と IHSTS (2 次ファイル): trap-to-alert サービス用の出力ロ グ・ファイルを定義します。

出力ログ折り返しが使用不可の場合、2 次ファイル用のデータ・セット定義を IHSAEVNT 始動プロシージャーに入れておく必要はありませんが、そのまま残して おく方がよいでしょう。1 次ファイル用のデータ・セット定義は常に入れておく必 要があります。

デフォルトで、出力ログ・ファイルは IHSAEVNT ジョブの SYSOUT データ・セ ットに設定されます。SYSOUT データ・セットが出力ログ・ファイル用に使用され ている場合は、出力ログ折り返しは使用不可です。出力ログ折り返しを使用可能に したいときは、MVS 順次データ・セットまたは HFS ファイルを参照するように、 これらのデータ・セット定義を変更する必要があります。

注**:** IHSAEVNT 始動プロシージャーのデータ・セット定義ステートメントで指定す るファイル・タイプに制限は設けられていません。ただし、PDS メンバーは出力ロ グ・ファイルとして定義しないでください。これは、PDS メンバーにデータを書き 込もうとする際に同期の問題が起こる可能性があるからです。また、それぞれのデ ータ・セット定義ステートメントごとに別のファイルを使用してください。

トレースを使用可能にして実行するよう Tivoli サービス技術員から指示されていな い限り、サンプルの IHSAEVNT 始動プロシージャーで指定されているデフォルト SYSOUT データ・セットを使用すること、および出力ログ折り返しを使用可能には しないことをお勧めします。

UNIX システム・サービス・コマンド・シェルの IHSAC000 を使用して E/AS が開 始される場合は、出力ログ・ファイルの名前が以下のように定義されます。

- v これらのファイルは HFS ファイルでなければなりません。デフォルトのファイ ル・パス名は /tmp です。このパスは -E 始動オプションを使用して変更可能で す。 135 [ページの『](#page-156-0)-E path』 ページのこのオプションを参照してください。
- v controlp.log (1 次ファイル) と controls.log (2 次ファイル) は E/AS アドレス・ス ペース用の出力ログ・ファイルの名前です。これらの名前は変更できません。
- v alertp.log (1 次ファイル) と alerts.log (2 次ファイル) はアラート・アダプター・ サービス用の出力ログ・ファイルの名前です。これらの名前は変更できません。
- v calertp.err (1 次ファイル) と calerts.err (2 次ファイル) は、確認済みアラート・ アダプター・サービス用の出力ログ・ファイルの名前です。これらの名前は変更 できません。
- v alrttrpp.log (1 次ファイル) と alrttrps.log (2 次ファイル) は、alert-to-trap アダプ ター・サービス用の出力エラー・ログ・ファイルです。
- v trapalrtp.log (1 次ファイル) と trapalrts.log (2 次ファイル) は、trap-to-alert サー ビス用の出力エラー・ログ・ファイルです。
- v messagep.log (1 次ファイル) と messages.log (2 次ファイル) はメッセージ・アダ プター・サービス用の出力ログ・ファイルの名前です。これらの名前は変更でき ません。
- cmessagep.err (1 次ファイル) と cmessages.err (2 次ファイル) は、確認済みメッ セージ・アダプター・サービス用の出力ログ・ファイルの名前です。これらの名 前は変更できません。
- v eventrcvp.log (1 次ファイル) と eventrcvs.log (2 次ファイル) はイベント受信側サ ービス用の出力ログ・ファイルの名前です。これらの名前は変更できません。

これらの出力ログ・ファイルが存在していなければ E/AS が作成します。

注**:** トレースを使用可能にして実行するよう Tivoli サービス技術員から指示されて いない限り、出力ログ折り返しを使用可能にはしないことをお勧めします。

## イベント自動化サービス出力データのタイプ

E/AS は 2 種類の出力データ (トレース・データとエラー・データ) を生成しま す。

トレース・データが生成されるのは、トレースが使用可能にされている場合だけで す。デフォルト値では、トレースは使用不可にされています。トレースの設定値を 変更する際、TRACE コマンドに関する情報については「*IBM Tivoli NetView for z/OS Command Reference Volume 2 (O-Z)*」を、またグローバル初期設定ファイルの TRACE ステートメントに関する情報については「*IBM Tivoli NetView for z/OS* ア ドミニストレーション・リファレンス」を参照してください。

一般に、Tivoli サービス技術員から要請された場合にのみトレースを使用します。

エラー・データは、MVS システム・コンソール・メッセージと出力ログ専用メッセ ージから構成されます。通常、エラー条件が E/AS によって検出されると、MVS コンソール・メッセージが作成されます。このコンソール・メッセージは E/AS 出 力にも書き込まれます。問題判別に役立つように、追加メッセージも E/AS 出力に 書き込まれることがあります。MVS システム・コンソールに対して発行されなかっ たこれらの出力ログ専用メッセージにより、問題点の詳細が得られることがありま す。

システム・コンソール・メッセージと出力ログ専用メッセージを組み合わせること により、Tivoli サービス技術員の援助を受けなくとも、たいていの E/AS の問題を 解決することができます。

必ずしもすべての MVS コンソール・メッセージがエラー条件を指摘するわけでは ありません。E/AS が発行し、E/AS 出力ログに送信される通知メッセージもたくさ んあります。

## イベント自動化サービス出力データの形式

出力ログ・ファイルが初めて開かれるとき、そのファイルの最初の項目は、出力フ ァイル名の後に以下の形式で日付/時刻のストリングが続きます。

day month date time year

以下に、E/AS が IHSAEVNT 始動プロシージャーから開始された場合のメッセー ジ・アダプター・サービス 1 次出力ログ・ファイルのヘッダー例を示します。

IHSM Fri Feb 20 10:45:55 2011

その他の E/AS 出力データはすべて、ヘッダーに特定データが続きます。

ヘッダーは以下のもので構成されます。

v 下記の形式の日付/時刻ストリング

day month date time year

- メッセージが発行されたモジュールのモジュール名
- メッセージが発行されたモジュール内の行番号
- 以下のいずれかのメッセージ・タイプ
- v LOW LOW または高水準トレースが使用可能にされている場合にこのメッセー ジが発行されることを示します。
- v NORMAL NORMAL または高水準トレースが使用可能にされている場合にこの メッセージが発行されることを示します。
- v VERBOSE VERBOSE トレース・レベルが使用可能にされている場合にこのメ ッセージが発行されることを示します。
- v CONSMSG これが MVS コンソール・メッセージであることを示します。
- v LOGONLY これは MVS コンソール・メッセージに伴うメッセージであること を示します。ただし、これは E/AS 出力にのみ発行されます。
- v IP IP トレースが使用可能にされている場合にこのメッセージが発行されること を示します。

E/AS 出力項目の例を以下に示します。

-----date/time-------- module line | || | | Fri Feb 20 10:45:55 2011 IHSAEASO:2016 msgtype ->specific data | | CONSMSG: IHS0075I Event/AutomationService started Subtask initialization is in progress for IHSATEC

この例のコンソール・メッセージ IHS0075I は、示されている E/AS モジュールか ら、示されている日時に発行されました。

注**:** モジュールと行番号は、追加の問題判別が必要な場合に、Tivoli サービス技術員 によって使用されます。

# **NetView** プログラムからのアラートおよびメッセージ経路指定の カスタマイズ

NetView プログラムがインストールされるとき、イベント自動化サービスへのアラ ートおよびメッセージ・データの経路指定は、デフォルトで使用不可にされます。 NetView 自動化テーブルのステートメントやハードウェア・モニターのフィルタ ー・コマンドを使用して、イベント自動化サービスへのアラートおよびメッセー ジ・データの経路指定を使用可能にします。アラートおよびメッセージの NetView プログラムから E/AS への経路指定を使用可能にし、カスタマイズする場合の詳細 情報は、「*IBM Tivoli NetView for z/OS* 自動操作ガイド」を参照してください。

## 複数のイベント自動化サービスの実行

複数の E/AS アドレス・スペースを同時にアクティブにすることができます。多く の場合は 1 つの E/AS で十分ですが、以下に挙げたいずれかの理由で複数個が必要 になることがあります。それは、以下のことを行う場合です。

- v アラートまたはメッセージのサブセットを変換し、別のイベント・サーバーに送 信する。
- v アラートまたはメッセージを変換し、複数のイベント・サーバーに送信する。
- v EIF イベントのサブセットを変換し、別の NetView アラート受信側に送信する。
- v EIF イベントを変換し、複数の NetView アラート受信側に送信する。

複数の E/AS を実行する場合は、E/AS PPI メールボックス名を E/AS ごとに固有 の名前にする必要があります。その他の構成可能な設定値はすべて、E/AS 呼び出し 間で共用することができます。ただし、以下の構成可能な設定値は E/AS 呼び出し 間で変更することを考慮に入れてください。

- v 複数のイベント受信側サービスを使用するときは、そのうちの 1 つだけを PortMapper に登録します。その他のものにはポート番号を指定し、PortMapper の 使用を使用不可にします。複数のイベント受信側が PortMapper を使用しようと すると、PortMapper を最後にアクセスしたイベント受信側だけが実際に登録さ れ、それ以外のイベント受信側の登録はすべて失われます。イベント受信側 PortMapper の登録が上書きされると、警告メッセージが MVS システム・コンソ ールに書き込まれます。
- v E/AS 出力ログ・ファイルはそれぞれの E/AS 呼び出しごとに固有でなければな りません。そうしないと、ある E/AS のデータが、別の E/AS のデータと同じ出 力ログ・ファイルにインターリーブされます。IHSAEVNT 始動プロシージャーを

使用して E/AS を実行しており、しかも出力ログ・ファイルが SYSOUT デー タ・セットである場合は、それぞれの E/AS 呼び出しごとにこれらのデータ・セ ットは自動的に固有にされます。

## 拡張カスタマイズ **-** データの変換

操作特性を定義するために E/AS が使用する構成ファイルのほかに、各 E/AS サー ビスは、着信データを EIF イベントまたは SNMP トラップに変換する方法をサー ビスに伝えるルール一式が入った変換ファイルを使用します。それぞれの変換ファ イルは、カスタマイズ可能なテキスト可読ファイルです。

E/AS のサービスが使用する変換ファイルは 2 種類の形式があります。アラート・ アダプター、確認済みアラート・アダプター、alert-to-trap サービス、trap-to-alert サ ービス、およびイベント受信側サービスは、クラス定義ステートメント (CDS) 変換 ファイルを使用します。メッセージ・アダプター・サービスと確認済みメッセー ジ・アダプター・サービスは、メッセージ・フォーマット変換ファイルを使用しま す。

これらの変換ファイルをカスタマイズするには、EIF イベント、SNMP トラップ、 またはその両方の形式を理解している必要があります。

SNMP トラップの詳細については、該当する SNMP エージェント用の z/OS 資料 を参照してください。

## クラス定義ステートメント・ファイル

クラス定義ステートメント (CDS) ファイルは、データ送信側から送信される情報を 基に EIF イベントを構成する方法を定義します。アラート・アダプター・サービ ス、確認済みアラート・アダプター・サービス、および alert-to-trap サービスの場 合、データ送信側は NetView プログラムです。イベント受信側サービスの場合、デ ータ送信側はイベント・サーバーです。trap-to-alert サービスの場合、データ送信側 は SNMP トラップ・マネージャーです。このファイル内のステートメントを、クラ ス定義ステートメントと呼びます。クラス定義ステートメントとは、サービスが受 信する着信データをコンソール・イベントにマップできるようにするためのルール です。

注**:** イベント受信側サービス、alert-to-trap サービス、および trap-to-alert サービス は、これらのクラス定義ステートメントを用いて作成される EIF イベントをさらに 処理し、それをアラートまたは SNMP トラップに変えます。イベント・サーバーか らのアラートの作成について詳しくは、 161 [ページの『イベント受信側の](#page-182-0) CDS 後 [処理』を](#page-182-0)参照してください。アラートからトラップを作成する方法の詳細について は、 187 ページの『[Alert-to-Trap](#page-208-0) の CDS 後処理』を参照してください。SNMP ト ラップからアラートを作成する方法の詳細については、 179 ページの『[Trap-to-Alert](#page-200-0) の CDS [後処理』を](#page-200-0)参照してください。

CDS ファイルは 1 つ以上の CDS で構成されます。各 CDS にはデータを EIF イ ベントにマップするためのルールを指定する **SELECT**、**FETCH** および **MAP** セグ メントを含めることができます。これらのルールを用いることにより、着信データ

を基にイベント・クラスを選択し、コンソール・イベントを作成するために追加デ ータを取り出し、着信イベントから収集した情報を発信 EIF イベントのイベント属 性にマップすることができます。

CDS の一般形式は以下のとおりです。

CLASS <class\_name> SELECT <select\_statements> FETCH <fetch\_statements> MAP <map statements> END

CDS ファイルはコメント記号 (#) で始まるコメント行もサポートします。

CDS のキーワードは次のような情報を提供します。

### **CLASS**

<*class\_name*> では、着信データがこの CDS に一致する場合に発信コンソ ール・イベントで使用されるクラス名を定義します。

#### **SELECT**

この CDS と一致する、つまりこの CDS を選択するために着信データが満 たしていなければならない 1 つ以上の <*select\_statement*> 項目からなりま す。select statement (選択ステートメント) は、SELECT セグメントに現れ ている順に評価されます。特定 CDS のすべての <*select\_statements*> を満た していれば、着信データはその CDS と一致します。そうでなければ、アダ プターは着信データを次の CDS と突き合わせます。どの CDS とも一致し ない着信データは廃棄されます。

#### **FETCH**

**map** セグメントのイベント属性を構築するために着信データから追加デー タを検索する際に使用されるゼロ個またはそれ以上の <*fetch\_statement*> 項 目からなります。 FETCH セグメントは、SELECT セグメントによって検 索されなかったデータを検索するため、または SELECT セグメントによっ て検索されたデータを変更するために使用されます。

**MAP** サービスのデフォルト・データ、ユーザー定義の定数データ、および SELECT や FETCH セグメントで取得したデータを使用して、 EIF イベン ト・インスタンスのイベント属性の構築方法を指定する、ゼロ個以上の <*map\_statement*> 項目からなります。

アラート・アダプター・サービスの場合、イベント・サーバー上にあるサービスの **.baroc** ファイルで定義されたイベント・クラスのそれぞれは、CDS ファイルの 1 つ以上の CDS と一致しなければなりません。 CDS では、着信データを発信 EIF イベント・インスタンスのクラスおよびイベント属性にマップする方法を指定しま す。CDS ファイルのクラスやイベント属性を変更または追加するときは、イベン ト・サーバー上の **.baroc** ファイルにも相応の変更を行ってください。

イベント受信側サービスの場合、発信 EIF イベントがイベント・サーバーに送信さ れることはありません。これは疑似イベントであり、さらに処理されてアラートが 作成されます。したがって、イベント受信側の CDS ファイルから作成されるどの EIF イベントについても、イベント・サーバー上には対応する **.baroc** ファイルはあ りません。

CDS はそれぞれ、CDS ファイル内に現れている順に評価されます。着信イベント は、SELECT セグメントが一致する最初の CDS によって指定されているクラスに

マップされます。特定のイベント・クラスに対して複数の CDS を用意するとき は、最も制約が多い SELECT セグメントを持つ CDS を CDS ファイルの初めに置 いてください。

<*class\_name*> が **\*DISCARD\*** に等しい場合は、SELECT セグメントに一致する着 信データであっても廃棄されます。どの CDS とも一致しないデータも廃棄される ことに注意してください。ただし、特定タイプの着信データを常に廃棄する必要が あれば、**\*DISCARD\*** ステートメントを定義して CDS ファイルの先頭に置く方 が、アダプターにすべての CDS を突き合わさせてから最終的にそのイベントを破 棄するよりも効率的です。

## 着信イベント・データのエンコード

着信イベント・データはサービスによって名前/値 (name/value) の組にエンコードさ れます。名前/値の組は、属性 とも呼ばれます。どの着信イベントの場合も、属性は すべて 1 つのリストに入れられ、そのリストが SELECT、FETCH および MAP セ グメントで使用されます。サービスがどの着信データを選択して (全部選択ではな い場合) 名前/値の組にエンコードするかについては、この後の特定のサービスでの エンコード方式の説明を参照してください。

属性のうちの名前 (name) 部分はテキスト・ストリングです。名前は総称 とキーワ ード の 2 種類があります。

総称名は、サービスによって作成されるテキスト・ストリングです。サービスはこ れらの名前を内部で作成することもありますし、着信生データで提供される情報か ら作成することもあります。いずれの場合も、サービスが属性名を作成する際の方 式については、この章の後ろの具体的なサービスのエンコードのところで説明され ています。

キーワードの形式は \$*keyword* です。普通、着信データ・ストリームでサービスに 提供されるデータは、通常、総称名ではなくキーワードでコード化されます。実際 のキーワード名は着信データから取り出されるのではなく、サービスによって定義 されます。

キーワードと総称名の主な違いは、CDS ファイル処理における名前の使われ方で す。キーワードの方が CDS ファイル処理中のデータ・ルックアップは速くなりま す。その他の点では、キーワードも総称名もデータ・タグにすぎず、キーワードは 先頭に「\$」が付いているだけのことです。

属性のうちの値 (value) 部分もテキスト・ストリングです。この場合も、サービス は生イベントのデータに基づいてテキスト・ストリングを割り当てます。

# アラート・アダプター・サービス、確認済みアラート・アダプタ ー・サービス、および **Alert-to-Trap** サービスのデータ・エンコー ド

アラート・アダプター・サービス、確認済みアラート・アダプター・サービス、お よび alert-to-trap サービスは、キーワード属性のみを使用してデータをエンコードし ます。以下の表に、使用される個々のキーワード属性名と、着信アラート・データ から値フィールドへの割り当て方法を示します。

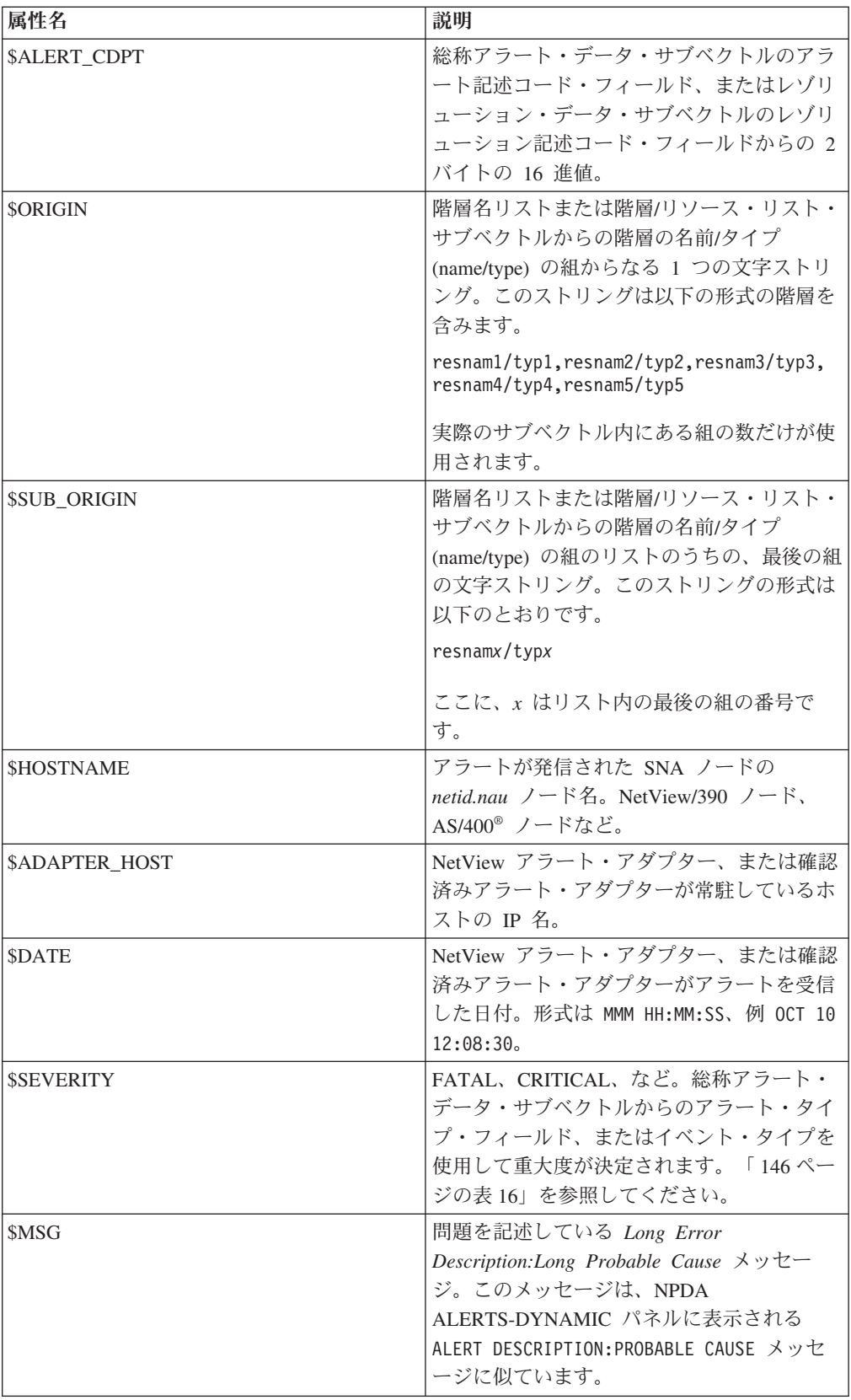

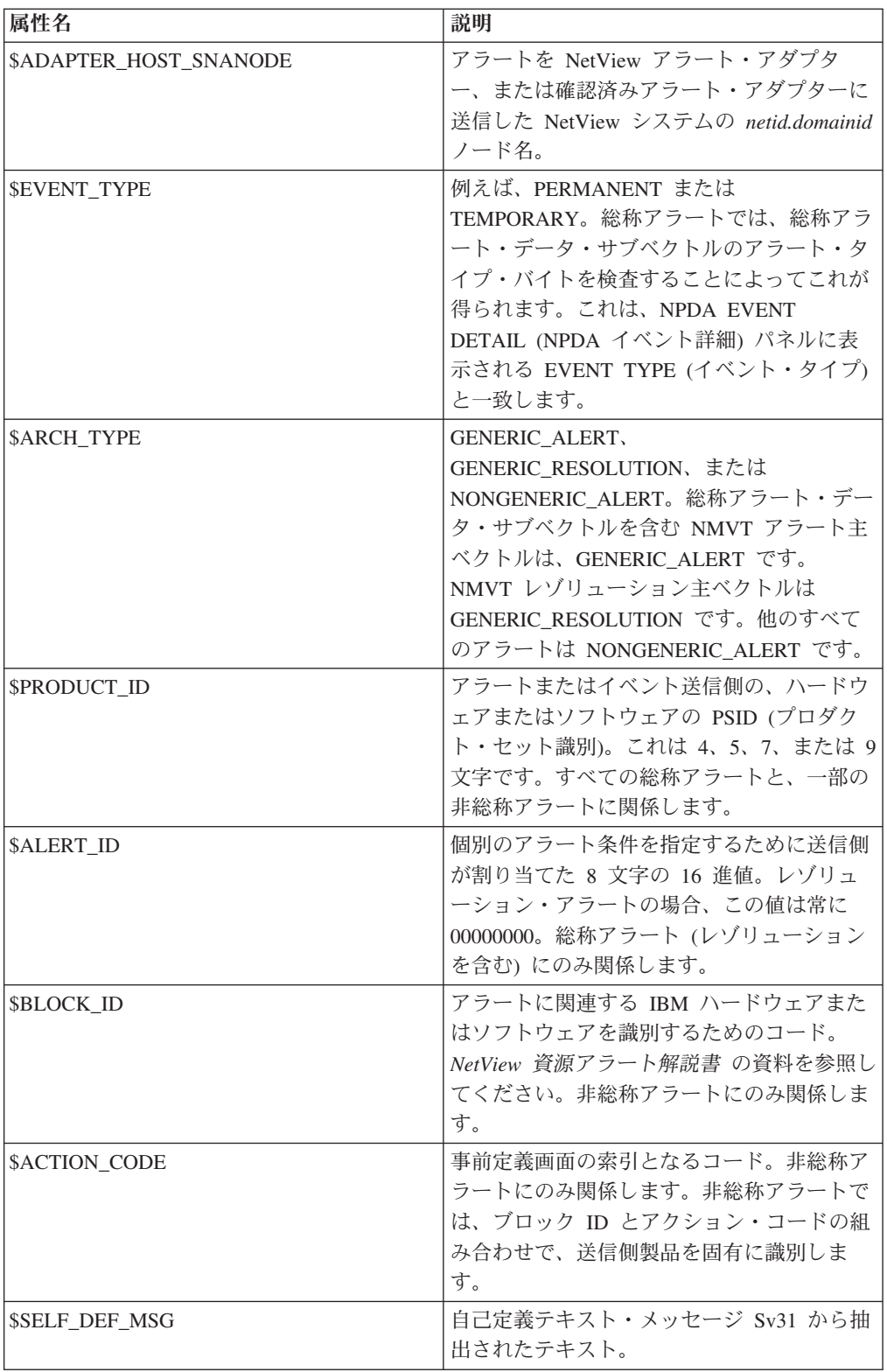

<span id="page-167-0"></span>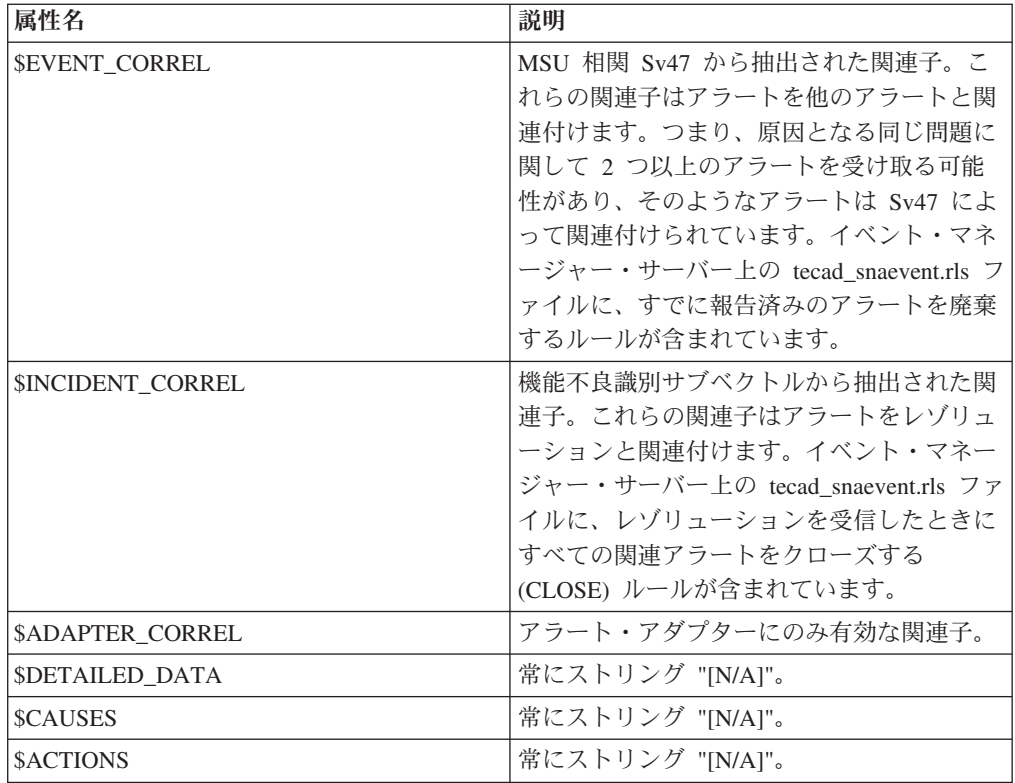

非キーワード属性は、NetView アドレス・スペースでユーザーが割り当てることも できます。NetView プログラムから転送されるアラートのカスタマイズ方法の詳細 については、「*IBM Tivoli NetView for z/OS* 自動操作ガイド」を参照してくださ い。この方式を用いて、任意の属性の名前/値 (name/value) の組を作成し、CDS フ ァイル・プロセスで使用することができます。アラート・アダプター・サービスと trap-to-alert サービスは、総称属性が NetView プログラム内で割り当てられた場合 以外は、総称属性を使用しません。

重大度イベント属性の値は、アラート・タイプ (またはイベント・タイプ) を重大度 に対応させることによって決定されます。 以下の表に、この対応関係を示します。 16 進数バイトは、総称アラート・データ・サブベクトルのアラート・タイプ・フィ ールドです。

| <b> アラート・タイプ</b>           | 重大度             |
|----------------------------|-----------------|
| $0x01.$ PERMANENT          | <b>CRITICAL</b> |
| 0x02, TEMPORARY            | <b>HARMLESS</b> |
| 0x03, PERFORMANCE          | <b>WARNING</b>  |
| 0x04, INTERVENTION REO'D   | <b>CRITICAL</b> |
| OXNN, CUSTOMER APPLICATION | <b>MINOR</b>    |
| OXNN, END USER GENERATED   | <b>MINOR</b>    |
| 0xNN, SUMMARY              | <b>HARMLESS</b> |
| OXNN, INTENSIVE MODE REC   | <b>HARMLESS</b> |
| 0x09, AVAILABILITY         | <b>CRITICAL</b> |

表 *16.* アラート・タイプと重大度

表 *16.* アラート・タイプと重大度 *(*続き*)*

| アラート・タイプ                  | 重大度             |
|---------------------------|-----------------|
| 0x0A, NOTIFICATION        | <b>WARNING</b>  |
| 0x0B, ENVIRONMENT         | <b>CRITICAL</b> |
| 0x0C, INSTALLATION        | <b>WARNING</b>  |
| 0x0D, OPERATION/PROCEDURE | <b>WARNING</b>  |
| 0x0E, SECURITY            | <b>CRITICAL</b> |
| 0x0F, DELAYED RECOVERED   | <b>WARNING</b>  |
| 0x10, PERMANENT AFFECTED  | <b>MINOR</b>    |
| 0x11, IMPENDING PROBLEM   | <b>WARNING</b>  |
| 0x12, UNKNOWN             | <b>UNKNOWN</b>  |
| 0xNN, HELD                | <b>MINOR</b>    |
| 0x14, BYPASSED            | <b>WARNING</b>  |
| 0x15, REDUNDANCY LOST     | <b>WARNING</b>  |
| 0x16, SITUATION           | <b>WARNING</b>  |
| 0xNN, RESENT ALERT        | <b>MINOR</b>    |
| 0xNN, RESOLVED PROBLEM    | <b>HARMLESS</b> |
| 0xNN, UNSUPPORTED TYPE    | <b>UNKNOWN</b>  |

# **Alert-to-Trap** サービスのデータ・エンコード

alert-to-trap サービスは、エンタープライズ・トラップ (タイプ 6) を構成します。 CDS ファイルにより、トラップ内の特定コード・フィールドのカスタマイズが可能 になります。これを行うには、CDS ファイルの MAP セクション内の SPECIFIC キーワードに値を指定します。

alert-to-trap サービスの基本的な方法は、アラートから EIF イベントのキーワード/ 値の組を構成し、そのキーワード/値の組 (SPECIFIC 以外) を SNMP OCTET スト リングにマップし、結果のトラップに変数結合データとして組み込みます。キーワ ードと値の両方が、作成される OCTET ストリングに組み込まれます。

alert-to-trap サービスでは、アラート・アダプター・キーワード属性にアクセスする ことができ、これらの属性は、SELECT、MAP、および FETCH ステートメントで 使用できます。ただし、すべてのアラート・アダプター属性が SNMP トラップに適 用できるわけではありません。

クラス定義ステートメント内の CLASS 名は、alert-to-trap サービスによって作成さ れるトラップでは使用されません。しかし、CLASS 名は、CDS 構文規則に従うた めに必要であり、ユーザーが構成しようとしているトラップを文書化する際に便利 です。

## **Trap-to-Alert** サービスのデータ・エンコード

trap-to-alert サービスは、その着信データとして SNMP トラップを受信します。こ のデータは、キーワード属性と総称属性の両方にエンコードされます。

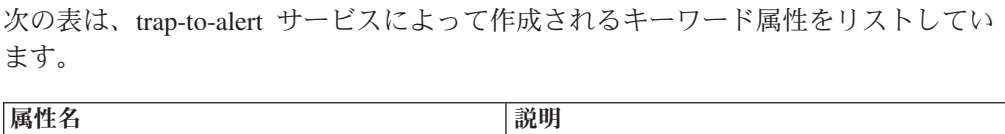

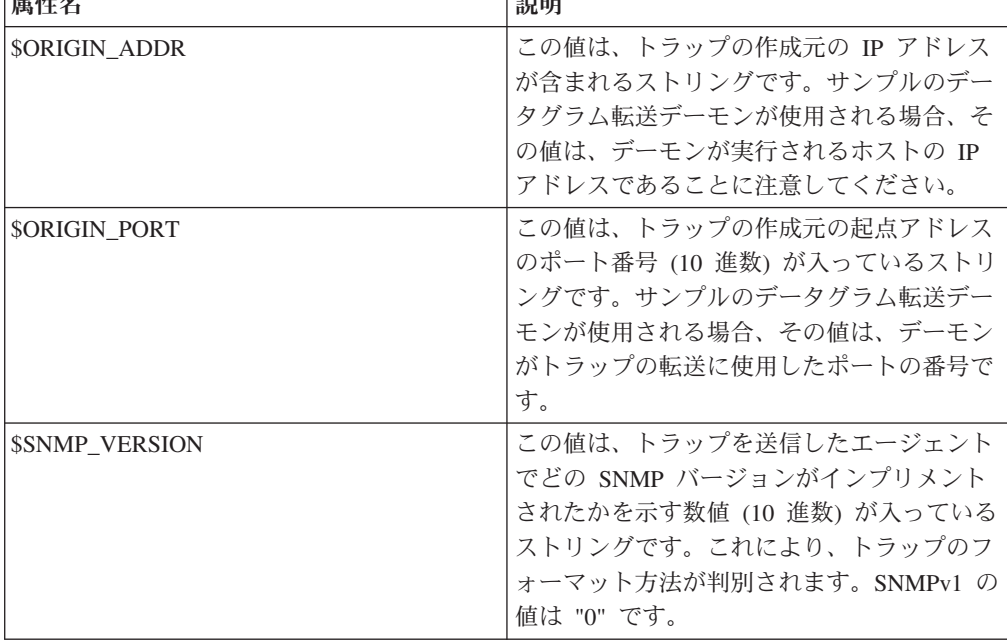

次の表は、変数結合でない SNMP トラップ・データから、trap-to-alert サービスに よって作成される総称属性をリストしています。すべてのデータが文字ストリング に変換されてから、それに総称属性名が割り当てられます。

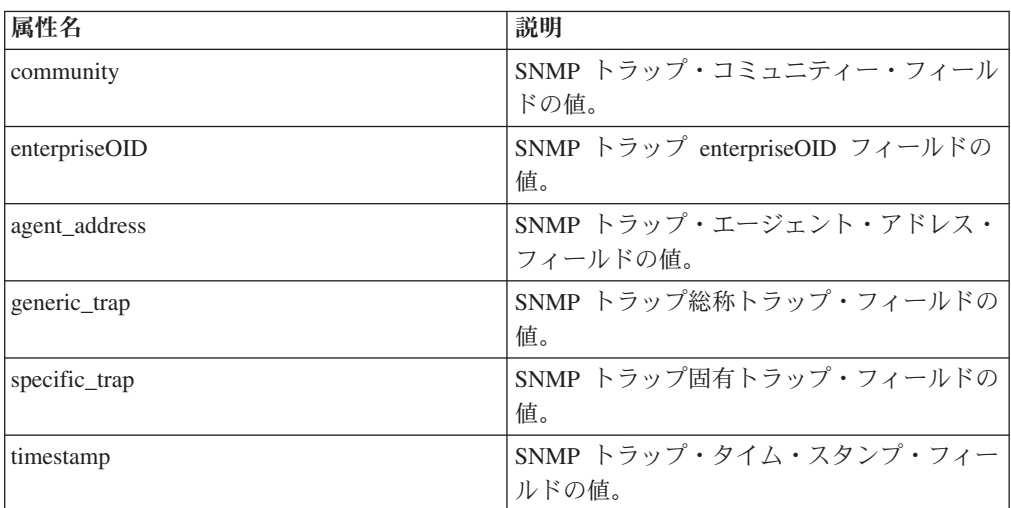

変数結合データは、変数結合データから直接作成されます。変数結合名は総称属性 の名前になり、変数結合データは、まだ文字ストリングでない場合は文字ストリン グに変換され、総称属性に割り当てられます。1 つの SNMP トラップ内にある複数 の変数結合の名前が同じである場合、その名前とインデックスが名前に追加され、 総称属性名を作成します。例えば、変数結合名が次のとおりであるとします。 1.3.6.1.4.1.2.2.1.3.1.0

この名前が、同じ SNMP トラップ内で 3 回発生した場合、その結果作成される総 称属性名は次のようになります。

1.3.6.1.4.1.2.2.1.3.1.0 1.3.6.1.4.1.2.2.1.3.1.0<1> 1.3.6.1.4.1.2.2.1.3.1.0<2>

## イベント受信側サービスのデータ・エンコード

イベント受信側サービスは EIF イベントを着信データとして受信します。このデー タは、キーワード属性と総称属性の両方にエンコードされます。データはすでに属 性の名前/値形式になっているので、このエンコードは非常に単純です。着信コンソ ール・イベント内のすべてのイベント属性名は、属性リストにおける総称属性の名 前になり、対応するイベント属性値はその属性の値になります。 イベントの className は、\$CLASSNAME キーワード属性の値としてエンコードされます。し たがって、イベント受信側は、1 つのキーワード属性 \$CLASSNAME と、着信 Tivoli Enterprise Console イベント内にあるイベント属性/値の組と同じ数の総称属性 を作成します。

# クラス定義ステートメントの **SELECT** セグメント

CDS の SELECT セグメントは、1 つ以上の <*select\_statement*> 項目からなりま す。各 <*select\_statement*> 項目の形式は次のとおりです。

```
<n>: ATTR(<a_op>, <a_op_value>),
        VALUE(\overline{y} op>, \overline{y} op value>);
```
<*select\_statement*> の条件が満たされるのは、<*select\_statement*> の **ATTR** および **VALUE** の式で指定された条件を満たす属性が、サービスにより提供される属性リ スト内に検出された場合です。SELECT セグメントが満たされるためには、それぞ れの <*select\_statement*> ごとに、属性が検出されなければなりません。SELECT セ グメントが満たされない場合はその CDS 全体が無視され、CDS ファイルの次の CDS から処理が継続されます。

- **<***n***>** これは、<*select\_statement*> の識別番号です。*n* は任意の有効な整数です。 <*select\_statement*> には、固有の識別番号を付ける必要があります。この識 別番号は、CDS のそれ以降の処理で使用されます。
- **ATTR** 属性の名前を <*a\_op\_value*> で指定し、さらにその属性名に関する変更条件 を <*a\_op*> で指定します。**ATTR** 式は select\_statement には必須です。着信 データを基にサービスによって作成される属性リストは、名前フィールドが **ATTR** 式で示される条件に一致する属性が見つかるまで検索されます。

**<***a\_op***>**

**ATTR** 名に条件を加えるもので、以下の値のうちのいずれか 1 つを指定で きます。

**=** <*a\_op\_value*> で指定する属性名が、属性リストの属性名と一致しな ければならないことを指定します。

#### **PREFIX**

<*a\_op\_value*> で指定する属性名が、属性リストの属性名の接頭部で なければならないことを指定します。

#### **SUFFIX**

<*a\_op\_value*> で指定する属性名が、属性リストの属性名の接尾部で なければならないことを指定します。

**<***a\_op\_value***>**

属性の名前を指定します。属性リストが順に検索され、一致する属性が見つ かるまで **ATTR** <*a\_op*> 式が各属性名フィールドに適用されます。

デフォルトでは、<*a\_op\_value*> はストリングです。ただし、<*a\_op\_value*> は変数でもかまいません。変数については、以下のリストで説明します。

<*a\_op\_value*> をストリングとして指定する際に、そのストリング内にブラ ンク文字が含まれている場合や、そのストリングがすべて数字 (0 から 9) である場合は、<*a\_op\_value*> を二重引用符 (") で囲んでください。次の例 は、使用可能な <*a\_op\_value*> ストリングを示しています。

hello \$ORIGIN "hello, world" "12"

<a op\_value> を変数として指定する場合は、下記の変数タイプのいずれで も指定することができます。

```
キーワード
```
イベント・アダプターによって提供されるキーワード。例えば \$ORIGIN。

- 名前 名前変数には、前の <*select\_statement*>**ATTR** 式を満たす属性の名前 フィールドの値が割り当てられます。名前変数は、\$N*n* として指定 されます。ここで、*n* は、所要の属性と一致した <*select\_statement*> の番号です (例: \$N2)。
- 値 値変数には、前の <*select\_statement*> **VALUE** 式を満たす属性の値 フィールドの値が割り当てられます。値変数は、\$V*n* として指定さ れます。ここで、*n* は、所要の属性と一致した <*select\_statement*> の番号です (例: \$V5)。

下記の **ATTR** 式の例は、**user1** に等しい総称名を探します。サービスが **user1** と いう属性名を提供していれば、この **ATTR** 式は満たされます。 ATTR(=,"user1")

下記の **ATTR** 式の例は、**\$ORIGIN** に等しいキーワードを探します。サービスが **\$ORIGIN** という属性名を提供していれば、この **ATTR** 式は満たされます。 ATTR(=,\$ORIGIN)

**VALUE**

この式はオプションです。対応する **ATTR** 式に一致した属性リスト内の属 性について、その属性値が **VALUE** 式の情報を基に突き合わされます。

**<***v\_op***>**

**VALUE** 式に条件を加えるもので、以下の値のうちのいずれか 1 つを指定 できます。

**= VALUE** 式の <*v\_op\_value*> が、属性リストの属性値と一致しなけ ればならないことを指定します。

**PREFIX**

**VALUE** 式の <*v\_op\_value*> が、属性リストの属性値の接頭部でな ければならないことを指定します。

**SUFFIX**

**VALUE** 式の <*v\_op\_value*> が、属性リストの属性値の接尾部でな ければならないことを指定します。

**!= VALUE** 式の <*v\_op\_value*> が、属性リストの属性値と同じであっ てはならないことを指定します。

**<***v\_op\_value***>**

属性の値を指定します。デフォルトでは、<*v\_op\_value*> はストリングで す。ただし、<*v\_op\_value*> は変数でもかまいません。

<*v\_op\_value*> をストリングとして指定する際に、そのストリング内にブラ ンク文字が含まれている場合や、そのストリングがすべて数字 (0 から 9) である場合は、<*v\_op\_value*> を二重引用符 (") で囲んでください。次の例 は、使用可能な <*v\_op\_value*> ストリングを示しています。

hello \$ORIGIN "hello, world" "12"

<*v\_op\_value*> を変数として指定する場合は、下記の変数タイプのいずれで も指定することができます。

キーワード

キーワードには定数値 (ストリングまたは数値) が割り当てられ、 キーワードを用いてその値を参照することができます。

- 名前 名前変数には、前の <*select\_statement*> **ATTR** 式を満たす属性の名 前フィールドの値が割り当てられます。名前変数は、\$N*n* として指 定されます。ここで、*n* は、所要の属性と一致した <*select\_statement*> の番号です (例: \$N2)。
- 値 値変数には、前の <*select\_statement*> **VALUE** 式を満たす属性の値 フィールドの値が割り当てられます。値変数は、\$V*n* として指定さ れます。ここで、*n* は、所要の属性と一致した <*select\_statement*> の番号です (例: \$V5)。

下記の **VALUE** 式の例は、値の接頭部が **Serial** である属性を探します。 VALUE(PREFIX,"Serial")

この **VALUE** 式に一致するものとしては **Serial1** があります。

### **SELECT** セグメントの評価**:**

- 1. 1 つの SELECT セグメント全体が一致するためには、SELECT セグメント内の <*select\_statement*> 式それぞれの属性が一致しなければなりません。属性リストの 複数の属性が <*select\_statement*> を満たす場合があります。属性リスト内でステ ートメントを満たす最初の属性が、それ以降の CDS 処理に使用されます。
- 2. SELECT セグメントが満たされると、その SELECT セグメントのクラス名が、 発信 EIF イベントに使用されます。イベント処理は FETCH セグメントで続行 されますが、クラスが **\*DISCARD\*** の場合は例外です。その場合、イベントは

破棄されます。着信データが CDS ファイル内の CDS のどの SELECT セグメ ントにも一致しなければ、着信データは廃棄されます。

3. <*select\_statement*> が一致するつど、2 個の変数 (\$N*n* と \$V*n*) が作成されま す。これらの変数は、アダプター提供のキーワードと共に、後続の SELECT、FETCH または MAP セグメントで使用することができます。

# クラス定義ステートメントの **FETCH** セグメント

CDS の SELECT セグメントは着信データから属性名と値を検索するだけで、選択 された情報を変更することはできません。状況によっては、属性値のサブストリン グを抽出することや、ユーザー定義変数を用意することが必要になります。CDS の FETCH セグメントにより、これが可能になります。

FETCH セグメントは、1 つ以上の <*fetch\_statement*> 式からなります。各 <*fetch\_statement*> の形式は次のとおりです。

```
<n>: <expression>
```
#### 内容は次のとおりです。

**<***n***>** これは <*fetch\_statement*> の識別番号です。<*n*> は任意の有効な整数です。 各 <*fetch\_statement*> には固有の識別番号を付ける必要があります。 <*fetch\_statement*> では <*expression*> の値が新規変数 \$F*n* に割り当てられま す。ここで、*n* は <*fetch\_statement*> の識別番号です。

**<***expression***>**

下記のうちのいずれか 1 つです。

- ストリング
- SELECT セグメントからの出力値 (アダプター提供のキーワードおよび SELECT セグメント変数など)。
- v 前の <*fetch\_statement*> からの出力
- v ストリング、SELECT セグメント出力、および <*fetch\_statement*> 出力を 任意に組み合わせたサブストリング

サブストリングを使用する FETCH セグメントの例を以下に示します。

1: SUBST (\$V2, 1, 5);

このステートメントは、変数 \$V2 の値 (<*select\_statement*> 番号 2 から割り当てら れたもの) を使用し、\$V2 の初めの 4 文字で表されるサブストリングを変数 \$F1 に割り当てます。

FETCH セグメントの出力は、フェッチ変数 \$F*n* のセットです。

## クラス定義ステートメントの **MAP** セグメント

CDS の MAP セグメントにより、発信 EIF イベントに入れるイベント属性および 関連した値が作成されます。

MAP セグメントは、1 つ以上の <*map\_statement*> 式から構成されます。それぞれ の <*map\_statement*> の形式は、以下のいずれかになります。

<slot name> = <string>; <slot name> = <variable>; <slot name> = PRINTF(<format\_string>, <var1>, ..., <varn>);

**<***slot\_name***>**

任意のイベント属性の名前。 アラート・アダプター・サービスの場合、こ れは、イベント・サーバー上にあるこのサービスの **.baroc** ファイルのイベ ント属性に対応するイベント属性でなければなりません。 イベント受信側 サービスの場合、これは、イベント受信側の CDS ファイル後処理に使用可 能なイベント属性です。

**<***string>*

任意の文字ストリング。

**<***variable***>**

SELECT セグメントまたは FETCH セグメントから MAP セグメントに渡 される任意の変数。例えば、アダプター定義キーワードまたはセグメント変 数など。

#### **PRINTF**

イベント属性の値を C 言語形式の **printf()** 書式制御ストリングを用いてフ ォーマット設定できるようにする書式を指定します。 この書式制御ストリ ングは現在 **%s** 書式指定子のみをサポートします。

**<***var***>** <*string*> または <*variable*> のいずれかを含めることができます。

下記は MAP セグメントの例です。

MAP

origin = \$V2; hostname = \$HOSTNAME; msg = PRINTF("The origin is %s", \$V2);

この例の **origin** イベント属性には、SELECT セグメントの変数 \$V2 の値が入りま す。 **hostname** イベント属性には、\$HOSTNAME キーワードの値が入ります。変数 \$V2 の値が **NV390SP/SP** であるものと仮定すると、**msg** イベント属性の値は "**The origin is NV390SP/SP** " になります (二重引用符は値に含まれません )。

マップ・プロセスの出力は、発信 EIF イベントの生成に使用されるイベント属性の 名前/値の組のリストです。発信 Tivoli Enterprise Console イベントはイベント・サ ーバーに送信されるか、 CDS ファイルの後処理に使用されます。

### クラス定義ステートメント・ファイルの **MAP\_DEFAULT** セクション

一部のイベント属性 (source や hostname など) は、特定のサービスによって生成さ れるすべての EIF イベントに対し定数値を取る場合があります。多くの CDS で同 一の map\_statement を繰り返さなくてもすむように、CDS ファイルでは

MAP\_DEFAULT セクションがサポートされます。このセクションで、CDS ファイ ルのすべての CDS に対するイベント属性の名前/値の組を定義します。 このグロー バル定義セクションで定義されているイベント属性は、CDS 内の特定の定義でオー バーライドすることができます。

下記は MAP\_DEFAULT セクションの例です。

MAP\_DEFAULT origin = \$ORIGIN; sub origin = \$SUB ORIGIN;  $msg = $MSG;$ END

場合によっては、CDS を複数の CDS ファイルに入れ、それらすべてをサービスに 使用させたいことがあります。これを可能にするために、通常の CDS ファイル処 理の拡張版が E/AS サービスに追加されています。**%INCLUDE** ステートメントに より、追加の CDS ファイルを現行 CDS ファイルに組み込むことができます。 %INCLUDE キーワードの前にブランク文字を付けてはならず、その後ろには区切り 記号として 1 個のブランク文字を続ける必要があります。区切り記号の後ろに、開 かれる CDS ファイルのファイル名を続けます。このファイル名は、IHSSMP3 デー タ・セット定義に関連した 1 文字から 8 文字の PDS メンバー名であるか、円記 号 (\'') 文字が先頭にある完全なファイル名のいずれかです。同時に開くことのでき る CDS ファイル・メンバーの最大数は 20 です。これは、%INCLUDE ステートメ ントのネスト可能な最大数でもあります。

%INCLUDE ステートメントの構文例を以下に示します。ファイル IHSAACD1 には 以下の単一ステートメントが含まれているものとします。

sub origin = \$SUB ORIGIN;

例:

```
MAP DEFAULT //Statements from IHSAACDS
 source = NV390ALT;
 origin = $ORIGIN;
%INCLUDE IHSAACD1 //New file with sub_origin statement
 hostname = $HOSTNAME; //Continuation of IHSAACDS
 adapter host = $ADAPTER HOST;END
```
CDS の使用例については、イベント自動化サービスに付属しているサンプルの IHSAACDS、IHSABCDS、または IHSAECDS を参照してください。これらは、ア ラート・アダプター・サービス、確認済みアラート・アダプター・サービス、イベ ント受信側サービスのそれぞれに使用されるデフォルトの変換ファイルです。

# メッセージ・フォーマット・ファイル

FMT ファイルでは、メッセージ・アダプター・サービスと確認済みメッセージ・ア ダプター・サービスが、NetView プログラムから送信されたメッセージ情報を基に EIF イベントを構成する方法を定義します。 このファイル内のステートメントを、 書式仕様ステートメント (FSS) と呼びます。 書式仕様ステートメントは、サービ スが NetView プログラムから収集する着信メッセージ・データを、発信コンソー ル・イベントにマップできるようにするためのルールです。

以下のセクションでは、メッセージ・アダプター・サービスと確認済みメッセー ジ・アダプター・サービスにおける書式仕様の構文と、書式仕様がイベントにマッ プされる方法を説明します。

## 着信イベント・データのエンコード

メッセージ・アダプター・サービス、および確認済みメッセージ・アダプター・サ ービスにとっての着信データは、メッセージ・ストリングです。メッセージ・テキ

スト・ストリングは FMT ファイルの書式仕様 *(format specifications)* と突き合わせ されます。したがって、1 次情報はメッセージ・ストリングそのものです。

CDS ファイルの場合と同様に、FMT ファイルのジョブにより、ユーザーは着信メ ッセージ・データを基に発信コンソール・イベントをカスタマイズできます。 この 方式ではデータを属性にエンコードせずに、特定のイベント属性名で着信メッセー ジ・データからデフォルト情報を受け取ります。

デフォルトの各イベント属性名と、それに対応するデフォルト値を、以下の表にリ ストします。イベント属性の値が着信データ内に実際に存在していない場合、デフ ォルトのイベント属性値はヌル・ストリングです。書式仕様ステートメントのマッ プ・ルール部分にリストされるすべてのイベント属性にデフォルト値があります。 着信データで値が提供されない場合、そのデフォルト値はヌル・ストリング ("") で す。

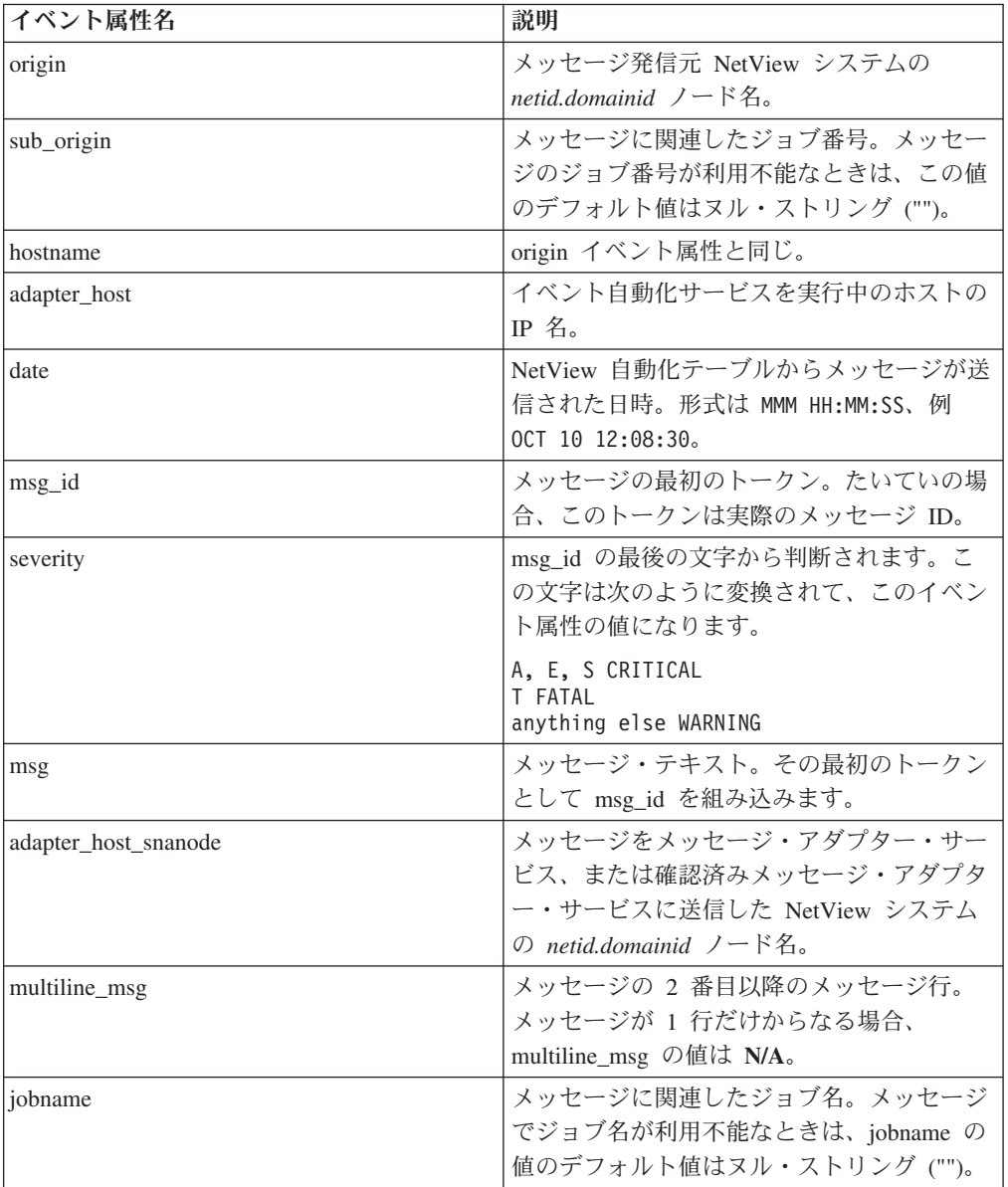

デフォルトのイベント属性と値は、NetView アドレス・スペースでユーザーが割り 当てることもできます。NetView プログラムから転送されるメッセージのカスタマ イズについて詳しくは、「*IBM Tivoli NetView for z/OS* 自動操作ガイド」を参照し てください。この方式を用いて、任意の属性の名前/値 (name/value) の組を作成し、 FMT ファイル・プロセスで使用することができます。

### 書式仕様

FMT ファイルは 1 つ以上の FSS で構成されます。 1 つの FSS は以下の 3 つの 部分からなります。

- v 書式ヘッダーは、キーワード **FORMAT** とその後にクラス名が続きます。その後 にオプションとして、**FOLLOWS** キーワードおよび直前に定義された **FORMAT** クラス名が続きます。着信メッセージがこの FSS に一致すると、**FORMAT** キー ワードに続くクラス名が発信 EIF イベントで使用されます。
- v 書式内容は書式制御ストリングをもち、その後にオプションとしてマップ・ルー ル・リストが続きます。書式制御ストリングは CDS ファイルの **SELECT** セグ メントと同様の機能を実行します。つまり、着信メッセージを特定の FSS と突き 合わせます。マップ・ルールは、CDS ファイルの **MAP** セグメントと同様の機 能を実行します。つまり、イベント属性に値を割り当てます。
- v **END** キーワードは FSS を終了します。

書式ヘッダー、書式制御ストリング、個々のマップ・ルール、および **END** キーワ ードは、改行して開始する必要があります。

**FOLLOWS** という関係を用いて、より一般的な FSS から特定の FSS を構築でき るようにします。 書式 B が書式 A に続いていると、B は A の (書式制御ストリ ング以外の) マップ・ルールをすべて継承します。書式 B には任意に追加のマッ プ・ルールを定義することができますが、B で再定義されたマップ・ルールは、A からの継承ではなくなります。書式 B では、継承したマップ・ルールを再定義する ことによってオーバーライドできます。

NetView プログラムによって転送されるメッセージは、一般的に共通の形式をして おり、メッセージ ID とメッセージ固有のテキストからなります。 書式制御ストリ ングでは、これらのメッセージ・コンポーネントを、C 言語形式の **printf()** 表記に 非常によく似ているコンポーネント指定子表記を用いて表すことができます。この **printf()** 表記は CDS ファイルで使用される表記と同じです。

以下の書式制御ストリングは、NetView 自動化テーブルにより作成されるメッセー ジ・クラス全体を記述します。

 $25<sup>2</sup>$ 

入力メッセージは定数とブランクにトークン化されています。定数とは、非ブラン ク文字からなる任意の連続ストリングです。FSS を特定メッセージと突き合わせよ うとするときには、コンポーネント指定子により、定数とブランクをグループ化し てさらに複雑な「トークン」にすることができます。現在使用できるコンポーネン ト指定子は以下のものです。

**%***length***s** Matches one constant in the input message **%***length***s\*** Matches zero or more constants in the input message **%***length***s+** Matches one or more constants in the input message

オプションの *length* は任意の大きさの 10 進数で、定数の実際の長さが指定子の長 さより大きい場合にこの長さで定数を切り捨てます。複数の定数と突き合わせる指 定子の場合は、累積されたストリング内の各定数が切り捨てられます。また、指定 子の長さより短い定数の場合は、ストリング自体が実際の長さで終了します。

書式制御ストリング **DSI%s %s\*** は、E/AS と共に出荷されるデフォルト・メッセ ージ・アダプター FMT ファイルから得られます。以下の説明ではこれを用いて書 式制御ストリングの使用方法を解説します。

メッセージを **DSI%s %s\*** 書式仕様と突き合わせる例として、下記の NetView メ ッセージを取り上げます。

DSI002I INVALID COMMAND: 'BADCOMMAND'

コンポーネント指定子および突き合わせは以下のようになります。

**DSI** DSI **%s** 002I **%s\*** INVALID COMMAND:'BADCOMMAND'

DSI002I メッセージには、いくつかの定数部分といくつかの可変部があります。つ まり、生成されるどの DSI002I メッセージについても、メッセージの特定部分 (定 数部分) は同じです。このメッセージの定数部分は以下のとおりです。 DSI002I INVALID COMMAND: ' '

このメッセージの可変部は以下のとおりです。

BADCOMMAND

メッセージの最初の単一引用符 (') まではメッセージの最初の定数部分です。2 番 目の単一引用符は、メッセージの 2 番目の定数部分の開始になりますが、これはた またまメッセージの最後の文字でもあります。単一引用符で囲まれているデータは すべて変数です。

下記のメッセージは可変部が異なる別の DSI002I メッセージの例です。 DSI002I INVALID COMMAND: 'WORSE COMMAND'

この例の可変部は、2 個のワードとスペース (WORSE COMMAND) で構成されていま す。

書式制御ストリング **DSI%s %s\*** を以下のようにして、DSI002I メッセージ専用に することができます。

DSI %s INVALID COMMAND: '%s\*'

前述の DSI002I メッセージを使用すると、コンポーネント指定子と突き合わせは以 下のようになります。

**DSI** DSI **%s** 002I **INVALID COMMAND: '**INVALID COMMAND: ' **%s\*** WORSE COMMAND **'** '

メッセージのワードを区切るブランク文字も書式制御ストリングに入れる必要があ ります。書式制御ストリング内の 1 個のスペース文字は、メッセージ内の任意の個 数のブランク文字に相当します。

ここで、前述の DSI002I 専用書式制御ストリングのコロン (:) と引用符 (') との間 のスペースを削除してみます。

DSI %s INVALID COMMAND:'%s\*'

この例の書式制御ストリングはもはや DSI002I メッセージと一致しません。ただ し、以下の例では NetView メッセージは書式仕様に一致します。それは、入力メッ セージでも書式仕様でも、連続するすべてのブランクは単一のブランク文字に要約 されるからです。

DSI %s INVALID COMMAND: '%s\*'

任意の長さのリピーター・コンポーネント指定子 (**%s\*** および **%s+**) を使用すると きには注意が必要です。下記の書式制御ストリングは賢明とはいえません。

This is not a good format  $s$ s\*  $s$ s\*

最初の **%s\*** は、メッセージの終わりまでのすべての文字と一致しますが、2 番目 の **%s\*** はどの文字にも一致しません。これで問題はないように思えますが、『マ ップ・ルール』に記載されているマップ・ルールの説明を参照すると、その重要性 がわかります。

ただし、下記の書式制御ストリングは意味があります。

This is a good format  $s$ s\* :  $s$ s\*

最初の **%s\*** は、最初のコロン (:) までのすべての文字と一致し、2 番目の **%s\*** は、メッセージの終わりまでのすべての文字と一致します。

この例でわかるように、コンポーネント指定子を定数に置き換えるか、任意の長さ のリピーター指定子を定数で終了させて固定長に制限することにより、より限定的 なイベントに一致するように一般形式を特殊化することができます。

### マップ・ルール

サービスは、着信メッセージ・データをイベント属性の名前/値の組を持つイベン ト・クラスに変換し、この情報をイベント・サーバーに送信します。アラート・ア ダプター・サービスの場合同様、メッセージ・アダプター・サービスにより作成さ れた発信 EIF イベントと突き合わせるための **.baroc** ファイルがイベント・サーバ ーに存在していなければなりません。これは、確認済みメッセージ・アダプター・ サービスの場合は不要です。

イベント・クラスは、すでに述べたように、入力メッセージを FSS と突き合わせる ことにより決定されます。ただし、いったんクラスが決定されると、イベント属性 名に値が割り当てられなければなりません。これらの値は、例えば、メッセージ自 体、サービスによって提供されるデフォルト・イベント属性、FMT ファイル内の指 定情報など、さまざまな場所から入手できます。マップ・ルールにより、イベント 属性に値を割り当てる方法を定義します。

書式制御ストリングのマップ・ルール部分は、**.baroc** ファイル・イベント属性名と それに続く値指定子を含む、ゼロ行以上の行から成り立ちます。値指定子は、下記 の 4 種類のうちの 1 つです。

v \$*i*。ここに *i* は、書式制御ストリングにおけるコンポーネント指定子の位置を示 します。コンポーネント指定子それぞれには、1 から書式制御ストリング内にあ るコンポーネント指定子の最大数までの番号が付きます。例えば、前述の
DSI002I メッセージ専用書式仕様における **%s\*** コンポーネント指定子は、マッ プ・ルールでは **\$2** として参照されます。\$*i* 値指定子の値 (これもまた 変数 値 指定子と呼ぶ) は、コンポーネント指定子によって使われた入力メッセージ部分 です。これらの変数は、CDS ファイルの SELECT セグメントおよび FETCH セ グメントから出力される変数に非常によく似ています。

- v 定数ストリング。イベント属性の値は指定されたストリングです。このストリン グが単一定数ならば、二重引用符 (") で囲まずに指定することができます。それ 以外の場合は、二重引用符で囲む必要があります。
- v 1 つの **PRINTF** ステートメント。この方法により、他のイベント属性からさら に複雑なイベント属性を組み立てることができます。**PRINTF** ステートメントは キーワード **PRINTF**、その後に C 言語形式の **printf()** 書式制御ストリングおよ びイベント属性名のリストが続きます。**printf()** 書式制御ストリングは現在 **%s** 変換指定子のみをサポートします。**PRINTF** ステートメントで使用されるイベン ト属性の値もまた、\$*i* 値仕様または定数ストリング値仕様のいずれかから得られ たものでなければなりません。これらを別の **PRINTF** 値仕様から得ることはで きません。引数イベント属性の値は、**printf()** 書式制御ストリングに従って新規定 数ストリングを構成する場合に使用します。この定数ストリングがイベント属性 の値になります。この値指定子は CDS ファイルの **PRINTF** MAP セグメントの 形式に非常に似ています。
- v **DEFAULT**。このキーワードは、アダプター自身の内部論理を用いて、指示され たイベント属性の値を得ることを表します。例えば、着信メッセージ・データに メッセージ発信元の hostname (netid.nau) が含まれているものとします。そのた め、hostname イベント属性が値 DEFAULT に設定されていれば、netid.nau は hostname イベント属性の値になります。これはアラート・アダプター・サービス におけるキーワードの使用方法とほぼ同じです。

着信メッセージにスロットの具体的な値がない場合は、 DEFAULT 値はヌル・ス トリング ("") です。値が指定されていないスロット名の DEFAULT 値はオーバ ーライドできます。DEFAULT の値指定子の後に、追加の値指定子 (コロン (:) で区切られている) が続きます。スロット値が着信メッセージで提供されない場 合にのみ、この値指定子が使用され、そのスロットの DEFAULT 値を提供しま す。

DEFAULT の指定変更をするには、定数ストリングおよび \$i 変数指定子のみが 使用できます。

例えば、以下の場合、着信メッセージからスロット *numericslot* に DEFAULT 値 を割り当てます。

numericslot DEFAULT : 0

着信メッセージに *numericslot* の値が含まれていない場合、ヌル・ストリングで はなく、値 0 が割り当てられます。

**DEFAULT** はキーワードであるため、値がストリング DEFAULT である定数マ ップは、二重引用符 ("") で囲んで指定する必要があります。

1 つの書式仕様では、**.baroc** ファイルのそれぞれのイベント属性につき 1 つだけマ ップ・ルールを指定します。マップ・ルールはもっと一般的な書式仕様から (**FOLLOWS** キーワードを使用して) 継承することができますし、または入力メッセ ージにほとんど一致する書式仕様で明示的に定義することができます。サービス は、イベント・サーバー上に存在する **.baroc** ファイルをアクセスすることはないの で、書式仕様とそれに対応する **.baroc** ファイル定義とが確実に一致するよう注意を 払わねばなりません。例えば、マップ・ルールのイベント属性名のつづりが誤って いると、サービスはエラーを何も報告せずに、イベント・サーバーには通常どおり イベントを送信します。ところが、このイベントはイベント・サーバーにとって無 意味です。

着信メッセージには、**.baroc** ファイルのどのイベント属性にも直接対応しない属性 が含まれていることがあります。 ところが、サービスではこれらの値を使用して **PRINTF** 形式の定数ストリングを組み立てなければならないことがあります。この データは一時イベント属性に割り当てる必要があります。これで、**PRINTF** 値の仕 様で使用することができますが、独立したイベント属性名/イベント属性値の組とし てそのイベント属性がイベント・サーバーに送信されることはありません。一時イ ベント属性は、マップ・ルール内でイベント属性名の直前に負符号 (-) を付けて指 定します。これらの一時イベント属性は、 **.baroc** ファイル・イベント属性ではあり ません。 PRINTF 仕様で一時イベント属性を参照する際は、負符号 (-) を使用しな いでください。

## **%INCLUDE** ステートメント

**%INCLUDE** ステートメントにより、追加の FMT ファイルを現行 FMT ファイル に組み込むことができます。%INCLUDE キーワードの前にブランク文字を付けては ならず、その後ろには区切り記号として 1 個のブランク文字を続ける必要がありま す。区切り記号の後ろに、開かれる FMT ファイルのファイル名を続けます。この ファイル名は、IHSSMP3 データ・セット定義に関連した 1 文字から 8 文字の PDS メンバー名であるか、円記号 ('¥') 文字が先頭にある完全なファイル名のいず れかです。同時に開くことのできる FMT ファイル・メンバーの最大数は 20 で す。これは、%INCLUDE ステートメントのネスト可能な最大数でもあります。

フォーマット・ファイルの例**:** 以下のサンプルを使用して、これまでに説明した概 念を具体的に示します。このサンプルは、メッセージ・アダプター・サービスのデ フォルトのメッセージ・フォーマット・ファイル (IHSAMFMT) 内のサンプルを一 部変更したものです。

FORMAT NV390MSG\_Event  $%s*$ source NV390MSG origin DEFAULT desctext "This string will be overridden" END FORMAT NV390MSG\_NetView\_NCCF FOLLOWS NV390MSG\_Event DSI%s %s\* sub\_source "NetView NCCF" msgnumber \$1 temp1 \$2 desctext PRINTF("Got a DSI message: %s", temp1) END

#### %INCLUDE MOREFMTS

このフォーマット・ファイルを使用し、下記のメッセージをサービスが受信したも のとします。

DSI002I INVALID COMMAND: 'A BAD COMMAND'

このメッセージに一致する別の書式仕様が、MOREFMTS 内の追加の書式仕様で指定さ れていなければ、このメッセージは上記で定義された NV390MSG\_NetView\_NCCF 書式 仕様に一致します。FMT ファイルの FSS の突き合わせは、ファイル内の最後の FSS から開始され、一致するまで最初の FSS に向かって処理が進められることに 注意してください。

この突き合わせにより、source イベント属性にストリング値 NV390MSG が割り当て られます。 origin イベント属性には、イベント・アダプターによりこのイベント 属性に対応付けられているデフォルト値が割り当てられます。 desctext イベント 属性には最初はストリング This string will be overridden が割り当てられま す。 これらのイベント属性はすべて、より一般的な NV390MSG\_Event FSS によって 割り当てられ、その後で NV390MSG\_NetView\_NCCF FSS に引き継がれます。

sub\_source イベント属性には NetView NCCF の値が割り当てられます。 msgnumber イベント属性には値 002I (最初の *%s\** 仕様で入力メッセージから分析されたもの) が割り当てられます。 -temp1 一時イベント属性には、ストリング INVALID COMMAND: 'A BAD COMMAND' (2 番目の *%s\** 仕様で入力メッセージから分析されたも の) が割り当てられます。 その後この一時変数は **PRINTF** 値指定子で使用され、 desctext イベント属性をストリング Got a DSI message: INVALID COMMAND: 'A BAD COMMAND' にオーバーライドします。

-temp1 イベント属性以外のすべてのイベント属性は、発信 EIF イベントを構築す るために使用されます。イベントのクラス名は、最も具体的に一致した FSS の名前 である NV390MSG\_NetView\_NCCF になります。

FSS の使用例については、イベント自動化サービスに付属しているサンプルの IHSAMFMT (メッセージ・アダプター・サービス) または IHSANFMT (確認済みメ ッセージ・アダプター・サービス) を参照してください。

## イベント受信側の **CDS** 後処理

アラート・アダプター・サービス、確認済みアラート・アダプター・サービス、メ ッセージ・アダプター・サービス、および確認済みメッセージ・アダプター・サー ビスでは、変換ファイルを用いて着信サービス特有のデータを EIF イベントに変換 します。イベント受信側では、CDS ファイルを用いてこれと逆のこと (イベントを NetView アラートに変換する) を行います。

これを行うため、イベント受信側による CDS ファイル処理は、アラート・アダプ ター・サービス、または確認済みアラート・アダプター・サービスによる CDS フ ァイル処理から多少変更されます。構文上は、 141 [ページの『クラス定義ステート](#page-162-0) [メント・ファイル』で](#page-162-0)記述されているすべての内容がイベント受信側の CDS ファ イルにもそのまま当てはまります。イベント受信側は、CDS ファイル・プロセスの 出力であるイベントを疑似イベントとみなします。つまり、このイベントはイベン ト・サーバーには送信されず、NMVT にエンコードされる特定のイベント属性用に 解析されることになります。

## 入力属性リスト

着信 EIF イベントは属性リストにエンコードされます。これについては本章のサー ビス特有のエンコードのセクションで説明しています。着信イベントが解析される

ときに作成される **\$CLASSNAME** キーワードのほかに、イベント受信側によって入 力属性リスト用に作成される追加キーワードがあります。 以下で追加キーワードを 説明します。

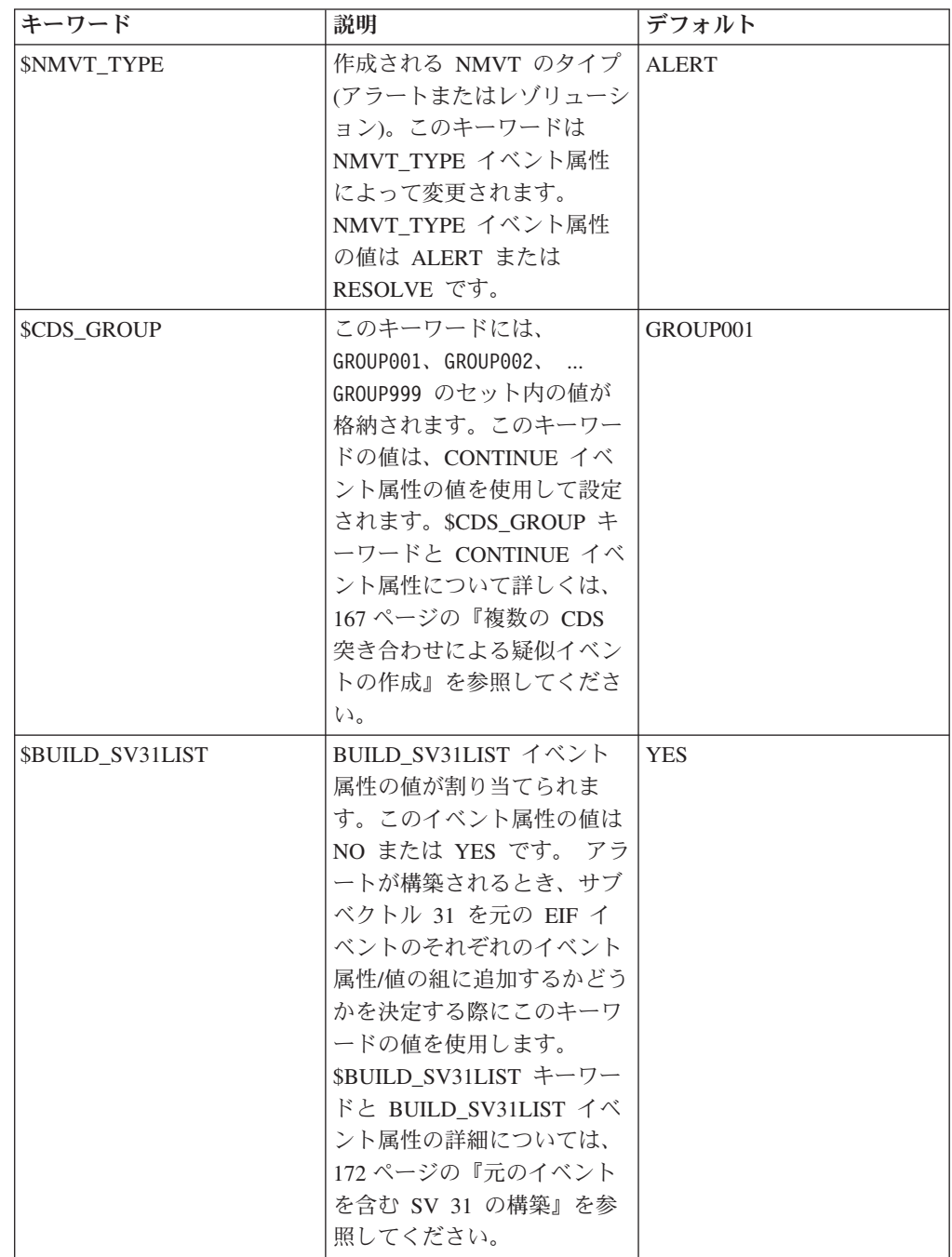

# 出力疑似イベント

他の EIF イベント同様、この疑似イベントもクラス名と、それに続くイベント属性/ 値の組から成り立ちます。このイベントは Tivoli Enterprise Console に送信されな いので、どの Tivoli Enterprise Console サーバーにもこれらのイベントに対応する **.baroc** ファイルは存在しないことに注意してください。通常、CDS ファイルでは任 意のイベント属性/値の組、および任意のクラス名を疑似イベントに書き込むことが

できます。疑似イベントに任意のクラス名およびイベント属性/値の組を書き込むこ とができても、イベント受信側は、事前定義された特定のイベント属性名だけを使 用してイベントをアラートに変換します。それ以外のイベント属性は無視されま す。

### 疑似イベント・クラス名

イベント受信側は EIF イベントを変換する際に疑似イベント・クラス名を使用しま せん。イベント受信側 CDS ファイルのすべての CDS に同じ名前を付けることも できます が、さまざまな CDS の編成およびデバッグを容易にするために、CDS ファイルのそれぞれの CDS ごとに異なるクラス名を使用することをお勧めしま す。 E/AS と共に出荷されるサンプルの CDS ファイルで使用されている規則で は、NMVT 内の特定サブベクトルの作成に関連する CDS はグループ化されてお り、それらのクラス名は共通の文字ストリングで開始されています。さらに、クラ ス名の最後になんらかの固有の指定を追加して、クラス名を固有に区別できるよう にしています。

例:

```
CLASS SV05_1
...
END
CLASS SV05_2
...
END
CLASS SV05_3
...
END
...
```
この例では、CDS ステートメントそれぞれの SELECT セグメント (表示されてい ません) により、別のサブベクトル 05 が構築されます。最終的に構築される SV 05 のクラス名は、これを SV 05 として識別する固有な名前になります。この場合 も、この情報は編成とデバッグを目で見て分かりやすくするために使われるにすぎ ません。

### **NMVT\_TYPE** イベント属性

CDS の MAP セグメントで NMVT\_TYPE イベント属性をコーディングすることに より、NMVT のタイプがアラートであるかレゾリューションであるかを指定するこ とができます。 このイベント属性に有効な値は **RESOLVE** と **ALERT** の 2 つで す。このイベント属性の値は、**\$NMVT\_TYPE** キーワードにコピーされます。

#### **SV** イベント属性

このイベント属性は NMVT に置かれるサブベクトル作成の主な手段です。

イベント属性名の接頭部は SV でなければなりません。イベント属性名の残り部分 は任意の文字ストリングで構いません。 SV05、SVAA および SVNONSENSE はすべて **SV** イベント属性として認識されます。 この場合も、分かりやすさとデバッグを考 慮して、 SV05、SV92、SV05 1 など、作成されるサブベクトルの番号をイベント属 性名に含めるようにしてください。

SV イベント属性値には全サブベクトル (長さおよびサブベクトル・キーを含む) が 含まれます。 CDS の MAP セグメントで SV イベント属性に割り当てられる値 は、文字ストリングと解釈されます。イベント受信側は数字ストリングを、アラー トで使用される 16 進値にデコードします。 サンプル CDS ファイルのサブベクト ル・イベント属性の例を以下に示します。

SV05 = "0B0509100004E3C5C30040";

SV05 の値は 16 進文字からなる文字ストリングです。イベント受信側は、この文字 ストリングを NMVT に組み込めるように本当の数値形式に変換します。イベント 受信側は、このサブベクトルについての検証を行いません。NMVT に置かれるサブ ベクトルは以下のようになります。

#### 0B0509100004E3C5C30040

CDS ファイルの一般構文に従い、イベント属性値に数字の 0 から 9 だけが含まれ ている場合は、ストリングとして解釈されるように値を二重引用符で囲む必要があ ります。上記の例では英字 (16 進値 A から F を表す) が使われているので、イベ ント属性値を引用符で囲む必要はありません。 ただし、SV イベント属性を二重引 用符で囲むことを習慣にするとよいでしょう。

#### **16** 進数ストリングの変換を禁止する

場合によっては、16 進値ではない文字ストリングをサブベクトル・ストリングに追 加することができます。上記で述べたように、イベント受信側は、デフォルトで、 イベント属性値のストリングが 16 進文字 (0 から 9、A から F) 列であるものと 見なして、16 進数ストリングを数値形式に変換しようとします。 上記の例では、 16 進数ストリング E3C5C3 は、EBCDIC では TEC です。

ストリング TEC をイベント属性値内に直接指定するには、ストリングを <> 括弧で 囲んでください。 この括弧の前にはエスケープ文字 # を付ける必要があります。 例えば、この規則を使用すると、ストリングは次のようになります。 SV05 = "0B0509100004#<TEC#>0040"

このイベント属性値は、次のように、最初の例とまったく同じ NMVT サブベクト ルを作成します。

0B0509100004E3C5C30040

括弧が存在していると、括弧で囲まれたデータは変換が必要な 16 進数ストリング ではなく、NMVT に直接入れるストリングであることがイベント受信側に指示され ます。

#### 出力サブベクトルにおける属性リスト・データの使用

イベント属性には、CDS 変数 (\$V、\$N、\$F 変数) の値、またはキーワードの値、 または属性リストの総称属性を割り当てることができます。これらの変数を使用す れば、変数値は変換されません。また、これらの変数にはコード化サブベクトル全 体が含まれていないこともあります。これを処理するには、**PRINTF** 形式の MAP ステートメントで値を割り当てると便利です。

ここでは、前述した SV 05 の例を拡張し、ストリング TEC は SELECT セグメン トによって生成された \$V2 変数の値であると仮定します。NMVT に対して同一の SV 05 を作成するには、次のように入力します。

SV05 = PRINTF("0B0509100004#<%s#>0040", \$V2);

**PRINTF** 構文を使用しているので、%s 書式指定子は \$V2 変数の値 (これは TEC) で置換されます。# 付き括弧があるので、イベント受信側は TEC ストリングを数値 形式に変換しません。この場合も作成される次のサブベクトルは、最初の 2 例で作 成されたものと同一です。

0B0509100004E3C5C30040

出力サブベクトルに元の EIF イベントのデータを割り当てるときはいつも、ストリ ング変換を使用不可にして PRINTF 構文を使用する必要があります。ただし、着信 イベントのイベント属性値がストリング E3C5C3 であって、ストリング TEC ではな いことがあります。この場合、次のストリングを使用して、必要な NMVT サブベ クトルを作成します。

SV05 = PRINTF("0B0509100004%s0040", \$V2);

16 進数ストリングの変換を禁止し続けた場合、出力サブベクトルは以下のようにな ります。

0B0509100004C5F3C3F5C3F30040

このようになるのは、E、3、C、5、C および 3 の 6 文字それぞれが文字の状態 (C5、F3、C3、F5、C3 および F3) で残されるからです。

#### サブベクトル**/**サブフィールドの長さの自動計算

最初の SV 05 の例を取り上げます。

SV05 = "0B0509100004E3C5C30040";

サブベクトルの長さはストリング内に直接コーディングされています。サブベクト ル内には可変情報がないので、この長さは CDS MAP セグメントのイベント属性値 に直接コード化されます。変数データが使用されていると、CDS ファイルの作成時 にサブベクトルの長さが分からないことがあります。

サブベクトルに属性リスト・データを挿入する次の例を考えてみましょう。 SV05 = PRINTF("0B0509100004#<%s#>0040", \$V2);

この例の \$V2 変数の値は TEC であるため、長さは 3 でした。この長さは、サブベ クトルの合計長 (0B)、サブフィールド 10 の長さ (09)、およびリソース名の長さ (04) の算出に使用されました。実際は、\$V2 変数の値の長さは、イベントが到着す るまで不明です。

イベント受信側がサブベクトル・ストリング部分の長さを計算できるように、スト リングのその部分を中括弧 {} で囲んでください。中括弧にはエスケープ文字 # を 付けて拡張する必要があります。中括弧は、長さが計算されると、ストリングから 除去されます。ただし、左中括弧はサブベクトル・ストリングにおける長さフィー ルドのプレースホルダーです。

次のように上記の例を変更します。

 $SVO5 = PRINTER("#{05#}{1000#}{#<~$s#>#}{0040#}{#}$  ",  $$V2);$ 

このイベント属性の変換を段階的に追ってみます。 まず **PRINTF** の置換が起こり ます。

SV05 = "# ${05#}{1000#}$ TEC#}0040#}#}";

この段階での出力サブベクトルは以下のようになります。

...E3C5C3...

ここで、省略符号は、これからサブベクトルに変換されるすべてのデータを表しま す。次に、セグメント #{TEC#} を使用してリソース名項目の長さが計算されま す。

出力サブベクトルは次のようになります。

...04E3C5C3...

最初の #{ はセグメントの長さで置換され、それに対応する #} は除去されます。 次に、セグメント #{100004TEC0040#} を使用してサブフィールド 10 項目の長さ が計算されます。

出力サブベクトルは次のようになります。

...09100004E3C5C30040

このときも、#{ はセグメントの長さで置換され、それに対応する #} は除去されま す。最後に、セグメント #{05091000100004TEC0040#} を使用してサブベクトル 05 全体の長さが計算されます。

最終の出力サブベクトルは次のようになります。 0B0509100004E3C5C30040

### **BUILD\_SV31LIST** イベント属性

元の EIF イベント全体は、デフォルトで SV 31 にコード化されて、NMVT に付加 されます。クラス名、イベント属性/値のそれぞれの組、および END 指定機能は別 々の SV 31 にコード化されます。**BUILD\_SV31LIST** イベント属性により、この SV 31 のリストを NMVT に追加するかどうかをユーザーが制御することができる ようになります。 疑似イベントの完了時に、イベント内に **BUILD\_SV31LIST** イベ ント属性が存在し、しかもその値が **NO** であれば、SV 31 リストは除外されます。 それ以外の場合、SV 31 リストは組み込まれます。

1 つのスロット/値のペアが、SV 31 が許可するものを超える場合、そのスロット/ 値ストリングは追加の SV 31 に引き続き組み込まれます。継続する SV 31 の最後 の文字には + (正符号) が組み込まれ、次の SV 31 に続くことを示します。+ (正 符号) は、継続を示すために SV 31 の文字位置 255 である必要があります。それ 以外の文字位置の場合、+ (正符号) はテキスト・メッセージの一部として解釈され ます。

必要に応じてスロット/値のペアを継続するために、複数の SV 31 が作成されま す。継続する各 SV 31 には、最後の文字として + (正符号) が組み込まれます。最 初の非継続 SV 31 は、スロット/値のペアの終端を示します。

#### **CONTINUE** スロット

このイベント属性を使用することにより、複数の CDS を突き合わせて単一の疑似 イベントを作成することができるようになります。CDS ファイルのこのマルチパ ス・プロセスの詳細については、 167 ページの『複数の CDS [突き合わせによる疑](#page-188-0)

<span id="page-188-0"></span>似イベントの作成』で説明します。このイベント属性の値は **NEXT** または **GROUP***xxx* です。ここで、*xxx* は 000 から 999 までの値です。

このイベント属性の値で、**\$CDS\_GROUP** キーワードの値が更新されます。 このキ ーワードのデフォルト値は **GROUP001** です。 CONTINUE イベント属性の値が **NEXT** であれば、\$CDS\_GROUP の値は、最後にある 3 桁の数値に 1 が加算され て更新されます。 つまり、 \$CDS\_GROUP の現行値が **GROUP001** で、値が **NEXT** である CONTINUE イベント属性が MAP セグメント内に検出されると、 \$CDS\_GROUP キーワードの値は新たに **GROUP001** になります。

CONTINUE イベント属性の値が **GROUP***xxx* のとき、この値で \$CDS\_GROUP 値 が置換されるのは、イベント属性値の数値桁が \$CDS\_GROUP の現在値の数値桁よ りも大きい場合に限られます。

#### **SF21** スロット

このイベント属性は、元の EIF イベントを送信するために使用される SV 31 内に ある、すべてのサブフィールド 21 のコード・ポイントをオーバーライドするため に使用されます。このイベント属性の値は以下のものでなければなりません。

#### attributeName=codepoint

ここで、attributename は、入力属性リストにおける任意の総称属性の名前であ り、codepoint は 2 桁の 16 進数ストリングで、指定された総称属性の SV31 に関 連する SF 21 に置かれる値を定義します。

SV イベント属性同様、SF21 の接頭部はストリング SF21 だけにする必要がありま す。この接頭部以降の文字は無視されます。

### 複数の **CDS** 突き合わせによる疑似イベントの作成

イベント・アダプターによる CDS ファイルの処理方法とイベント受信側による CDS ファイルの処理方法の主な違いは、単一の EIF イベント (イベント受信側の場 合は疑似イベント) を作成するための突き合わせ可能な CDS の個数です。

#### **1** パス方式

イベント・アダプターでは、一致するステートメントが見つかるか、または一致す るものがなくファイル終わりになるまで、1 つの CDS ファイル内にあるすべての ステートメントを一とおり調べます。次に、一致した単一 CDS の MAP セグメン トを用いて、発信 EIF イベントに入れるイベント属性/値の組が作成されます。

この同じ 1 パス・プロセスを用いてアラートに変換される疑似イベントをいくつで も作成することができる 反面、非常に複雑な CDS ファイルを作成する羽目になり ます。以下に例を挙げてこれを説明します。

着信イベントのイベント属性/値の組に基づいて SV 05 と SV 92 をさまざまに組 み合わせたアラートを作成するものとします。SV 05 の作成では、 resource1 およ び resource2 という 2 つのイベント属性が存在するか調べます。下記の 4 つの CDS で SV 05 がマップされます。

```
CLASS SV05_1
  SELECT
    1: ATTR(=,resource1);
   2: ATTR(=,resource2);
  MAP
```

```
SVD5 = PRINTF("# {05#} {1000#}{# <~ \%s# >~ \#} {0084#} {# <~ \%s# >~ \#} {0040#} {#} \#} ", SV1, SV2);
END
CLASS SV05_2
  SELECT
    1: ATTR(=,resource1);
  MAP
    SV05 = PRINTF("#{05#{1000#{#<%s#>#}0084#}#}", $V1);END
CLASS SV05_3
  SELECT
   1: ATTR(=,resource2);
  MAP
    SV05 = PRINTF("#{05#{1000#{#<%s#>#}0040#}#}", $V1);
END
CLASS SV05_4
  SELECT
    1: ATTR(=,$CLASSNAME);
  MAP
    SV05 = "#{05#}{1000#}{#<}NONE#>#}0084#}#}";
END
```
異なる 4 個のイベント属性を作成するためには、それぞれ別の SELECT セグメン トを使用してこれらのイベント属性の有無を検査する必要があります。したがっ て、CDS ファイルには 4 つの異なる CDS があります。これらの SV 05 のうちの 1 つだけが疑似イベントです。最後の CDS では、デフォルト値として \$CLASSNAME キーワードを使用しています。このキーワードは必ず存在するの で、他の CDS のどれとも一致しなければ、最後の CDS が選択されます。

SV 92 サブベクトルは別のイベント属性 severity の値に依存します。severity イ ベント属性の値は 3 種類あり、それぞれ異なる SV 92 が作成される可能性があり ます。また、severity イベント属性にこれらの値のいずれも含まれていない場合、 4 番目の SV 92 が作成されます。これらの CDS は、次のとおりです。

```
CLASS SV92_1
  SELECT
   1: ATTR(=,severity), VALUE(=,FATAL);
  MAP
   SV92 = "0B92010001FE0300000000"
END
CLASS SV92_2
  SELECT
   1: ATTR(=,severity), VALUE(=,WARNING);
  MAP
    SV92 = "0B92010011FE0300000000"
END
CLASS SV92_3
  SELECT
   1: ATTR(=,severity), VALUE(=,HARMLESS);
 MAP
   SV92 = "0B92010002FE0300000000"
END
CLASS SV92_4
 SELECT
   1: ATTR(=,$CLASSNAME);
  MAP
   SV92 = "0B92010012FE0300000000"
END
```
<span id="page-190-0"></span>この場合も、これら 4 つの異なるイベント属性の 1 つだけを作成するために、4 つの異なる CDS が必要になります。

上記の SV 05 と SV 92 の任意の組み合わせを使用する 1 つの疑似イベントを、 CDS ファイルを 1 回パススルーするだけで作成するには、16 の異なる CDS ステ ートメントが必要になります。つまり、唯一の SV05 の作成に必要な 4 ステートメ ントと唯一の SV 92 の作成に必要な 4 ステートメントを掛け算した結果です。16 の MAP セグメントには、それぞれ SV 05 と SV 92 が 1 回ずつ記述され、考え られるすべての組み合わせが表現されています。さまざまな SV 92 と組み合わせて 両方のリソースを表す 4 つの CDS は以下のとおりです。

```
CLASS SVBOTH_1
 SELECT
   1: ATTR(=,resource1);
   2: ATTR(=,resource2);
   3: ATTR(=,severity), VALUE(=,FATAL);
 MAP
   SV05 = PRINTF("#{05#{1000#{#<%s#>#}0084#{#<%s#>#}0040#}#}", $V1, $V2);
    SV92 = "0B92010001FE0300000000"
END
CLASS SVBOTH_2
 SELECT
   1: ATTR(=,resource1);
   2: ATTR(=,resource2);
   3: ATTR(=,severity), VALUE(=,WARNING);
 MAP
   SVO5 = PRINTF("#{05#}{1000#}{#<-<s#>#}0084#{#<%s#>#}0040#}#}", SV1, SV2;
    SV92 = "0B92010011FE0300000000"
END
CLASS SVBOTH_3
  SELECT
    1: ATTR(=,resource1);
   2: ATTR(=,resource2);
   3: ATTR(=,severity), VALUE(=,HARMLESS);
 MAP
    SVO5 = PRINTF("#{05#}{1000#}{#<-<s#>#}0084#{#<%s#>#}0040#}#}", SV1, SV2;
    SV92 = "0B92010002FE0300000000"
END
CLASS SVBOTH_4
  SELECT
   1: ATTR(=,resource1);
   2: ATTR(=,resource2);
 MAP
    SVD5 = PRINTF("#{05#}{1000#}{#<\%s#>}0084#{#<\%s#>}P0040#}{#}. $V1. $V2):SV92 = "0B92010012FE0300000000"
END
```
同じ出力 NMVT に入れる必要がある他のサブベクトルをさらに追加するとすれ ば、必要となる CDS の数と MAP セグメントによるイベント属性マッピングの重 複はかなり増えます。

#### マルチパス方式

この負担を軽減するために、イベント受信側では CDS ファイルのパススルーを複 数回行い、作成する 1 つの疑似イベントに関して一致する各セグメントから別個の マッピングを収集します。\$CDS\_GROUP キーワードと CONTINUE イベント属性 は、マルチパス方式を制御するために使用されます。

それぞれのパスは、CDS ファイルの先頭から開始されます。一致した CDS が有効 な CONTINUE イベント属性を含んでいると、CDS ファイルのパススルーが少なく とももう 1 つ作成されます。 一致した CDS に CONTINUE ステートメントがな いか、どの CDS とも一致しなければ、そのパスが CDS ファイルの最後のパスス ルーになり、その時点までに収集されたすべてのイベント属性を基に疑似イベント が作成されます。

どの CDS SELECT セグメントにも、GROUP001 から GROUP999 までのストリン グと同じになるように、\$CDS\_GROUP キーワードを検索するステートメントを 1 つ含める必要があります。デフォルトで、\$CDS\_GROUP キーワードの初期値は GROUP001 であるため、突き合わせされる最初の CDS ステートメントでは GROUP001 に等しいこのキーワードを探す必要があります。

一致する CDS があると、その CDS の MAP セグメントにある CONTINUE イベ ント属性定義により、別の CDS と突き合わせるために別のパスを作成するかどう かが決まります。CONTINUE イベント属性によって \$CDS\_GROUP キーワードの 値は特定の値に変更されるか (CONTINUE = GROUP004) またはその次の数値に変更さ れます (CONTINUE = NEXT)。 特定の値を与える場合、その値は \$CDS\_GROUP キー ワードの現行値よりも大きい値でなければなりません。

上記の例を使用して SCDS GROUP キーワードと CONTINUE イベント属性の使用 法を解説するために、次のようにキーワードとイベント属性を入力してください。

```
CLASS SV05_1
  SELECT
    1: ATTR(=,$CDS GROUP), VALUE(=,GROUP001);
   2: ATTR(=,resource1);
   3: ATTR(=,resource2);
  MAP
    SVO5 = PRINTF("#{05#}{1000#}{#<\%s#>}80084#{#<\%s#>}80040#}{#}. SV2, SV3;CONTINUE = NEXT;
END
CLASS SV05_2
  SELECT
   1: ATTR(=,$CDS_GROUP), VALUE(=,GROUP001);
   2: ATTR(=,resource1);
  MAP
    SV05 = PRINTF("#{05#{1000#{#<%s#>#}0084#}#}", $V2);
    CONTINUE = NEXT;
END
CLASS SV05_3
  SELECT
   1: ATTR(=,$CDS_GROUP), VALUE(=,GROUP001);
   2: ATTR(=,resource2);
  MAP
    SVO5 = PRINTER("#{05#}{1000#}{#<~$$\$#}{0040#}{#}CONTINUE = NEXT;
END
CLASS SV05_4
  SELECT
   1: ATTR(=,$CDS GROUP), VALUE(=,GROUP001);
  MAP
   SV05 4 = "#{05#}{1000#}{#<b>NONE#>#}0084#}{#}';
    CONTINUE = NEXT;END
CLASS SV92_1
  SELECT
```

```
1: ATTR(=,$CDS_GROUP), VALUE(=,GROUP002);
   2: ATTR(=,severity), VALUE(=,FATAL);
 MAP
    SV92 = "0B92010001FE0300000000"
END
CLASS SV92_2
 SELECT
   1: ATTR(=,$CDS_GROUP), VALUE(=,GROUP002);
   2: ATTR(=,severity), VALUE(=,WARNING);
 MAP
   SV92 = "0B92010011FE0300000000"
END
CLASS SV92_3
 SELECT
   1: ATTR(=,$CDS_GROUP), VALUE(=,GROUP002);
   2: ATTR(=,severity), VALUE(=,HARMLESS);
  MAP
    SV92 = "0B92010002FE0300000000"
END
CLASS SV92_4
  SELECT
   1: ATTR(=,$CDS_GROUP), VALUE(=,GROUP002);
 MAP
   SV92 = "0B92010012FE0300000000"
END
```
EIF イベントが到着して変換されると、最初に作成されるサブベクトルは SV 05 サ ブベクトルです。\$CDS\_GROUP キーワードの初期値は GROUP001 であるため、 SV 05 を作成するすべての CDS の SELECT セグメントではこの値を探します。 このグループの最初の 3 つの CDS のうちのいずれも選択されないときは、デフォ ルトで 4 番目のものが選択されます。これらの CDS では、 CONTINUE イベント 属性に NEXT の値を定義しているので、\$CDS\_GROUP キーワードの値は GROUP002 に更新され、別の CDS と突き合わせるために CDS がまたパススルー されます。

\$CDS\_GROUP キーワードは別の値であるため、SV 05 CDS はすべて無視されま す。このゲートがないと、同じ SV 05 CDS の突き合わせがいつまでも続きます。 次は SV 92 CDS が突き合わせされます。これは \$CDS\_GROUP キーワードの値 GROUP002 で決まります。どの SV 92 CDS にも CONTINUE イベント属性はない ので、これが CDS ファイルでの最後のパススルーになります。

上記の CDS を使用して、下記のイベント属性をもつイベントが到着したものとし ます。

resource1=FIRSTRES resource2=SECNDRES severity=WARNING

以下の 2 つのサブベクトルが作成されます。

1B0519100009C6C9D9E2E3D9C5E2008409E2C5C3D5C4D9C5E20040 0B92010011FE0300000000

### **NMVT** の構築

疑似イベントが作成されると、イベント属性とキーワードのデータから NMVT が 構築されます。

### <span id="page-193-0"></span>元のイベントを含む **SV 31** の構築

\$BUILD\_SV31LIST キーワードによって、元の EIF イベント・データを含む SV 31 が構築されるかどうかが決まります。これらの SV 31 はまず NMVT に追加されま す。このキーワードの値は、BUILD\_SV31LIST イベント属性の内容で変更されま す。

各 SV 31 には元のイベントのエレメントである、クラス名、イベント属性/値の 組、または END 指定機能が含まれます。NPDA 画面上にフォーマット設定された この単純な CDS の例は下記のようになります (元のイベントに含まれていたクラス 名は SAMPLE であるものとします)。

ORIGINAL T/EC EVENT: SAMPLE; resource1=FIRSTRES; resource2=SECNDRES; severity=WARNING; END

### **SF21** コード・ポイントのオーバーライド

どの SV 31 にも SF 21 サブフィールドがあります。デフォルトでは、このサブフ ィールドに関連付けられているコード・ポイントは X'00' です。2 つのコード・ポ イントにより、SV 31 をアラート記述と推定原因に関連付けることができます (推 定原因にはコード・ポイント X'21'、アラート記述にはコード・ポイント X'22')。デ フォルトでは、*severity* イベント属性に関連付けられている SV 31 には X'21' のコ ード・ポイントが割り当てられ、*msg* イベント属性に関連付けられている SV 31 には X'22' のコード・ポイントが割り当てられます。

アラート記述または推定原因に関連付けられる SV 31 は、**SF21** イベント属性を用 いて変更することができます。 このイベント属性には、入力属性リストにある属性 の名前 (これは着信 EIF イベントにあるイベント属性値でなければなりません)、そ れに続いて等号 (=)、さらに、それに続いて 1 バイトの 16 進コード・ポイントが 含まれます。例えば、着信イベントにある eventdetail というイベント属性をアラ ート記述に関連付けるには、以下の CDS をコーディングします。

```
CLASS SF21_1
```

```
SELECT
    1: ATTR(=,$CDS_GROUP), VALUE(=,"GROUP001");
   2: ATTR(=,eventdetail);
 MAP
   SF21 1 = PRINTER("8s=21", $N2);END
```
SF21\_1 イベント属性値は、次のとおりです。 eventdetail=21

SV 31 リストが構築されるときには、eventdetail によって指名されたイベント属 性/値の組にあるデータがアラート記述に関連付けられます。

この SF 21 によるオーバーライドが有効なのは、\$BUILD\_SV31LIST キーワードで SV 31 リストの構築が指示されている場合だけです。このリストが構築されない場 合は、このイベント属性は無視されます。

### アラートまたは解決

\$NMVT\_TYPE キーワードの値は、NMVT がアラート NMVT (タイプ 0000) であ るか解決 NMVT (タイプ 0002) であるかを示します。このキーワードのデフォルト 値はアラート NMVT です。一致した CDS 内で NMVT\_TYPE イベント属性が設 定されると、 \$NMVT\_TYPE キーワードの値がこのイベント属性に設定されます。

### ユーザー・サブベクトルの追加

SV 31 が追加されて NMVT タイプが決まると、CDS MAP セグメントから作成さ れたユーザー・サブベクトルが NMVT に追加されます。すでに述べたように、 CDS ステートメントの MAP セグメントでは任意のイベント属性に値を割り当てる ことができます。ただし、ユーザー・サブベクトルの構築に使用されるイベント属 性にのみ接頭部 SV を付ける必要があります。

同一のイベント属性名が複数回使用されると、最後の値がそのイベント属性の値と して使用されます。したがって、同一タイプの複数のサブベクトルが必要であれ ば、サブベクトル・データを固有に識別する名前をイベント属性につける必要があ ります。 複数の SV 10 のイベント属性名として **SV10** を使用しても、無効です。 その理由は、先行するすべてのイベント属性はイベント属性リストで上書きされる からです。**SV10\_1**、 **SV10\_2** などの固有の名前を使用してください。

サブベクトル・イベント属性につける名前は、実際のサブベクトルに対応している 必要はありません。**SV10\_1** と名付けたイベント属性の値には、まったく別のサブベ クトルのデータが入ることがあります。 サブベクトル・イベント属性の値で決まる のはサブベクトル・タイプであって、イベント属性名ではありません。

サブベクトル・イベント属性の値は、上記で説明したようにデコードされます。サ ブベクトルは、サブベクトルで定義しているイベント属性が MAP セグメントで検 出された順に、NMVT に追加されます。

#### **SV 92** のアラート **ID** の計算

NMVT の構築時にサブベクトルのアラート ID フィールドを計算する必要があるの で、イベント受信側は SV 92 のこのフィールドの値を計算します。ただし、 CDS ファイルにコーディングする SV 92 のすべてのイベント属性にアラート ID のプ レースホルダーを指定しておく必要があります。任意の 4 バイトを入れることがで きます。これらはイベント受信側によって上書きされます。プレースホルダーとし て 4 バイトのゼロ (00000000) をコーディングすることをお勧めします。

イベント受信側はアラート ID を計算します。これについては、*SNA Formats* に説 明があります。

#### 例

下記の例では、イベント自動化サービスで提供されるデフォルトのイベント受信側 サービスの CDS ファイル (IHSAECDS) を使用します。

以下の EIF イベントが、イベント受信側によって受信されたと仮定します。

SNA Performance Degraded;source=NV390ALT;origin=B3088P2; sub\_origin=TX12/DEV;hostname=USIBMNT.NTVED;adapter\_host=NMPIPL06; date=OCT 29 16:32:52;severity=WARNING;msg=PERFORMANCE DEGRADED: CONTROLLER;adapter\_host\_snanode=USIBMNT.NTVED; event type=NOTIFICATION; arch type=GENERIC ALERT;

product\_id=3745;alert\_id=00000009; block  $i\overline{d}$ ='';action code='';alert cdpt=4000; self def msg=[ALRTTXT2];event correl=[N/A]; incident\_correl=[N/A];adapter\_correl=E7735930A;END

上記イベントは、アラート・アダプターによってイベントに変更されたアラートで す。まず、イベント属性/値の組のすべてが入力属性リストの総称属性にコード化さ れます。\$CLASSNAME キーワード属性には、値 SNA\_Performance\_Degraded が割 り当てられます。

CDS ファイルにおける最初のグループは GROUP001 です。これらの CDS により NMVT タイプが決まります。着信 EIF イベントには status イベント属性が含ま れていないので、NMVT TYPE イベント属性および \$NMVT TYPE キーワード は、値 ALERT に設定されます。MAP セグメントで CONTINUE=NEXT が指定されてい るので、\$CDS\_GROUP キーワードは GROUP002 に設定されます。

CDS ファイルにおける次のグループでは SV 93 を定義します。元のイベント内に SV 93 の値を決定する情報はありません。このサブベクトルの値は下記のようにな ります。

0493FE03

MAP セグメントで CONTINUE=NEXT が指定されます。\$CDS\_GROUP キーワードは GROUP003 に設定されます。

CDS ファイルにおける次のグループでは SV 05 を定義します。例に挙げたイベン トはクラス SV05\_4 に一致します。これには hostname、origin、および source のイ ベント属性はありますが、 probe イベント属性はありません。PRINTF で変換する と、このサブベクトルの値は以下のようになります。

2A052810000EE4E2C9C2D4D5E34BD5E3E5C5C4008408C2F3F0F8F8D7F200F509D5E5F3F9F0C1D3E30040

MAP セグメントで CONTINUE=NEXT が指定されます。\$CDS\_GROUP キーワードは GROUP004 に設定されます。

CDS ファイルにおける次のグループでは SV 10 を定義します。元のイベント内に SV 10 の値を決定する情報はありません。このサブベクトルの値は下記のようにな ります。

1C10001911040506C7C5D40908F5F6F9F7C2F8F3080FE3C9E5D6D3C9

MAP セグメントで CONTINUE=NEXT が指定されます。\$CDS\_GROUP キーワードは GROUP005 に設定されます。

CDS ファイルにおける次のグループでは SV 92 を定義します。例に挙げたイベン トはクラス SV92\_4 に一致します。これには severity=WARNING があるので \$NMVT\_TYPE は ALERT に設定されます。 このサブベクトルの値は以下のように なります。

#### 0B92010011FE0300000000

このサブベクトルのアラート ID 部分 (最後の 4 バイト) は、イベント受信側によ って計算され充てんされます。MAP セグメントで CONTINUE=NEXT が指定されま す。\$CDS\_GROUP キーワードは GROUP006 に設定されます。

CDS ファイルにおける次のグループでは SV 97 を定義します。例に挙げたイベン トはクラス SV97 1 に一致します。\$NMVT\_TYPE は ALERT に設定されます。 こ のサブベクトルの値は以下のようになります。

0A970881200035003000

MAP セグメントで CONTINUE=NEXT が指定されます。\$CDS\_GROUP キーワードは GROUP007 に設定されます。

CDS ファイルにおける次のグループでは SF 21 を定義します。例に挙げたイベン トはこのグループの唯一の CDS に一致します。このイベントには msg イベント属 性があります。このサブフィールドをオーバーライドする値は以下のようになりま す。

 $msq=21$ 

MAP セグメントで CONTINUE=NEXT が指定されます。\$CDS\_GROUP キーワードは GROUP008 に設定されます。

CDS ファイルにおける最後のグループでは別の SF 21 を定義します。例に挙げた イベントはこの最後の CDS に一致します。このイベントには severity イベント 属性があります。このサブフィールドをオーバーライドする値は以下のようになり ます。

severity=22

\$BUILD\_SV31LIST キーワードは YES に設定されたままです。前のプロセスから 構築される実際の NMVT は以下のようになります。

03D800002B310602028000000512C5D5E40321001B30E2D5C16DD7859986969994819583 856DC4858799818485845E22310602028000000512C5D5E40321001230A296A49983857E D5E5F3F9F0C1D3E35E4A310602028000000512C5D5E40321003A309699898789957EC2F3 F0F8F8D7F261E2D76BD5C1D761E3D76BC4C5C3D5C5E361E3C5D9D46BD9C1D3E5F461C4C5 E56BE3E7F1F261C4C5E55E26310602028000000512C5D5E40321001630A2A4826D969989 8789957EE3E7F1F261C4C5E55E29310602028000000512C5D5E403210019308896A2A395 8194857EE4E2C9C2D4D5E34BD5E3E5C5C45E28310602028000000512C5D5E40321001830 81848197A385996D8896A2A37ED5D4D7C9D7D3F0F65E27310602028000000512C5D5E403 210017308481A3857ED6C3E340F2F940F1F67AF3F27AF5F25E23310602028000000512C5 D5E40321221330A285A5859989A3A87EE6C1D9D5C9D5C75E36310602028000000512C5D5 E4032121263094A2877ED7C5D9C6D6D9D4C1D5C3C540C4C5C7D9C1C4C5C47AC3D6D5E3D9 D6D3D3C5D95E35310602028000000512C5D5E4032100253081848197A385996D8896A2A3 6DA29581959684857EE4E2C9C2D4D5E34BD5E3E5C5C45E2A310602028000000512C5D5E4 0321001A3085A58595A36DA3A897857ED5D6E3C9C6C9C3C1E3C9D6D55E2A310602028000 000512C5D5E40321001A30819983886DA3A897857EC7C5D5C5D9C9C36DC1D3C5D9E35E22 310602028000000512C5D5E4032100123097999684A483A36D89847EF3F7F4F55E243106 02028000000512C5D5E4032100143081938599A36D89847EF0F0F0F0F0F0F0F95E1E3106 02028000000512C5D5E40321000E3082939683926D89847E7D7D5E213106020280000005 12C5D5E403210011308183A38996956D839684857E7D7D5E22310602028000000512C5D5 E4032100123081938599A36D838497A37EF4F0F0F05E2A310602028000000512C5D5E403 21001A30A28593866D8485866D94A2877EADC1D3D9E3E3E7E3F2BD5E2531060202800000 0512C5D5E4032100153085A58595A36D8396999985937EADD561C1BD5E28310602028000 000512C5D5E4032100183089958389848595A36D8396999985937EADD561C1BD5E2B3106 02028000000512C5D5E40321001B3081848197A385996D8396999985937EC5F7F7F3F5F9 F3F0C15E15310602028000000512C5D5E40321000530C5D5C40493FE032A052810000EE4 E2C9C2D4D5E34BD5E3E5C5C4008408C2F3F0F8F8D7F200F509D5E5F3F9F0C1D3E300401C 10001911040506C7C5D40908F5F6F9F7C2F8F3080FE3C9E5D6D3C90B92010011FE030000 00000A970881200035003000

## **ASCII** テキスト・データの変換

SNMP エージェントは、本来 ASCII テキスト・データであるデータ (変数結合であ るか、トラップの他の部分にあるかにかかわらず) を送信しますが、エンコード・ トラップのデータ・タイプはオクテット・ストリングを示します。データ・タイプ がオクテット・ストリングであるため、trap-to-alert データ・エンコード・プロセス では、データの各バイトをエンコード文字ではなく、生の 16 進データとして扱い ます。その結果、trap-to-alert 変換タスクによって行われる解析は、CDS ファイル内 で SELECT 基準によりこのデータを 16 進データ・バイトの文字表現に変えるだけ です。例えば、文字ストリング **ABC** が、タイプがオクテット・ストリングの変数 結合値に表示されるとします。データはオクテット・ストリングであるので、デー タは、文字ストリング **414243** に変換され、変数結合名と関連した総称キーワード に割り当てられます。

発信アラートで総称キーワードの元の ASCII ストリング値を使用したい場合、 ASCII ストリング **414243** を、文字ストリング **ABC** に戻し、EBCDIC に変更する 必要があります。ASCII ストリング **414243** を EBCDIC 文字ストリング **ABC** に 戻すために、\$[ および \$] のエスケープ・シーケンスが提供されています。

値のエンコードでは、サブベクトル・イベント属性の値 (PRINTF であるかどうかに かかわらず) の二重引用符内で、このエスケープ・セットを使用して、16 進データ の文字表現であると見なされるデータが区切られ、ASCII 文字データになります。 このように区切られたデータは、 EBCDIC 文字データに変換され、サブベクトル・ イベント属性の値の中に入れられます。 例えば、クラス定義ステートメント内で次 のイベント属性を割り当てたものとします。

SV05 = "0B0509100004#[414243#]0040"

このイベント属性値を実際の 16 進アラート・サブベクトルにエンコードすると、 次のようになります。

0B0509100004C1C2C30040

エスケープ・シーケンスによって区切られる範囲内にあるデータが、ASCII 文字で ある 16 進データの文字表現でないことが分かる場合、EBCDIC への変換は失敗 し、トラップの変換 (したがって、アラート/解決の構築) が終了し、トラップが廃 棄されます。他のエスケープ・シーケンスが "#[" の後、"#]" の前に生じる場合、こ れらのエスケープ・シーケンスは、単にサブベクトルに書き込まれる文字として扱 われることに注意してください。これらは 16 進数の文字表現でないので、後で 16 進数に変換してから、EBCDIC に変換しようとしても失敗します。また、"#[" また は "#]" が "#<" エスケープ・シーケンスの後で生じ、それによってサブベクトル内 の 16 進数の文字表現から 16 進データへの変換が「オフ」になる場合と、"#>" の 前に生じ、その変換モードが「復元」される場合、"#[" と "#]" は、エスケープ・シ ーケンスではなく、単に変換されていない文字データとして扱われます。

## **SNMP** 非ストリング・データ・タイプの変換

CDS 選択で使用される一部の属性は、値が抜き出される元のトラップ内の場所に基 づいて名前が割り当てられますが、他の名前はトラップから直接適応されます (例 えば、変数結合内のオブジェクト ID である変数名)。エンコードされる値はすべ

て、トラップ内のデータの表示可能な書式であるストリング・データであり、これ らのストリングの形式は、トラップ内のこれらのデータに割り当てられるデータ・ タイプに応じて決まります。

例えば、トラップ内の値のデータ・タイプが、IP アドレスのデータ・タイプである ことが分かっているものとします。このデータ・タイプは、trap-to-alert 変換タスク により、IP アドレスであるストリングに変換されます。次のデータ・タイプを、 SNMP トラップ内のデータ、およびそのデータが変換される対応したストリングに 割り当てることができます。

- **integer** 符号付き 10 進数ストリング。整数 30 が EBCDIC ストリング "30" にな ります。
- ヌル EBCDIC での単一引用符の組。これは EBCDIC ストリング """ になりま す。
- オクテット・ストリング
	- 16 進データ・ストリング。16 進ストリング 313233 は、EBCDIC ストリン グ "313233" になります。
- オブジェクト **ID**

小数点付き 10 進表記形式の ASN.1 データ。オブジェクト 2C010306 は EBCDIC ストリング "1.4.1.3.6" になります。

印刷可能ストリング

EBCDIC ストリング

可視ストリング

EBCDIC ストリング

汎用ストリング

EBCDIC ストリング

**IP** アドレス

IP アドレス。例えば、小数点付き 10 進表記の形式を使用している場合、 アドレス 09080706 は EBCDIC ストリング "9.8.7.6" になります。

カウンター

符号なし 10 進数ストリング。数値 05 は EBCDIC ストリング "5" になり ます。

ゲージ 符号なし 10 進数ストリング。数値 50 は EBCDIC ストリング "50" にな ります。

#### ティック

符号なし 10 進数ストリング。数値 132 は EBCDIC ストリング "132" に なります。

値が、リストされているデータ・タイプのいずれでもない場合、データ・タイプが オクテット・ストリングの値として処理されます。また、結合内の値のデータ・タ イプが、SEQUENCE OF のような複合構造 (発生しないはずのもの) である場合 も、値はヌル・データ・タイプであるものとして扱われます。

下記の例では、イベント自動化サービスとともに提供されるデフォルト trap-to-alert サービスの CDS ファイル (IHSATCDS) を使用します。次のトラップ・データが trap-to-alert 変換タスクによって受信されるものと想定します (読みやすくするため に語が分離されています)。

303B0201 00040670 75626C69 63A42E06 0C2B0601 14011203 01020101 03400449 B5203F02 01050201 00430100 300F300D 06082B06 01120108 07000201 30

また、トラップを発信するエージェントに関連した IP アドレスとポートが、それ ぞれ 9.50.20.8 と 161 であることも前提としています。

まず、トラップ・データは、対応するキーワードと、入力属性リストの総称属性に コード化されます。エンコードされたストリング属性は次のとおりです。

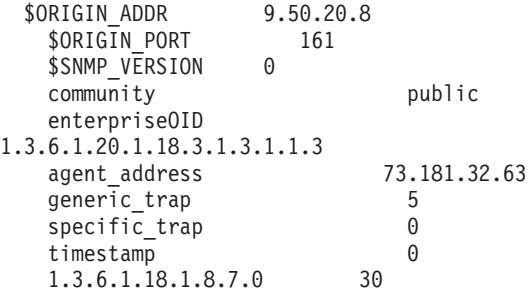

CDS ファイルにおける最初のグループは GROUP001 です。この CDS により NMVT タイプと BUILD SV31LIST 設定が決まります。このトラップは、 Multi-System Manager トラップではないので、CDS ファイル IHSATALL によって 実行される汎用フォーマットが使用されます。NMVT\_TYPE イベント属性 (したが って \$NMVT\_TYPE キーワード) は値 ALERT に設定されます。BUILD\_SV31LIST イベント属性 (したがって \$BUILD\_SV31LIST キーワード) は値 YES に設定され ます。MAP セグメントで CONTINUE=NEXT が指定されているので、 \$CDS\_GROUP キーワードは GROUP002 に設定されます。

CDS ファイルにおける次のグループでは SV 92 を定義します。このサブベクトル の値は以下のようになります。

#### 0B92080012FE0000000000

このサブベクトルのアラート ID 部分 (最後の 4 バイト) は、イベント受信側によ って計算され充てんされます。MAP セグメントで CONTINUE=NEXT が指定され ています。\$CDS\_GROUP キーワードは GROUP003 に設定されます。

CDS ファイルにおける次のグループでは SV 05 を定義します。PRINTF で変換す ると、このサブベクトルの値は以下のようになります。

22050E100009F7F34BF1F8F14BF300811211000DF7F34BF1F8F14BF3F24BF6F30081

MAP セグメントで CONTINUE=NEXT が指定されているので、\$CDS\_GROUP キ ーワードは GROUP004 に設定されます。

CDS ファイルにおける次のグループでは SV 10 を定義します。このサブベクトル の値は以下のようになります。

<span id="page-200-0"></span>5A1000281103030000220EE261F3F9F040D78199819393859340C595A3859997 9989A28540E28599A585992F11040804F0F1F0F3F0F01B06E389A596938940D5 85A3E58985A64086969940D6E261F3F9F00908F5F6F9F7C2F8F2

MAP セグメントで CONTINUE=NEXT が指定されているので、\$CDS\_GROUP キ ーワードは GROUP005 に設定されます。

CDS ファイルにおける次のグループでは別の SV 10 を定義し、この SV 10 に は、トラップを報告するリソースについての情報が入っています。このサブベクト ルの値は以下のようになります。

2C10000F1109030000090EA495929596A6951A110C0E02F0F0F0F0F0F0F0F0F0 F0F0F00906A495929596A695

MAP セグメントで CONTINUE=NEXT が指定されているので、\$CDS\_GROUP キ ーワードは GROUP006 に設定されます。

CDS ファイルにおける次のグループでは SV 93 と SV 97 を定義します。これら のサブベクトルの値は、以下のようになります。

0493FE000 A970401210004810000

MAP セグメントで CONTINUE=NEXT が指定されているので、\$CDS\_GROUP キ ーワードは GROUP007 に設定されます。

CDS ファイルにおける最後のグループでは SV 98 を定義します。このサブベクト ル内の情報として、enterpriseOID、特定のトラップ、および総称トラップの値が追加 されます。このサブベクトルの値は以下のようになります。

severity=22

\$BUILD\_SV31LIST キーワードは YES に設定されたままですが、前のプロセスか ら構築される実際の NMVT は以下のようになります。

027B000029310602028000000512C5D5E40321001930D6D9C9C7C9D56DC1C4C4D97EF94B F6F74BF5F04BF1F85E23310602028000000512C5D5E40321001330D6D9C9C7C9D56DD7D6 D9E37EF1F0F3F45E21310602028000000512C5D5E40321001130E2D5D4D76DE5C5D9E2C9 D6D57EF05E29310602028000000512C5D5E4032100193083969494A49589A3A87EF7F0F7 F5F6F2F6C3F6F9F6F35E3C310602028000000512C5D5E40321002C308595A38599979989 A285D6C9C47EF14BF34BF64BF14BF2F04BF14BF1F84BF34BF14BF24BF14BF14BF35E2D31 0602028000000512C5D5E40321001D3081878595A36D8184849985A2A27EF7F34BF1F8F1 4BF3F24BF6F35E21310602028000000512C5D5E40321001130878595859989836DA39981 977EF55E22310602028000000512C5D5E40321001230A2978583898689836DA39981977E F05E1E310602028000000512C5D5E40321000E30A3899485A2A38194977EF05E28310602 028000000512C5D5E40321001830F14BF34BF64BF14BF1F84BF14BF84BF74BF07EF4F85E 0B92080012FE00331AA4A122050E100009F7F34BF1F8F14BF300811211000DF7F34BF1F8 F14BF3F24BF6F300815A1000281103030000220EE261F3F9F040D78199819393859340C5 95A38599979989A28540E28599A585992F11040804F0F1F0F3F0F01B06E389A596938940 D585A3E58985A64086969940D6E261F3F9F00908F5F6F9F7C2F8F22C10000F1109030000 090EA495929596A6951A110C0E02F0F0F0F0F0F0F0F0F0F0F0F00906A495929596A69504 93FE000A9704012100048100002E98208229F811F14BF34BF64BF14BF2F04BF14BF1F84B F34BF14BF24BF14BF14BF3068229FA11F5068229FB11F0

## **Trap-to-Alert** の **CDS** 後処理

trap-to-alert サービスの CDS 後処理は、イベント受信側の CDS 後処理によって使 用されるものとほぼ同じです。相違点は次のとおりです。

- v 着信データが EIF イベントではないので、trap-to-alert サービスにより作成され る \$CLASSNAME キーワードがない。
- 追加のエスケープ・シーケンス・セット \$[ および \$] が、ASCII オクテット・ ストリングである変数結合データの変換に役立つように使用可能である。
- v EIF イベント・データの場合とは異なり、SNMP トラップ・データのデータ・タ イプが文字ストリングではない場合がある。

## 拡張カスタマイズ **- Trap-to-Alert** 転送デーモン

イベント自動化サービスの trap-to-alert 変換タスクにおけるトラップの受信は、ユー ザーが構成ファイル (サンプル・メンバー名 IHSATCFG) で定義するポートに結合 されるデータグラム・ソケットを通じて行われます。標準的なトラップ・マネージ ャー・データ・ポート番号 162 が、デフォルトのポートです。

ポート 162 は SNMP マネージャー用の「既知の」ポートであり、トラップ・デー タを使用する複数の SNMP マネージャーがあるので、こうしたポート割り当てによ り矛盾が生じる可能性があります。矛盾を解決するために、イベント自動化サービ スに付属のサンプル・データグラム転送デーモン IHSAUFWD および関連するサン プル構成ファイル IHSAUCFG もあります。このデーモンは、データグラム・ソケ ット上でデータを受信し、そのデータを、構成ファイル内で指定された宛先に転送 します。

大部分の SNMP エージェントは、ポート 162 でトラップ・マネージャーにトラッ プを転送するように設定されます。IHSAUFWD はこのポートを使用して、関係する すべてのマネージャー用のトラップ・データを受信してから、このデータをマネー ジャーに転送します。これらのマネージャーは、ローカル・システム上にあって も、ネットワーク上の任意の IP アドレスにあってもかまいません。

IHSAUFWD デーモンはサンプル構成ファイル (IHSAUCFG) を使用して、データを 受信する SNMP マネージャーを指定します。この構成ファイルの内容の説明は、次 のとおりです。

### コメント

コメントは、ポンド記号 (番号記号) (#)、または感嘆符 (!) で始まる行で形 成されます。

#### ホスト **IP** アドレスとポート

データグラム転送デーモンの宛先をコード化するには、ファイル内の行に次 を書き込みます。

- IP アドレス
- 空白 (1 つ以上のブランク)
- 10 進数のポート番号

このようにコード化される行の例は、次のとおりです。

137.45.110.2 6001

転送デーモンの使用法とカスタマイズ方法の詳細については、IHSAUFWD サンプル 内のコメントを参照してください。

## **Trap-to-Alert** 変換の詳細例

SNMP トラップが問題のある管理対象エンティティーに対して出され、その問題が 発生したときに NetView プログラムに何らかのアクションを行わせたい場合を想定 します。それを行うには、イベント自動化サービスでトラップを受信し、そのトラ ップをアラート NMVT に変換し、さらに、 NetView 自動化を使用してアラート NMVT を処理してアクション (コマンドの実行) を行います。

一般的にユーザーは、トラップを解析するために、また、アラート NMVT の処理 が最も効果的に行われるよう、最も有用な情報をアラート NMVT に転送するため に、SNMP トラップに含まれる情報についてある程度知っている必要があります。 SNMP トラップを出すエンティティーに関連した資料には、この種の情報が含まれ ています。また、このような情報は SNMP トラップが実行されたときにアクティブ なトレース (イベント自動化サービスの IP データ・トレースまたは z/OS Communications Server のパケット・トレースなど) からも得ることができます。

SNMP トラップにどのような情報が必要かがわかっていれば、トラップから必要な 情報を抽出するのに必要なクラス定義ステートメントを作成し、アラート NMVT を構成します。ユーザーがマルチシステム・マネージャーの IP 管理機能も使用し ている場合は、もちろん、そのマルチシステム・マネージャーの IP 管理機能が引 き続き動作できるようにユーザーの新規定義が組み込まれていることを確認する必 要があります。この例のクラス定義ステートメント (CDS) は、サンプル・メンバー IHSATUSR に指定でき、NetView プログラムが提供するサンプル定義を IHSATCDS、および NetView に組み込まれた他のメンバー内で処理できるように設 計されています。

この例は、無停電電源装置に問題がある場合に出される SNMP トラップから始まっ ています。データは 16 進数で表示され、トラップ内容をより明確にするために分 離し、注釈を付けてあります。

```
*
* Outermost constructor for the trap (tag and length)
*
30820127
* SNMP version (00 = SNMPv1)
020100
* Community name (public)
04067075626C6963
* Trap PDU
A4820118
* Enterprise object ID (1.3.6.1.4.1.12270)
06072B06010401DF6E
* Agent address (10.71.225.20)
40040A47E114
* Generic trap code (6 = enterprise specific)
020106
* Specific trap code (32 in decimal)
020120
* Timeticks
430402A2D49D
* Variable bindings "container"
308200F9
* Variable binding 1
3015
        Variable 1 (1.3.6.1.4.1.12270.200.2.1.1.1)
060D2B06010401DF6E814802010101
* Value 1 (octet string "1493")
040431343933
```

```
Variable binding 2
3019
* Variable 2 (1.3.6.1.4.1.12270.200.2.1.1.2)
060D2B06010401DF6E814802010102
       Value 2 (octet string "/L20/050")
04082F4C32302F4F3530
* Variable binding 3
3024
* Variable 3 (1.3.6.1.4.1.12270.200.2.1.1.3)
060D2B06010401DF6E814802010103
       Value 3 (octet string "2005-01-10T16:13:00")
0413323030352D30312D31305431363A31333A3030
* Variable binding 4
3014
       Variable 4 (1.3.6.1.4.1.12270.200.2.1.1.4)
060D2B06010401DF6E814802010104
* Value 4 (octet string "I14")
0403493134
     Variable binding 5
3025
       Variable 5 (1.3.6.1.4.1.12270.200.2.1.1.5)
060D2B06010401DF6E814802010105
       Value 5 (octet string "DIGIN ON OCCURRED")
0414444947494E204F4E202020204F43435552524544
     Variable binding 6
3015
* Variable 6 (1.3.6.1.4.1.12270.200.2.1.1.6)
060D2B06010401DF6E814802010106
       Value 6 (octet string "DI=1")
040444493D31
* Variable binding 7
3025
       Variable 7 (1.3.6.1.4.1.12270.200.2.1.1.7)
060D2B06010401DF6E814802010107
* Value 7 (octet string "RC2 Gas Status Man. ")
04145243322047617320537461747573204D616E2E20
* Variable binding 8
3011
* Variable 8 (1.3.6.1.4.1.12270.200.2.1.1.8)
060D2B06010401DF6E814802010108
* Value 8 (NULL)
0500
* Variable binding 9
3011
       Variable 9 (1.3.6.1.4.1.12270.200.2.1.1.9)
060D2B06010401DF6E814802010109
       Value 9 (NULL)
0500
```
このタイプの SNMP トラップには常にこれらの変数結合が含まれ、さらにその値 (少なくとも興味のある変数の) が常に同じ種類のデータとなることをご存じである 場合、これらのクラス定義ステートメント (CDS) を使用し、SNMP トラップをア ラート NMVT に変換する方法を提供できます。これらのサンプル・ステートメン トには、注釈が追加されており、NMVT へ転送されるトラップ・データについて説 明を加えています。

注**:** 下記の例では、以下の点にご注意ください。

- 印刷上の制約により、コマンド行によってはページに収まるようにするために 「分割」する必要がありました。
- v コード・ページ 1047 X'AD' を使用して左大括弧 ([) をコーディングし、コー ド・ページ 1047 X'BD' を使用して右大括弧 (]) をコーディングしています。

```
#***********************************************************************
#
# Definitions for catching an SNMP trap indicating a UPS problem
# and turning it into an alert NMVT.
#
   First pass, build subvectors X'92' (generic alert), X'10'
   product set ID (one each for alert sender and reported resource),
   X'93' (probable cause), and X'96' (failure cause).
#
   The first pass looks for GROUP001 and a specific trap value
# of 32 (the specific trap value in the trap was converted to
# a string representing the value in decimal).
#***********************************************************************
CLASS IHSATUSR_UPS1
 SELECT
    1: ATTR(=,$CDS_GROUP), VALUE(=,"GROUP001");
    2: ATTR(=, specific trap), VALUE(=,"32");
 MAP
#
# |-- First pass sets desire for alert NMVT
    NMVT TYPE = ALERT;
#
# |-- For this, we don't want SV x'31' set
# | We'll build our own SV x'31' later
    BUILD SV31LIST = NO;
#
# |-- Alert description code-point
# | I chose X'1501' LOSS OF EQUIPMENT COOLING
# | to illustrate.
   SV92 = "# {92080001150100000000#} ";
#
# Hardware and software information for alert builder
# (basically hard-coded and uses our software product name,
# because E/AS is building the alert NMVT)
#
# Note that the line beginning SV10_1 and the line beginning SV10_2 should be
  # coded on continuous lines up to and including the semicolon character
     SV10 1 = "#{1000#{1103#{0000#}#{0E#<S/390 Parallel Enterprise Server#>#}#}#
{1104#{02#<5697-ENV0000#>#}#{04#<050200#>#}#{06#<Tivoli NetView for z/OS#}#}#}";
    SV10_2 = "#{1000#{1109#{0000#}#{0E#<UPS system#}#}#{110C#{02#<000000000000#>#}#
{06#<}unknown#}#}#}";
#
# |-- Probable cause code-point
                   x'0301' COOLING FAN chosen to illustrate.
\# |
   SV93 = ^{\prime\prime} # {930301#}^{\prime\prime};
#
# |-- Failure cause code-point
# | X'0301' COOLING FAN chosen to illustrate
\# \qquad \qquad \qquad \qquad \qquad \qquad \qquad \qquad \qquad \qquad \qquad \qquad \qquad \qquad \qquad \qquad \qquad \qquad \qquad \qquad \qquad \qquad \qquad \qquad \qquad \qquad \qquad \qquad \qquad \qquad \qquad \qquad \qquad \qquad \qquad \qquad 
# | |-- Recommended action code-point
# | X'0300' CHECK FOR DAMAGE and
# | | X'1800' REPLACE DEFECTIVE EQUIPMENT
                                  to illustrate
    SV96 = "#\{96\# \{010301\#\}\# \{8103001800\#\}\# \}";
#
# |-- Keep going to next pass (GROUP002, for example)
    CONTINUE = NEXT;
END
#
# Second pass for our UPS trap - defer to third pass, where we will
# use the generic subvector X'05' (hierarchy/resource list)
    construction from member IHSATALL.
#
CLASS IHSATUSR_UPS2
```

```
SELECT
    1: ATTR(=,$CDS_GROUP), VALUE(=,"GROUP002");
   2: ATTR(=,specific_trap), VALUE(=,"32");
 MAP
               |-- Tells trap to alert to continue to third pass
   CONTINUE = NEXT;
END
#
# Defer subvector X'05' definition to GROUP003 generic CLASS
# definition in IHSATALL
#
#
# Fourth pass for UPS trap, construct subvector X'98' (detailed
# data) and subvectors X'31'. ALL selection criteria must be met
# in order for inclusion of the information defined here in the
# alert NMVT.
#
# 1) fourth pass, (CDS GROUP keyword has the value GROUP004)
# 2) generic trap
#
# Because no VALUE was supplied, we just look for
# presence of the item, which, for an SNMPv1
      trap, should always be there.
#
      A primary reason to look for the presence of
# of something that should always be there is that
# this provides the method by which we can retrieve
# the value, perhaps manipulate it, then put it in
# the alert NMVT.
#
# 3) specific trap code with value 32 decimal,
#
# 4) MIB variable with name "1.3.6.1.4.1.12270.200.2.1.1.1"
#
# Because gave no VALUE, we merely expect it to
       have been present in the trap, again so we
# retrieve its value and use it.
#
# 5) presence of origin address keyword,
# 6) presence of origin port keyword,
# 7) presence of community information,
   8) presence of enterprise object ID,
   9) presence of agent address,
# 10) presence of a timestamp,
# 11) presence of MIB variable "1.3.6.1.4.1.12270.200.2.1.1.2",
# 12) presence of MIB variable "1.3.6.1.4.1.12270.200.2.1.1.3",
# 13) presence of MIB variable "1.3.6.1.4.1.12270.200.2.1.1.5"
#
CLASS IHSATUSR_UPS3
 SELECT
   1: ATTR(=,$CDS_GROUP), VALUE(=,"GROUP004");
   2: ATTR(=,generic_trap);
   3: ATTR(=,specific_trap), VALUE(=,"32");
   4: ATTR(=, "1.3.6.1.4.1.12270.200.2.1.1.1");
   5: ATTR(=,$ORIGIN_ADDR);
   6: ATTR(=,$ORIGIN_PORT);
   7: ATTR(=, community);
   8: ATTR(=,enterpriseOID);
   9: ATTR(=,agent address);
   10: ATTR(=,timestamp);
   11: ATTR(=,"1.3.6.1.4.1.12270.200.2.1.1.2");
  12: ATTR(=,"1.3.6.1.4.1.12270.200.2.1.1.3");
  13: ATTR(=,"1.3.6.1.4.1.12270.200.2.1.1.5");
 MAP
                                    -- Special detail data = hard-code
                                              enterprise information
```

```
# │ │-- Special detail data
\# = generic trap code
#\# \qquad \qquad \qquad \qquad \qquad \qquad \qquad \qquad \qquad \qquad \qquad \qquad \qquad \qquad \qquad \qquad \qquad \qquad \qquad \qquad \qquad \qquad \qquad \qquad \qquad \qquad \qquad \qquad \qquad \qquad \qquad \qquad \qquad \qquad \qquad \qquad 
                                                                detail data
\# \qquad \qquad \qquad \qquad \qquad \qquad \qquad \qquad \qquad \qquad \qquad \qquad \qquad \qquad \qquad \qquad \qquad \qquad \qquad \qquad \qquad \qquad \qquad \qquad \qquad \qquad \qquad \qquad \qquad \qquad \qquad \qquad \qquad \qquad \qquad \qquad 
\# trap code
#####SV98 = PRINTF("#{98#{8229F811#<Ent_Name#>#}#{8229FA11#<%s#>#}#{8229FB11#<%s#>#}#}",$V2,$V3);
#
# Now we also add some X'31' subvectors to convey additional
# information that came in the SNMP trap.
#
# Notice something in the definitions for SV31 2 and SV31 6.
# Both the community and the information from the variable binding
# expected in the SNMP trap are, for this example, presumed to have
# ASCII text data even though the data type encoded in the trap
# indicates merely OCTET STRING. When E/AS encounters the OCTET
# STRING data type, E/AS converts it to a string representing the
# value in hexadecimal. Because we have decided it's really text
# data and we want to be able to read in the display of the alert
# in hardware monitor, we use the escape character sequences (pound-sign followed
# by left bracket and pound-sign followed by right bracket) to delimit
# the string representing hexadecimal data and tell E/AS to convert it
# to EBCDIC text for inclusion in the subvector we're building.
#
# Subvector x'31' showing origin IP address:port number
#
# Note that this should be coded on one continuous line
   SV31_1 = PRINTF("#{31#{0202800000#}#{12#<ENU>#}#{2100#}#{30#<Origin
Address=%s:%s#>#}#}",$V5,$V6);
#
# Subvector x'31' showing community name in EBCDIC
#
# Note that the left square bracket must be x'AD' and the
# right square bracket must be x'BD'
#
                                                                --Left square
# bracket must be \times 'AD'
# │ be x'AD'
# codepage 1047
## │ │Right square
# │ │ │bracket must
# │ │be x'BD'
# │ │codepage 1047
#SV31_2 = PRINTF("#{31#{0202800000#}#{12#<ENU#>#}#{2100#}#{30#<Community=#>#[%s#]#}#}",$V7);
#
# Subvector x'31' showing enterprise object ID
#
# Note that this should be coded on one continuous line
   SV31_3 = PRINTF("#{31#{0202800000#}#{12#<ENU#>#}#{2100#}#{30#<Enterprise
Object ID=%s#>#}#}",$V8);
#
# Subvector x'31' showing agent IP address
#
   SV31_4 = PRINTF("#{31#{0202800000#}#{12#<ENU#>#}#{2100#}#{30#<Agent Address=%s#>#}#}",$V9);
#
# Subvector x'31' showing the timestamp
#
   SV31 5 = PRINTF("#{31#{0202800000#}#{12#<ENU#>#}#{2100#}#{30#<Timestamp=%s#>#}#}",$V10);
```

```
#
# Subvectors x'31' showing what we presume to be text from the
# variable bindings in the trap. We hard-code the MIB variable names
# in the text. For the MIB variable values we want to also include
# in the text, we are assuming that the values are, in fact, ASCII
# text that we want to see in EBCDIC when we display the alert NMVT
# in hardware monitor.
#
#
# Note that the left square bracket must be x'AD' and the right square bracket
# must be x'BD'
# Note also that this should be coded on one continuous line
   SV31_6 = PRINTF("#{31#{0202800000#}#{12#<ENU#>#}#{2100#}#
{30\#<}1.3.6.1.4.1.12270.200.2.1.1.1 =#>#[%s#]#}#}",$V4);
#
# Builds SV31 with 1.3.6.1.4.1.12270.200.2.1.1.2 = its value in EBCDIC
#
# Note that this should be coded on one continuous line
   SV31 7 = PRINTF("#{31#{0202800000#}#{12#<ENU#>#}#{2100#}#
{30\#{1.3.6.1.4.1.12270.200.2.1.1.2 = #>} \;{\;^{2}_{2}#
# Builds SV31 with 1.3.6.1.4.1.12270.200.2.1.1.3 = its value in EBCDIC
#
# Note that this should be coded on one continuous line
   SV31_8 = PRINTF("#{31#{0202800000#}#{12#<ENU#>#}#{2100#}#
{30#<1.3.6.1.4.1.12270.200.2.1.1.3 = #>#[%s#]#}#}",$V12);
#
# Builds SV31 with Message = and the value of the
# 1.3.6.1.4.1.12270.200.2.1.1.5 MIB variable in EBCDIC.
#
# Note that this should be coded on one continuous line
   SV31_9 = PRINTF("#{31#{0202800000#}#{12#<ENU#>#}#{2100#}#
{30# <del>M</del>essage=<del># > #</del> [<math>^{\circ}</math>s#]<del>#</del>}<del>#</del> <math>^{\circ}</math>END
                     クラス定義ステートメント (CDS) の処理について詳しくは、 169 ページの『マルチ
                     パス方式』および 179 ページの『Trap-to-Alert の CDS 後処理』を参照してくださ
                     い。
                     ハードウェア・モニターの記録フィルターによってアラート NMVT が保存される
                     とすれば、trap-to-alert 変換処理で生成されたアラート NMVT はハードウェア・モ
                     ニターのイベント詳細では以下のようになります。
                     NETVIEW SESSION DOMAIN: CNM01 NETOP2 08/19/10 13:27:17<br>NPDA-43S * EVENT DETAIL * PAGE 1 OF 4
                                                    * EVENT DETAIL *
                       NTV90 10.71.22
                                  +--------+
                       DOMAIN
                                  +--------+
                      SEL# TYPE AND NAME OF OTHER RESOURCES ASSOCIATED WITH THIS EVENT:
                      ( 1) SP 10.71.225.20
                      DATE/TIME: RECORDED - 08/19 13:16 CREATED - 08/19/10 13:16:16
                      EVENT TYPE: PERMANENT
                      DESCRIPTION: LOSS OF EQUIPMENT COOLING
                      PROBABLE CAUSES:
                         COOLING FAN
                     NETVIEW SESSION DOMAIN: CNM01 NETOP2 08/19/10 13:27:52
```

```
NPDA-43S * EVENT DETAIL * PAGE 2 OF 4
 NTV90 10.71.22
           +--------+
 DOMAIN | SP |
           +--------+
QUALIFIERS:
   1) ENTERPRISE Ent Name
    2) SNMP GENERIC-TRAP NUMBER 6
    3) SNMP SPECIFIC-TRAP NUMBER 32
   Origin Address = 10.71.225.21:5644
   Community = public
NETVIEW SESSIONDOMAIN: CNM01 NETOP2 08/19/10 13:28:22<br>NPDA-43S * EVENT DETAIL * PAGE 3 OF 4
                         \star EVENT DETAIL \starNTV90 10.71.22
            +--------+
 DOMAIN | SP |
           +--------+
   Enterprise Object ID = 1.3.6.1.4.1.12270
   Agent Address = 10.71.225.20
   Timestamp = 44225693
   1.3.6.1.4.1.12270.200.2.1.1.1 = 1493
   1.3.6.1.4.1.12270.200.2.1.1.2 = /L22/O50
NETVIEW SESSION DOMAIN: CNM01 NETOP2 08/19/10 13:28:40<br>NPDA-43S * EVENT DETAIL * PAGE 4 OF 4
                           * EVENT DETAIL *NTV90 10.71.22
           +--------+
 DOMAIN | SP |
           +--------+
   1.3.6.1.4.1.12270.200.2.1.1.3 = 2005-01-10T16:13:00
   Message = DIGIN ON OCCURRED
FLAGS:
   SNMP TRAP
UNIQUE ALERT IDENTIFIER: PRODUCT ID - 5697-ENV0 ALERT ID - 673BB726
もちろん、NetView 自動化を使用することにより、アラート NMVT をスキャン
```
し、その中にある情報に基づいてアクションをとる 1 つ以上のコマンドを実行でき る場合があります。

## **Alert-to-Trap** の **CDS** 後処理

alert-to-trap サービスの CDS 後処理では、CDS プロセスから作成される EIF イベ ントを SNMP トラップに変換します。

トラップ内の非変数結合情報はすべて、alert-to-trap サービスによって直接、構成さ れたトラップに書き込まれます。CDS ファイルを使用してカスタマイズすることは ありません。この例外は、特定のトラップ値だけです。

alert-to-trap アダプターは、次のように非変数結合フィールドを設定します。

**version**

0

**community**

alert-to-trap 構成ファイル (IHSAATCF) からのコミュニティー・ステートメ ントの値

```
enterpriseOID
```
alert-to-trap 構成ファイルからの enterpriseOID ステートメントの値

**IP address**

ローカル・ホスト IP アドレス

**generic type**

6

#### **timestamp**

 $\Omega$ 

個々のタイプは、CDS 処理によって作成される個々のイベント属性の値から取られ ます。

他のスロット/値の組はすべて、トラップ上で変数結合にエンコードされます。 alert-to-trap アダプターの CDS ファイル内のスロット名が有効なオブジェクト ID である場合、そのスロット名は変数結合のオブジェクト ID として使用され、その スロット値はその変数結合の値となります。CDS ファイル内のスロット名が有効な オブジェクト ID でない場合は、オブジェクト ID 1.3.6.1.4.1.2.5.1.4.1.4.x が変数結 合に使用され、その変数結合値は *slot=value* です。ここで、slot は CDS ファイル のスロット名であり、value は CDS ファイルの値です。値 x は 1 から始まる指標 で、トラップ内の各変数結合ごとに 1 ずつ増加します。

例えば、スロット名 1.3.6.1.4.1.2.5.1.4.1.4.1 を値 *examplevalue* にマップする CDS ファイルの MAP ステートメントは、最終トラップ内でオブジェクト ID が 1.3.6.1.4.1.2.5.1.4.1.4.1 で、値が *examplevalue* の変数結合をもちます。

スロット名 *source* を値 *examplevalue* にマップする CDS ファイルの MAP ステー トメントは、最終トラップ内でオブジェクト ID が 1.3.6.1.4.1.2.5.1.4.1.4.1 で、値が *source=examplevalue* の変数結合をもちます。この例でオブジェクト ID が想定しているのは、オブジェクト ID を alert-to-trap アダプターに作成させるこ とを要求する変数結合がほかに無かったということであるため、このオブジェクト ID の開始指標は 1 です。

# 第 **9** 章 **NetView** インスツルメンテーション

NetView インスツルメンテーションはサブシステムからなります。NetView 管理コ ンソール プログラムまたは Tivoli Business Service Manager プログラムがインスト ール済みであれば、トポロジー・ディスプレイ・サブシステムを使用することがで きます。他のサブシステム (イベント・フロー・サブシステムを含む) については、 Tivoli Business Service Manager プログラムがインストールされていなければなりま せん。

## 考慮事項

NetView インスツルメンテーション用の REXX プログラムは、ALTERNATE オプ ション付きでコンパイルされています。NetView から REXX ランタイム・ライブ ラリーにアクセスする場合、インスツルメンテーション用の REXX プログラムは、 コンパイル・モードで実行します。それ以外の場合は、REXX 代替ライブラリーが 使用され、インスツルメンテーション用の REXX プログラムは、解釈モードで実行 します。ページング可能リンク・パック域 (PLPA) から REXX ランタイム・ライ ブラリーまたは REXX 代替ライブラリーにアクセスできない場合、NetView 始動 プロシージャーを変更して、これらのライブラリーのいずれかにアクセスする必要 があります。

管理情報をトポロジー・サーバーに搬送するイベントは、キーワード/値の組を含む メッセージとして開始されます。API により発行されるこれらのメッセージは BNH351I、BNH352I、BNH353I、および BNH354I です。これらのメッセージは変換 され、トポロジー・サーバーに転送されます。

# カスタマイズ

下記のサンプルはアプリケーション管理インスツルメンテーション向けに更新され ています。これらをユーザーの環境に合わせてカスタマイズする必要があります。

v **CNMSTYLE**

DSIAMIAT 自動化テーブルおよび AUTOAMI 自動タスクを追加するには CNMSTYLE %INCLUDE のメンバー CNMSTUSR または C*xx*STGEN を使用し ます。また、TOWER ステートメントを CNMSTYLE から CNMSTUSR または C*xx*STGEN にコピーし、 AMI タワーからアスタリスク (\*) を除去します。

v **DSIAMIAT**- サンプル DSIPARM 内

アプリケーション管理インスツルメンテーション用の別の自動化テーブル。下記 の include ステートメントのうちの 1 つをコメント行ではなくする必要がありま す。

– %INCLUDE DSIAMIR - BNH351 から BNH354 のメッセージを別の NetView プログラム宛てに送付します。NetView バージョン 2 リリース 4 およびバー ジョン 3 リリース 1 にはこれを使用します。

– %INCLUDE DSIAMIT - BHN351 から BNH354 のメッセージをメッセージ・ アダプター宛てに送付します (イベント自動化サービスが開始済みでなければ なりません)。イベント自動化サービス・メッセージ・アダプターの PPI 受信 側 ID を変更する必要があります (デフォルト値は IHSATEC)。メッセージ・ アダプターは、メッセージを変換して Tivoli Enterprise Console または Tivoli Netcool/OMNIbus に送信します。このプログラム・ルールは、変換後のメッセ ージをフォーマット設定して、Tivoli Business Service Manager プログラムに 送信します。

IHSAAPMF をメッセージ・アダプター・フォーマット・ファイルに組み込む ことで、メッセージ・アダプターを構成します。詳しくは、「*IBM Tivoli NetView for z/OS* インストール*:*追加コンポーネントの構成」を参照してくださ い。

ファイル interapp.baroc および interapp\_o.rls が事前に ihsttec.sh スクリプトで ルール・ベースに追加されていない場合は、それらをルール・ベースにインポ ートし、Tivoli Enterprise Console イベント・コンソールまたは Tivoli Netcool/OMNIbus を構成します。詳しくは、Tivoli Business Service Manager ライブラリーを参照してください。

- %INCLUDE DSIAMIN BHN351 から BNH354 のメッセージを NetView 管 理コンソール・トポロジー・サーバー宛てに NETCONV 経由で直接送付しま す (これがデフォルトです)。
- v **DSIAMII** サンプル DSIPARM 内

アプリケーション管理インスツルメンテーション・メンバー

- フォーカル・ポイント NetView (トポロジー・サーバーまたはメッセージ・ア ダプター宛てにメッセージを送付する NetView システム) において、すべての リモート NetView プログラム (ある場合) の NetView ドメインを RMTLU=luname キーワード付きでコーディングします。
- モニターのデフォルトしきい値仕様およびポーリング間隔をユーザーの環境に 合わせてカスタマイズします。ここで定義されるデフォルト値は、すべてのコ ンポーネント・インスタンスまたは接続タイプに適用されます。特定インスタ ンスのしきい値仕様およびポーリング間隔は、しきい値設定タスクまたはポー リング間隔設定タスクを起動することにより変更することができます。

複数のしきい値仕様を定義することができます。しきい値仕様それぞれは 3 つの値で構成されます。1 番目の値はしきい値、2 番目の値は演算子、3 番目 の値はしきい値イベントの重大度です。例えば、次のようにします。

BEGIN\_THRESHOLD SS=Tivoli;TME10NVCNMTAMEL;1.2 MONITOR=('STATE'UP,6,0,DOWN,6,5 MVR=CNMETDMV 10) MONITOR=('IPC QUEUE' 25,8,2) MONITOR=('VIEWMGR QUEUE' 25,8,2) MONITOR=('VSTATMGR QUEUE' 25,8,2) END\_THRESHOLD

この例の IPC QUEUE モニターの場合、現行値が 25 を超えると (演算子 **8**)、WARNING (2) しきい値イベントが送信されます。

それぞれの値の意味は以下のとおりです。

- 1. 現行モニター値としきい値の値が比較されます。
- 2. 現行モニター値をしきい値の値と比較するときに使われる比較演算子。
	- $0 =$  greater than
	- 1 = greater than or equal
	- 2 = less than
	- 3 = less than or equal
	- $4 = equal$
	- 5 = not equal
	- $6$  = changes to
	- 7 = changes from  $8 = qoes over$
	- 9 = goes less than
	- 10 = matches
	- 11 = does not match
- 3. 一致したときに送信されるしきい値イベントの重大度。
	- $0 = "NORMAL"$
	- 1 = "INFORMATIONAL"
	- $2 = "WARNING"$
	- 3 = "SEVERE"
	- 4 = "CRITICAL"
	- 5 = "FATAL"
- 下記のリストは、1 つまたは全部のコンポーネントを活動化するために DSIAMII でカスタマイズすることができるものの明細です。
	- ハードウェア・モニター・コンポーネント

INIT=CNME3016(60) TERM=CNME3017()

CNME3016 のパラメーターは heartbeat\_interval です。

- イベント自動化サービス・コンポーネント (メッセージ・アダプター、アラ ート・アダプター、イベント受信側)

INIT=CNME9503(60 IHSAEVNT.IHSATEC) TERM=CNME9531()

INIT=CNME9503 ステートメントを変更し、PROC 名 (procname) およびア ダプターの PPI 受信側 ID を組み込みます。

- MSM エージェント・インスツルメンテーション

INIT=FLCAPMIN(60) TERM=FLCAPMTR()

FLCAPMIN のパラメーターは heartbeat\_interval です。

- トポロジー・ディスプレイ・サブシステム・コンポーネント。これらの DSIAMII メンバーには、インスツルメンテーションの初期化用に複数のス テートメントがあります。そのステートメントは、次のとおりです。

INIT=CNMETDIN(HBEAT,60) INIT=CNMETDIN(QDEPTH,10) INIT=CNMETDIN(GMFHS,CNMSJH10.C) INIT=CNMETDIN(GPARM,DOMAIN=CNM01) INIT=CNMETDIN(RODM,EKGXRODM.X) INIT=CNMETDIN(COLDPARM,TYPE=COLD,INIT=EKGLISLM) INIT=CNMETDIN(WARMPARM,TYPE=WARM) INIT=CNMETDIN(COMPLETE)

パラメーターは次のとおりです。

v HBEAT はハートビートを指定します。これは必須です。

- v QDEPTH はキュー項目数を指定します。これは必須です。
- v GMFHS は GMFHS 始動プロシージャーとその別名を指定します。これ は必須です。
- v GPARM は、GMFHS 始動プロシージャーで使用されるパラメーターを指 定します。これは必須ではありませんが、ドメイン値がここで指定されな い場合、GMFHS は、初期化メンバー DUIGINIT で、または指定された GMFHS 始動プロシージャーでドメインを見つけようとします。
- v RODM は RODM 始動プロシージャーとその別名を指定します。これは 必須です。
- v COLDPARM は、ユーザーが RODM のコールド・スタートを選択すると きに、RODM 始動プロシージャーのパラメーターを指定します。これは 必須ではありません。
- v WARMPARM は、ユーザーが RODM のウォーム・スタートを選択する ときに、RODM 始動プロシージャーのパラメーターを指定します。これ は必須ではありません。

インスツルメンテーションを作成する場合、DSIAMII を変更してデフォルトのし きい値仕様およびインスツルメンテーション初期化ルーチンと終了ルーチンの呼 び出しを追加する必要があります。API の説明については、 Tivoli Business Service Manager ライブラリーを参照してください。

## インスツルメンテーションの開始と停止

インスツルメンテーションを開始するには、フォーカル・ポイント NetView (メッ セージ・アダプター宛てにメッセージを送付する NetView プログラム) において、 INITAMI コマンドを発行します。INITAMI は、リモートとして DSIAMII に定義さ れている複数の NetView プログラムで自動的に発行されます。INITAMI コマンド は NetView プログラムのフォーカル・ポイントにおいて AUTOAMI を開始します (まだ開始されていない場合)。AUTOAMI のコンソール ID は AMI*xxxxx* に設定さ れます。ただし *xxxxx* は、NetView ドメインの右端の 5 文字です。したがって、 コンソールはシスプレックス内で固有となり、また自動タスクから発行されるコマ ンドは互いに関連付けられます。

ただし、AUTOAMI においてインスツルメンテーションが強制的に実行されること はありません。したがって、システム内に複数の NetView プログラムが存在してい る環境、つまりシスプレックス内では、自動タスク AUTOAMI において INITAMI コマンドを発行しなければなりません。

INITAMI コマンドは、DSIAMII に RMTLU ステートメントでドメイン名がコーデ ィングされている任意の NetView システムとの RMTCMD セッションも確立しま す。これはその NetView プログラム上の AUTOAMI 自動タスクにログオンしま す。

インスツルメンテーションを停止するには、TERMAMI コマンドを発行します。 TERMAMI は、リモートとして DSIAMII に定義されている複数の NetView プログ ラムで自動的に発行されます。このほかに、フォーカル・ポイント NetView 上の AUTOAMI 自動タスクを停止します。これにより、INITAMI で確立された RMTCMD セッションは終了します。

トポロジー・サーバーは、TERMAMI コマンドの発行後に、インスツルメンテーシ ョン関連コマンドを発行することができます。ただし、そのコマンドが機能するた めには AUTOAMI 自動タスクが開始されていなければなりません。

## **IBM Tivoli Enterprise Console** のカスタマイズ

イベント自動化サービス・メッセージ・アダプターを介して IBM Tivoli Enterprise Console にインスツルメンテーション・メッセージを送付するには、そのコンソール をカスタマイズする必要があります。

# **ACB** モニターのカスタマイズ

アプリケーション制御ブロック (ACB) モニター・フォーカル・ポイントは、フォー カル・ポイントの仮想記憶通信アクセス方式 (VTAM) およびエントリー・ポイント VTAM から ACB の更新状況を受け取ります。 Tivoli Business Service Manager プ ログラムと ACB モニターとを併用すれば、ACB モニターで下記のものが検出され ます。

- v 総称リソース
- ユーザー指定のアプリケーション
- ユーザー指定モデルに一致するアプリケーション

ACB モニターは以下のものもモニターします。

- ACB 状況
- セッション・カウント
- ACB アプリケーション用持続リカバリー・イベント

Tivoli Business Service Manager プログラムあるいは NetView 管理コンソール TN3270 管理と ACB モニターとを併用すれば、ACB モニターで TN3270 サーバー とクライアントとが検出されます。オプションで ACB データを DB2® データベー スに保管することができます。

それぞれのシステム複合体 (またはシスプレックス、つまり z/OS システムの集合) ごとに、 ACB モニター・フォーカル・ポイントを 1 つ定義します。シスプレック ス環境においてアプリケーション力学のインスツルメンテーションを十分に生かす には、シスプレックス内の他のすべてのイメージをそのフォーカル・ポイントのエ ントリー・ポイントとして定義してください。

ACB データを DB2 に保管することにより、telnet クライアントを、IP アドレス、 ホスト名、またはアプリケーション名で照会することができます (TN3270 クライア ントを見付ける TBSM タスクを使用)。また、ACB モニターを再始動せずに、重要 な TN3270 クライアント・リソースのリストを変更することも可能になります。

- 注**:**
- 1. ACB データを DB2 に保管するには、ACB モニター・フォーカル・ポイントで DB2 が操作可能であること、および NetView SQL パイプ・ステージが使用可 能になっていることが必要です。

2. ACB モニター・インスツルメンテーションを使用可能にするためには、ACB モ ニター・フォーカル・ポイントにおいて AMI が使用可能になっていなければな りません。

## パーツ

ACB モニターの一部として出荷されるパーツのリストを表 17 に示します。

| パーツ名               | 言語          | 機能                       |
|--------------------|-------------|--------------------------|
| <b>TN3270.BSDF</b> | <b>MIF</b>  | TN3270 ビジネス・システム記述ファイル   |
| <b>TN3270.BCDF</b> | <b>MIF</b>  | TN3270 ビジネス・コンポーネント記述ファイ |
|                    |             | JV                       |
| <b>TN3270.BMDF</b> | <b>MIF</b>  | TN3270 ビジネス・マッピング記述ファイル  |
| <b>TN3270.CDF</b>  | <b>MIF</b>  | TN3270 コンポーネント定義ファイル     |
| Ltn3270loc.ddf     | <b>DDF</b>  | TN3270 クライアントを見付けるローカル・ダ |
|                    |             | イアログ定義                   |
| Ltn3270glob.ddf    | <b>DDF</b>  | TN3270 クライアントを見付けるグローバル· |
|                    |             | ダイアログ定義                  |
| TN3270.html        | HTML        | ヘルプ・ファイル                 |
| <b>GENRSC.BSDF</b> | <b>MIF</b>  | 総称リソース・ビジネス・システム記述ファイ    |
|                    |             | JV                       |
| <b>GENRSC.BCDF</b> | <b>MIF</b>  | 総称リソース・ビジネス・コンポーネント記述    |
|                    |             | ファイル                     |
| <b>GENRSC.BMDF</b> | <b>MIF</b>  | 総称リソース・ビジネス・マッピング記述ファ    |
|                    |             | イル                       |
| <b>GENRSC.CDF</b>  | <b>MIF</b>  | 総称リソース・コンポーネント定義ファイル     |
| <b>GENRSC.html</b> | <b>HTML</b> | ヘルプ・ファイル                 |
| VTAMAPPL.BSDF      | <b>MIF</b>  | VTAM アプリケーション・ビジネス・システ   |
|                    |             | ム記述ファイル                  |
| VTAMAPPL.BCDF      | <b>MIF</b>  | VTAM アプリケーション・ビジネス・コンポ   |
|                    |             | ーネント記述ファイル               |
| VTAMAPPL.BMDF      | <b>MIF</b>  | VTAM アプリケーション・ビジネス・マッピ   |
|                    |             | ング記述ファイル                 |
| VTAMAPPL.CDF       | <b>MIF</b>  | VTAM アプリケーション・コンポーネント定   |
|                    |             | 義ファイル                    |
| VTAMAPPL.html      | <b>HTML</b> | ヘルプ・ファイル                 |

表 *17. Tivoli Business Service Manager* パーツ・リスト

# フォーカル・ポイントの定義

下記のステップに従って ACB モニター・フォーカル・ポイントを定義します。

- 1. サンプル DSIAMIAT 内の自動化テーブルをカスタマイズします。%INCLUDE CNMSVTFT をコメント行ではなくします。
- 2. 下記のステップに従って、サンプル DSIAMII 内の AMI 構成メンバーをカスタ マイズします。
	- a. 各 ACB モニター・エントリー・ポイントの NetView ドメイン名を AMONLU=*keyword* でコーディングします。
- b. ACB データを DB2 に保管するかどうかで次のように分かれます。
	- v 保管する場合は、2c と 2d のステップを実行してください。
	- v 保管しない場合は、ステップ 2e に進んでください。
- c. AMONDB2=*y* とコーディングします。
- d. DB2 ボリュームを DB2VOL=*keyword* でコーディングします。
- e. DB2 ボリューム・カタログを DB2VCAT=*keyword* でコーディングします。
- f. モニターされる定義済み VTAM アプリケーションごとに、DB2 バッファ ー・プールを DB2BUFFERPOOL=*keyword* でコーディングします。
- 3. VTAM アプリケーションとモデルがサンプルの DSIAMII 内で見つかるよう に、これらのリストをカスタマイズします。
	- a. モニターされる定義済み VTAM アプリケーションごとに、 APPLCOMPONENT=*applname* でアプリケーション名をコーディングします。
	- b. モニターされる VTAM モデルごとに、 MODELCOMPONENT=*modelname* でモデ ル名をコーディングします。
- 4. ACB データを DB2 に保管するかどうかで次のように分かれます。
	- v 保管しない場合は、ステップ 5 に進んでください。
	- v 保管する場合は、以下のステップを行ってサンプル DSIAMII 内の DB2 パラ メーターをカスタマイズしてください。
		- a. AMONDB2=*Y* とコーディングします。
		- b. DB2 ボリュームを DB2VOL=*keyword* でコーディングします。
		- c. DB2 ボリューム・カタログを DB2VCAT=*keyword* でコーディングします。
		- d. DB2 バッファー・プールを DB2BUFFERPOOL=*keyword* でコーディングしま す。
- 5. サンプル DSIAMII 内のデフォルトのしきい値をカスタマイズします。以下のど れでもカスタマイズすることができます。
	- v ACB 状況モニターに対してしきい値イベントが発行されたとき
	- ACB 状況モニターに対して発行されたイベントの重大度
	- v セッション・カウント・モニター
	- 持続リカバリー・モニター

DSIAMII をカスタマイズすることで、デフォルトのしきい値を定義します。し きい値設定タスクを用いれば、それぞれのインスタンス (アイコン) ごとにしき い値をカスタマイズすることもできます。

例えば、APPLCOMPONENT と MODELCOMPONENT のアプリケーションについて CONCT 状態と RESET 状態のしきい値重大度を、情報 (1) から重大 (3) に変更する場 合は、以下の行を変更します。

ACT,6,0,CONCT,6,1,RESET,6,1,INACT,6,2,UNKNOWN,6,2,PINACT,6,4,PACT,6,4

次のように変更してください。

ACT,6,0,CONCT,6,3,RESET,6,3,INACT,6,2,UNKNOWN,6,2,PINACT,6,4,PACT,6,4

<span id="page-217-0"></span>あるいは、セッション・カウントが 999 を超えたならば警告しきい値イベント を発行し、セッション・カウントが 1000 より下がったならば正常しきい値イベ ントを発行するには、以下の行を

MONITOR=('SESSION COUNT' 0,1,0 EVENT)

次のように変更してください。

MONITOR=('SESSION COUNT' 999,8,2,1000,9,0 EVENT)

6. ACB モニター VTAM 出口をインストールします。CSECT CNMIETMN を、VTAM 用 VTAMLIB DD のロード・モジュール ISTIETMN にリンク・エディットします。

## エントリー・ポイントの定義

下記のステップに従って ACB モニター・エントリー・ポイントを定義します。

- 1. サンプル DSIAMIAT 内の自動化テーブルをカスタマイズします。%INCLUDE CNMSVTET をコメント行ではなくします。
- 2. ACB モニター VTAM 出口をインストールします。CSECT CNMIETMN を、VTAM の VTAMLIB DD にあるロード・モジュール ISTIETMN にリンクします。

## **VTAM ACB** モニターの開始

以下のものに対するインスツルメンテーションを使用可能にするために、フォーカ ル・ポイント NetView システムにおいて **INITAMI** コマンドを発行し、AMI を開 始します。

- 総称リソース
- TN3270 サーバー
- APPLCOMPONENT VTAM アプリケーション
- MODELCOMPONENT VTAM アプリケーション

VTAM ACB モニターを開始するには、フォーカル・ポイント NetView において **INITAMON** コマンドを発行します。このフォーカル・ポイント、および AMONLU=*keyword* で識別されるすべてのエントリー・ポイントが活動化されます。

VTAM ACB モニターを活動化してから、**INITAMON** *entry\_point* コマンドを発行 してその他のエントリー・ポイントを活動化します。ここで、*entry\_point* には、エ ントリー・ポイントの NetView ドメイン名を指定します。

#### **VTAM ACB** モニター・エントリー・ポイントのリカバリー**:**

エントリー・ポイントとフォーカル・ポイントとの間の RMTCMD LU 6.2 セッシ ョンで障害が起こると、そのエントリー・ポイントは自動的に停止されます。この 2 つの NetView プログラム間の通信障害の原因となったエラーを訂正してから、エ ントリー・ポイントをリカバリーするために、フォーカル・ポイントから **INITAMON** *entry\_point* コマンドを発行します。

## **VTAM ACB** モニターの停止

VTAM ACB モニターを停止するには、フォーカル・ポイント NetView において **TERMAMON** コマンドを発行します。フォーカル・ポイントおよびすべてのアクテ ィブ・エントリー・ポイントは非活動化されます。

特定のエントリー・ポイントを停止するには、**TERMAMON** *entry\_point* コマンドを 発行します。ここで、 *entry\_point* には、停止させたいエントリー・ポイントの NetView ドメイン名を指定します。その NetView システムに関連する VTAM 上の すべてのアプリケーションの状況がデータベースから除去されます。

## <span id="page-220-0"></span>第 **10** 章 **NetView Web** サーバー用の **HTML** ファイルの設計

NetView プログラムには、Web ブラウザー・インターフェースからコマンドを受け 取る Web アプリケーション・サーバーが用意されています。これにより、ユーザ ー独自の Web ページ用の HTML ファイルを設計することができます。

## ファイルおよびコマンドの参照

NetView プログラムに Web ブラウザーからアクセスするための HTML は、Web アプリケーション・サーバーに動的に生成されます。

HTML (ユーザー作成の HTML を含む) は、 Web アプリケーション・サーバー (ワークステーション) と、 NetView for z/OS ホストに分割されることがありま す。これには、ホスト HTML からのワークステーション・ファイルの参照が含ま れます。

## 基本 **URL** について

以下は、NetView プログラムをブラウズする場合の一般的な URL です。 https://*web\_application\_server:port*/netview/*domain\_ID*/

ここで、*web\_application\_server:port* は TCP ホスト名および NetView Web アプリ ケーションがインストール済みの HTTPS サーバーのポート番号、netview は NetView Web アプリケーションのコンテキスト・ルート、および *domain\_ID* は接 続したい NetView for z/OS プログラムのドメイン ID です。

この例の URL は、基本 *URL* と見なされます。URL の中に疑問符 (?) が入ってい る場合には、残りのデータは照会データと見なされて、基本 URL の一部とは見な されません。

## **Web** アプリケーション・サーバー上のワークステーション・ファイ ルの参照

他のソースの参照は、基本 URL を基準にした相対パスを用います。 Web アプリ ケーション・サーバー上のファイルの場合は、 ../ を使用して、/netview/ ディレ クトリーにバックアップします。

## **NetView** コマンドの参照

次の例では、実行する NetView コマンドを指定します。コマンドが正しく解析され るように、コマンド内のブランクはすべて正符号 (+) として指定する必要がありま す。NetView Web サーバー (DSIWBTSK) は、正符号 (+) をブランクに変更してか ら、コマンドを実行します。

https://web\_application\_server:port/netview/domain\_ID/?DSICMDS+=+command

## <span id="page-221-0"></span>ポートフォリオへのタスクおよびリンクの追加

ご自分の Web ページまたは他の Web ページにタスク (リンク) を追加して、 NetView Web アプリケーションをカスタマイズすることができます。ポートフォリ オへタスクを追加するには、 webmenu ステートメントを使用します。詳しくは、 「*IBM Tivoli NetView for z/OS* アドミニストレーション・リファレンス」または CNMSTWBM メンバーを参照してください。

例えば、新規タスク・グループを追加する場合は、既存の webmenu.groups ステー トメントにそのグループ ID を追加します。グループに名前を割り当てるには、 webmenu.*group\_ID*.name ステートメントを使用します。グループに 1 つ以上のタス ク (リンク) を割り当てるには、webmenu.*group\_ID*.groups ステートメントを使って タスク ID を指定します。

新規グループに個々のタスクを定義するには、以下のように行います。

- v webmenu.*group\_ID*.*task\_ID*.name ステートメントを使用して、タスクに名前を付 ける。
- v webmenu.*group\_ID*.*task\_ID*.action ステートメントを使用して、タスクにアクシ ョンを割り当てる。

例えば、NetView プログラム・ベースの *myhtml* という名前の HTML 生成ルーチ ンを呼び出すには、以下のような webmenu ステートメントを使用します。

webmenu.*group\_ID*.*task\_ID*.name = My HTML webmenu.*group\_ID*.*task\_ID*.action = https://web\_application\_server:port/netview/domain\_ID/?DSICMDS=myhtml

Web サイト (例えば、<http://www.ibm.com/> ) を起動するには、以下の webmenu ス テートメントに示すように、action ステートメントの中に http: (または https:) を組み込み、さらに個々のスラッシュ (/) をコーディングします。

webmenu.group ID.task ID.action = http:&slash;&slash;www.ibm.com/

注**:**

- 1. Web サイトの起動例については、CNMSTWBM メンバーにあるLaunch Sample URL タスクの webmenu ステートメントを参照してください。
- 2. ユーザー定義の URI (Uniform Resource ID) では、スラッシュを 2 つ連続 (//) して指定しないことにご注意ください。代わりに、URI では以下のいずれかの方 法で連続した 2 つのスラッシュを指定します。
	- v &SLASH;/
	- v /&SLASH:
	- &SLASH; &SLASH;

## **REXX** の使用による **HTML** の生成

NetView プログラムは、REXX プロシージャー用のコモン・ゲートウェイ・インタ ーフェース (CGI) に類似したインターフェースをサポートします。ユーザーのプロ シージャーが NetView Web サーバーによって呼び出されたのかどうかを、REXX 関数 CGI ( ) を使用して判別してください。CGI ( ) からの戻りが **1** であれば、最 初の出力行の初めの文字を以下のものにすることにより、プロシージャーは動的 Web ページを作成することができます。

- $\cdot$  <HTML
- <!DOCTYPE

注**:** HTML と DOCTYPE は大文字でなければなりません。

この場合、NetView プログラムは出力の変更も追加も行いません。パイプ・ステー ジ CONSOLE ONLY を使用して出力を作成して、HTML 出力のログ記録および自 動化を防ぐことができます。

注**:** カスタマイズを行うには、CGI 関数をお勧めします。

パフォーマンスを向上させるため、静的な HTML ファイルまたはバイナリー・フ ァイルを Web アプリケーション・サーバー上に置くことができます。

NetView Web アプリケーションは、ユーザー作成の HTML で POST メソッドと GET メソッドの両方を引き続き処理します。 POST メソッドを使用している場 合、NetView Web アプリケーションは、処理の前にそれを GET に変更します。 GET メソッドの場合は、関連するすべてのデータが URL の照会ストリング部分に 配置され、ブラウザー・ウィンドウの上部に表示されます。 HTML に TITLE エレ メントを追加すると、照会ストリングのデータではなく、TITLE を表示できます。

## 第 **11** 章 **Common Base Events** を使用したカスタマイズ

Common Base Events は、状況変更や問題報告といったシステム・イベントに関す る XML ベースの表記法です。NetView プログラムは、メッセージおよび MSU の XML フォーマットのイベントへの変換と、それらのストレージ用イベント・サーバ ーへの転送、および必要な相手への配布をサポートします。「*IBM Tivoli NetView for z/OS* 自動操作ガイド」には、Common Base Events を含む自動化に関するセク ションがあります。このサポートを対象としたカスタマイズには、メッセージや MSU を変換する際に NetView プログラムが使用する XML テンプレートの作成お よび変更が含まれます。テンプレートは、イベントにメッセージや MSU からどん な情報を含めるかを制御する簡単な方法を提供します。

Common Base Event のフォーマットはスキーマで定義され、「*Autonomic Computing Toolkit Developer's Guide*」(SC30-4083) に記述されています。この資料の「Common Base Event XML Schema」セクション内の「Understanding Common Base Event Specification」セクションを参照してください。

## **XML** フォーマット

NetView プログラムは、事前定義されたイベント・テンプレートのセットを提供し ます。これにより、ユーザーは自動化テーブルのアクションを使用して、またはア ラートの場合にはハードウェア・モニターのフィルター設定値を使用して Common Base Events を作成することができます。テンプレートはサンプル・ファイル CNMSCBET の中にあります。テンプレートは、初期設定時または RESTYLE CBE コマンドの結果として、CNMSTYLE の CBE.TEMPLATES ステートメントが処理 されるときに NetView プログラムによってストレージにロードされます。

イベントのカスタマイズには、イベント用の XML テンプレートの変更や追加、ま たは、自動化テーブル処理の一環としてのイベントの変更が含まれます。自動操作 中のイベントの変更例については、サンプル CNMSCBEA を参照してください。こ のセクションの後半では、NetView プログラムが提供するイベント・テンプレー ト、およびそのテンプレートの変更方法について記述します。テンプレートは XML スケルトンであり、実行時にメッセージや MSU からのデータを使って入力される いくつかの変数シンボルを使用します。テンプレートを正しく処理するためには、 イベントの XML フォーマットについての知識が必要です。詳細については、前述 の「*Autonomic Computing Toolkit Developer's Guide*」のセクションを参照してくだ さい。

Common Base Event の主要な XML エレメントには、以下のものが含まれます。

#### **CommonBaseEvent** エレメント

このエレメントは、Common Base Event のルートです。ここには、以下の ものを含め、イベントを記述する多くの属性が含まれています。

- 固有のグローバル ID
- イベントの作成時刻
- イベントのテキスト記述 (msg 属性)

CommonBaseEvent エレメント用に NetView プログラムが提供するデフォル トは、 CNMSCBET 内の *root* テンプレートです。

#### **reportingComponent** エレメント

イベントを生成するシステム・コンポーネントを示します。ここには、プロ ダクト名やネットワーク・ロケーションなどの情報が含まれます。また、ス レッド ID やプロセス ID などの詳細情報も提供します。NetView プログ ラムが生成するイベントの場合、このコンポーネントは通常 NetView を指 定します。

#### **sourceComponent** エレメント

イベントを生成させたシステム・コンポーネントを示します。例えば、イベ ントを生成するのに使用されたメッセージを出した z/OS ジョブを指定する ことができます。

#### **situation** エレメント

コンポーネント始動の結果生成される startSituation イベントのような、ハ イレベル・ビューのイベント・タイプを提供します。テンプレート *repsitm* (メッセージの場合) および *repsita* (MSU の場合) は、このエレメント用に NetView プログラムが提供するデフォルトです。

## **ExtendedDataElements**

これらはイベントの拡張機能を提供し、製品固有の情報を保持します。 NetView プログラムは、イベントを生成しているメッセージやアラートに関 する追加情報を保持するために使用できる多くの拡張機能を提供します。

## **Common Base Event** フォーマット・ルール

有効な Common Base Event XML 文書は、「 *Autonomic Computing Toolkit Developer's Guide* 」に XML スキーマで記述されています。つまり、XML イベン トのエレメントが CommonBaseEvent エレメントの中に含まれています。以下のエ レメントは、下記の順序で組み込むことができます。

#### **contextDataElements**

オプション

#### **extendedDataElements**

オプション

#### **associatedEvents**

オプション

#### **reporterComponentId**

必須 (ソース・コンポーネントと同じである場合を除き、ソース・コンポー ネントに組み込まれていない場合)

### **sourceComponentId**

必須

#### **msgDataElement**

オプション

#### **situation**

必須

## テンプレート・ファイル **CNMSCBET**

NetView のテンプレート・サンプル CNMSCBET には、msgdefault および msudefault のような完全なイベントを定義するいくつかのテンプレートがありま す。その他のエレメント (例えば、拡張データ・エレメント) では、完全イベントを 形成するために結合できる、イベントの断片の定義のみを行います。これらのテン プレートは、パイプ EDIT ステージにおいて CBETEMP グローバル・オーダーで 使用することを意図しています。このオーダーはイベント自動化テーブルのアクシ ョンと一緒に使用され、テンプレートへの読み取りおよび完全イベントを構成する のに使用できます。もっとも単純な CBETEMP の使用は、完全イベント・テンプレ ートの中の 1 つ (例えば、msgdefault) に読み取ることですが、オーダーはイベン トの断片 (これは、後で編集仕様で構成されます) を定義するテンプレートの読み取 りにも使用することができます。

テンプレート・ファイル自体は XML 文書です。<cbedata name='xxxx'> タグは、 イベントの XML データを定義し、またここで、このデータに名前をつけることが できます。name 属性値は、<?include> の処理の際に CBETEMP グローバル編集オ ーダーで使用されます。テンプレート・ファイルは 2 つの XML エレメント (*cbedata* と *templates*)、および 1 つの処理命令 (*include*) から構成されています。ほ ぼすべてのケースにおいて、*cbedata* が定義する XML は XML CDATA セクショ ンに含まれます。 CDATA セクション内の XML マークアップは、テンプレート・ ファイルが NetView プログラムによってロードされるときに、純粋な文字データと して処理されます。この XML は、イベントが構成されるまで XML として処理さ れず、また解析もされません。

<?include name='xxx'?> は、テンプレート・ファイル内の他の部分で定義された <cbedata> エレメントにプルする処理エレメントを定義します。これにより、複数 のテンプレートで使用可能な XML エレメントを事前定義することが可能になりま す。例で示すように、root は msgdefault および msudefault の両方で使用されま す。

組み込み処理は、CNMSTYLE の CBE.TEMPLATES ステートメントが処理される ときに実行されます。XML テンプレートの結果は内部的にメモリー内に格納され、 CBETEMP で参照されます。DISPCBET コマンドを使用して、テンプレートが処理 されロードされた後、そのテンプレートのメモリー内の内容を表示することができ ます。

```
以下はテンプレートの例です。
```

```
<cbedata name='root'>
<![CDATA[
<CommonBaseEvent
elapsedTime='0'
version='1.0.1'
msg='&TEXT'
priority='&PRIORITY'
severity='&SEVERITY'
repeatCount='0'
sequenceNumber='0'
\sim]]>
</cbedata>
```
このエレメントはイベントの先頭を定義します。他のテンプレートは *include* 処理 オーダーを使用して、このテンプレートにプルします。例えば、次のようにしま す。

<cbedata name='msgdefault'> <!-- Beginning of CBE goes here --> <?include name='root'?>

<?include と <cbedata は両方とも name='xxxx' 属性を使用します。この値を単一 引用符で囲みます。name 属性値は、大/小文字の区別をしません。ただし、ファイル 内の XML エレメント名 (cbedata、include、および templates) は、CDATA セ クションに含まれる XML マークアップのように大/小文字の区別をします。

NetView プログラムは完全イベントを構成するいくつかのテンプレートを提供しま す。以下は msgdefault テンプレートです。

```
<cbedata name='msgdefault'>
<-- Beginning of CBE goes here -->
<?include name='root'?>
<!-- Context Data Elements, if any, go here -->
<!-- Extended Data Elements start here -->
<?include name='nvobjtypems'?>
<?include name='correlate'?>
<?include name='actionmg'?>
<?include name='mlwtolns'?>
<!-- Associated Events, if any, go here -->
<!-- Reporting component goes here -->
<?include name='nvrepcompmsg'?>
<! -- Source component goes here -->
<?include name='nvsrccompmsg'?>
<!-- Message Data Element goes here -->
<?include name='nvmsgdataelm'?>
<!-- Situation goes here -->
<?include name='repsitm'?>
<?include name='tail'?>
</cbedata>
```
## コード・ページの考慮事項

CNMSCBET ファイルは、コード・ページ 037 コード (US EBCDIC) を使用してエ ンコードされます。解析コードは、コード・ページ 037、コード・ページ 1047、ま たはコード・ページ 939 を処理することができます。コード・ページ間の主な違い は大括弧文字です。大括弧文字は、コード・ページ 037、1047、および 939 では異 なる 16 進数コード・ポイントにマップします。エンコード方式は、ファイルの XML 処理命令でエンコード属性により指定されます。指定するエンコード方式は、 そのファイルで使用する文字と一致する必要があります。エンコードの値は、xml 命令で属性として指定します。次に例を示します。

<?xml version="1.0" encoding="ebcdic-cp-us"?>

encoding に有効な値およびそのマップ対象となるコード・ページは、以下のとおり です。

**ebcdic-cp-us**

037

### **IBM-037**

037

**IBM037**

037

#### **IBM-1047**

1047

#### **IBM1047**

1047

**X-EBCDICJapaneseAndJapaneseLatin**

939

#### **IBM-939**

939

#### **IBM939**

939

大括弧用に使用する文字 (特に CDATA セクションで) は、指定されたコード・ペ ージに応じた 16 進数のエンコードに厳密に一致する必要があります。コード・ペ ージ 037 の場合、左大括弧文字 [ は X'BA' であり、右大括弧文字 ] は X'BB' で す。しかし、コード・ページ 1047 および 939 の場合は、左大括弧文字 [ は X'AD' であり、右大括弧文字 ] は X'BD' です。

CDATA セクションで大括弧を使用する場合、xml 命令で指定されたエンコード方 式に関係なく、英語のシステムではその大括弧を 037 エンコードにマップし、日本 語のシステムでは 1047 または 939 エンコードにマップしてください。XML イベ ントを処理する際に、システムが英語か日本語かに応じて、大括弧文字を含んだ文 字ストリームはコード・ページ 037 または 939 に基づいて変換されます。互換性 がなくならないように、コード・ページに依存しないシーケンスである [ を 左大括弧に、また、右大括弧には ] が使えます。次に例を示します。

```
<cbedata name='example'>
\leq! [CDATA]<extendedDataElements name='example' type='string'>
<values>This code will have a bracket character coded as &#x5B' in it.</values>
</extendedDataElements>
]]>
</cbedata>
```
注: [ および ] を、CDATA セクションで大括弧文字に使用することは できません。

## 事前定義された変数

テンプレートの多くは、&DOMAIN のような変数を参照します。変数は実行時にテ キスト・ストリングで置換されます。例えば、&DOMAIN は NTVE4 で置換されま す。変数に利用可能なデータがなければ、何も戻されません。すべての変数ではな いが、そのほとんどが自動化テーブルの条件項目にならって作られています。すべ てではないが、ほとんどの自動化テーブルの条件項目が提供されます。いくつかの 変数が追加で提供されます。ビット項目はバイナリー・ストリングで表示されま す。例えば、ビット値 one は文字 1 です。条件項目および考えられる値について は詳しくは、「*IBM Tivoli NetView for z/OS* 自動操作ガイド」を参照してくださ い。

以下の変数が使用可能です。

#### **&ACTIONMG**

アクション・メッセージを示します

#### **&ALRHOSTNAME**

アラートが発信されたノードの SNA 名 (アラートの場合)

#### **&AUTOTOKE**

MVS メッセージ自動化トークン

### **&AUTOMATED**

NetView プログラムがメッセージに応じた自動化を実行したかどうかを示す

#### **&CART**

MVS コマンド/応答トークン

#### **&CURSYS**

z/OS システムのローカル名

#### **&DESC**

メッセージ記述子コード

#### **&DOMAIN**

現行 NetView ドメイン ID

#### **&DOMAINID**

メッセージが発信された NetView ドメイン (メッセージの場合)

#### **&HDRMTYPE**

NetView メッセージ・タイプ・インディケーター

#### **&HIER**

アラート名/タイプのリスト

#### **&HMASPRID**

ハードウェアまたはソフトウェアのプロダクト・セット ID (アラートの場 合)

### **&HMBLKACT**

アラートのブロック ID およびアクション・コード

### **&HMCPLINK**

複合リンク・インディケーター

#### **&HMEPNAU**

アラートが発信されたエントリー・ポイント・ノードの NAU 名

### **&HMEPNET**

アラートが発信されたネットワークのエントリー・ノード

#### **&HMEPNETV**

エントリー・ポイント・ノードが NetView プログラムであったかどうかを 明確にする

#### **&HMEVTYPE**

MSU イベント・タイプ

#### **&HMFWDED**

アラートが LUC を使用して転送されたかどうかを示す

```
&HMFWDSNA
    アラートが LU 6.2 を使用して転送されたかどうかを示す
```

```
&HMGENCAU
```
MSU の汎用原因コード

```
&HMONMSU
```
MSU が自動化されたかどうかを示す

## **&HMORIGIN**

名前/タイプ階層リストにあるラストネーム (アラートの場合)

## **&HMSECREC**

MSU 用の 2 次記録が行われたかどうかを示す

## **&HMSPECAU**

MSU の特定のコンポーネント・コード

## **&HMUSRDAT**

MSU のサブベクトル 33 からのユーザー・データ

## **&JOBNAME**

メッセージの発信元の z/OS ジョブ名

## **&JOBNUM**

メッセージの発信元の z/OS ジョブ番号

**&KEY** メッセージに関連付けられたキー

## **&MCSFLAG**

MVS 複数コンソール・サポート・フラグ

## **&MSGAUTH**

許可プログラム・インディケーター

## **&MSGCATTR**

MVS メッセージ属性フラグ

## **&MSGCMISC**

MVS のその他の経路指定フラグ

## **&MSGCMLVL**

MVS メッセージ・レベル・フラグ

## **&MSGCMSGT**

MVS メッセージ・タイプ・フラグ

## **&MSGCOJBN**

起点ジョブ名

## **&MSGCPROD**

z/OS レベル

## **&MSGCSPLX**

メッセージ送信側のシスプレックス

## **&MSGDOMFL**

MVS DOM フラグ

## **&MSGGDATE**

メッセージに関連付けられた日付

**&MSGGMFLG** MVS 汎用メッセージ・フラグ

**&MSGGMID**

MVS メッセージ ID

## **&MSGGTIME**

メッセージが出された時刻

### **&MSGID**

メッセージ ID (メッセージの場合)

### **&MVSLEVEL**

現行 MVS プロダクト・レベル

### **&MVSRTAIN**

MVS AMRF フラグ

### **&MSGSRCNM**

ソース・オブジェクトからのソース名

### **&NETID**

VTAM ネットワーク ID

### **&NETVIEW**

NetView のバージョンおよびリリース

### **&NVASID**

ローカル NetView プログラムの z/OS アドレス・スペース ID

#### **&NVCLOSE**

NetView CLOSE プロセス・フラグ

#### **&NVHOSTNAME**

NetView プログラムが使用している TCP スタックの完全修飾名

#### **&NVJOBNAME**

ローカル NetView プログラムの z/OS ジョブ名

#### **&NVTASKID**

メッセージが自動化されているタスクの NetView 名

### **&OPID**

NetView オペレーター ID またはタスク ID

### **&OPSYSTEM**

オペレーティング・システム

#### **&PRIORITY**

イベントの重要度を表す 0 から 100 の間の整数

#### **&ROUTECD**

MVS 宛先コード

#### **&SEVERITY**

イベントの重大度を表す 0 から 70 の間の整数

### **&SYSID**

メッセージの発信元の z/OS システム ID

### **&SYSPLEX**

ローカルの z/OS シスプレックス名

## **&TEXT**

テキスト・メッセージ、または長いエラーの説明の先頭行

#### **&VTAM**

VTAM レベル

### **&VTCOMPID**

VTAM コンポーネント ID

# <span id="page-234-0"></span>付録 **A.** ハードウェア・モニター・パネルのカラー・マップ

表 18 は、ハードウェア・モニター・パネルのパネル名、パネル番号、およびカラ ー・マップのリストです。カラー・マップについての詳細は、 87 [ページの『第](#page-108-0) 6 [章 ハードウェア・モニターの表示データのカスタマイズ』を](#page-108-0)参照してください。

注**:** ハードウェア・モニター・ヘルプ・パネルおよびコマンド記述パネル用のカラ ー・マップは、NetView プログラムの以前のリリースでのみ利用可能です。また、 BNJMP1 で始まるカラー・マップもサポートされなくなりました。

表 *18.* ハードウェア・モニター・パネルのカラー・マップ

| パネル名                                                                            | パネル番号                                 | カラー・マップ                  |
|---------------------------------------------------------------------------------|---------------------------------------|--------------------------|
| Alerts-Dynamic (アラート動的)                                                         | NPDA-30A NPDA-31A                     | BNJMP30A BNJMP31A        |
| Alerts-History (アラート・ヒストリー)                                                     | NPDA-30B NPDA-02C                     | BNJMP30A BNJMP2C1        |
| Alerts-Static (アラート静的)                                                          |                                       |                          |
| Common Format Glossary (共通形式用語集)                                                |                                       |                          |
| Controller Information Display (コントローラー情報表示)                                    | NPDA-02E NPDA-CTRL                    | <b>BNJMP02E BNJMPCTL</b> |
| Controller (CTRL) Selection Menu                                                | NPDA-44B                              | BNJMP4BH                 |
| (コントローラー (CTRL) 選択メニュー)                                                         |                                       |                          |
| Downstream Member of Token-Ring LAN Fault Domain                                |                                       |                          |
| (トークンリング LAN の障害領域のダウンストリーム・メンバー)                                               |                                       |                          |
| DSU/CSU and Line Status (DSU/CSU と回線状況) DSU/CSU and Line                        | NPDA-22C, $\curvearrowleft$ $\cong$ 1 | <b>BNJMPDL1</b>          |
| Parameters (DSU/CSU と回線パラメーター) Link Segment Level n (リンク・                       |                                       |                          |
| セグメント・レベル n)                                                                    |                                       |                          |
| DSU/CSU and Line Status (DSU/CSU と回線状況) Remote DSU/CSU                          | NPDA-22C, $\sim-\check{z}$ 2          | BNJMPDL2                 |
| Interface-Remote Device (リモート DSU/CSU インターフェース-リモート装                            |                                       |                          |
| 置) Status-Link Segment Level n (状況-リンク・セグメント・レベル n)                             |                                       |                          |
| DSU/CSU and Line Status (DSU/CSU と回線状況) Configuration Summary (構 NPDA-22C、ページ 3 |                                       | BNJMPDL3                 |
| 成要約)、 Link Segment Level n (リンク・セグメント・レベル n)                                    |                                       |                          |
| Event Detail (イベント詳細)                                                           | NPDA-43B NPDA-43M                     | BNJMP43B BNJMP43M        |
| Event Detail (イベント詳細)                                                           | NPDA-43N, 43Q                         | BNJMP43N BNJMP43C        |
| Event Detail (イベント詳細)                                                           | NPDA-43C NPDA-43T                     | BNJMP43T                 |
| Event Detail (イベント詳細)                                                           |                                       |                          |
| Event Detail (イベント詳細)                                                           |                                       |                          |
| Event Detail (イベント詳細)                                                           | NPDA-43A NPDA-43P                     | BNJMP43A BNJMP43P        |
| Event Detail (イベント詳細)                                                           | NPDA-43S NPDA-43T                     | BNJMP43S BNJMP434        |
| Event Detail (イベント詳細)                                                           | NPDA-43S                              | BNJMP433                 |
| Event Detail (イベント詳細)、代替                                                        |                                       |                          |
| Event Detail (イベント詳細)、代替                                                        |                                       |                          |
| Event Detail for                                                                | NPDA-43T NPDA-43T                     | BNJMP43T BNJMP43T        |
| BSC Line (イベント詳細 (BSC 回線))                                                      | NPDA-43B NPDA-43B                     | BNJMP43B BNJMP43B        |
| Event Detail for BSC Station (イベント詳細 (BSC 端末))                                  | NPDA-43B                              | BNJMP43B                 |
| Event Detail for BSC/SS Line (イベント詳細 (BSC/SS 回線))                               |                                       |                          |
| Event Detail for BSC/SS Station (イベント詳細 (BSC/SS 端末))                            |                                       |                          |
| Event Detail for Channel-Attached Station                                       |                                       |                          |
| (イベント詳細 (チャネル接続端末))                                                             |                                       |                          |

表 *18.* ハードウェア・モニター・パネルのカラー・マップ *(*続き*)*

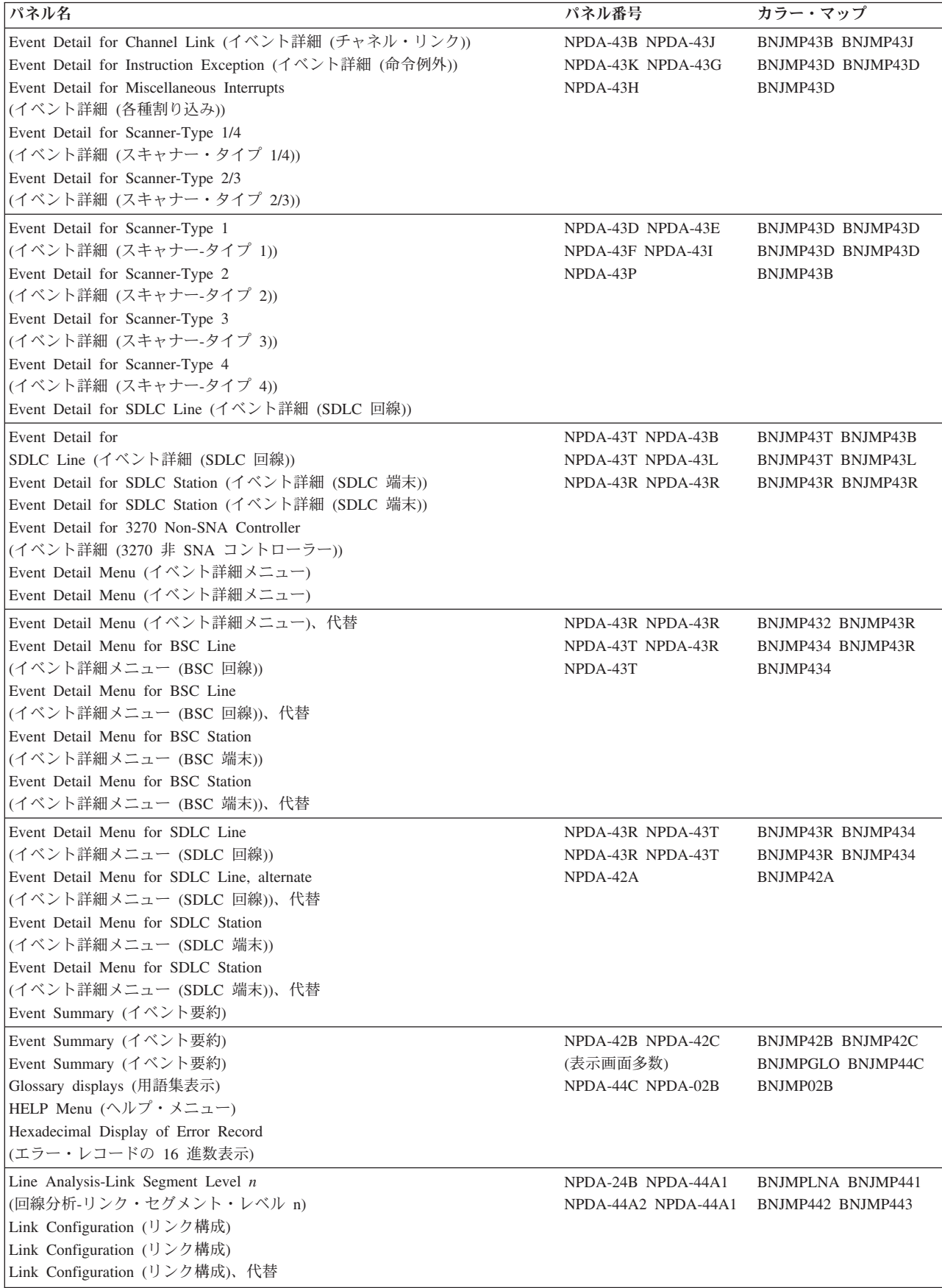

表 *18.* ハードウェア・モニター・パネルのカラー・マップ *(*続き*)*

| パネル名                                                           | パネル番号                        | カラー・マップ                  |
|----------------------------------------------------------------|------------------------------|--------------------------|
| Link Configuration Summary-Level                               | NPDA-LSLS NPDA-23A           | <b>BNJMPLSL BNJMP23A</b> |
| Selection                                                      | NPDA-52A NPDA-52AL           | BNJMP52A BNJMP52L        |
| (リンク構成要約-レベル選択)                                                |                              |                          |
| Link Data for SNA Controller                                   |                              |                          |
| (リンク・データ (SNA コントローラー))                                        |                              |                          |
| Link Problem Determination Aid (LPDA-1)                        |                              |                          |
| Data (リンク問題判別援助機能 (LPDA-1) データ)                                |                              |                          |
| Link Problem Determination Aid (LPDA-1) LDM                    |                              |                          |
| Data(リンク問題判別援助機能 (LPDA-1) LDM データ)                             |                              |                          |
| (LPDA-2) Data Link Segment Level 1                             | NPDA-52B<br>NPDA-52B         | BNJMP52B<br>BNJMP522     |
| (データ・リンク・セグメント・レベル 1)                                          | NPDA-52C                     | BNJMP52B                 |
| (LPDA-2) Data Link Segment Level 1                             |                              |                          |
| (データ・リンク・セグメント・レベル 1、代替)                                       |                              |                          |
| (LPDA) Data Link Segment Level 2                               |                              |                          |
| (データ・リンク・セグメント・レベル 2)                                          |                              |                          |
| Link Status and Test Results                                   | NPDA-24A NPDA-24AL           | BNJMP24A BNJMP24L        |
| (リンク状況とテスト結果)                                                  | NPDA-LPDA1                   | BNJMPLP1_BNJMPLP2        |
| Link Status and Test Results for LDM                           | NPDA-LPDA2 NPDA-01A BNJMP01A |                          |
| (リンク状況とテスト結果 (LDM))                                            |                              |                          |
| LPDA-1 Command Menu                                            |                              |                          |
| (LPDA-1 コマンド・メニュー)                                             |                              |                          |
| LPDA-2 Command Menu                                            |                              |                          |
| (LPDA-2 コマンド・メニュー)                                             |                              |                          |
| Menu $(\lambda \square \square - )$                            |                              |                          |
| Modem and Line Status (モデムと回線状況) Modem and Line Parameters (モ  | NPDA-22B、ページ 1               | <b>BNJMPML1</b>          |
| デムと回線パラメーター) Link Segment Level n (リンク・セグメント・レベ                |                              |                          |
| $J\nu$ n)                                                      |                              |                          |
| Modem and Line Status (モデムと回線状況) Remote Modem Interface-Remote | NPDA-22B、ページ 2               | BNJMPML2                 |
| Device Status-Link Segment Level n (リモート・モデム・インターフェース-         |                              |                          |
| リモート装置状況-リンク・セグメント・レベル n)                                      |                              |                          |
| Modem and Line Status (モデムと回線状況) Configuration Summary (構成要    | NPDA-22B、ページ 3               | <b>BNJMPML3</b>          |
| Link Segment Level <i>n</i> (リンク・セグメント・レベル n)<br>約)、           |                              |                          |
| Most Recent Events (最新イベント)                                    | NPDA-41A NPDA-51E            | BNJMP41A BNJMP51E        |
| Most Recent Statistical Data (最新統計データ)                         | NPDA-51F NPDA-51G            | BNJMP51F BNJMP51G        |
| Most Recent Statistical Data (最新統計データ)                         | NPDA-51H NPDA-51I            | BNJMP51H BNJMP51I        |
| Most Recent Statistical Data (最新統計データ)                         |                              |                          |
| Most Recent Statistical Data (最新統計データ)                         |                              |                          |
| Most Recent Statistical Data (最新統計データ)                         |                              |                          |
| Most Recent Statistical Data (最新統計データ)                         | NPDA-51B NPDA-51D            | BNJMP51B BNJMP51B        |
| Most Recent Statistical Data for Printer                       | NPDA-51C NPDA-51A            | BNJMP51B BNJMP51A        |
| (最新統計データ (プリンター))                                              | NPDA-51A                     | BNJMP51A                 |
| Most Recent Statistical Data for Tape (最新統計データ (テープ))          |                              |                          |
| Most Recent Traffic Statistics (最新トラフィック統計)                    |                              |                          |
| Most Recent Traffic Statistics for BSC/SS Station              |                              |                          |
| (最新トラフィック統計 (BSC/SS 端末))                                       |                              |                          |
| Most Recent Traffic Statistics for BSC STA, w/LPDA             | NPDA-51A<br>NPDA-51A         | BNJMP51A<br>BNJMP51A     |
| (最新トラフィック統計 (BSC STA. w/LPDA))                                 | NPDA-51A                     | BNJMP51A                 |
| Most Recent Traffic Statistics for Channel Attached STA        |                              |                          |
| (最新トラフィック統計 (チャネル接続 STA))                                      |                              |                          |
| Most Recent Traffic Statistics for Local CTRL                  |                              |                          |
| (最新トラフィック統計 (ローカル CTRL))                                       |                              |                          |

表 *18.* ハードウェア・モニター・パネルのカラー・マップ *(*続き*)*

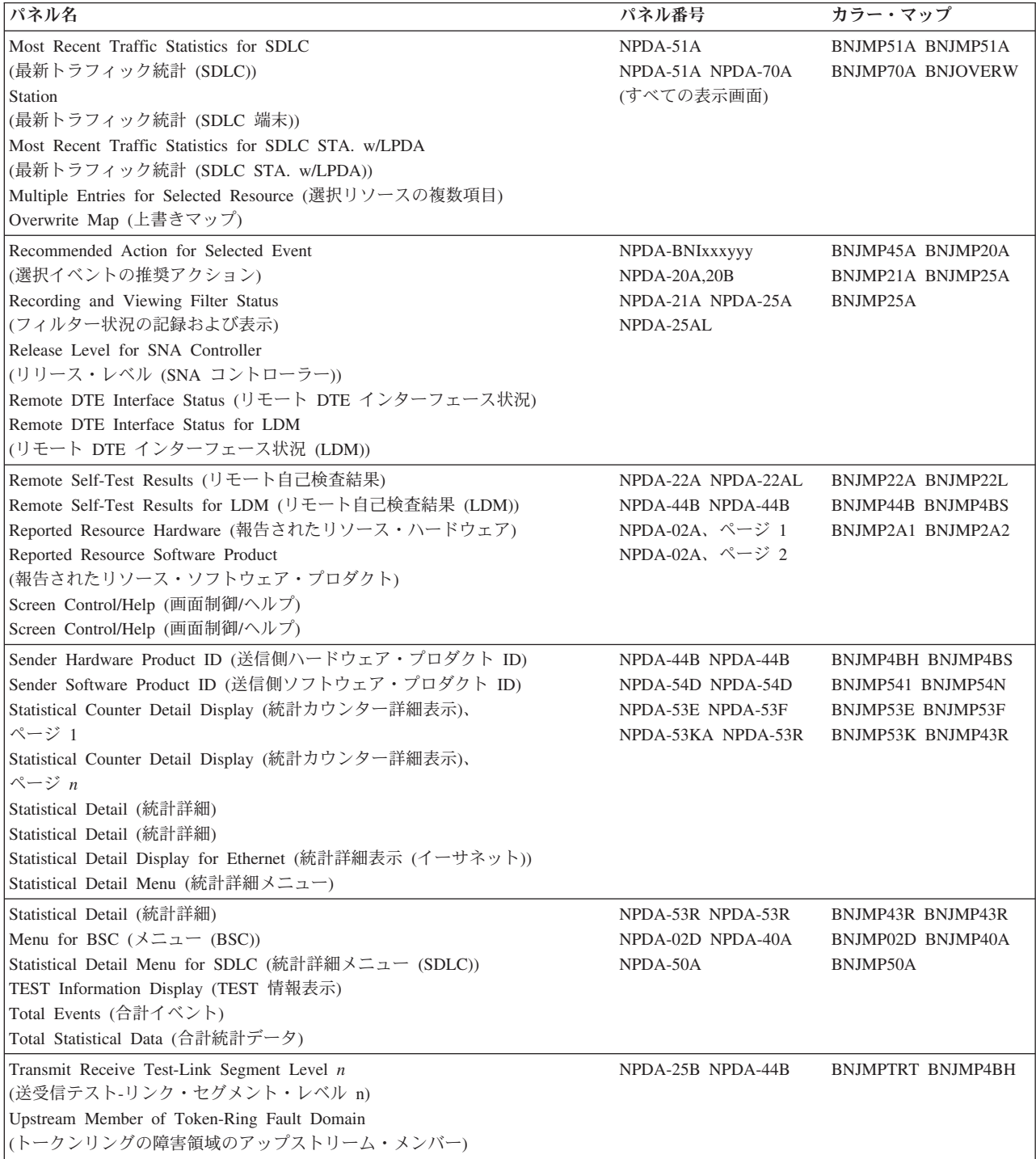

# <span id="page-238-0"></span>付録 **B. NetView** マクロと制御ブロック

この付録で説明されているマクロおよび制御ブロックは、ユーザーのプログラミン グ・インターフェースとして、NetView プログラムが提供するものです。

重要**:** この付録で説明されていない NetView マクロは、プログラミング・インタ ーフェースとして使用しないでください。

## 汎用プログラミング・インターフェース制御ブロックおよび組み込みファイ ル

以下の制御ブロックおよび組み込みファイルは、汎用プログラミング・インターフ ェースとして提供されています。

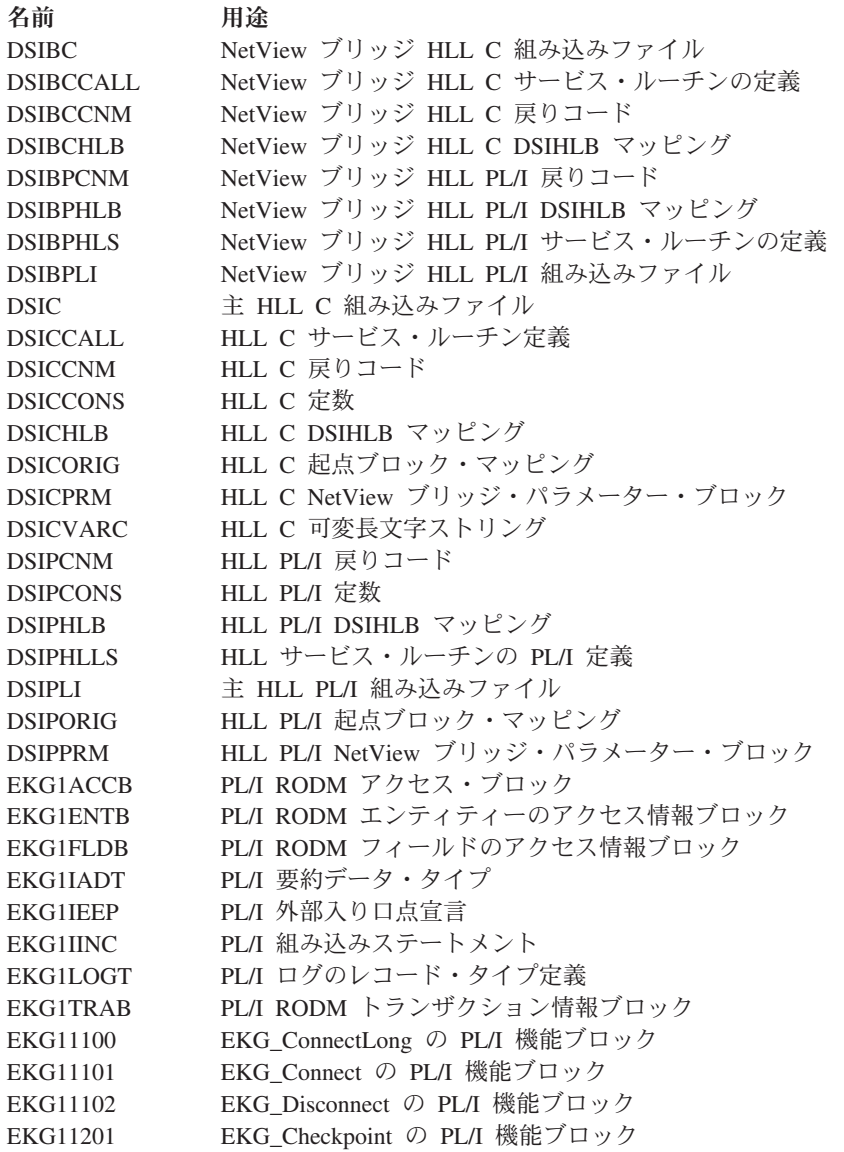

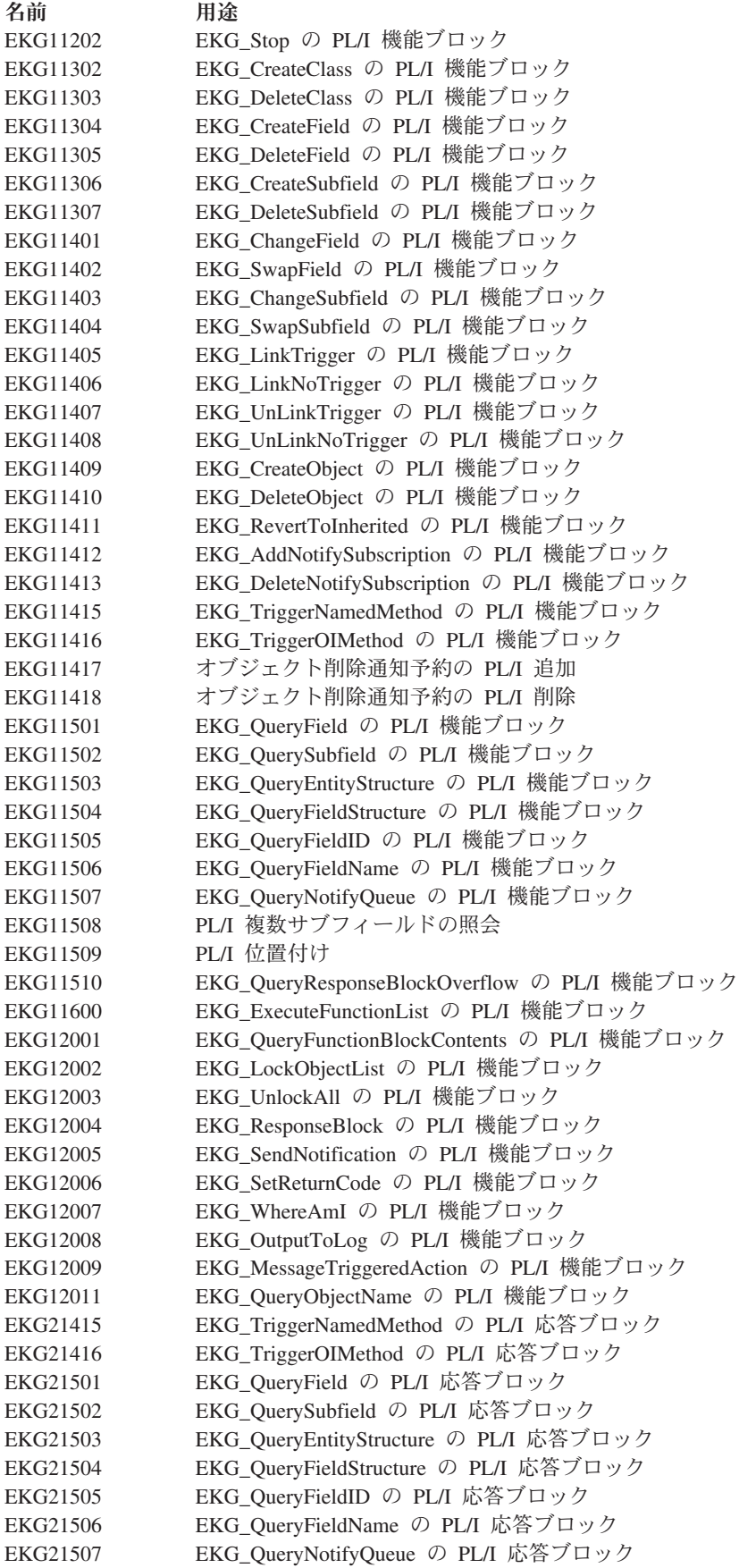

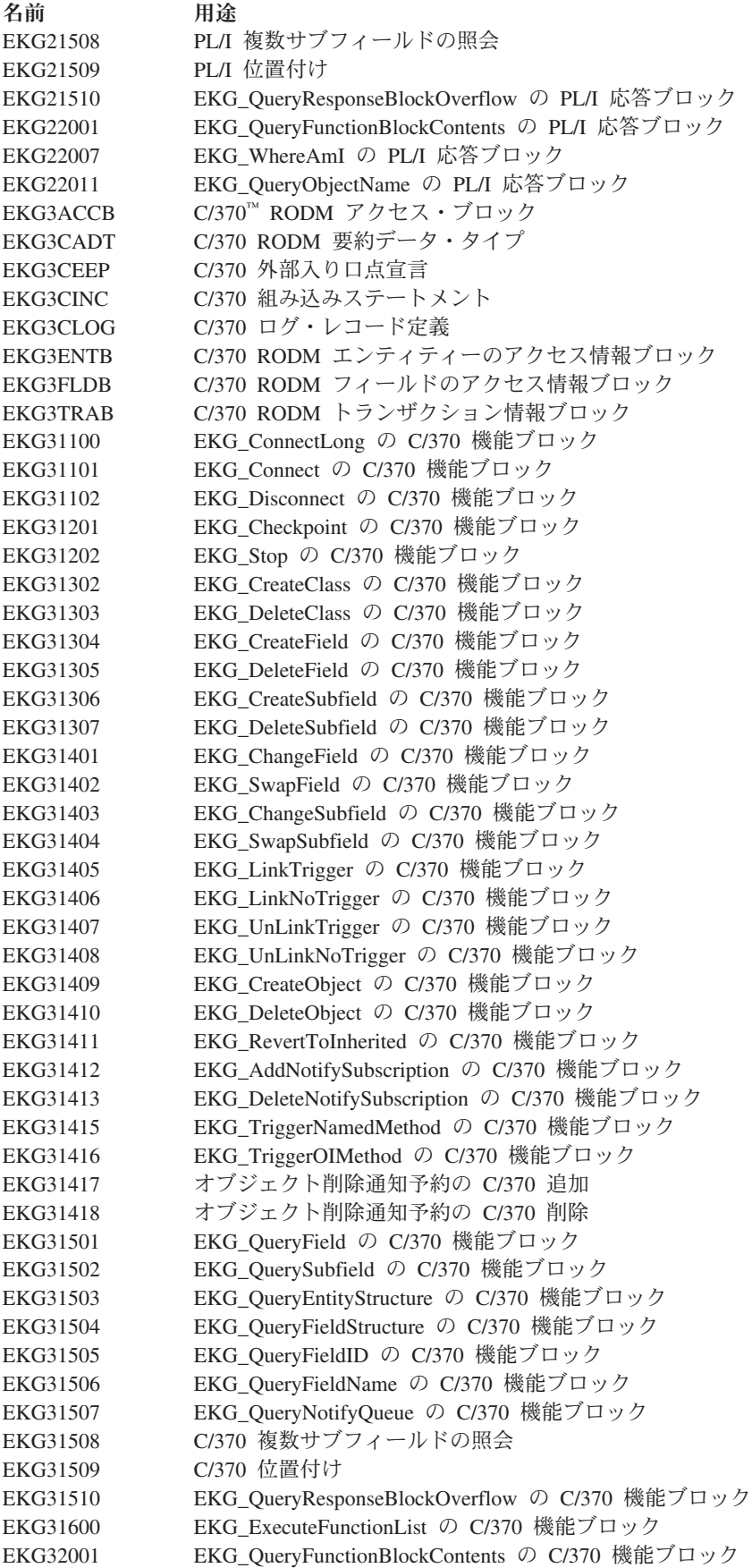

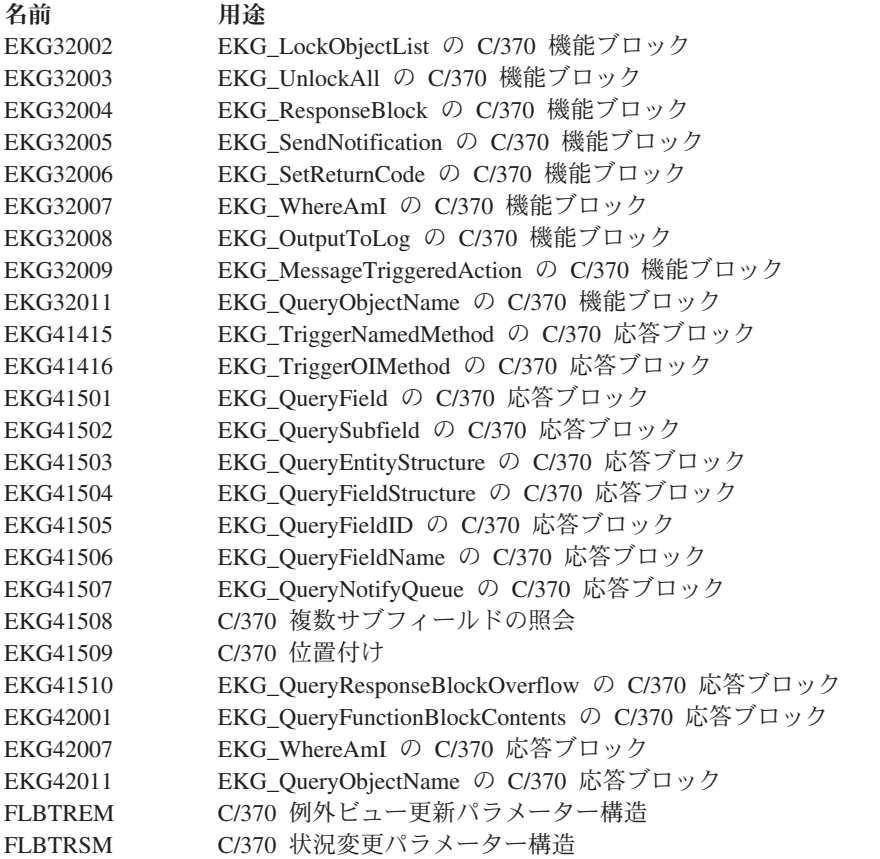

以下のマクロは、汎用プログラミング・インターフェースとして提供されていま す。

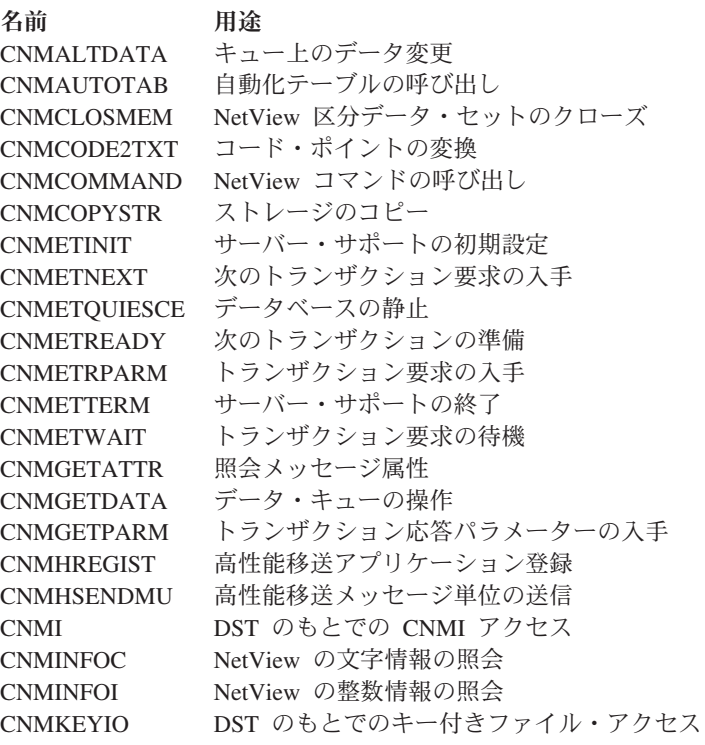

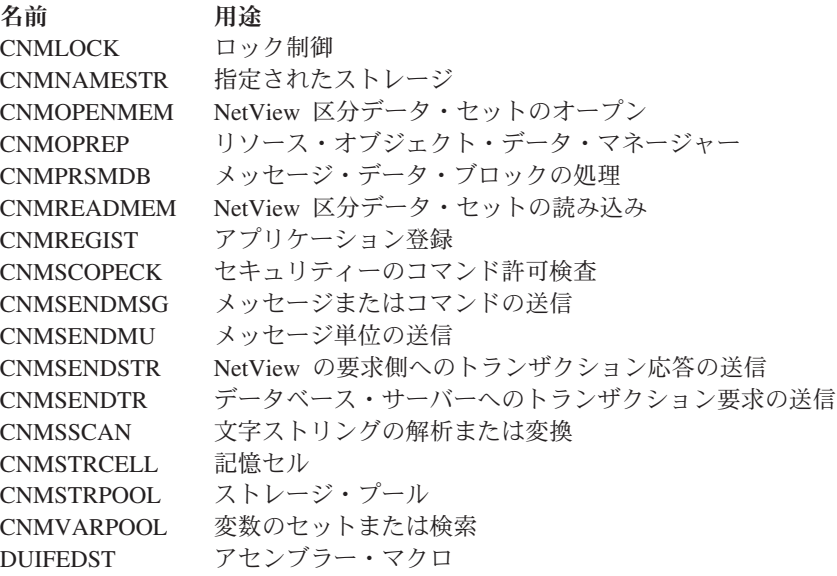

## プロダクト・センシティブ・プログラミング・インターフェース

以下の制御ブロックは、プロダクト・センシティブ・プログラミング・インターフ ェースとして提供されています。

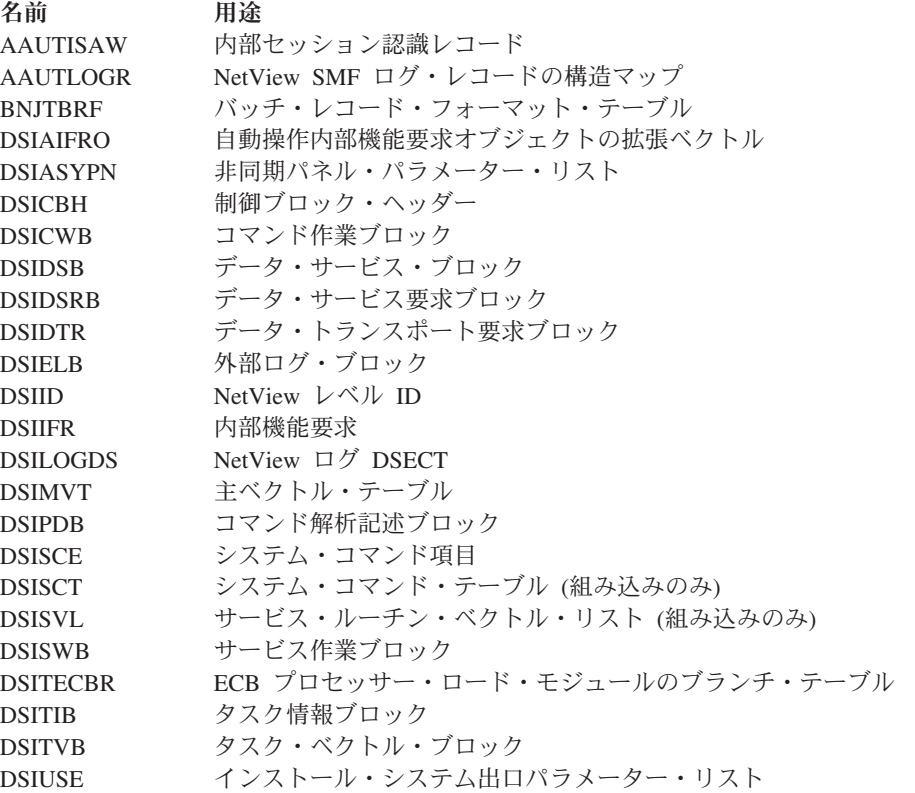

以下のマクロは、プロダクト・センシティブ・プログラミング・インターフェース として提供されています。

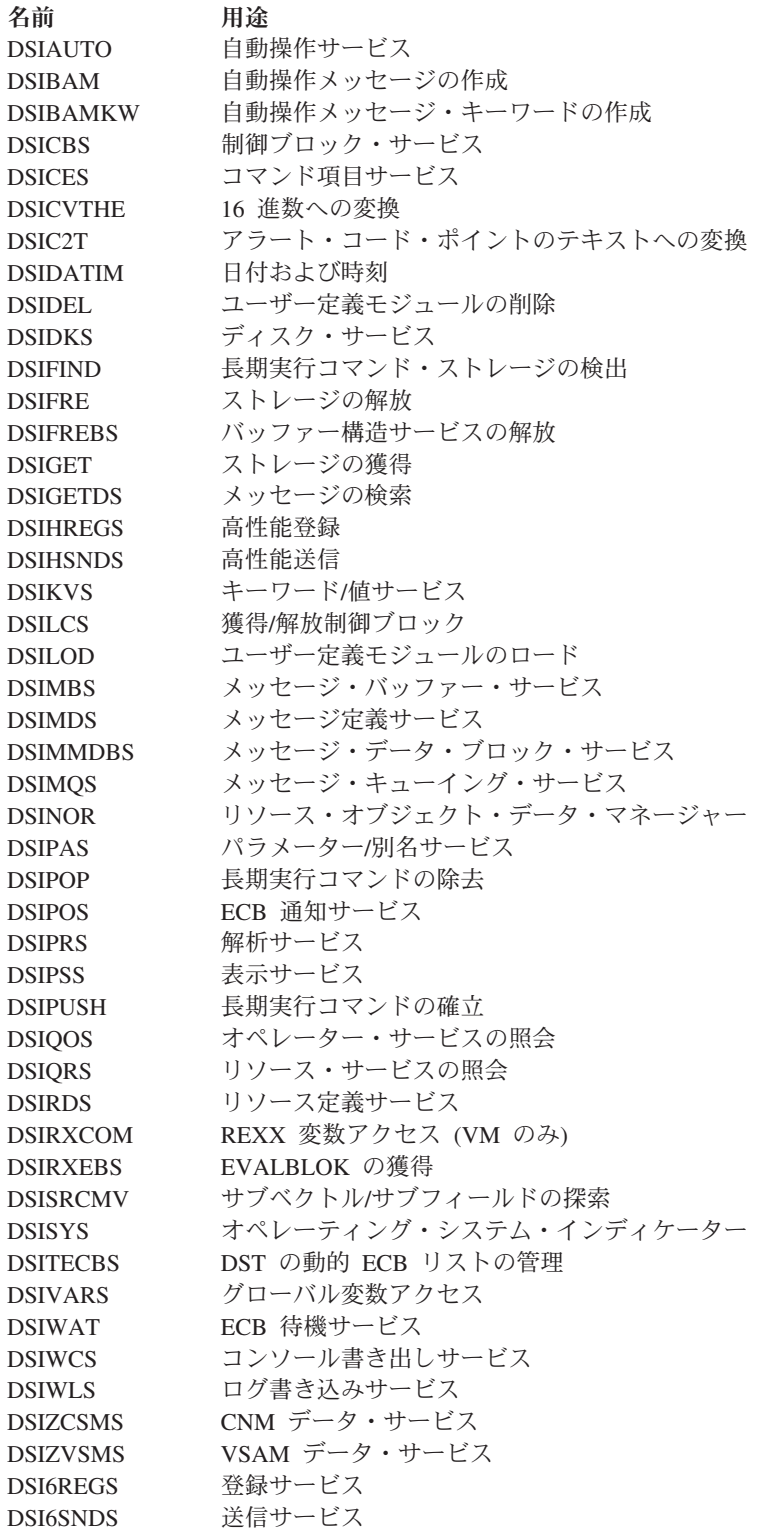

## 特記事項

本書は米国 IBM が提供する製品およびサービスについて作成したものです。

本書に記載の製品、サービス、または機能が日本においては提供されていない場合 があります。日本で利用可能な製品、サービス、および機能については、日本 IBM の営業担当員にお尋ねください。本書で IBM 製品、プログラム、またはサービス に言及していても、その IBM 製品、プログラム、またはサービスのみが使用可能 であることを意味するものではありません。これらに代えて、IBM の知的所有権を 侵害することのない、機能的に同等の製品、プログラム、またはサービスを使用す ることができます。ただし、IBM 以外の製品とプログラムの操作またはサービスの 評価および検証は、お客様の責任で行っていただきます。

IBM は、本書に記載されている内容に関して特許権 (特許出願中のものを含む) を 保有している場合があります。本書の提供は、お客様にこれらの特許権について実 施権を許諾することを意味するものではありません。実施権についてのお問い合わ せは、書面にて下記宛先にお送りください。

〒103-8510 東京都中央区日本橋箱崎町19番21号 日本アイ・ビー・エム株式会社 法務・知的財産 知的財産権ライセンス渉外

### 以下の保証は、国または地域の法律に沿わない場合は、適用されません。

IBM およびその直接または間接の子会社は、本書を特定物として現存するままの状 態で提供し、商品性の保証、特定目的適合性の保証および法律上の瑕疵担保責任を 含むすべての明示もしくは黙示の保証責任を負わないものとします。

国または地域によっては、法律の強行規定により、保証責任の制限が禁じられる場 合、強行規定の制限を受けるものとします。

この情報には、技術的に不適切な記述や誤植を含む場合があります。本書は定期的 に見直され、必要な変更は本書の次版に組み込まれます。 IBM は予告なしに、随 時、この文書に記載されている製品またはプログラムに対して、改良または変更を 行うことがあります。

本書において IBM 以外の Web サイトに言及している場合がありますが、便宜のた め記載しただけであり、決してそれらの Web サイトを推奨するものではありませ ん。それらの Web サイトにある資料は、この IBM 製品の資料の一部ではありませ ん。それらの Web サイトは、お客様の責任でご使用ください。

IBM は、お客様が提供するいかなる情報も、お客様に対してなんら義務も負うこと のない、自ら適切と信ずる方法で、使用もしくは配布することができるものとしま す。

本プログラムのライセンス保持者で、(i) 独自に作成したプログラムとその他のプロ グラム (本プログラムを含む) との間での情報交換、および (ii) 交換された情報の 相互利用を可能にすることを目的として、本プログラムに関する情報を必要とする 方は、下記に連絡してください。

IBM Corporation 2Z4A/101 11400 Burnet Road Austin, TX 78758 U.S.A.

本プログラムに関する上記の情報は、適切な使用条件の下で使用することができま すが、有償の場合もあります。

本書で説明されているライセンス・プログラムまたはその他のライセンス資料は、 IBM 所定のプログラム契約の契約条項、IBM プログラムのご使用条件、またはそれ と同等の条項に基づいて、IBM より提供されます。

IBM 以外の製品に関する情報は、その製品の供給者、出版物、もしくはその他の公 に利用可能なソースから入手したものです。IBM は、それらの製品のテストは行っ ておりません。したがって、他社製品に関する実行性、互換性、またはその他の要 求については確証できません。 IBM 以外の製品の性能に関する質問は、それらの 製品の供給者にお願いします。

著作権使用許諾:

本書には、様々なオペレーティング・プラットフォームでのプログラミング手法を 例示するサンプル・アプリケーション・プログラムがソース言語で掲載されていま す。お客様は、サンプル・プログラムが書かれているオペレーティング・プラット フォームのアプリケーション・プログラミング・インターフェースに準拠したアプ リケーション・プログラムの開発、使用、販売、配布を目的として、いかなる形式 においても、IBM に対価を支払うことなくこれを複製し、改変し、配布することが できます。このサンプル・プログラムは、あらゆる条件下における完全なテストを 経ていません。従って IBM は、これらのサンプル・プログラムについて信頼性、 利便性もしくは機能性があることをほのめかしたり、保証することはできません。 お客様は、IBM のアプリケーション・プログラミング・インターフェースに準拠し たアプリケーション・プログラムの開発、使用、販売、配布を目的として、いかな る形式においても、 IBM に対価を支払うことなくこれを複製し、改変し、配布す ることができます。

それぞれの複製物、サンプル・プログラムのいかなる部分、またはすべての派生的 創作物にも、次のように、著作権表示を入れていただく必要があります。

© (お客様の会社名) (西暦年). このコードの一部は、IBM Corp. のサンプル・プロ グラムから取られています。 © Copyright IBM Corp. \_年を入れる\_. All rights reserved.

## プログラミング・インターフェース

本書には、プログラムを作成するユーザーが Tivoli NetView for z/OS のサービスを 使用するためのプログラミング・インターフェースが記述されています。

## 商標

IBM、IBM ロゴおよび ibm.com は、世界の多くの国で登録された International Business Machines Corporation の商標です。他の製品名およびサービス名等は、それ ぞれ IBM または各社の商標である場合があります。現時点での IBM の商標リスト については、<http://www.ibm.com/legal/copytrade.shtml> をご覧ください。

Adobe は、Adobe Systems Incorporated の米国およびその他の国における登録商標ま たは商標です。

Java およびすべての Java 関連の商標およびロゴは Oracle やその関連会社の米国お よびその他の国における商標または登録商標です。

Linux は、Linus Torvalds の米国およびその他の国における登録商標です。

Microsoft および Windows は、Microsoft Corporation の米国およびその他の国にお ける商標です。

UNIX は The Open Group の米国およびその他の国における登録商標です。

## プライバシー・ポリシーに関する考慮事項

サービス・ソリューションとしてのソフトウェアも含めた IBM ソフトウェア製品 (「ソフトウェア・オファリング」) では、製品の使用に関する情報の収集、エン ド・ユーザーの使用感の向上、エンド・ユーザーとの対話またはその他の目的のた めに、Cookie はじめさまざまなテクノロジーを使用することがあります。多くの場 合、ソフトウェア・オファリングにより個人情報が収集されることはありません。 IBM の「ソフトウェア・オファリング」の一部には、個人情報を収集できる機能を 持つものがあります。ご使用の「ソフトウェア・オファリング」が、これらの Cookie およびそれに類するテクノロジーを通じてお客様による個人情報の収集を可 能にする場合、以下の具体的事項を確認ください。

この「ソフトウェア・オファリング」は、Cookie もしくはその他のテクノロジーを 使用して個人情報を収集することはありません。

この「ソフトウェア・オファリング」が Cookie およびさまざまなテクノロジーを 使用してエンド・ユーザーから個人を特定できる情報を収集する機能を提供する場 合、お客様は、このような情報を収集するにあたって適用される法律、ガイドライ ン等を遵守する必要があります。これには、エンドユーザーへの通知や同意の要求 も含まれますがそれらには限られません。

このような目的での Cookie を含む様々なテクノロジーの使用の詳細については、 IBM の『IBM オンラインでのプライバシー・ステートメント』 [\(http://www.ibm.com/privacy/details/jp/ja/\)](http://www.ibm.com/privacy/details/jp/ja/) の『クッキー、ウェブ・ビーコン、その他 のテクノロジー』および『IBM Software Products and Software-as-a-Service Privacy Statement』[\(http://www.ibm.com/software/info/product-privacy\)](http://www.ibm.com/software/info/product-privacy) を参照してください。

## 索引

日本語, 数字, 英字, 特殊文字の順に配列されてい ます。なお, 濁音と半濁音は清音と同等に扱われて います。

# [ア行]

[アクセシビリティー](#page-14-0) xiii [アクセス方式](#page-28-0) [7, 16](#page-37-0) [アセンブルされるコマンド・プロシージャー](#page-37-0) 16 [新しい管理機能](#page-24-0) 3 [アプリケーション、パフォーマンス上重大な](#page-37-0) 16 [アプリケーション管理インスツルメンテーション](#page-210-0) 189 アラート [説明](#page-23-0) [2, 105](#page-126-0) 総称 [参照資料、テーブル](#page-26-0) 5 [サンプル・レコード](#page-127-0) 106 [推奨アクション・コード・ポイント](#page-116-0) 95 [説明](#page-125-0) 104 [パネルの作成](#page-126-0) 105 [変更](#page-108-0) 87 [レコード](#page-108-0) 87 NetView [プログラム提供のアラート・テーブル](#page-126-0) 105 [NMVT 103](#page-124-0) [送信側](#page-118-0) 97 非総称 [変更](#page-108-0) 87 [マイグレーションのために](#page-124-0) 103 [メッセージ](#page-113-0) 92 [メッセージ](#page-108-0) 87 [ユーザー定義の](#page-124-0) 10[3, 104](#page-125-0) アラート・アダプター・サービス [イベント自動化サービス](#page-146-0) 125 [イベント自動化サービス](#page-146-0) 125 [開始](#page-148-0) 127 [概説](#page-146-0) 125 [構成ファイル](#page-156-0) 135 [デフォルト値](#page-148-0) 127 イベント受信側サービス [イベント自動化サービス](#page-147-0) 126 [イベント詳細パネル](#page-108-0) 8[7, 88](#page-109-0)[, 92](#page-113-0) [インスツルメンテーション](#page-210-0) 189 [開始](#page-213-0) 192 [カスタマイズ](#page-210-0) 189 [考慮事項](#page-210-0) 189 [メッセージ](#page-210-0) 189 [インスツルメンテーションの停止](#page-213-0) 19[2, 196](#page-217-0) インストール・システム出口 [インターフェース](#page-27-0) 6 [設定、メッセージ・カラーと強調表示の](#page-55-0) 34

インストール・システム出口 *(*続き*)* [プログラム](#page-34-0) 13 [ルーチン](#page-27-0) [6, 16](#page-37-0) [インベントリー・データ、収集](#page-140-0) 119 [埋め込みフラグ](#page-138-0) 117 [上書き、グローバル変数の](#page-72-0) 51 [オペレーター](#page-53-0) ID 域、NCCF パネル 32 オペレーター制御およびセキュリティー [コマンド許可](#page-23-0) 2 [参照資料、テーブル](#page-26-0) 5 [制御スパン](#page-23-0) 2 [オペレーター・インターフェース](#page-29-0) 8 [オペレーター・コマンド](#page-28-0) 7 [オペレーター・コマンド・インターフェース](#page-76-0) 55 [音響アラーム](#page-119-0) 98 オンライン資料 [アクセス](#page-14-0) xiii オンライン・ヘルプ [書き込み](#page-99-0) 78 [強調表示属性](#page-95-0) 74 [コピー](#page-95-0) 74 [新規ヘルプの作成](#page-99-0) 78 [ソース](#page-95-0) 74 [ソース・ファイルの探索](#page-94-0) 73 [プロシージャーの格納](#page-100-0) 79 変更 [コマンド・ヘルプ](#page-100-0) 79 [ソース](#page-99-0) 7[8, 79](#page-100-0) [通常のヘルプ](#page-100-0) 79 [プロシージャー](#page-95-0) 74 [編成](#page-94-0) 73 [命名](#page-100-0) 79 オンライン・ヘルプ・パネル [カラー属性](#page-67-0) 46

# [カ行]

[強調表示属性](#page-67-0) 46

[階層完了](#page-129-0) 108 確認済みアラート・アダプター・サービス [イベント自動化サービス](#page-146-0) 125 確認済みメッセージ・アダプター・サービス [イベント自動化サービス](#page-147-0) 126 [カスタマイズ](#page-52-0) 31 [即時メッセージ行](#page-50-0) 29 [CNMKEYS 29](#page-50-0) NCCF [パネル](#page-52-0) 31 [オペレーター](#page-53-0) ID 域 32 [現在日付域](#page-53-0) 32 [コマンド域](#page-55-0) 34 [コマンド入力インディケーター](#page-55-0) 34

[カスタマイズ](#page-52-0) *(*続き*)* NCCF [パネル](#page-52-0) *(*続き*)* [時刻域](#page-53-0) 32 [字下げ](#page-55-0) 34 [出力域](#page-54-0) 33 [状況域](#page-53-0) 32 [制約事項](#page-52-0) 31 [即時メッセージ域](#page-55-0) 34 [タイトル域](#page-53-0) 32 [ドメイン](#page-53-0) ID 域 32 [分離線](#page-55-0) 34 [保留およびアクション・メッセージ域](#page-54-0) 3[3, 34](#page-55-0) [保留メッセージ、警告](#page-55-0) 34 [列見出し](#page-53-0) 32 ロック/[アンロック・インディケーター](#page-55-0) 34 CMDLINE [ステートメント](#page-55-0) 34 [COLUMNHEAD](#page-53-0) ステートメント 32 HELD、ACTION、[NORMAL](#page-54-0)、および NQMAX ステー [トメント](#page-54-0) 33 HOLDPCNT [ステートメント](#page-54-0) 33 IMDAREA [ステートメント](#page-55-0) 34 INDENT および MLINDENT [ステートメント](#page-55-0) 34 LASTLINE [ステートメント](#page-55-0) 34 LOCKIND [ステートメント](#page-55-0) 34 TITLE [ステートメント](#page-53-0) 32 TITLEDATE [ステートメント](#page-53-0) 32 TITLEDOMID [ステートメント](#page-53-0) 32 TITLEOPID [ステートメント](#page-53-0) 32 TITLESTAT [ステートメント](#page-53-0) 32 TITLETIME [ステートメント](#page-53-0) 32 NetView [プログラム提供の](#page-144-0) VPD コマンド・リスト 123 PF [キー](#page-50-0) 29 [カスタマイズ、分野](#page-22-0) 1 [カスタマイズ関連資料](#page-25-0) 4 各国語サポート [漢字機能](#page-23-0) 2 [参照資料、テーブル](#page-26-0) 5 [メッセージ変換](#page-23-0) 2 [活動化、画面フォーマット定義の](#page-52-0) 31 画面フォーマット定義 (SCRNFMT) [コマンド・ファシリティー・パネルの属性](#page-52-0) 31 [デフォルト・メッセージ・カラー](#page-52-0) 31 フィールドのカスタマイズ [オペレーター](#page-53-0) ID 32 [現在日付](#page-53-0) 32 [コマンド域](#page-55-0) 34 [コマンド入力インディケーター](#page-55-0) 34 [最後に表示された時刻](#page-53-0) 32 [字下げ](#page-55-0) 34 [システムの状態](#page-53-0) 32 [出力域](#page-54-0) 33 [即時メッセージ域](#page-55-0) 34 [タイトル域](#page-53-0) 32 [ドメイン](#page-53-0) ID 32 [分離線](#page-55-0) 34 [保留およびアクション・メッセージ域](#page-54-0) 33

画面フォーマット定義 (SCRNFMT) *(*続き*)* フィールドのカスタマイズ *(*続き*)* ロック/[アンロック・インディケーター](#page-55-0) 34 [COLUMNHEAD](#page-53-0) 行 32 [カラー、パネル・テキスト](#page-58-0) 37 [カラーおよび強調表示フィールドの制御](#page-66-0) 45 [カラー・バッファー](#page-119-0) 9[8, 101](#page-122-0) カラー・マップ [サンプル](#page-120-0) 99 [ハードウェア・モニター・パネル](#page-234-0) 213 [反復因数オプション](#page-121-0) 100 [反復マップ・エレメント](#page-121-0) 100 [変数行](#page-122-0) 101 [マップ・エレメント](#page-120-0) 99 [リスト](#page-234-0) 213 [BNJOVERW 99](#page-120-0) [環境関数](#page-41-0) 20 [環境変数、表記](#page-17-0) xvi 規則 [書体](#page-16-0) xv [機能の拡張](#page-29-0) 8 機能の設計 概念的なコンポーネントの識別 [インストール・システム出口](#page-27-0) 6 [オプショナル・タスクの追加](#page-31-0) 10 [オペレーター用表示](#page-29-0) 8 [オペレーター・コマンドおよびメッセージ](#page-28-0) 7 [サービス・ルーチン](#page-27-0) 6 [タスク構造](#page-29-0) 8 [データの収集](#page-27-0) 6 [データの保管と記録](#page-29-0) 8 [データ・ファイル](#page-28-0) 7 [出口およびコマンド](#page-34-0) 13 [トランザクションの定義](#page-34-0) 13 言語の選択 [はじめに](#page-37-0) 16 [パフォーマンス](#page-37-0) 16 [ログ](#page-40-0) 19 [機能の設計およびインプリメント](#page-22-0) 1 [機能の追加](#page-24-0) 3 [強調表示、パネル・テキスト](#page-58-0) 37 [強調表示フィールド、カラーの制御](#page-66-0) 45 [クラス定義ステートメント・ファイル](#page-162-0) 141 [グループ制御システム](#page-29-0) 8 [グローバル変数](#page-72-0) 5[1, 68](#page-89-0) [言語、選択](#page-37-0) 16 [現在日付域、](#page-53-0)NCCF パネル 32 研修 Tivoli [技術研修を参照](#page-15-0) xiv [研修、](#page-15-0)Tivoli 技術 xiv [コード、](#page-62-0)VIEW コマンド 41 コード・ポイント アラート記述 [\(BNJ92UTB\) 114](#page-135-0) [インストール原因](#page-135-0) (BNJ95UTB) 114 障害原因 [\(BNJ96UTB\) 114](#page-135-0) 推奨アクション [\(BNJ81UTB\) 96](#page-117-0)[, 114](#page-135-0)

コード・ポイント *(*続き*)* 推定原因 [\(BNJ93UTB\) 114](#page-135-0) [説明](#page-23-0) 2 明細データ [\(BNJ82UTB\) 114](#page-135-0) ユーザー原因 [\(BNJ94UTB\) 114](#page-135-0) コマンド [即時](#page-33-0) 12 [長時間](#page-33-0) 12 [データ・サービス](#page-33-0) 12 [コマンド域、](#page-55-0)NCCF パネル 34 [コマンド行](#page-86-0) 65 [コマンド入力インディケーター、](#page-55-0)NCCF パネル 34 [コマンドのキューイング](#page-76-0) 55 コマンドの参照 Web [アプリケーション・サーバー](#page-220-0) 199 [コマンド・バッファー](#page-32-0) 11 [コマンド・ファシリティー・コンソール](#page-139-0) 118 [コマンド・ファシリティー・パネル、カスタマイズ](#page-52-0) 31 [コマンド・ファシリティー・パネルの属性](#page-52-0) 31 [コマンド・プロシージャー、発行](#page-75-0) 54 [コマンド・プロセッサー、インターフェース](#page-32-0) 1[1, 13](#page-34-0) コマンド・ヘルプ [コピー](#page-95-0) 74 [ソース・ファイルの探索](#page-94-0) 73 [変更](#page-100-0) 79 [保管](#page-100-0) 79 コマンド・リスト [エラー・メッセージ](#page-142-0) 121 [書き込み](#page-64-0) 43 [変更](#page-64-0) 43 [変数](#page-29-0) [8, 41](#page-62-0) [コントロール・プログラム・テキスト・タイトル](#page-134-0) 113 [コンパイル言語](#page-37-0) 16

# [サ行]

[サービス可能コンポーネント](#page-116-0) ID 95 [サービス水準報告プログラム](#page-144-0) (SLR) 123 [サブコマンド、](#page-87-0)VIEW 66 [サポート](#page-15-0) xiv [時刻域、](#page-53-0)NCCF パネル 32 [字下げ、](#page-55-0)NCCF パネル 34 [システムの割り振り](#page-28-0) [7, 16](#page-37-0) [システム・インターフェース](#page-29-0) 8 事前ロード NetView [コマンド・リスト](#page-37-0) 16 REXX [コマンド・リスト](#page-37-0) 16 実際のパネル名 [追加](#page-112-0) 91 [変更、パネル・テキストの](#page-111-0) 90 自動化テーブル [設定、メッセージ・カラーと強調表示の](#page-55-0) 34 VPDXDOM [コマンド・リスト](#page-141-0) 12[0, 122](#page-143-0) 自動操作 [定義](#page-23-0) 2 NetView [自動操作](#page-23-0) 2

[自動タスク](#page-144-0) 123 [重要プロダクト・データ](#page-140-0) (VPD)、定義 119 [出力域、](#page-54-0)NCCF パネル 33 [順次データ・セット](#page-100-0) 79 順次ログ [参照資料、テーブル](#page-26-0) 5 [定義](#page-23-0) 2 [状況域、](#page-53-0)NCCF パネル 32 [書体の規則](#page-16-0) xv 資料 [オンライン・アクセス](#page-14-0) xiii [注文](#page-14-0) xiii [NetView for z/OS ix](#page-10-0) 新規オンライン・ヘルプ [規則の構造化](#page-99-0) 78 [作成](#page-99-0) 78 [保管](#page-100-0) 79 [新規または変更ヘルプの保管](#page-100-0) 79 [シンボル、複合](#page-74-0) 53 [推奨アクション番号](#page-114-0) 93 [推奨アクション・パネル](#page-108-0) 8[7, 88](#page-109-0) [推定原因コード・ポイント](#page-126-0) 105 制御ブロック [アクセス](#page-37-0) 16 [汎用](#page-238-0) 217 [プロダクト・センシティブ](#page-238-0) 217 [制御変数](#page-71-0) 5[0, 51](#page-72-0) 制約事項 [カスタマイズ、](#page-52-0)NCCF パネルの 31 [デフォルトのメッセ ージ・カラーの設定](#page-54-0) 33 [背景のメッセージ・カラー、](#page-55-0)3270 34 [保留メッセージの表示](#page-55-0) 34 NORMQMAX [ステートメントの値](#page-54-0) 33 セッション・モニター・データ [応答時間モニター](#page-24-0) (RTM) 3 [参照資料、テーブル](#page-26-0) 5 [定義](#page-24-0) 3 [パフォーマンス・クラス](#page-24-0) 3 [センス・コード記述、カスタマイズ](#page-104-0) 83 ソース、ヘルプ [構造体](#page-99-0) 78 [構築](#page-99-0) 78 [サンプル・パネル](#page-59-0) 38 [探索](#page-94-0) 73 [定義](#page-95-0) 74 [ビュー](#page-95-0) 74 [変更](#page-100-0) 79 [総称アラート・コード・ポイント](#page-108-0) 87 [総称アラート・レコード](#page-108-0) 87 [即時メッセージ域、](#page-55-0)NCCF パネル 34 [即時メッセージ行、カスタマイズ](#page-50-0) 29 属性 [シンボル](#page-67-0) 46 [変数](#page-69-0) 48

# [タ行]

[タイトル域、](#page-53-0)NCCF パネル 32 タスク Web [アプリケーションのポートフォリオ、追加](#page-221-0) 200 [タスク、オペレーター端末](#page-30-0) 9 [タスク変数](#page-40-0) 19 直接 NNT [セッション](#page-143-0) 122 直接 OST [セッション](#page-143-0) 122 [追加コンポーネントの管理](#page-24-0) 3 [通常のヘルプ・パネル](#page-94-0) 7[3, 79](#page-100-0) [データ・サービス・タスク](#page-31-0) (DST) サブタスク 10 [データ・ファイル](#page-29-0) 8 [ディレクトリー名、表記](#page-17-0) xvi [ディレクトリー・リスト、パネル名の](#page-109-0) 88 [出口、インストール・システム](#page-27-0) 6 [出口ルーチン、インストール・システム](#page-37-0) 16 [動的再構成デック](#page-142-0) (DRD) 121 [特殊なディスク・サービス](#page-28-0) [7, 16](#page-37-0) [ドメイン](#page-53-0) ID 域、NCCF パネル 32 トランザクション・プログラム [インストール・システム出口](#page-34-0) 13 [コマンド・プロセッサー](#page-34-0) 13

# [ナ行]

[名前付きの変数](#page-76-0) 55 [入力値](#page-63-0) 42 入力可能な [フィールド](#page-82-0) 61 [変数](#page-79-0) 58 [INPUT 65](#page-86-0) [入力フィールド](#page-85-0) 64 ネットワーク [管理データ](#page-27-0) 6 [修飾された手順相関](#page-134-0) ID 113 [ログ](#page-40-0) 19 ネットワーク資産管理プログラム (NAM) コマンド・リスト [変更](#page-144-0) 123 VPDACT [コマンド・リスト](#page-141-0) 120 VPDDCE [コマンド・リスト](#page-141-0) 120 VPDLOGC [コマンド・リスト](#page-141-0) 120 VPDPU [コマンド・リスト](#page-141-0) 120 VPDXDOM [コマンド・リスト](#page-141-0) 120

# [ハ行]

[ハードウェア製品](#page-116-0) ID 95 ハードウェア・モニターの表示データのカスタマイズ [アラート・メッセージ](#page-108-0) 8[7, 92](#page-113-0) [書き換え、推奨アクション番号の](#page-114-0) 93 カラーおよび強調表示 [カラー・マップの選択](#page-119-0) 98 [カラー・マップの変更](#page-120-0) 99 [プロンプト強調表示トークン](#page-123-0) 102

ハードウェア・モニターの表示データのカスタマイズ *(*続き*)* 変更、ハードウェア・モニター・パネルの [実際の名前または別名の削除](#page-111-0) 90 [実際の名前または別名の追加](#page-112-0) 91 [パネルの実際の名前と別名](#page-108-0) 87 [判別、パネル名の](#page-108-0) 87 [別名から実際の名前への変更](#page-111-0) 90 [変更、パネル・テキストの](#page-111-0) 90 ユーザー作成プログラムに対する NMVT サポートの使用 [総称アラート・パネルの作成](#page-126-0) 105 [総称コード・ポイント・テーブルの変更](#page-134-0) 113 [追加または変更、リソース・タイプの](#page-138-0) 117 [テーブルの形式](#page-135-0) 114 ユーザー・インターフェース [BNJDNUMB 94](#page-115-0) [BNJwwwww 96](#page-117-0) ハードウェア・モニター・パネル [音響アラーム](#page-119-0) 98 [推奨アクション・パネル](#page-114-0) 93 テキストの変更 [カラー](#page-119-0) 98 [輝度](#page-119-0) 98 [強調表示](#page-119-0) 98 [パネルの変更](#page-108-0) 87 [パネル名の判別](#page-108-0) 87 [表示、リスト](#page-234-0) 213 [表示データ](#page-108-0) 87 NMVT [のマップ](#page-124-0) 103 [波形記号の定義](#page-86-0) 65 [パス名、表記](#page-17-0) xvi パネル [区分データ・セット](#page-94-0) 73 [データ・ストリーム](#page-100-0) 79 [定義、](#page-58-0)VIEW の使用 37 [定義ステートメント](#page-71-0) 50 [ハードウェア・モニター](#page-108-0) 87 [変数](#page-69-0) 48 [レコード長](#page-99-0) 78 [パフォーマンス](#page-37-0) 16 [反復因数オプション](#page-121-0) 100 [反復マップ・エレメント](#page-121-0) 100 [汎用プログラミング・インターフェース](#page-238-0) 217 [非総称アラート](#page-124-0) 103 [ビューイング・フィルター](#page-22-0) 1 表記 [環境変数](#page-17-0) xvi [書体](#page-17-0) xvi [パス名](#page-17-0) xvi 表示 [特殊属性](#page-68-0) 47 [表示データ、ハードウェア・モニターの](#page-108-0) 87 ファイルの参照 Web [アプリケーション・サーバー](#page-220-0) 199 フィルター [参照資料、テーブル](#page-26-0) 5 [定義](#page-22-0) 1
フィルター *(*続き*)* [ハードウェア・モニター](#page-22-0) 1 [メッセージ](#page-22-0) 1 [フォーカル・ポイント](#page-142-0) VPD 収集 121 [複合シンボル、ソース・パネルの](#page-74-0) 53 ブック [資料を参照](#page-10-0) ix 物理装置 [\(PU\) 119](#page-140-0)[, 120](#page-141-0) [部分コマンド、事前定義](#page-86-0) 65 [フルスクリーン・パネルの表示](#page-58-0) 37 プログラミング・インターフェース [汎用](#page-238-0) 217 [プロダクト・センシティブ](#page-242-0) 221 [プログラム・ファンクション・キー、](#page-87-0)VIEW での使用 66 [プロダクト・セット識別](#page-115-0) (PSID) 94 プロダクト・センシティブ [制御ブロック](#page-238-0) 217 [マクロ](#page-242-0) 221 [ブロック](#page-109-0) ID 88 [プロンプト強調表示トークン・テーブル](#page-123-0) 102 [分離線、](#page-55-0)NCCF パネル 34 [ベクトル転送、ネットワーク管理](#page-124-0) (NMVT) 103 別名 [参照資料、テーブル](#page-26-0) 5 [定義](#page-22-0) 1 別名、パネルの [追加](#page-112-0) 91 [判別する](#page-108-0) 8[7, 88](#page-109-0) 変更 オンライン・ヘルプ [コマンド](#page-100-0) 79 [正規](#page-100-0) 79 [プロシージャー](#page-95-0) 74 [メッセージ](#page-100-0) 79 [既存機能](#page-24-0) 3 [即時メッセージ行](#page-50-0) 29 [CNMKEYS 29](#page-50-0) PF [キー](#page-50-0) 29 [変数、複合](#page-74-0) 53 [変数行配置オプション](#page-122-0) 101 [変数の表記](#page-17-0) xvi ポートフォリオ [タスク、追加](#page-221-0) 200 [リンク、追加](#page-221-0) 200 [保留およびアクション・メッセージ域、](#page-54-0)NCCF パネル 33 [保留メッセージ、](#page-55-0)NCCF パネル、警告 34

# [マ行]

[マイグレーション](#page-124-0) 103 [マクロ、プロダクト・センシティブ](#page-242-0) 221 マニュアル [資料を参照](#page-10-0) ix [明細データ・コード・ポイント](#page-126-0) 105 [命名、オンライン・ヘルプの](#page-100-0) 79

命名規則 [メッセージ・ヘルプ](#page-95-0) 74 メッセージ [後で表示するための待機](#page-54-0) 33 [カラーおよび強調表示](#page-55-0) 34 [相互参照](#page-41-0) 20 [デフォルトのカラー](#page-54-0) 33 [保留、警告、](#page-55-0)NCCF パネル 34 [保留およびアクションの区域、](#page-54-0)NCCF パネル 3[3, 34](#page-55-0) [無限キューの指定](#page-54-0) 33 メッセージ・アダプター・サービス [イベント自動化サービス](#page-146-0) 125 [メッセージ・カラーのデフォルト値、指定、](#page-52-0)SCRNFMT 31 [メッセージ・バッファー](#page-32-0) 11 メッセージ・ヘルプ [コピー](#page-95-0) 74 [ソース・ファイルの探索](#page-94-0) 73 [変更](#page-100-0) 79 [保管](#page-100-0) 79 [命名規則](#page-95-0) 74 [戻りコード](#page-65-0) 4[4, 56](#page-77-0)[, 58](#page-79-0)

#### [ヤ行]

```
ユーザー作成機能
 参照資料、テーブル 5
 定義 3
ユーザー定義のアラート
 総称 104
 非総称 103
ユーザー・インターフェース
  BNJDNUMB 94
 BNJwwwww 96
ユーザー・グループ
 NetView、Yahoo での xv
 Tivoli xiv
ユーザー・サブタスク、書き込み 15
ユーザー・テーブル、定義
 サンプル 116
 BNJ81UTB 114
 BNJ82UTB 114
 BNJ92UTB 114
  BNJ93UTB 114
 BNJ94UTB 114
 BNJ95UTB 114
 BNJ96UTB 114
```
# [ラ行]

リソース・タイプ [追加](#page-138-0) 117 [変更](#page-138-0) 117 リンク Web [アプリケーションのポートフォリオ、追加](#page-221-0) 200 [リンク・エディット・ロード・モジュール名](#page-125-0) 104

[レコード・フィルター](#page-22-0) 1 [レコード・フォーマット、作成](#page-144-0) 123 列見出し、NCCF パネル カスタマイズ、[COLUMNHEAD](#page-53-0) ステートメント 32 制御タグ、PREFIX および NOPREFIX [ステートメント](#page-53-0) 32 [連結ユーザー・ライブラリー](#page-125-0) 104 [ローカル変数、](#page-72-0)REXX 51 ロール可能コンポーネント 稼働する REXX [コマンド・プロシージャー](#page-83-0) 62 [作成](#page-76-0) 55 [ロール・グループ](#page-75-0) 5[4, 57](#page-78-0) [ログ機能](#page-29-0) 8 [ログ方式](#page-40-0) 19 ロック/[アンロック・インディケーター、](#page-55-0)NCCF パネル 34

[数字]

2 [次エクステント](#page-99-0) 7[8, 97](#page-118-0)

#### **A**

ACTION [コマンド・リスト](#page-114-0) 9[3, 97](#page-118-0) ACTION [ステートメント、](#page-54-0)SCRNFMT 33 AID ([アテンション](#page-79-0) ID) 情報 58 [Alerts-Dynamic](#page-113-0) パネル 92 [Alerts-History](#page-109-0) パネル 8[8, 92](#page-113-0) [Alerts-Static](#page-109-0) パネル 8[8, 92](#page-113-0) alert-to-trap サービス [イベント自動化サービス](#page-147-0) 126 [APPLID NetView](#page-72-0) 制御変数 51

### **B**

[BGNSESS FLSCN](#page-75-0) コマンド 54 BNJALxxx [のサンプル・テーブル](#page-108-0) 87 BNJBLKID [のサンプル・テーブル](#page-108-0) 87 [BNJDNUMB 94](#page-115-0) [BNJDSERV](#page-139-0) タスク 118 BNJPNL2 DD [ステートメント](#page-117-0) 96 BNJPNL2 [定義ステートメント](#page-138-0) 117 BNJPROMP ([プロンプト強調表示トークン・テーブル](#page-123-0)) 102 [BNJRESTY](#page-138-0) メンバー 117 BNJwwwww [コード・ポイント・メンバー](#page-117-0) 96 BROWSE [コマンド、ビュー・ヘルプ](#page-95-0) 74

### **C**

CANCEL [オプション、](#page-78-0)UNIQUE コマンド 57 [CMD HIGH 66](#page-87-0) CMD [コマンド](#page-75-0) 54 CMDLINE [ステートメント、](#page-55-0)SCRNFMT 34 CNM944I [メッセージ](#page-71-0) 50 CNMI [サービス](#page-28-0) [7, 16](#page-37-0) [CNMKEYS](#page-50-0)、変更 29 CNMPNL1 DD [ステートメント](#page-100-0) 79

[CNMS1101](#page-90-0) サンプル 69 CNMSRESP [ソース・パネル例](#page-91-0) 70 [CNMSTYLE 189](#page-210-0) [CNMVARS 51](#page-72-0) COLUMNHEAD [ステートメント、](#page-53-0)SCRNFMT 32 COMPAT オプション [定義](#page-63-0) 42 CREATE [オプション](#page-141-0) 120

#### **D**

DCE ([データ通信装置](#page-140-0)) 11[9, 120](#page-141-0) DEFAULTS [コマンド、画面フォーマット定義の活動化](#page-52-0) 31 DRD ([動的再構成デック](#page-142-0)) 121 [DSIAMIAT 189](#page-210-0) [DSIAMII 190](#page-211-0) [DSIELTSK 122](#page-143-0) [DSIMDS](#page-114-0) マクロ 9[3, 104](#page-125-0) [DSIPOP 57](#page-78-0) [DSIPUSH 54](#page-75-0)[, 57](#page-78-0) DST ([データ・サービス・タスク](#page-31-0)) サブタスク 10

#### **E**

END [レコード](#page-141-0) 12[0, 121](#page-142-0) EXTEND オプション [定義](#page-63-0) 42 [E/AS 125](#page-146-0) [開始](#page-148-0) 127 [概説](#page-146-0) 125 [構成ファイル](#page-156-0) 135 [デフォルト値](#page-148-0) 127

# **G**

[GENALERT](#page-126-0) コマンド 105 [GLOBALV 51](#page-72-0) GO [コマンド](#page-39-0) 18

### **H**

HALT [サブルーチン](#page-79-0) 58 HELD [ステートメント、](#page-54-0)SCRNFMT 33 [HELPDESK](#page-99-0)、変更 78 [HELPMAP](#page-100-0)、探索 79 HOLDPCNT [ステートメント、](#page-54-0)SCRNFMT 33 HOLDWARN [ステートメント、](#page-55-0)SCRNFMT 34 HTML ファイルの設計 Web [アプリケーション・サーバー](#page-220-0) 199

### **I**

IBM Tivoli Enterprise Console [カスタマイズ](#page-214-0) 193

```
IEBUPDTE ユーティリティー 91
IEHPROGM ユーティリティー 91
IHSAEVNT 127
IMDAREA ステートメント、SCRNFMT 34
INDENT ステートメント、SCRNFMT 34
INITAMI 192, 196
INITAMON 196
INPUT オプション
  定義 42
INPUT キーワード 58
```
# **L**

LASTLINE [ステートメント、](#page-55-0)SCRNFMT 34 [Launch Sample URL](#page-221-0) タスク 200 [LOADCL](#page-38-0) コマンド 17 LOCKIND [ステートメント、](#page-55-0)SCRNFMT 34

#### **M**

MINOR [オプション](#page-75-0) 54 MLINDENT [ステートメント、](#page-55-0)SCRNFMT 34 Most Recent Events パネル [イベント記述の変更](#page-113-0): 推定原因テキスト 92 [リソースの識別](#page-109-0) 88 MSG オプション [動的更新機能](#page-89-0) 68 RESOURCE [コマンド出力の使用](#page-90-0) 69 MVS MPF [テーブル、メッセージ・カラーと強調表示の設定](#page-55-0) [34](#page-55-0)

### **N**

NCCF [パネル、カスタマイズ](#page-52-0) 31 NetView [コンポーネント、定義](#page-76-0) 55 [自動化テーブル](#page-141-0) 12[0, 122](#page-143-0) [パネル・ライブラリー](#page-125-0) 104 [ログ](#page-71-0) 50 NetView [コマンド・ファシリティー・パネル](#page-52-0) 31 NMVT ([ネットワーク管理ベクトル転送](#page-124-0)) 103 NOINPUT オプション [オンライン・ヘルプ・パネルの表示](#page-64-0) 43 [コマンド行入力の戻し方](#page-86-0) 65 [定義](#page-63-0) 42 [ロール可能コンポーネントの作成](#page-76-0) 55 NOMSG [オプション](#page-65-0) 44 NOPREFIX [ステートメント、](#page-53-0)SCRNFMT 32 NORMAL [ステートメント、](#page-54-0)SCRNFMT 33 NORMQMAX [ステートメント、](#page-54-0)SCRNFMT 33 値 [33](#page-54-0) [後で表示するためのメッセージのキューイング](#page-54-0) 33 [高すぎる値または低すぎる値、警告が出される](#page-54-0) 33 [最小値](#page-54-0) 33 [プリンター](#page-54-0) 33

NORMQMAX [ステートメント、](#page-54-0)SCRNFMT *(*続き*)* [無限キューの指定](#page-54-0) 33 OST-NNT [クロスドメイン・セッション](#page-54-0) 33

#### **O**

[OPID NetView](#page-71-0) 制御変数 5[0, 51](#page-72-0) OPT ([オプショナル](#page-31-0)) サブタスク 10 OPT [タスク、追加](#page-36-0) 15 OVERRIDE [コマンド、画面フォーマット定義の活動化](#page-52-0) 31

#### **P**

PAUSE [コマンド](#page-39-0) 18 PF [キー、カスタマイズ](#page-50-0) 29 PF キー、VIEW [での使用](#page-87-0) 66 PREFIX [ステートメント、](#page-53-0)SCRNFMT 32 PROMOTE [オプション、](#page-78-0)UNIQUE コマンド 57 PSID ([プロダクト・セット識別](#page-115-0)) 94

#### **R**

[REQUEST/REPLY PSID](#page-140-0) 体系 119 RESDYN [コマンド・リストの出力例](#page-91-0) 70 RESET [コマンド](#page-144-0) 123 [RESOURCE](#page-90-0) コマンド 69 REXX 関数 CGI Web [アプリケーション・サーバー](#page-221-0) 200 REXX 生成の HTML Web [アプリケーション・サーバー](#page-221-0) 200 REXX [プログラム言語、ローカル変数](#page-72-0) 51 ROLL [コマンド](#page-75-0) 54

# **S**

```
SCRNFMT (画面フォーマット定義)
 コマンド・ファシリティー・パネルの属性 31
 デフォルト・メッセージ・カラー 31
 フィールドのカスタマイズ
   オペレーター ID 32
   現在日付 32
   コマンド域 34
   コマンド入力インディケーター 34
   最後に表示された時刻 32
   字下げ 34
   システムの状態 32
   出力域 33
   即時メッセージ域 34
   タイトル域 32
   ドメイン ID 32
   分離線 34
   保留およびアクション・メッセージ域 33
   ロック/アンロック・インディケーター 34
   COLUMNHEAD 行 32
```
SCRNFMT ステートメント [ACTION 33](#page-54-0) [CMDLINE 34](#page-55-0) [COLUMNHEAD 32](#page-53-0) [HELD 33](#page-54-0) [HOLDPCNT 33](#page-54-0) [HOLDWARN 34](#page-55-0) [IMDAREA 34](#page-55-0) [INDENT 34](#page-55-0) [LASTLINE 34](#page-55-0) [LOCKIND 34](#page-55-0) [MLINDENT 34](#page-55-0) [NOPREFIX 32](#page-53-0) [NORMAL 33](#page-54-0) [NORMQMAX 33](#page-54-0) [PREFIX 32](#page-53-0) [TITLE 32](#page-53-0) [TITLEDATE 32](#page-53-0) [TITLEDOMID 32](#page-53-0) [TITLEOPID 32](#page-53-0) [TITLESTAT 32](#page-53-0) [TITLETIME 32](#page-53-0) [service xiv](#page-15-0) [Service Management Connect xiv](#page-15-0) SHOWCODE [コマンド・リスト](#page-65-0) 44 [SMC xiv](#page-15-0) SMF [レコード番号](#page-144-0) 123 SMF [レコード・フォーマット、変更](#page-144-0) 123 [SMF](#page-27-0) ログ 6 SMF [ログ障害](#page-142-0) 121 SPCS および NAM コマンド・リストの変更 [カスタマイズに関する考慮事項](#page-144-0) 123 重要プロダクト・データ (VPD) の収集 単一 NetView [ドメイン](#page-142-0) 121 [単一物理装置](#page-141-0) 120 [フォーカル・ポイント](#page-142-0) NetView 121 NAM [コマンド・リスト](#page-140-0) 119 [START DOMAIN](#page-143-0) コマンド 122 [START VPDTASK 122](#page-143-0) START [レコード](#page-141-0) 12[0, 121](#page-142-0) [STARTCNM NPDA 118](#page-139-0) [STOP TASK 118](#page-139-0)

#### **T**

```
TERMAMI 192
TERMAMON 196
TITLE ステートメント、SCRNFMT 32
TITLEDATE ステートメント、SCRNFMT 32
TITLEDOMID ステートメント、SCRNFMT 32
TITLEOPID ステートメント、SCRNFMT 32
TITLESTAT ステートメント、SCRNFMT 32
TITLETIME ステートメント、SCRNFMT 32
Tivoli
  研修、技術 xiv
  ユーザー・グループ xiv
```
Tivoli Enterprise Console [カスタマイズ](#page-214-0) 193 Tivoli [ソフトウェア・インフォメーション・センター](#page-14-0) xiii [trap-to-alert 147](#page-168-0) trap-to-alert サービス [イベント自動化サービス](#page-147-0) 126

### **U**

UNIQUE [コマンド](#page-63-0) 4[2, 56](#page-77-0) UPPER [コマンド](#page-76-0) 55

#### **V**

VIEW [コマンド、使用](#page-58-0) 37 VIEW コマンド・プロセッサー [エラー・メッセージの表示](#page-65-0) 44 [グローバル変数](#page-72-0) 51 [グローバル変数の検索](#page-72-0) 51 [コーディング](#page-62-0) 41 [コマンド行入力の戻し方](#page-86-0) 65 [コマンド行の管理](#page-91-0) 70 [コマンド・プロシージャーからの発行](#page-75-0) 54 [サブコマンド](#page-87-0) 66 [使用](#page-58-0) 37 [ソース・パネルの変数の表示](#page-71-0) 50 [属性定義](#page-67-0) 46 [定義ステートメント](#page-71-0) 50 [動的更新機能](#page-89-0) 68 [入力値](#page-63-0) 42 パネル定義 [カラーの制御](#page-66-0) 45 [強調表示の制御](#page-66-0) 45 [属性シンボル](#page-67-0) 46 [属性変数](#page-69-0) 48 [フルスクリーン入力機能](#page-79-0) 58 [メッセージ・データ](#page-64-0) 43 [戻りコード](#page-65-0) 44 [戻りコードの表示](#page-65-0) 44 [ロール可能コンポーネントの作成](#page-76-0) 55 COMPAT [オプション](#page-63-0) 42 EXTEND [オプション](#page-63-0) 42 INPUT [オプション](#page-63-0) 42 MSG [オプション](#page-89-0) 68 NOINPUT [オプション](#page-63-0) 42 PF [キーの管理](#page-91-0) 70 PF [キーの使用](#page-87-0) 66 SHOWCODE [コマンド・リストの使用](#page-65-0) 44 UNIQUE [コマンドの使用](#page-77-0) 56 UPPER [コマンドの使用](#page-76-0) 55 [VIEWAID](#page-81-0) 変数 60 [VIEWAID](#page-81-0) 変数 60 [VIEWCOLS](#page-81-0) 変数 60 [VIEWCURCOL](#page-80-0) 変数 59 [VIEWCURROW](#page-80-0) 変数 59

[VIEWICCOL](#page-79-0) 変数 5[8, 59](#page-80-0) [VIEWICROW](#page-79-0) 変数 5[8, 59](#page-80-0) [VIEWROWS](#page-81-0) 変数 60 VPD [コマンド](#page-141-0) 12[0, 123](#page-144-0) VPDACT [コマンド](#page-141-0) 120 VPDALL [コマンド](#page-142-0) 121 VPDDCE [コマンド項目](#page-142-0) 121 VPDLOGC [コマンド・リスト](#page-141-0) 12[0, 121](#page-142-0) VPDPU [コマンド項目](#page-142-0) 121 [VPDTASK 121](#page-142-0) VPDXDOM [コマンド・リスト](#page-141-0) 12[0, 122](#page-143-0) VSAM [データ・サービス](#page-28-0) [7, 16](#page-37-0) VTAM ACB モニター [開始](#page-217-0) 196 [VTAM CNMI 6](#page-27-0) VTAM [構成メンバー、](#page-141-0)VTAMLST の 12[0, 121](#page-142-0) [VTAMLST 120](#page-141-0)

#### **W**

```
Web アプリケーション
 タスク、追加 200
 リンク、追加 200
Web アプリケーション・サーバー
 ファイルの参照 199
 HTML ファイルの設計 199
 REXX 関数 CGI 200
 REXX 生成の HTML 200
Web サイト
 Web アプリケーションからの起動 200
```
# **X**

[XVAR 40](#page-61-0)[, 54](#page-75-0)

# **Y**

Yahoo [のユーザー・グループ、](#page-16-0)NetView xv

## [特殊文字]

[&CGLOBAL 51](#page-72-0) [&CUR 41](#page-62-0)[, 65](#page-86-0) [&SUPPCHAR 58](#page-79-0) [&TGLOBAL 51](#page-72-0) [&VIEWAID 59](#page-80-0) [&VIEWCOLS 60](#page-81-0) [&VIEWCURCOL 59](#page-80-0) [&VIEWCURROW 59](#page-80-0) [&VIEWICCOL 58](#page-79-0) [&VIEWICROW 58](#page-79-0) [&VIEWROWS 60](#page-81-0) [&WAIT 123](#page-144-0)

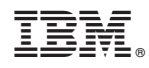

Printed in Japan

SA88-4388-01

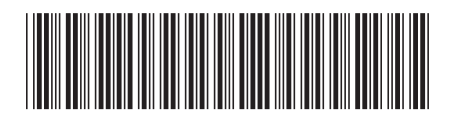

日本アイビーエム株式会社 〒103-8510 東京都中央区日本橋箱崎町19-21